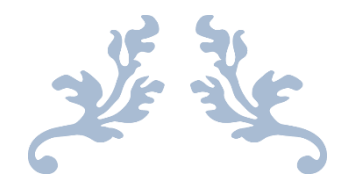

# EZOTERYK 1.2

Ezoteryczny obliczeniowy i interpretacyjny program komputerowy

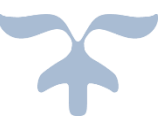

# OPIS PROGRAMU

Zbigniew Arański & Jan Chwiszczuk 2024

#### **SPIS TREŚCI**

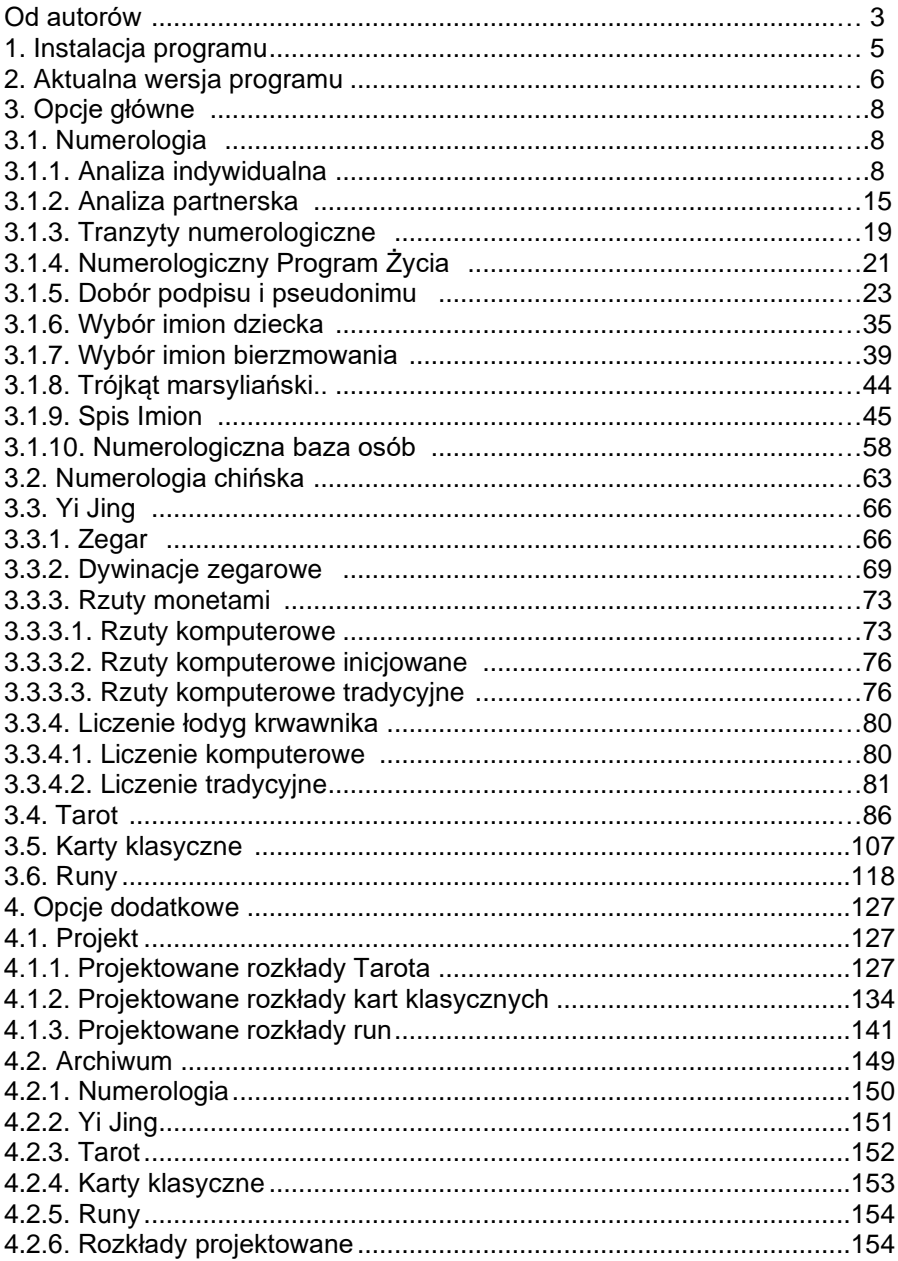

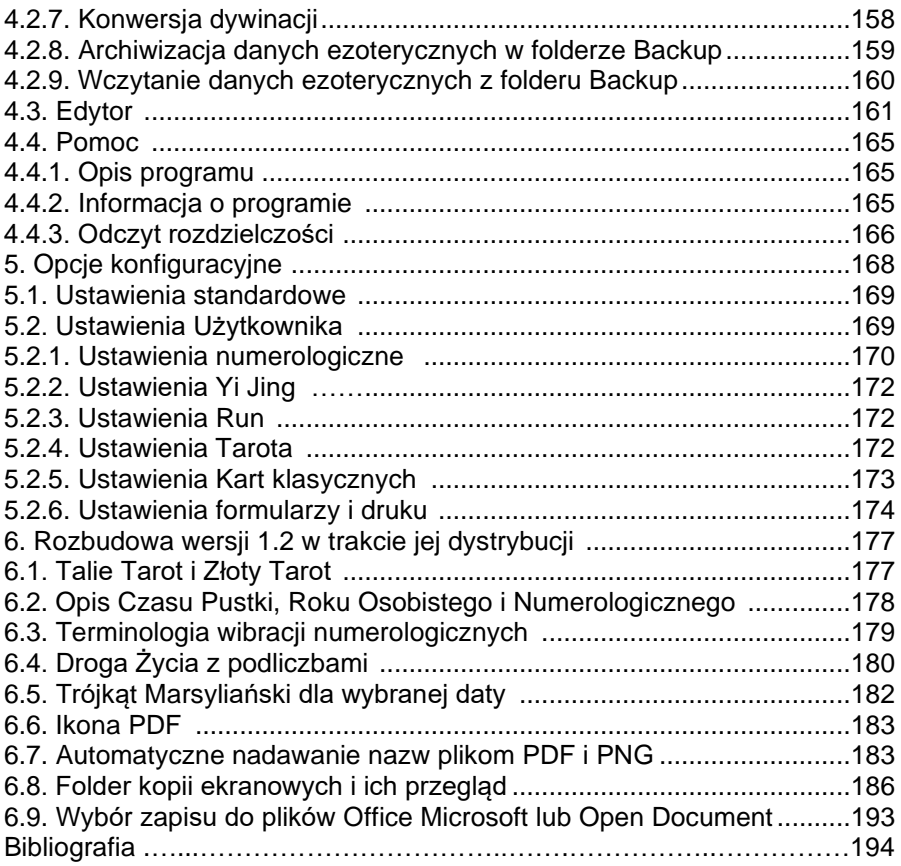

Oddajemy do rąk Państwa trzecią wersję programu ezoterycznego **Ezoteryk 1.2**, mając nadzieję, że zostanie ona przyjęta przez Państwa równie przychylnie, jak pierwsza **Ezoteryk 1.0** i druga **Ezoteryk 1.1**. Chcemy, by w jak największym stopniu była ona Państwu pomocna i spełniała Państwa oczekiwania. Użytkownikom programu będziemy wdzięczni za wszelkie uwagi dotyczące jego funkcjonowania, w tym ewentualnych błędów (mimo, że w procesie intensywnego testowania staraliśmy się je wszystkie wyeliminować) oraz dalszej jego rozbudowy. Pomogą nam one ulepszyć program. Wszelkie wprowadzane zmiany zostaną ujęte w wersji elektronicznej opisu programu w formacie pdf.

Program ezoteryczny przez wiele lat był częścią programu Astrolog.

Obecnie został znacznie rozbudowany, zmieniony graficznie i podniesiony do rangi osobnego programu obliczeniowo-interpretacyjnego. Przy pracy nad nim skorzystaliśmy z wielu materiałów i wiedzy życzliwych nam osób.

Składamy podziękowania Pani **Małgorzacie Brzozie** za udostępnienie wielu cennych materiałów numerologicznych, wykorzystanych przy opisach interpretacyjnych, a także za cenne rady przy tworzeniu programu.

Również chcielibyśmy wyrazić podziękowanie wróżce **Ksymenie** za cenne uwagi i materiały, które pomogły rozbudować tą wersję programu.

Dziękujemy również Pani **Marii Pieniążek** za wiele cennych materiałów i uwag, wykorzystanych przy tworzenie opcji Yi Jing. Dziękujemy także Panu **Michałowi Bałdydze** za duży wkład w opracowanie graficzne Yi Jing'u i autorstwo fontów pałeczek krwawnika.

Interpretacje Księgi Przemian przygotowane zostały na podstawie książki "**I CHING KSIĘGA PRZEMIAN wg Sama Reiflera**" dzięki uprzejmości i zgodzie Wydawnictwa Wrocławskiego Stanley Enterprise (tel./fax 071-321-72-19), za co serdecznie dziękujemy.

W opcji Tarota skorzystaliśmy z uprzejmości i zgody Pani **Alicji Chrzanowskiej**, autorki książek takich jak: "Misterium Tarota", "Świat Tarota" rozkłady", "Tarot a psychologia", "Sztuka interpretacji Tarota" wydanych przez **Studio Astropsychologii** w Białymstoku (tel.085-654-78-06) i zawarliśmy w programie ok. 400 opisanych w nich rozkładów kart.

Skorzystaliśmy również z uprzejmości i zgody Przedsiębiorstwa Wydawniczo-Handlowego "**Siedmioróg**" we Wrocławiu (tel.513-091-025) na użycie w programie kart "Tarot Polski"

W opcji kart tradycyjnych skorzystaliśmy z uprzejmości Wydawnictwa **Cartamundi Polska Sp. z o.o**., które użyczyło nam wzoru swoich kart, za co jesteśmy bardzo wdzięczni.

Dziękujemy bardzo Panu **Januszowi Nawrockiemu**, dzięki któremu w programie mogliśmy zaprezentować talię Tarota autorstwa **Roberta** **Lichodziejewskiego** oraz talię Złoty Tarot autorstwa **tarocistki Magdy i wróżbity Soleil**, wydane przez **Studo Astropsychologii**

Specjalne podziękowania należą się Panu **Krzysztofowi Menclowi** za bardzo wnikliwe testowanie programu Ezoteryk.

Dziękuję również mojej Żonie **Mirosławie Arańskiej** za cierpliwość i nieocenioną pomoc w tworzeniu i testowaniu opcji Tarota i Kart klasycznych.

Obecna wersja programu **Ezoteryk 1.2** umożliwia skalowanie wszystkich formularzy do pełnego ekranu i drukowanie ich w orientacii poziomej.

W opcji numerologicznej dodano opcjonalny wybór diamentu ze wszystkimi podliczbami, lata, miesiące i godziny Pustki oraz opcjonalne diagramy Shine'a. Program Życia przedstawiono w postaci rozwijalnej tabeli. Dopuszczono wykreślanie kart numerologicznych z samymi datami urodzenia. W karcie partnerskiej dodano określanie karmy związku i zgodności Dróg Życia.

Umożliwiono druk opisów interpretacyjnych bezpośrednio do Worda, a spisów numerologicznych i archiwum rozkładów kart i run oraz dywinacji Yi Jing do Excela. Stworzono możliwość archiwizacji danych ezoterycznych Użytkownika.

Wszystkie ustawienia programowe Użytkownika zebrano na jednym formularzu, w rozbiciu na opcje numerologiczną, Yi JIng, Runy, Tarot i Karty klasyczne oraz ustawienia ogólne orientacji formularzy i druku.

Program wymaga minimalnej rozdzielczości ekranu 1280 \* 720 pikseli i do pracy potrzebuje systemu Windows począwszy od XP aż po Windows 10.

Pozostaje nam życzyć Państwu miłego użytkowania programu Ezoteryk. Mamy nadzieję, że poniższy opis programu przybliży Państwu wszystkie jego opcje i umożliwi pełne skorzystanie z jego funkcjonalności.

## **1. Instalacja programu**

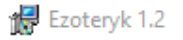

### Kreator instalacji produktu Ezoteryk 1.2 -Zanraszamv!

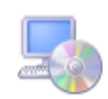

Instalator wykona kroki wymagane do zainstalowania produktu Ezoteryk 1.2 na tym komputerze.

OSTRZEŻENIE: Ten program komputerowy jest chroniony prawami autorskimi oraz umowami międzynarodowymi. Kopiowanie bądź rozpowszechnianie tego programu lub jakiejkolwiek jego części bez upoważnienia może spowodować pociągnięcie do odpowiedzialności cywilnej i karnej w maksymalnym zakresie dopuszczalnym przez prawo.

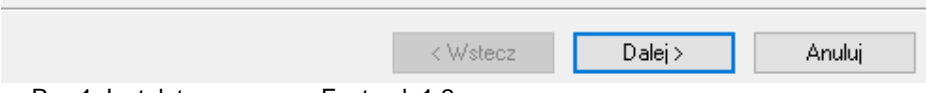

Rys.1. Instalator programu Ezoteryk 1.2

 Program **EZOTERYK 1.2** instaluje się z płyty CD uruchamiając **SETUP**. Wtyczka w porcie USB jest kontrolnym kluczem sprzętowym, wymaganym przy uruchamianiu programu i jest indywidualnie przypisana Użytkownikowi. Podczas instalacji zakładany jest folder (domyślnie **EZOTERYK**) i instalowane środowisko uruchomieniowe **Microsoft Framework**, biblioteki klas oraz fonty **Pałeczki krwawnika**.

EZOTERYK jest wprowadzany do **Menu Start Windowsa,** a na pulpicie tworzony jest skrót. Instalator prowadzi Użytkownika przez cały proces instalacji programu (Rys.1).

Przy aktualizacji programu należy najpierw **odinstalować** poprzednią wersję, korzystając z elementu **Programy i funkcje** w **Panelu sterowania**.

Uszkodzony, oryginalny klucz można wymienić na nowy za dopłatą. Utrata klucza sprzętowego USB jest równoznaczna z utratą programu, nie wydajemy drugiego klucza.

#### **2. Aktualna wersja programu**

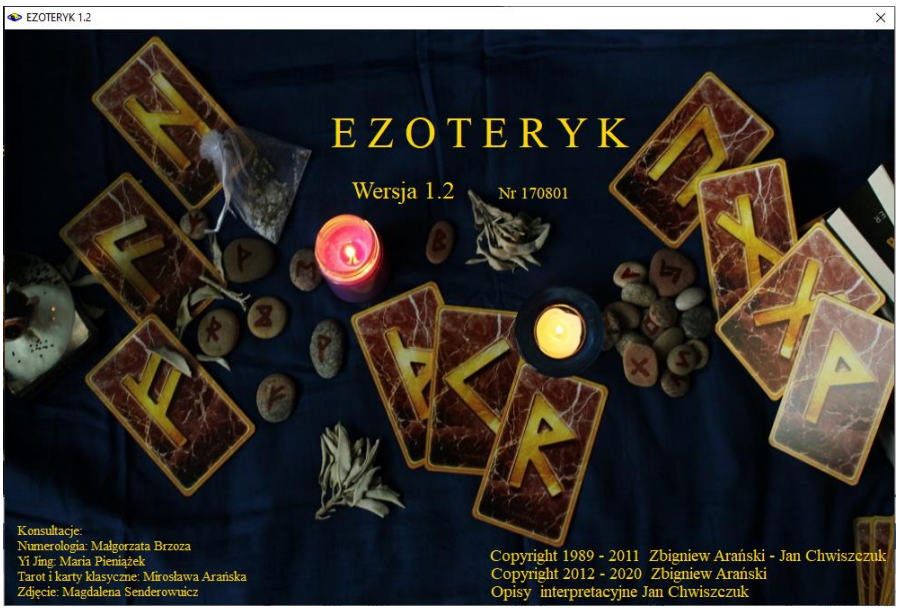

Rys.2. Ekran powitalny programu Ezoteryk 1.2

 Program **EZOTERYK 1.2** oblicza i wykreśla karty numerologiczne, pozwala dobierać podpis i pseudonim, imiona urodzeniowe oraz bierzmowania, wykreśla trójkąt marsyliański, zawiera pokaźny spis imion. Posiada również opcję poświęconą numerologii chińskiej. Zawiera ponadto rozkłady run oraz około 400 rozkładów kart tarota, a także rozkłady kart klasycznych. Duża część programu poświęcona jest Księdze Przemian.

Dodatkowy moduł interpretacyjny stwarza dogodne narzędzie do nauki interpretacji Księgi Przemian oraz numerologii dla wszystkich jej miłośników. Obszerny opis programu pomaga w jego zrozumieniu i użytkowaniu. Ekran powitalny programu Ezoteryk przedstawia Rys.2.

Program składa się obecnie z następujących głównych opcji, wybieranych z górnego paska menu (Rys. 3):

- **Numerologia**
- **Numerologia chińska**
- **Yi Jing**
- **Tarot**
- **Karty klasyczne**
- **Runy**

opcji dodatkowych:

- **Projekt**
- **Archiwum**
- **Edytor**
- **Pomoc**

opcji konfiguracyjnej:

• **Ustawienia programu**

oraz opcji umożliwiającej bezpieczne zakończenie pracy:

• **Koniec**

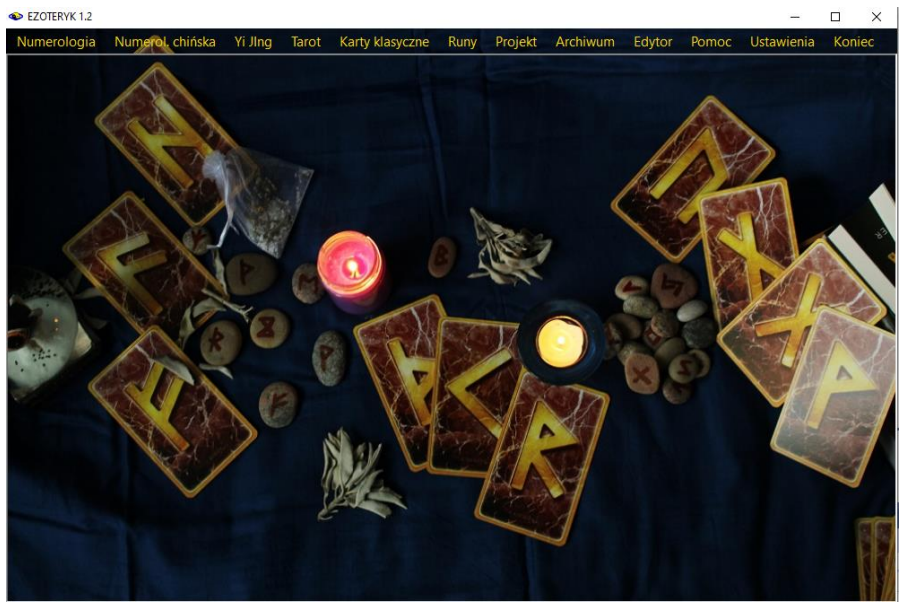

Rys.3. Główne opcje menu programu Ezoteryk 1.2

Poszczególne opcje główne składają się z wielu podopcji, które zostaną szczegółowo omówione w dalszej części opisu programu **Ezoteryk 1.2.**

Programy antywirusowe mogą blokować uruchomienie nieznanych im programów, jak czyni to np. program Avast. Po sprawdzeniu programu w Laboratorium Avasta zostaje on odblokowany. Inne programy jak np. GDATA mogą blokować zapis do pliku dyskowego, uniemożliwiając poprawną pracę programu, należy wtedy w ustawieniach danego programu antywirusowego umieścić katalog Ezoteryka w wyjątkach Strażnika.

# **3. Opcje główne**

#### **3.1. Numerologia**

Opcja ta pozwala na sporządzenie indywidualnej, bądź partnerskiej karty numerologicznej, numerologicznych tranzytów i programu życia wg M. Brzozy oraz wybranie optymalnych numerologicznie imion dla narodzonego dziecka, a także imienia bierzmowania. Dostępny jest także spis imion z filtracją imion świętych i błogosławionych do wyboru imion bierzmowania.

Opcja ustawień numerologicznych pozwala na stosowanie systemu oraz wyglądu kart numerologicznych zgodnego z własnymi oczekiwaniami.

#### **3.1.1. Analiza indywidualna**

Podopcja ta wybierana jest z menu głównego i przycisku "**Karta indywidualna**" formularza. Pozwala sporządzić portret numerologiczny nowej osoby lub osoby znajdującej się w spisie osób. Formularz umożliwia wprowadzenie trzech imion i trzech nazwisk lub pseudonimów. Zawiera także pola wyboru umożliwiające określenie, które z imion lub nazwisk były zapisane w akcie urodzenia bądź zawarcia małżeństwa i które są używane.

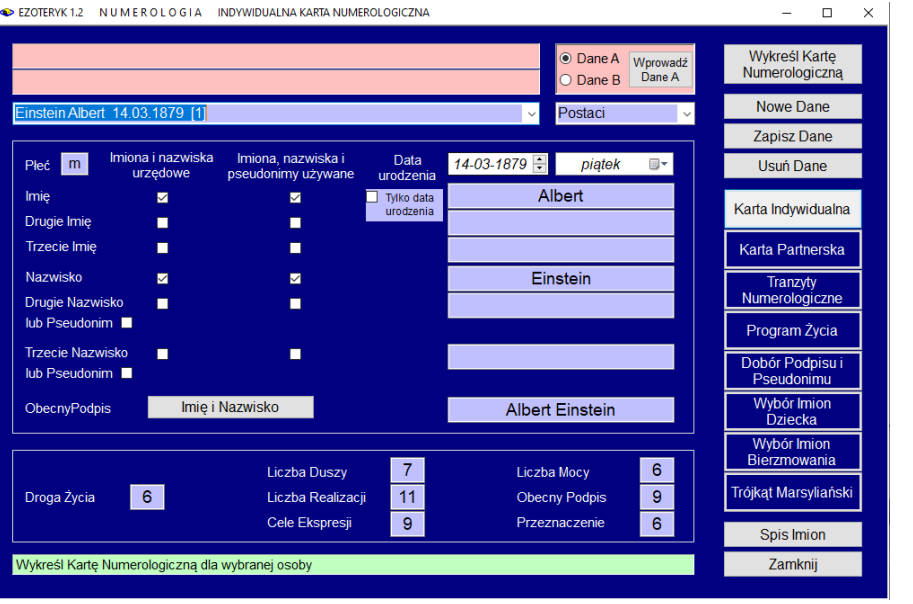

Rys.4. Formularz wprowadzania danych numerologicznych – wybór Karty Indywidualnej.

Dane te mogą zostać zapisane w numerologicznym spisie osób i być pobierane z rozwijalnego okienka (Rys.4). Z prawej strony okienka ze spisem osób znajduje się okienko numerologicznych baz tematycznych, umożliwiające wybór jednej z wielu baz numerologicznych.

Formularz danych numerologicznych po wprowadzeniu imion i nazwiska oraz daty urodzenia osoby, wyświetla w okienkach tekstowych podstawowe dane numerologiczne tj. **Drogę Życia** wynikającą z daty urodzenia**, Liczbę Duszy**, **Liczbę Realizacji** oraz **Cele Życiowe**, a ponadto **Żywioł** i **Liczbę Mocy** oraz **Obecny Podpis** i **Przeznaczenie**.

Pierwsza kolumna Liczb Duszy, Realizacji i Celów Życiowych odnosi się do pełnego nazwiska, tzn. imion i nazwiska, a sąsiednia, druga do używanego podpisu. Sposób obliczania powyższych liczb podają objaśnienia, wyświetlane po najechaniu myszą na dane okienko tekstowe formularza numerologicznego. W literaturze można spotkać się z odmiennymi określeniami i tak Liczba Realizacji nazywania jest też Liczbą Osobowości, a Cele Życiowe – Liczbą Ekspresji lub też Liczbą Przeznaczenia, choć naszym zdaniem przeznaczenie określa zasadniczo liczba Drogi Życia. Gdy wszystkie dane osobowe zostały poprawnie zadeklarowane, uaktywnia się przycisk "**Wykreśl Dane Numerologiczne**", po naciśnięciu którego wykreślana jest indywidualna karta numerologiczna (Rys.5). Program dopuszcza również sporządzenie karty numerologicznej dla samej daty urodzenia.

W lewym górnym rogu karty umieszczone są imiona i nazwisko, a pod nimi liczbowe odpowiedniki liter. Poniżej liczby te rozbite są na dwie grupy, określające liczby samogłosek i spółgłosek. Dla każdej grupy liczb określana jest wynikowa liczba dla każdego imienia i nazwiska. Wynikowe liczby samogłosek określają **Liczbę Duszy**, spółgłosek **Liczbę Realizacji**, a zsumowane liczby spółgłosek i samogłosek określają **Cele Ekspresji**. Liczby te umieszczone są po prawej stronie karty numerologicznej.

Powyżej nich obliczona jest **Droga Życia**, wynikająca z sumowania liczb daty urodzenia, przy czym sumowanie może być przeprowadzone metodą wertykalną, horyzontalną, poprzez redukcję liczb złożonych lub metodą sumaryczną w zależności od wybrania podopcji ustawień numerologicznych. Zsumowanie Drogi Życia i Celów Życiowych określa **Liczbę Mocy**. Zsumowanie liczb odpowiadających literom używanego podpisu określa **Obecny Podpis**, a zsumowanie Drogi Życia i Obecnego Podpisu definiuje **Przeznaczenie**.

Pośrodku karty przedstawiono graficznie **Kabalistyczny** i opcjonalnie **Rozszerzony Diament Życia**, a z ich prawej strony, w tabelach, przedstawiono tworzące je elementy - trzy **Cykle Życia**: Formujący, Twórczy i Żniwny oraz bufory czasowe między nimi, pod nimi określono **Warunki zewnętrzne**, podając ich zakresy wiekowe. Pierwszy warunek określany jest mianem Warunku Wcielenia. Następnie obliczono **Wyzwania**. Określono Wyzwanie Pierwsze, Drugie i Główne, a w przypadku gdy Wyzwanie Dodatkowe różni się od Głównego, również jest ono określane. Najechanie myszą na element Kabalistycznego Diamentu Życia wyświetla na żółtym tle jego znaczenie.

Poniżej określono **Płaszczyznę Ekspresji**, obliczając ilość poszczególnych liczb odpowiadających literom imion i nazwiska. Wykreślono je w tabelce w lewym dolnym rogu. Liczby 1 i 8 określają płaszczyznę mentalną, 4 i 5 fizyczną, 2, 3, 6 emocjonalną, a 7 i 9 intuicyjną. Obok określono **Temperament / Uzdolnienia**, podobnie obliczając ilość poszczególnych liczb odpowiadających literom imion i nazwiska. przy czym Liczby Mentalne są określone przez liczby liter 1, 7, 8 i 9, Liczby Emocjonalne poprzez liczby 2, 3, 6, 9, Liczby Intuicyjne przez liczby 2, 7 i 9, Fizyczne – 4, 5 i 8, Artystyczne – 3, 6, 9, naukowe – 1, 4, 5, 7 i 9, a Biznesowe przez liczby 2, 4 i 8.

Z prawej strony przedstawiono **Zawartość imion i nazwisk** oraz **Lekcje Karmiczne** i **Talenty**. Lekcje Karmiczne wynikają z najmniejszej ilości liczby liter imion i nazwiska, a Talenty z ich ilości największej. Liczby 1-3 określają stosunek (miłość) osoby do siebie, 4-6 do bliskich, a 7-9 do innych.

W dolnych tabelkach przedstawiono **Kwadraty mantyczne** lub opcjonalnie **Diagramy Shine'a** z podziałem na używane imię i nazwisko oraz datę urodzenia. Z prawej strony wyróżniono **Liczby mistrzowskie, karmiczne i szczególne**. Liczby mistrzowskie 11 i 22, 33 itd. w górnej części karty numerologicznej wykreślone są w kolorze zielonym, karmiczne: 13, 14, 16, 19 i 26 w kolorze czerwonym, a szczególne: 17,27, 40 i 41 w kolorze żółtym.

Poniżej określono **Numer aktywny**, wynikający z sumowania wartości liter używanego imienia, **Numer dziedziczny**, wynikający z sumowania wartości liter używanego nazwiska oraz **Aurę imion i nazwiska**, wynikają z sumowania ilości ich liter. Obok obliczono **Żywioł,** wynikający z liczby dnia urodzenia, przy czym Żywioł naukowy odpowiada liczbom dnia urodzenia 1, 5 lub 7, Żywioł handlowy liczbom 2, 4 lub 8, a artystyczny liczbom dnia urodzenia 3, 6 lub 9.

Indywidualną kartę numerologiczną (Rys.5) można wydrukować klikając podopcję "**Druk**". Ikona drukarki pozwala skorzystać z drukarki domyślnej.

Rys.5 przedstawia Kartę Numerologiczną z Kabalistycznym Diamentem Życia. Najechanie myszą na cyfrę w polu diamentu powoduje wyświetlenie jej znaczenia na żółtym tle paska podpowiedzi.

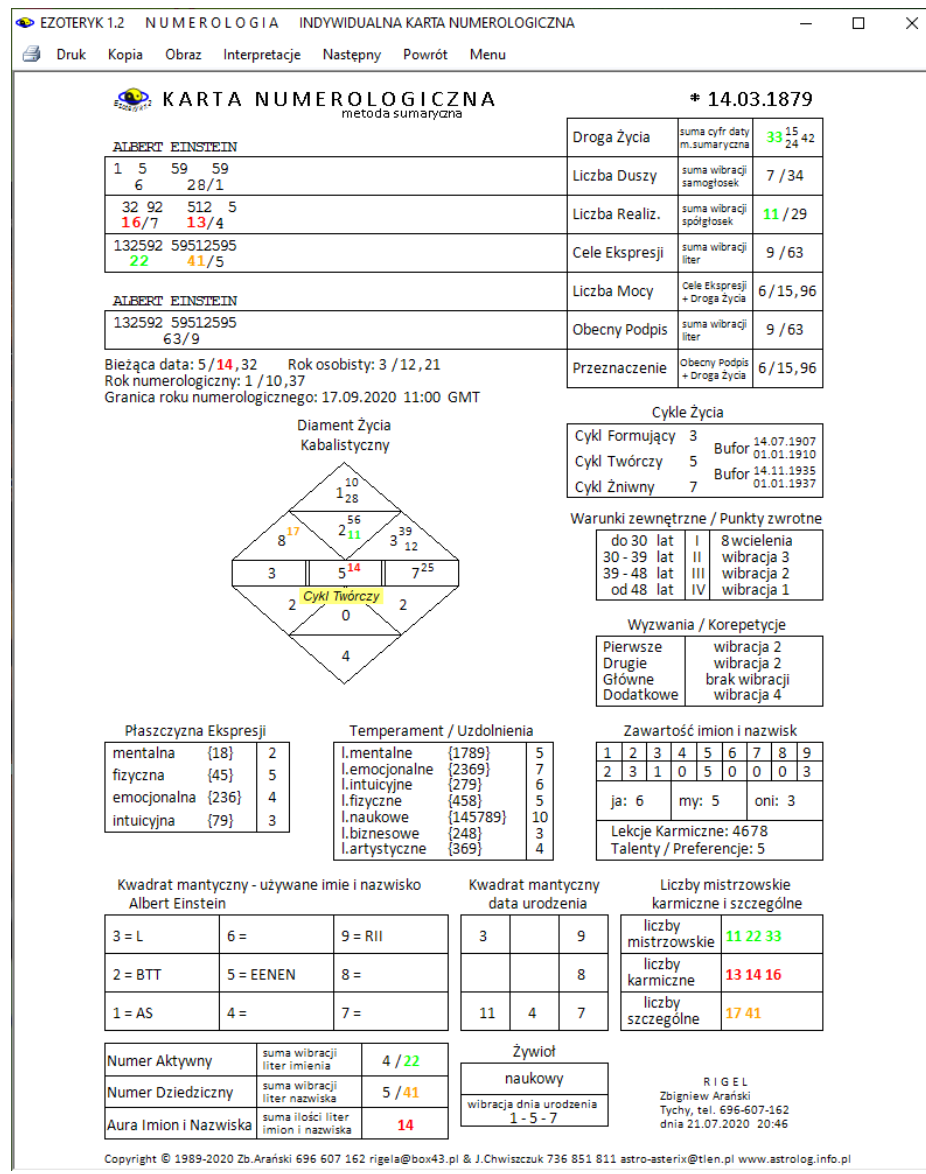

Rys.5 Indywidualna karta numerologiczna.

Podopcja "**Kopia**" pozwala skopiować kartę numerologiczna z możliwością umieszczenia jej na dolnym pasku i późniejszym wywołaniu. Rys.6 przedstawia Kartę Numerologiczną i jej kopię z opcją diamentu rozszerzonego.

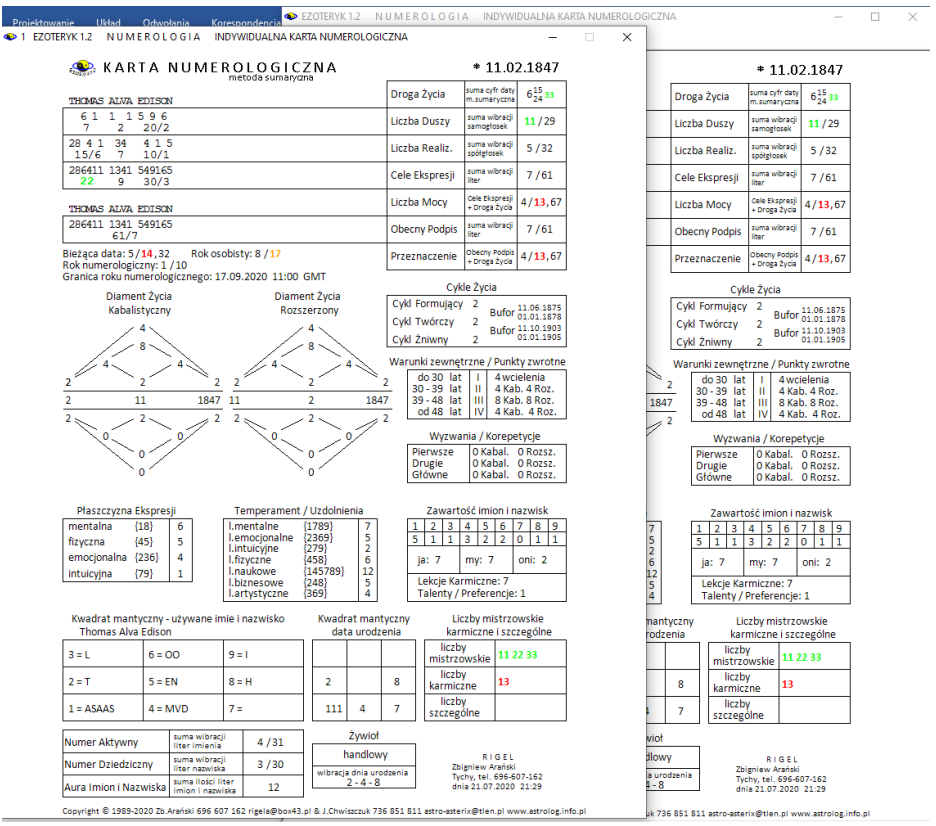

Rys.6. Indywidualna karta numerologiczna i jej kopia.

Podopcja "**Obraz**" pozwala na wykonanie mapy bitowej karty numerologicznej i umieszczenie jej w folderze Obrazy.

Podopcja "**Interpretacje**" pozwala na wyświetlenie opisów interpretacyjnych (Rys.7), jeżeli są one wykupione. Edytor z opisami interpretacyjnymi pojawia się na tle półprzeźroczystej Karty numerologicznej. Opis karty numerologicznej można wygenerować w pliku.txt w folderze "**Opisy**" i potem przenieść go do Worda lub w wersij 1.2 bezpośrednio w Wordzie w folderze "**Opisy Word**", będzie to szerzej opisane przy omówienie Edytora.

Podopcja "**Następny**" pozwala powrócić do formularza danych w celu wykreślenia następnej karty numerologicznej.

Podopcja "**Powrót**" pozwala powrócić do formularza danych z pozostawionymi wpisanymi uprzednio danymi numerologicznymi.

Podopcja "**Menu**" umożliwia wyjście z opcji numerologicznej do głównego menu.

|             | <b>C</b> KARTA NUMEROLOGICZNA                                                                                                    |                                                  | metoda sumaryczna            |                                        |             |                                     |                                  | * 21.07.1994          |   |  |
|-------------|----------------------------------------------------------------------------------------------------|--------------------------------------------------|------------------------------|----------------------------------------|-------------|-------------------------------------|----------------------------------|-----------------------|---|--|
|             | JAN STANISŁAW KOWALSKI                                                                                                    |                                                  |                              |                                        | Droga Życia |                                     | suma cyfr daty<br>m.sumaryczna   | $33\frac{15}{51}$     |   |  |
|             | 191<br>61<br>1<br>11<br>1                                                                                                    | Q<br>16/7                                        |                              |                                        |             | Liczba Duszy                        | suma wibracji<br>samogłosek      | 1/10.28               |   |  |
|             | 1 5 12 5 13 5 2 5 312<br>17/8<br>6                                                                                                    | 13/4                                             |                              |                                        |             | Liczba Realiz.                      | suma wibracii<br>spółgłosek      | 9/36                  |   |  |
| Co Edytor   |                                                                                                    |                                                  |                              |                                        |             |                                     |                                  |                       | □ |  |
| <b>Plik</b> | Widok<br>Edycja                                                                                                    |                                                  |                              |                                        |             |                                     |                                  |                       |   |  |
|             | .<br>[zaiezności: i colaudoz cynomie zuciności intelektualne, cryginalną cocociocó craz porywczośc. Ακtywnośc tworcza pona                                                                                                    |                                                  |                              |                                        |             |                                     |                                  | ○ kobieta · meżczyzna |   |  |
|             | Jeśli zostaniesz zmuszony do pozostania w tle, stajesz się zgorzkniały. Sytuacja taka odbiera Ci energię życiową, fantazję<br>i możliwości twórcze. Możesz stać się egoistą, egocentrykiem, samotnikiem.<br>Cele ekspresji 1 Liczby duszy 1 i Liczby realizacji 9<br>Są to cele samorealizacji, spełnienia własnych ambicji i aspiracji, dążenia do realizacji z zachowaniem niezależności. Silna<br>motywacja do działania (1), świadomość wyjątkowości i własna przedsiębiorczość, wyraża się przez otwarcie na innych,<br>wrażliwość na słabszych, przez poczucie wolności i potrzebe splendoru. Zestawienie to wyostrza zdolności przywódcze,<br>wspiera poczucie własnej wartości, pozwala zachować siłę wewnętrzną. Wrażliwość na innych otwiera zdrową komunikację z<br>zachowaniem niezależności i poczucia własnej wolności (9). Jest to zestawienie korzystnie uwrażliwiające zdolności<br>przywódcze. Prowadzi drogą nowatorskich przedsięwzięć do przeobrażania rzeczywistości i do postrzegania zmiany jako |                                                  |                              |                                        |             |                                     |                                  |                       |   |  |
|             | inicjacji nowych osiągnięć. Nadmiar ambicji może niestety zaowocować fałszywymi obietnicami.<br>To zestawienie jest doskonałe dla numerologicznych dwójek, czwórek, szóstek, siódemek i ósemek.<br>Liczba mocy 7<br>Przyszedłeś na świat po to, by uczyć innych, toteż będą oni poszukiwać u Ciebie wiedzy i mądrości. Możesz odczuwać<br>pragnienie samotności, by spokojnie medytować i zająć się poszukiwaniami duchowymi, odsunięty od spraw tego świata.<br>Możesz nawet pisać na tematy metafizyczne albo zajmować się czymś niezwykłym o charakterze nowatorskim lub                                                                                                    |                                                  |                              |                                        |             |                                     |                                  |                       |   |  |
|             | Liczba przeznaczenia 6<br>Do szczęścia konieczna jest Ci rodzina. Jesteś kochający, współczujący i potrafisz przyjmować na siebie<br>odpowiedzialność. Twoim zadaniem w życiu jest służba, zarówno w domu, jak i w społeczności; jako pielęgniarz, lekarz,<br>nauczyciel, aktor. Możesz być dobrym muzykiem, gdyż rytm, harmonia i piękno to dla Ciebie sposób życia. Inne zawody,<br>jakie mogą Cię pociągać i w jakich możesz odnosić sukcesy, to farmer, ogrodnik, kwiaciarz, inżynier, dekorator wnętrz albo<br>pracownik społeczny.<br>Culd formulacu 7                                                                                                    |                                                  | de 20 let i 4 minuines tunis |                                        |             |                                     |                                  |                       |   |  |
|             |                                                                                                    | 6                                                | 9                            | 3<br>6                                 | 9           | <b>HCZDV</b>                        |                                  | 11 33 44              |   |  |
|             |                                                                                                    | 5                                                | 8                            | $\overline{2}$<br>5                    | 8           | mistrzowskie<br>liczby<br>karmiczne |                                  | 13 16 26              |   |  |
|             |                                                                                                    | Δ                                                | 7                            | 4                                      | 7           | liczby<br>szczególne                | 17 27                            |                       |   |  |
|             | Numer Aktywny                                                                                                    | suma wibracji                                    | 0/7                          | Żywioł                                 |             |                                     |                                  |                       |   |  |
| naukowym.   | Numer Dziedziczny                                                                                                    | liter imienia<br>suma wibracii<br>liter nazwiska | 2/11,29                      | artystyczny<br>wibracja dnia urodzenia |             | Zbigniew Arański                    | RIGEL<br>Tychy, tel. 696-607-162 |                       |   |  |

Rys.7. Numerologiczne opisy interpretacyjne.

Gdy w Ustawieniach Menu wybierze się wykreślanie diamentu z podliczbami i diagram Shine'a, indywidualna karta numerologiczna przybiera wygląd przedstawiony na Rys.8. W tej opcji obliczane są lata, miesiące i godziny Pustki.

Obliczane są też wibracje roku bieżącego, rok osobisty oraz numerologiczny wraz z określeniem jego granicy, którą stanowi pierwszy nów po 4 września.

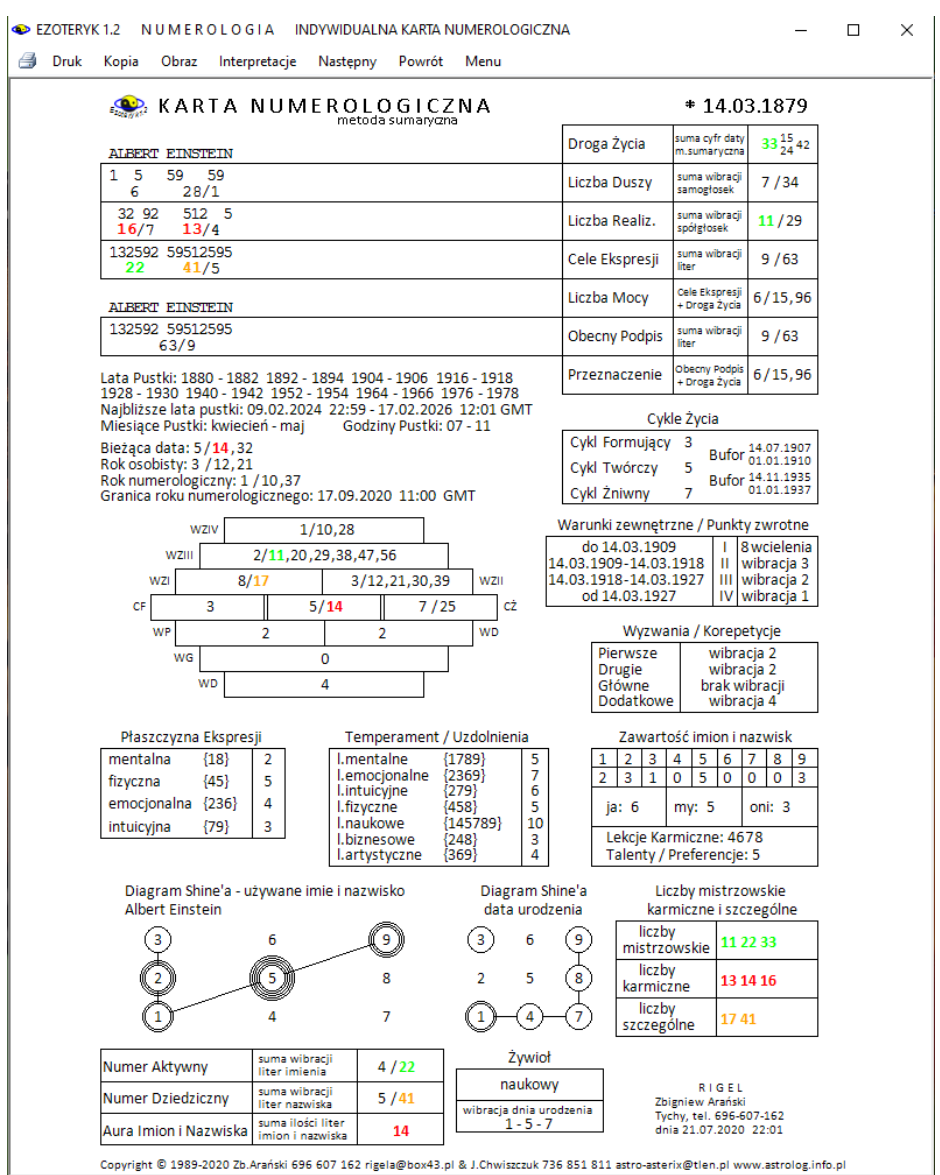

Rys.8. Indywidualna karta numerologiczna z diamentem kabalistycznym z podliczbami i diagramami Shine'a.

Kartę numerologiczna można powiększyć do pełnego ekranu, jak przedstawia Rys.9. Widać na nim diagram Shine'a który pozwala na ocenę pełnego wypełnienia poszczególnych linii i skosów lub ich braku.

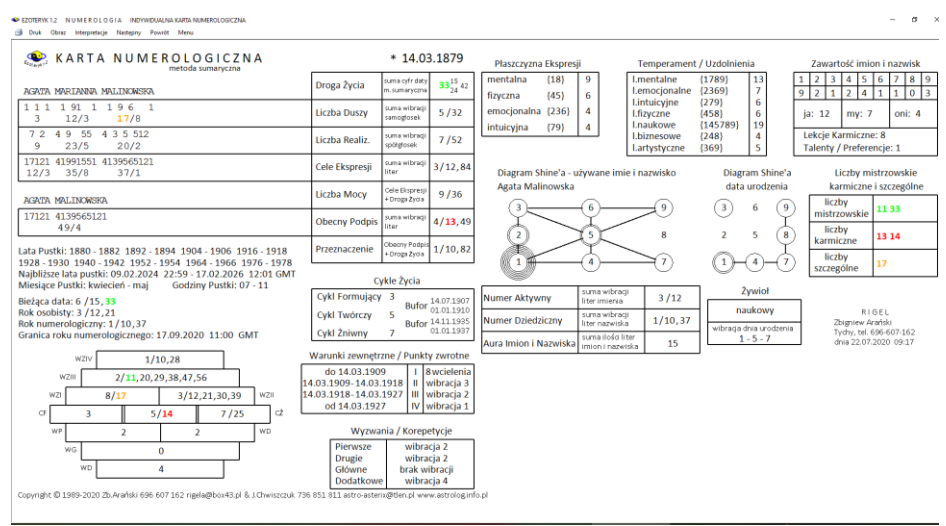

Rys.9. Indywidualna karta numerologiczna powiększona do pełnego ekranu w opcji diamentu z podliczbami i diagramami Shine'a.

### **3.1.2. Analiza partnerska**

Podopcja ta wybierana jest z przycisku **"Karta partnerska**" formularza numerologicznego (Rys.10). Po wprowadzeniu danych osoby do formularza danych numerologicznych, należy przy pomocy przycisku "**Wprowadź dane**" wprowadzić ją do pamięci. W zależności od tego, czy wybrane są Dane A czy Dane B, dane osobowe umieszczane są w odpowiednim okienku tekstowym. Gdy obecny podpis jest identyczny z pierwszym imieniem i nazwiskiem, naciśnięcie przycisku "**Imię i Nazwisko"** w łatwy sposób wprowadza go do formularza. Jeżeli obie osoby zostaną umieszczone w pamięci, uaktywniony zostaje przycisk "**Wykreśl kartę numerologiczną**".

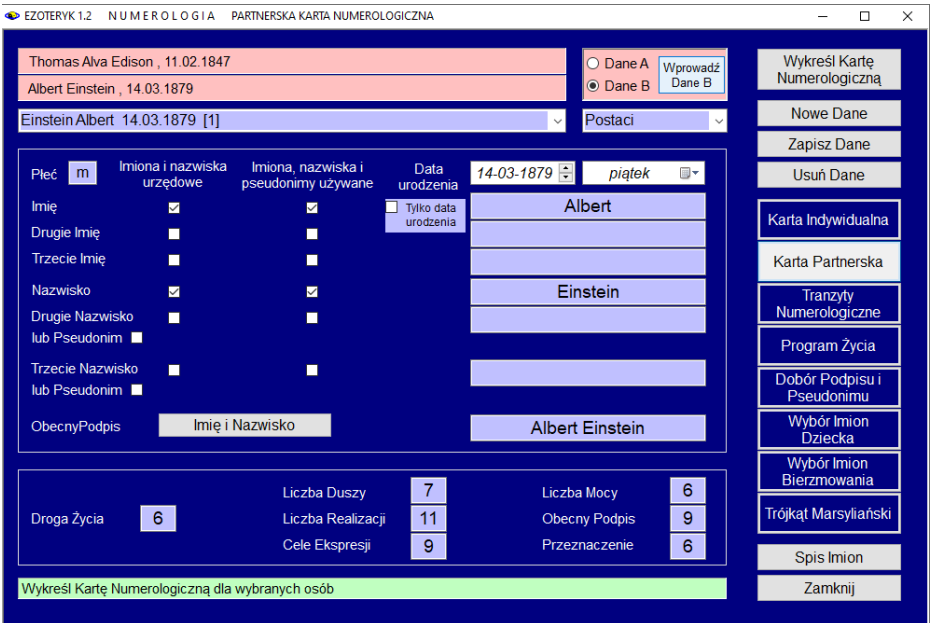

Rys.10. Partnerska karta numerologiczna – wybór z formularza numerologicznego.

Po jego naciśnięciu wykreślona zostaje partnerska karta numerologiczna. U góry przedstawiona jest analiza numerologiczna osoby A, a pod nią osoby B. W kolumnie środkowej porównane są wibracje **Drogi Życia, Liczby Duszy, Liczby Realizacji** oraz **Cele Ekspresji** dwóch osób. Dla obu osób przedstawione są graficznie kabalistyczne **Diamenty Życia** i ich elementy składowe: **Cykle Życia** wraz z ich **Buforami**, **Warunki zewnętrzne / Punkty zwrotne** i **Wyzwania / Korepetycje**.

Porównywane są ponadto **Kwadraty mantyczne** lub **Diagramy Shine'a** oraz **Liczby znaczące** dwóch osób.

Działanie podopcji menu użytych po wykreśleniu partnerskiej karty numerologicznej jest podobne, jak opisane powyżej dla karty indywidualnej.

EZOTERYK 1.2 NUMEROLOGIA PARTNERSKA KARTA NUMEROLOGICZNA

Druk Kopia Obraz Nastepny Powrót Menu

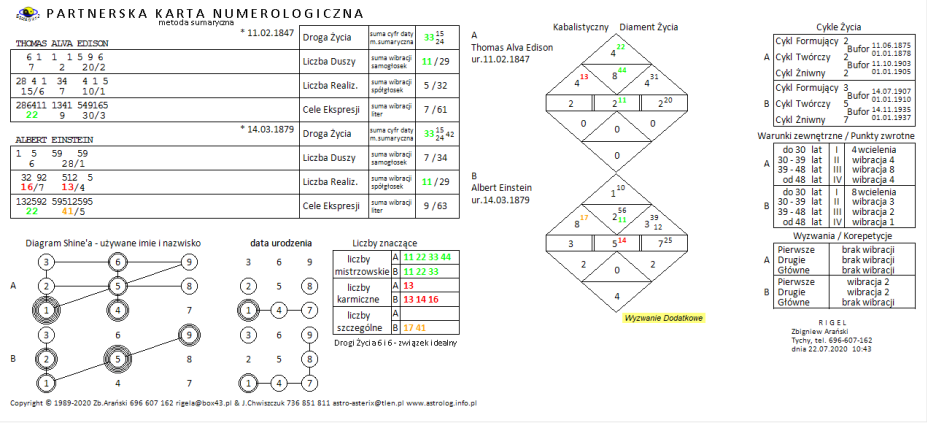

Rys.11. Partnerska karta numerologiczna – opcja diamentu kabalistycznego.

Partnerska kartę numerologiczna z opcją diamentu kabalistycznego i diagramami Shine'a przedstawiono na Rys.11. Najechanie myszą na element diamentu wyświetla na żółtym pasku znaczenie poszczególnego elementu diamentu. Gdy w ustawieniach menu zadeklarowano wykreślanie diamentu rozszerzonego, partnerska karta numerologiczna przybiera wygląd pokazany na powyższym Rys.12.

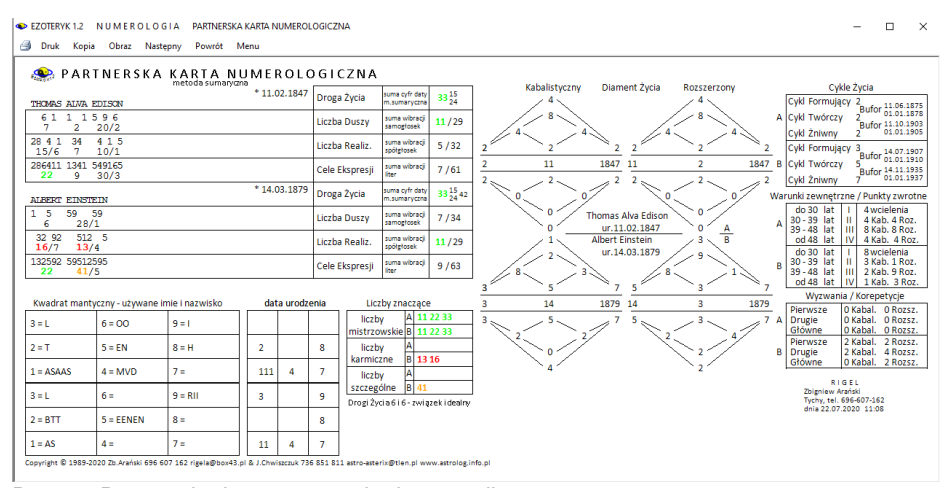

Rys.12. Partnerska karta numerologiczna z diamentem rozszerzonym.

 $\blacksquare$  $\sim$ 

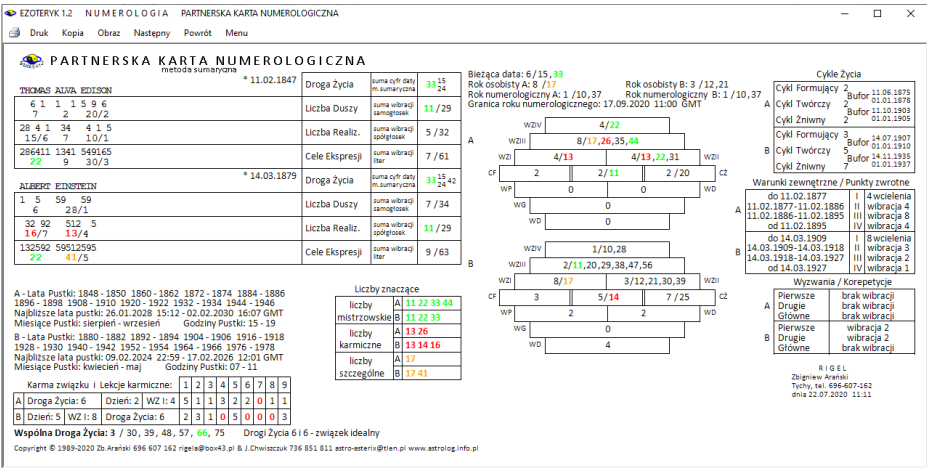

Rys.13. Partnerska karta numerologiczna z diamentem z podliczbami.

Zadeklarowanie w ustawieniach programu diamentu z podliczbami umożliwia wyświetlenie diamentu w formie piramidy schodkowej z wpisanymi wszystkimi podliczbami cykli i warunków zewnętrznych. W tej opcji określane są lata osobiste i numerologiczne partnerów, ich lata, miesiące i godziny Pustki, a także karma związku i wspólna **Droga Życia** z jej podliczbami, jak przedstawia to Rys.13. Warunki zewnętrzne są tu określane nie wiekiem osób ale datami kalendarzowymi.

Opcja ta umożliwia ponadto wykonanie partnerskiej karty numerologicznej dla samych dat urodzenia (Rys.14).

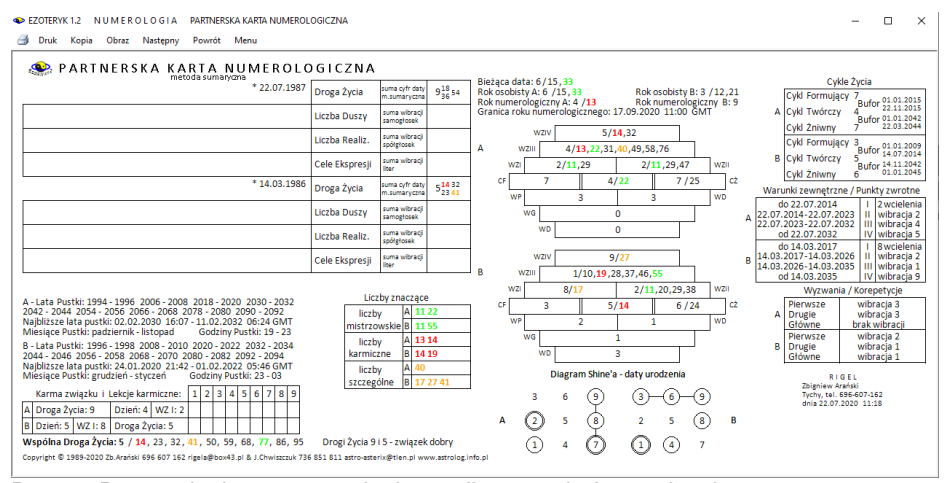

Rys.14. Partnerska karta numerologiczna dla samych dat urodzenia.

#### **3.1.3. Tranzyty numerologiczne**

Tranzyty numerologiczne wybierane są z przycisku "**Tranzyty numerologiczne**" formularza danych. Po naciśnięciu tego przycisku zmienia się wygląd formularza. W górnej części poświęconej danym osobowym wprowadza się jedynie imiona i nazwisko oraz datę urodzenia osoby.

W dolnej części formularza należy wprowadzić datę, której ma dotyczyć prognoza numerologiczna. Korzystając z przycisku "**Data bieżąca**" można w łatwy sposób wprowadzić datę z zegara komputera. Można też wpisać datę do okienek tekstowych lub skorzystać z przycisków strzałkowych. Przyciski te zmieniają wartość tego okienka, w które uprzednio kliknięto myszką i które w związku z tym zostało podświetlone. Po wprowadzeniu pełnej daty zdarzenia lub czasu zadania pytania, na moment ten zostaje obliczona prognoza numerologiczna. Prognoza ta może więc mieć charakter horoskopu horarnego. W odpowiedzi otrzymujemy jedną liczbę, która jest odpowiedzią na zadane pytanie lub określa głębiej zaistniałe zdarzenie. Prognozę tę obliczamy przez redukcje dokładnej godziny, a następnie dnia i miesiąca do pojedynczych cyfr, które także dodajemy. Następnie redukujemy całkowitą datę otrzymując drugą cyfrę. Cyfry te dodajemy, otrzymując ostateczny rezultat, będący poszukiwaną prognozą dla danego zdarzenia lub odpowiedzią na zadane pytanie.

Z prawej strony obliczane są wibracje uniwersalne dla danej daty wynikające z wprowadzonej daty kalendarzowej. Gdy podana jest również data urodzenia osoby, obliczane są jej wibracje osobiste. Dni, miesiące oraz lata uniwersalne i osobiste wyświetlane są w odpowiadających im okienkach tekstowych.

W dolnej części formularza danych znajduje się informacyjne okienko tekstowe, wyświetlające podpowiedzi i monitorujące przeprowadzane na formularzu w danej chwili działania.

Gdy wszystkie dane zostały poprawnie wprowadzone, zostaje aktywowany<br>zycisk "**Sporzadź tranzyty**", umożliwiający wykreślenie tranzytów przycisk "**Sporządź tranzyty**", umożliwiający wykreślenie tranzytów numerologicznych dla danej osoby wraz z prognozą numerologiczną dla określonej daty kalendarzowej (Rys.15)

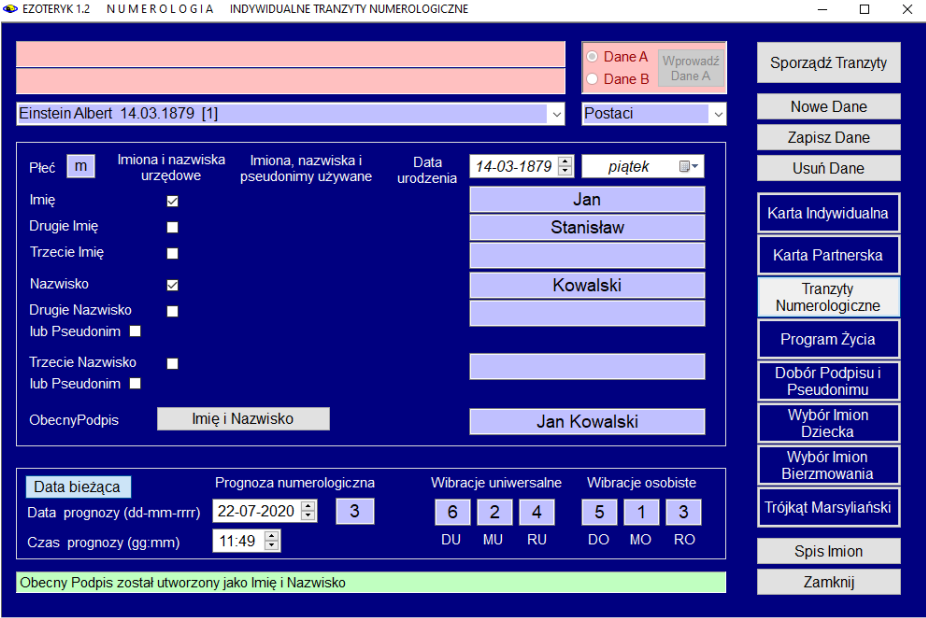

Rys.15. Formularz numerologiczny z wybraną opcją Tranzytów Numerologicznych.

Dane osobowe wykreślone są w lewym górnym rogu karty tranzytowej. Poniżej obliczony jest rok, miesiąc i dzień osobisty oraz rok, miesiąc i dzień uniwersalny. W zastosowanym systemie magów obliczono klucz do charakteru oraz ton dominujący dla bieżącego roku i trzy cykle czteromiesięczne, dotyczące analizowanej osoby. Wykreślając tranzyty numerologiczne dla kolejnych lat, począwszy od roku urodzenia, podano liczbę roku uniwersalnego, roku osobistego, aktualny dla danego roku wiek osoby, litery i zawartość imion i nazwisk urzędowych oraz esencje. Każda z liter trwa tyle lat, ile wynosi jej wartość numerologiczna. Wartości liczbowe liter dla danego roku stanowią zawartość, a ich suma wyznacza esencje. Szczególnie ważne są powtarzające się ciągi esencji.

W prawym dolnym rogu wykreślona jest prognoza dla danego zdarzenia lub czasu zadania pytania, o ile określona została dokładna godzina i minuty. Podana liczba podaje syntezę, ostateczny rezultat dla zdarzenia lub zadanego pytania.

Działanie podopcji menu wyświetlonych po wykreśleniu tranzytowej karty numerologicznej jest standardowe.

Tranzyty numerologiczne w orientacji poziomej przedstawia Rys.16.

|                                                                  | EZOTERYK 1.2                                                                                                    |                |                     |               | <b>NUMEROLOGIA</b>               | INDYWIDUALNE TRANZYTY NUMEROLOGICZNE             |              |              |             |                        |                             |                                        |                                                  |              |              |             |              |                              |                              |                                                  |              |                              | □  | $\times$ |
|------------------------------------------------------------------|----------------------------------------------------------------------------------------------------|----------------|---------------------|---------------|----------------------------------|--------------------------------------------------|--------------|--------------|-------------|------------------------|-----------------------------|----------------------------------------|--------------------------------------------------|--------------|--------------|-------------|--------------|------------------------------|------------------------------|--------------------------------------------------|--------------|------------------------------|----|----------|
| es.                                                              | Druk                                                                                                    | Kopia          |                     | Obraz         | Nastepny                         | Powrót Menu                                      |              |              |             |                        |                             |                                        |                                                  |              |              |             |              |                              |                              |                                                  |              |                              |    |          |
| ౨<br><b>TRANZYTY NUMEROLOGICZNE</b><br>Jan Kowalski * 14.03.1879 |                                                                                                    |                |                     |               |                                  |                                                  |              |              |             |                        |                             |                                        |                                                  |              |              |             |              |                              |                              |                                                  |              |                              |    |          |
|                                                                  | rok<br>kalen, ukon                                                                                                    | rok            | rok<br>uniw.        | rok<br>losob. |                                  | litery i zawartość imion<br>i nazwisk urzedowych | esencja      | rok<br>kaler | rok<br>ukoń | rok<br>uniw.           | rok<br>osob.                |                                        | litery i zawartość imion<br>I nazwisk urzedowych | esencja      | rok<br>kalen | rok<br>ukoń | rok<br>uniw. | rok<br>osob.                 |                              | litery i zawartość imion<br>I nazwisk urzedowych | esencia      | Rok uniwersalny              | 4  |          |
|                                                                  | 1879<br>1880                                                                                                    | ۰              | 2617<br>17/8        | 24/6<br>25/7  | J.K<br>AK                        | 12<br>12                                         | з<br>3       | 1913<br>1914 | 34<br>35    | 1476<br>15/6           | 1374<br>14/5                | <b>NO</b><br>JO.                       | 5.6<br>16                                        | 11/2         | 1947<br>1948 | 68<br>69    | 21/3<br>2214 | 20/2<br>21/3                 | <b>NW</b><br><b>NW</b>       | 5.5<br>55                                        | 10/1<br>10/1 | Miesiac uniwersalny          | 2  |          |
|                                                                  | 1881<br>1882                                                                                                    | $\overline{2}$ | 18/9<br>19/1 27/9   | 26/8          | N <sub>O</sub><br><b>NO</b>      | 6.6<br>56                                        | 11/2<br>11/2 | 1915<br>1916 | 36<br>37    | 16/7 15/6<br>17/8 16/7 |                             | $\triangle$ $\Omega$<br>N <sub>W</sub> | 1.6<br>55                                        |              | 1949<br>1950 | 70<br>71    | 23/5         | 22/4<br>15/6 23/5            | <b>JI W</b><br><b>AA</b>     | 1.5                                              | в            | Dzień uniwersalny            | 6  |          |
|                                                                  | 1883                                                                                                    | 3              | 20/2                | 10/1          | N <sub>O</sub>                   | 56                                               | 11/2         | 1917         | 38          | 18/9 17/8              |                             | <b>NW</b>                              | 55                                               | 10/1<br>10/1 | 1951         | 72          |              | 16/7 24/6                    | IN I                         | 11<br>63                                         | 2<br>8       |                              |    |          |
|                                                                  | 1884                                                                                                    | Б              | 21/3<br>22/4        | 11/2<br>12/3  | N <sub>O</sub><br><b>NO</b>      | 56<br>56                                         | 11/2<br>11/2 | 1918<br>1919 | 39          | 19/1 18/9              |                             | <b>NW</b><br>N <sub>W</sub>            | 55<br>55                                         | 10/1<br>10/1 | 1952<br>1953 | 73<br>74    |              | 17/8 26/7 NL<br>18/9 17/8 NL |                              | 63<br>53                                         | 8            | <b>Rok osobistv</b>          | 3  |          |
|                                                                  | 1885<br>1886                                                                                                    | 6<br>7         | 23/5                | 13/4          | J.O                              | 16                                               |              | 1920         | 40<br>41    | 20/2 19/1              | 12/3 20/2                   | <b>NW</b>                              | 66                                               | 10/1         | 1954         | 75          | 19/1         | 18/9                         | <b>NS</b>                    | 6.1                                              | 8<br>6       | Miesiac osobisty             |    |          |
|                                                                  | 1887                                                                                                    | 8              | 24/6                | 14/5<br>15/6  | A W<br><b>NW</b>                 | 15                                               | 6            | 1921<br>1922 | 42<br>43    |                        | $13/4$ 21/3 JA<br>14/6 22/4 | AT                                     | 11<br>13                                         |              | 1955<br>1966 | 76<br>77    | 20/2         | 19/1 NK<br>21/3 20/2         |                              | 52<br>12                                         | 7            | Dzień osobistv               | 5  |          |
|                                                                  | 1888<br>1889                                                                                                    | 9<br>10        | 25/7<br>26/8        | 16/7          | <b>NW</b>                        | 55<br>6.6                                        | 10/1<br>10/1 | 1923         | 44          | 15/6 14/5              |                             | NI                                     | 63                                               |              | 1957         | 78          |              | 22/4 21/3 AI                 | I J K                        | 19                                               | з<br>10/1    | SYSTEM MAGÓW                 |    |          |
|                                                                  | 1890<br>1891                                                                                                    | 11<br>12       | 18/9<br>$19/1$ 18/9 | 17/8          | <b>NW</b><br><b>NW</b>           | 55<br>66                                         | 10/1<br>10/1 | 1924<br>1925 | 45<br>46    | 16/7 15/6<br>17/8 16/7 |                             | <b>NL</b><br><b>NS</b>                 | 53<br>61                                         |              | 1958<br>1959 | 79<br>80    | 23/5         | $22/4$ N<br>24/6 23/6 NI     |                              | 59<br>59                                         | 14/5<br>14/5 |                              |    |          |
|                                                                  | 1892                                                                                                    | 13             | 20/2                | 19/1          | <b>NA</b>                        | 5.1                                              | 6            | 1926         | 47          | 18/9 17/8              |                             | <b>NK</b>                              | 52                                               |              | 1960         | 81          |              | 16/7 24/6 N                  |                              | 59                                               | 14/5         | Klucz do charakteru (1-13)   |    |          |
|                                                                  | 1893                                                                                                    | 14             | 21/3                | 11/2          | J L                              | 13                                               | 4            | 1927         | 48          | 19/1                   | 18/9                        | NK                                     | 52                                               |              | 1961         | 82          |              | 17/8 25/7 NI                 |                              | 59                                               | 14/5         | Ton Dominujacy dla roku 2020 | 11 |          |
|                                                                  | 1894<br>1895                                                                                                    | 15<br>16       | 22/4<br>23/5        | 12/3<br>13/4  | A <sub>L</sub><br>N <sub>L</sub> | 13<br>53                                         |              | 1928<br>1929 | 49<br>50    | 20/2 19/1              | 21/3 20/2                   | $J$ 1<br>AI                            | 19<br>19                                         | 10/1<br>10/1 | 1962<br>1963 | 83<br>84    |              | 18/9 26/8 NI<br>19/1 18/9    | ا ل                          | 69<br>19                                         | 14/5<br>10/1 | Cykle czteromiesieczne:      |    |          |
|                                                                  | 1896                                                                                                    | 17             | 24/6                | 14/6          | <b>NS</b>                        | 6.1                                              | 6            | 1930         | 61          |                        | 13/4 21/3                   | l Ni                                   | 5.9                                              | 14/5         | 1964         | 85          | 20/2         | $19/1$ $\Delta$              |                              | 19                                               | 10/1         | Cvkl 14.03.2020 - 14.07.2020 | 10 |          |
|                                                                  | 1897<br>1898                                                                                                    | 18<br>19       | 25/7<br>26/8        | 15/6<br>16/7  | <b>NK</b><br><b>NK</b>           | 52<br>52                                         |              | 1931<br>1932 | 52<br>53    | 15/6 23/5              | 14/5 22/4                   | NI<br>NI                               | 59<br>5.9                                        | 14/5<br>14/5 | 1965<br>1966 | 86<br>87    |              | 21/3 20/2 NI<br>22/4 21/3 NK |                              | 59<br>52                                         | 14/5         | Cvkl 14.07.2020 - 14.11.2020 | 10 |          |
|                                                                  | 1899                                                                                                    | 20             | 27/9                | 17/8          | NI                               | 6.9                                              | 14/5         | 1933         | 64          |                        | 16/7 15/6                   | NI                                     | 5.9                                              | 14/5         | 1967         | 88          | 23/5         | 22/4                         | <b>NK</b>                    | 62                                               |              | Cvkl 14.11.2020 - 14.03.2021 | 11 |          |
|                                                                  | 1900<br>1901                                                                                                    | 21<br>22       | $10/1$ 18/9<br>11/2 | 19/1          | υI<br>AI                         | 19<br>1.9                                        | 10/1<br>10/1 | 1934<br>1935 | 55<br>56    | 17/8 16/7              | 18/9 17/8                   | NI<br>$\overline{11}$                  | 59<br>1.9                                        | 14/5<br>10/1 | 1968<br>1969 | 89<br>90    |              | 24/6 23/5<br>25/7 24/6       | <b>NO</b><br>IN <sub>O</sub> | 56<br>5.6                                        | 11/2<br>11/2 |                              |    |          |
|                                                                  | 1902                                                                                                    | 23             | 12/3                | 20/2          | NI                               | 59                                               | 14/5         | 1936         | 57          | 19/1 18/9              |                             | AI                                     | 19                                               | 10/1         | 1970         | 91          |              | 17/8 25/7                    | <b>JO</b>                    | 16                                               | 7            | Prognoza na czas             |    |          |
|                                                                  | 1903                                                                                                    | 24             | 13/4 12/3<br>1475   |               | NI<br>NT                         | 59                                               | 1475<br>1475 | 1937         | 58          | 20/2 19/1<br>21/3 20/2 |                             | <b>NK</b><br><b>NK</b>                 | 52                                               |              | 197'         | 92          |              | 18/9 26/8<br>27.19           | AA<br><b>NO</b>              | 16<br>66                                         | 7            | 22.07.2020 11:49             |    |          |
|                                                                  | 1904<br>1905                                                                                                    | 25<br>26       | 15/6                | 13/4<br>14/5  | NI                               | 59<br>59                                         | 14/5         | 1938<br>1939 | 59<br>60    |                        | $22/4$ 21/3                 | <b>NO</b>                              | 52<br>56                                         | 11/2         | 1972<br>1973 | 93<br>94    | 19/1         | 20/2 19/1                    | <b>NO</b>                    | 56                                               | 11/2<br>11/2 | 3                            |    |          |
|                                                                  | 1906                                                                                                    | 27             | 16/7 15/6           |               | NI                               | 5.9                                              | 1475         | 1940         | 61          |                        | 14/5 22/4                   | <b>NO</b>                              | 56                                               | 11/2         | 1974         | 96          |              | 21/3 20/2 NW                 |                              | 55                                               | 10/1         |                              |    |          |
|                                                                  | 1907<br>1908                                                                                                    | 28<br>29       | 17/8<br>18/9        | 16/7<br>17/8  | JТ<br>AK.                        | 19<br>12                                         | 10/1<br>з    | 1941<br>1942 | 62<br>63    |                        | 15/6 23/5<br>16/7 24/6      | <b>NO</b><br><b>JO</b>                 | 56<br>16                                         | 11/2         | 1975<br>1976 | 96<br>97    |              | 22/4 21/3 NW<br>23/5 22/4 NW |                              | 6.6<br>55                                        | 10/1<br>10/1 | RIGEL                        |    |          |
|                                                                  | 1909                                                                                                    | 30             | 19/1 18/9           |               | <b>NK</b>                        | 62                                               |              | 1943         | 64          | 17/8 16/7              |                             | AO                                     | 16                                               |              | 1977         | 98          |              | 24/6 23/6                    | <b>JI W</b>                  | 15                                               | в            | Zbioniew Arański             |    |          |
|                                                                  | 1910<br>1911                                                                                                    | 31<br>32       | 11/2<br>12/3 20/2   | 19/1          | <b>NO</b><br>N <sub>O</sub>      | 56<br>56                                         | 11/2<br>11/2 | 1944<br>1945 | 65<br>66    | 18/9 17/8<br>19/1      | 18/9                        | <b>NO</b><br>N <sub>W</sub>            | 56<br>55                                         | 11/2<br>10/1 | 1978<br>1979 | 99<br>100   |              | 25/7 24/6<br>26/8 25/7 NA    | <b>AW</b>                    | 15<br>51                                         | 6<br>6       | Tychy, tel. 696-607-162      |    |          |
|                                                                  | 1912                                                                                                    | 33             | $13/4$ 21/3         |               | <b>NO</b>                        | 5.6                                              | 11/2         | 1946         | 67          | 20/2 19/1              |                             | <b>NW</b>                              | 5.5                                              | 10/1         | 1980         | 101         |              | 18/9 26/8 NL                 |                              | 63                                               | R            | dnia 22.07.2020 11:52        |    |          |
|                                                                  | Copyright @ 1989-2020 Zb.Aranski 696 607 162 rigela@box43.pl & J.Chwiszczuk 736 851 811 astro-asterix@tlen.pl www.astrolog.info.pl |                |                     |               |                                  |                                                  |              |              |             |                        |                             |                                        |                                                  |              |              |             |              |                              |                              |                                                  |              |                              |    |          |

Rys.16. Indywidualne tranzyty numerologiczne.

# **3.1.4. Numerologiczny Program Życia**

Do wyznaczenie numerologicznego **Programu Życia** należy określić datę urodzenia oraz używane imiona i nazwiska, a następnie ewentualne daty ich zmian, a także czy od daty zmian nazwiska zostały pozostawione. (Rys.17).

| EZOTERYK 1.2<br>NUMEROLOGICZNY PROGRAM ŻYCIA<br>NUMEROLOGIA                                                                                       | $\Box$<br>$\times$              |
|----------------------------------------------------------------------------------------------------|---------------------------------|
| Dane A<br>Wprowadź<br>Dane A<br>Dane B                                                                                                    | <b>Wykreśl Program</b><br>Życia |
| alfabetyczny spis danych numerologicznych - spis Postaci<br>Postaci                                                                               | Nowe Dane                       |
|                                                                                                    | <b>Zapisz Dane</b>              |
| Imiona i nazwiska<br>Imiona, nazwiska i<br>Data<br>14-03-1965 -<br>l ki<br>niedziela<br>⊞∽<br>Płeć<br>urzedowe<br>pseudonimy używane<br>urodzenia | Usuń Dane                       |
| Janina<br>Imie<br>$\overline{\vee}$                                                                                                    | Karta Indywidualna              |
| Drugie Imię<br><b>Bożena</b><br>☑                                                                                                    |                                 |
| <b>Trzecie Imie</b><br>П                                                                                                    | Karta Partnerska                |
| Nazwisko<br>Kowalska<br>$\overline{\mathbf{v}}$                                                                                                   | Tranzyty                        |
| Drugie Nazwisko<br>$\overline{\vee}$<br>Wojciechowska                                                                                             | Numerologiczne                  |
| lub Pseudonim<br>14-03-1985<br>Data Zmiany<br>pozostaw Nazwisko1                                                                                  | Program Życia                   |
| <b>Trzecie Nazwisko</b><br>$\overline{\vee}$<br>Malinowska                                                                                        | Dobór Podpisu i                 |
| lub Pseudonim<br>18-07-2007<br>Data Zmiany<br>pozostaw Nazwisko2                                                                                  | Pseudonimu                      |
| Imie i Nazwisko<br><b>ObecnyPodpis</b><br>Janina Kowalska Malinowska                                                                              | Wybór Imion<br><b>Dziecka</b>   |
|                                                                                                    | Wybór Imion<br>Bierzmowania     |
| 11<br>Droga Życia                                                                                                    | Trójkąt Marsyliański            |
|                                                                                                    | Spis Imion                      |
| Wybierz osobę z numerologicznego spisu lub wybierz przycisk Nowe Dane                                                                             | Zamknij                         |

Rys.17. Wybór Programu Życia z formularza numerologicznego.

Numerologiczny Program Życia wyznacza okresy czasu, w których obliczone są cykle możliwości i lat osobistych, litery i zawartość używanych imion i nazwisk oraz esencja. W wersji 1.2 Ezoteryka cykl możliwości (lata numerologiczne) jest wyznaczany z uwzględnieniem każdorocznego jego początku wyznaczanego przez pierwszy nów po 4 września (w wersji 1.1 przyjmowana była uśredniona wartość 23 września). Z prawej strony pozostawiono miejsce na wpisywanie ważniejszych wydarzeń życiowych (Rys.18). Program umożliwia wyznaczenia dat zmian nazwisk i określenie czy używane dotąd nazwisko jest nadal używane po przybraniu nowego. Przyciski menu mają standardowe znaczenie. **Ikona drukarki** pozwala na wydrukowanie formularza na drukarce domyślnej, **Druk** pozwala na wydruk na drukarce wybranej, **Obraz** umożliwia zapisanie formularza w formie pdf. Pozwala to na wydruk interesującego okresu czasu. Następny pozwala na powrót do wyczyszczonego formularza danych numerologicznych, **Powrót** zachowuje wpisane uprzednio dane, a **Menu** umożliwia przejście do menu głównego.

 $\Box$ 

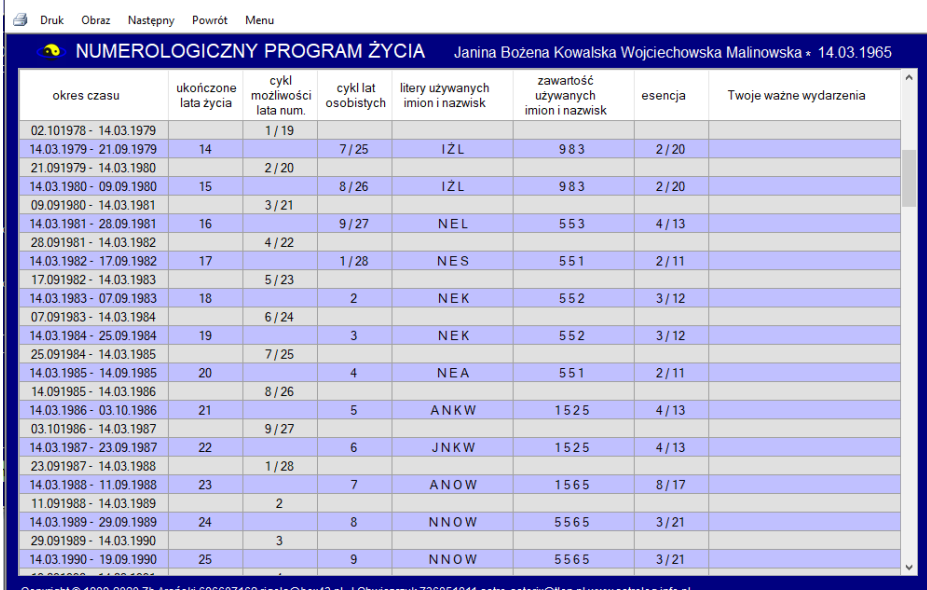

Rys.18. Numerologiczny program życia.

EZOTERYK 1.2 NUMEROLOGIA NUMEROLOGICZNY PROGRAM ŻYCIA

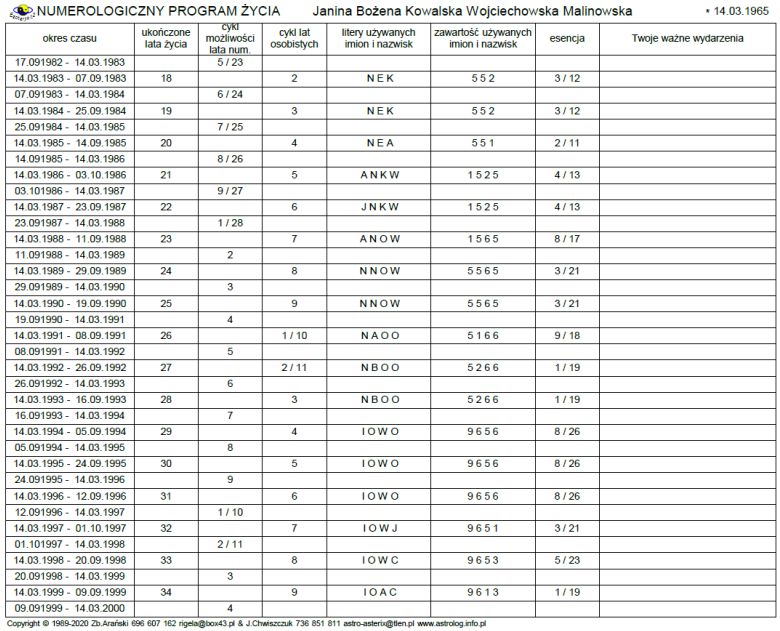

Rys.19. Wydruk numerologicznego Program Życia w pdf – wybrana strona.

#### **3.1.5. Dobór podpisu i pseudonimu**

Podopcja ta pozwala na dobór optymalnego podpisu i pseudonimu. Formularz numerologiczny z wybraną opcją Doboru Podpisu i Pseudonimu przedstawiono na Rys.20.

Po wybraniu tej opcji standardowo przechodzi się do formularza wyboru podpisu i pseudonimu z wybraną opcją tworzenia podpisu. Obecny podpis pojawia się z aktualnymi wibracjami Drogi Życia, Podpisu i Przeznaczenia oraz oceną ich jakości wg Małgorzaty Brzozy. Po kliknięciu przycisku "**Utwórz Korzystny Podpis**" tworzone są podpisy w oparciu o używane nazwiska i imiona, a także ich jedno i dwuliterowe skróty. Pod uwagę brane są wszystkie kombinacje Drogi Życia, Podpisu i Przeznaczenia, dające doskonałe jakościowo podpisy.

Rys.21 przedstawia formularz tworzenia podpisu z obecnym podpisem i oceną jego jakości jako zły.

Klikniecie przycisku "**Utwórz Korzystny Podpis**" tworzy podpisy z dobranymi wibracjami Drogi Życia, Podpisu i Przeznaczenia, dające dobre i doskonałe jakościowo podpisy. Rys.22 przedstawia utworzony podpis o doskonałej jakości. Jest to obecny podpis uzupełniony o wibrację cyfry 8.

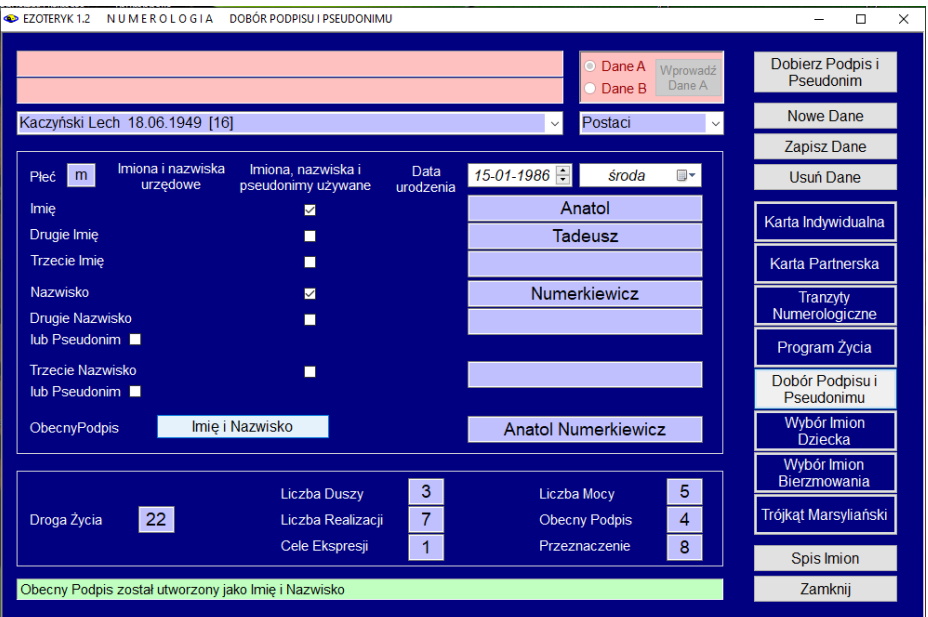

#### Rys.20. Formularz numerologiczny z wybraną opcją Dobór Podpisu i Pseudonimu.

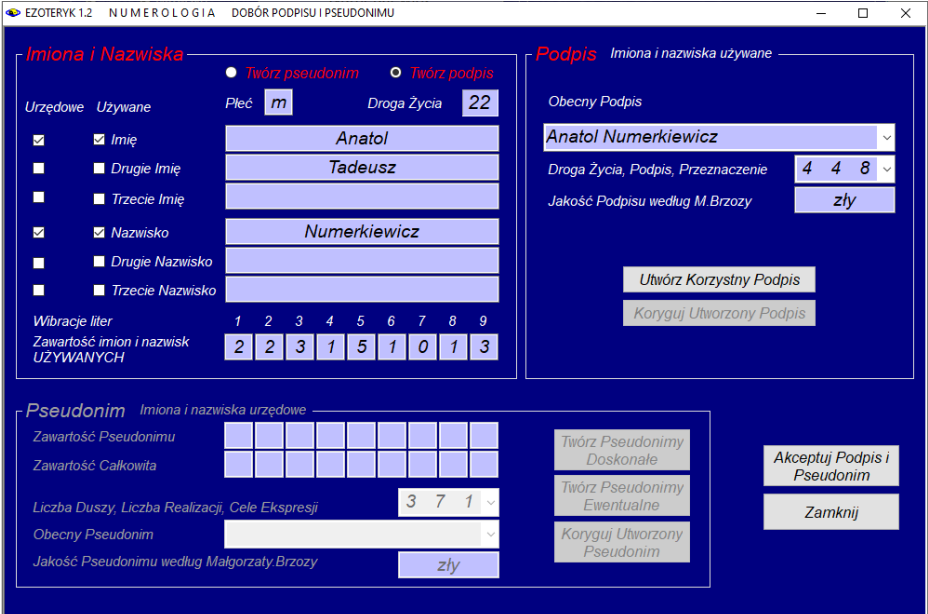

Rys 21. Obecny podpis i jego jakościowa ocena wg Małgorzaty Brzozy.

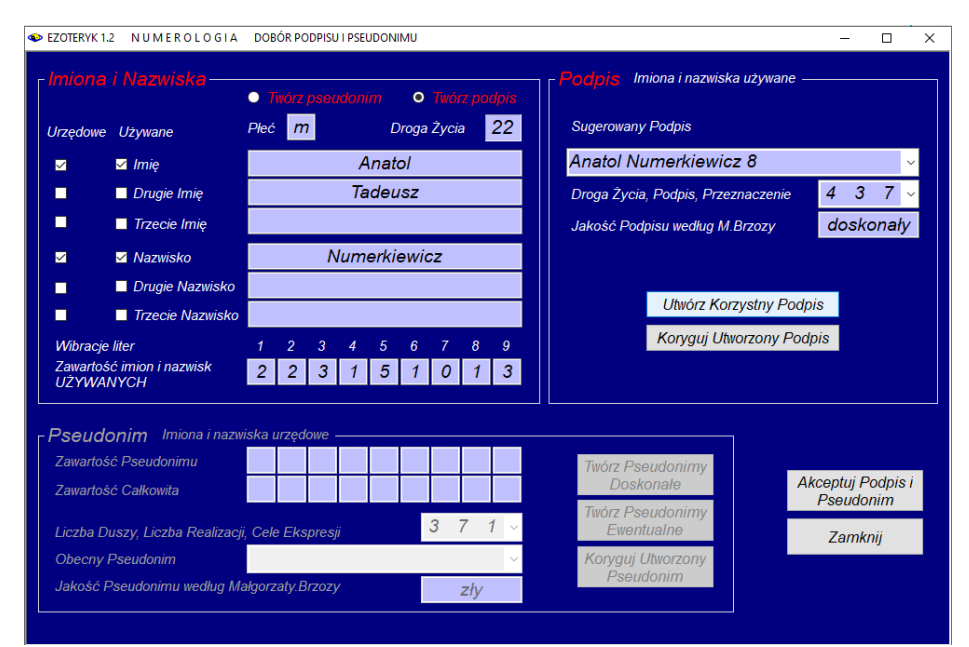

 $Rys.22.$  Utworzenie doskonałego podpisu poprzez znalezienie uzupełniającej wibracji.<br>
Expressively a Numerologia poróreopysujessuponinu  $\mathsf{v}$ 

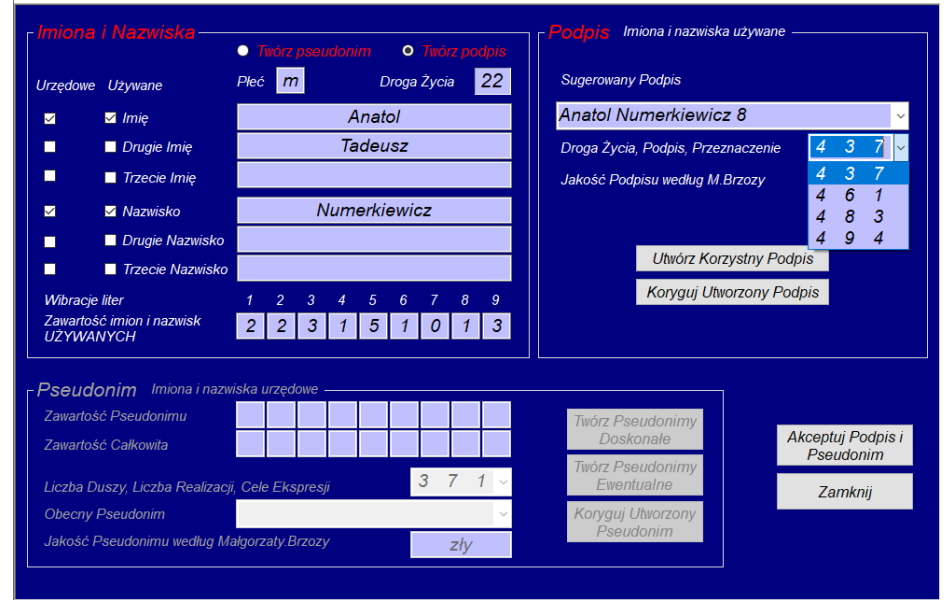

Rys.23. Inne kombinacje wibracji Drogi Życia, Podpisu i Przeznaczenia, dające dobre i doskonałe jakościowo podpisy.

Rys.23 przedstawia inne możliwe kombinacje wibracji Drogi Życia, Podpisu i Przeznaczenia, dające dobre i doskonałe jakościowo podpisy.

Kliknięcie przycisku "**Koryguj Utworzony Podpis**" pozwala przejść do następnego formularza, który umożliwia tworzenie podpisu z bieżącą oceną jego jakości (Rys.24). Doskonały podpis został tu utworzony przez dodanie Wibracji 8.

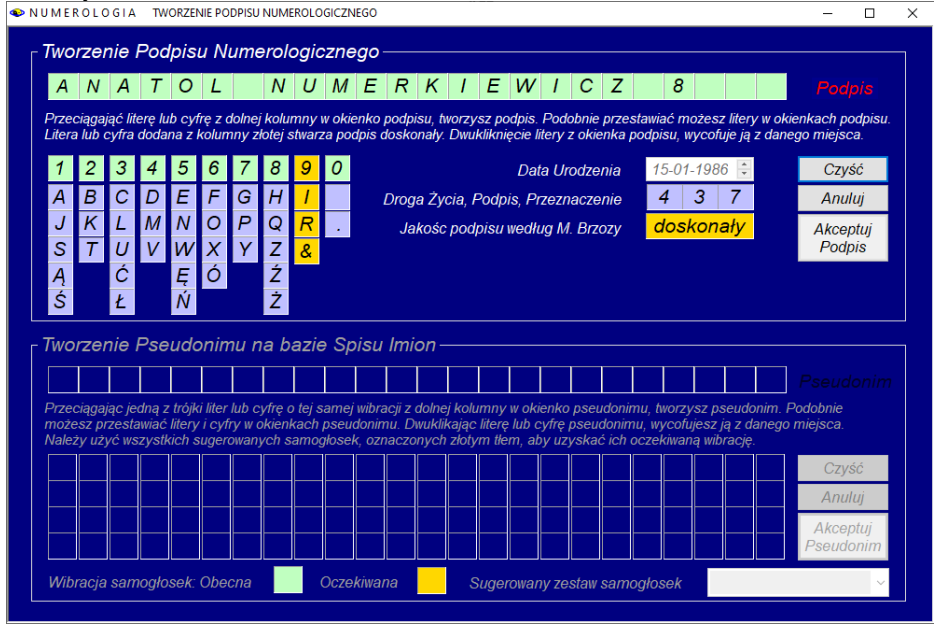

Rys.24. Formularz tworzenia podpisu i pseudonimu po jego wywołaniu.

Rys.25 przedstawia tworzenie podpisu przez zastąpienie cyfry 8 literami. Po użyciu dowolnej litery, na kolor złoty podświetlana jest kolumna, z której użyta litera tworzy jakościowo doskonały podpis. Użyta aktualnie litera jest podświetlana na czerwono (Rys.26), zarówno przy pobraniu jej z kolumny o określonej wibracji liczbowej, jak i przy przestawianiu liter w tworzonym podpisie (Rys.27).

Podobnie kliknięcie przycisku "**Twórz Pseudonimy Doskonałe**" lub "**Twórz Pseudonimy Ewentualne**" powoduje utworzenie pseudonimów wraz z ich uzupełniającymi wibracjami lub samych wibracji liczbowych, zgodnie z ich podziałem jakościowym. Wibracje liczbowe, które należy zastąpić literami pseudonimu, zostały dobrane zgodnie z określona proporcją liczbową, jaka powinna występować między określonymi wibracjami liczbowymi w tworzonym pseudonimie. Formularz po kliknięciu przycisku "**Twórz Pseudonimy Doskonałe**" przedstawia Rys.28.

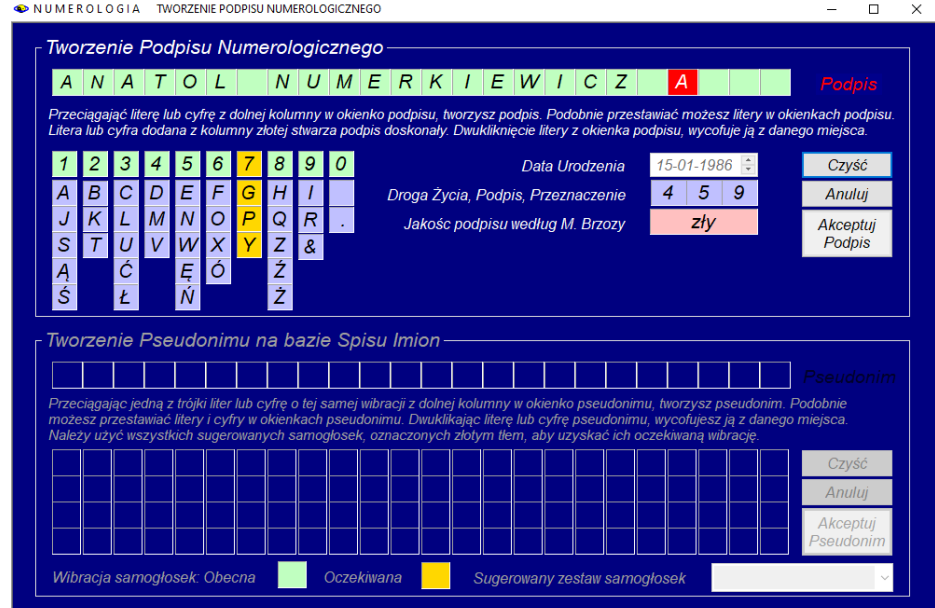

Rys.25. Tworzenie podpisu – litera ze złotej kolumny stworzy podpis doskonały.

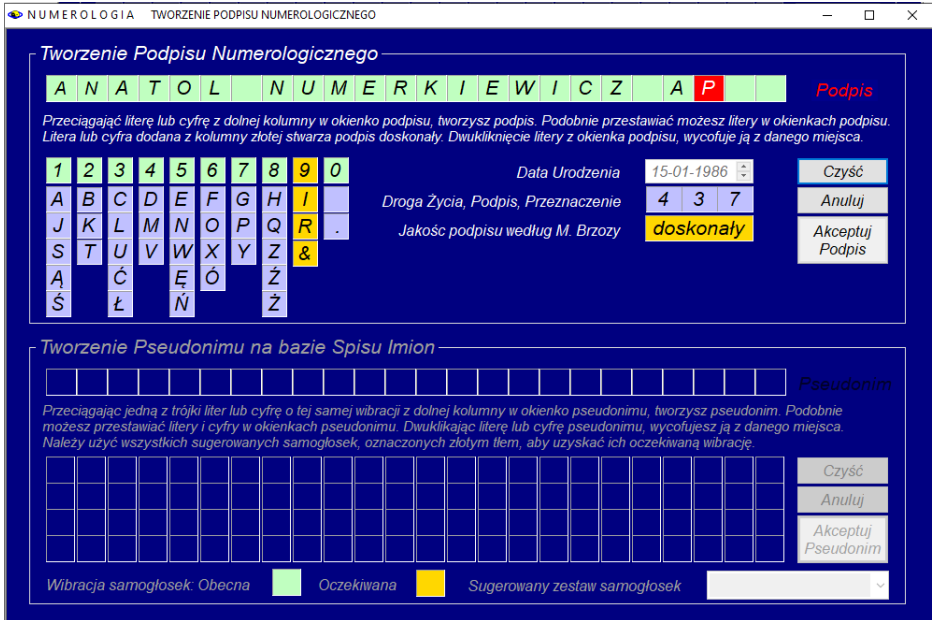

Rys.26. Użycie litery ze złotej kolumny 7 w celu utworzenia podpisu doskonałego.

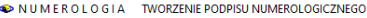

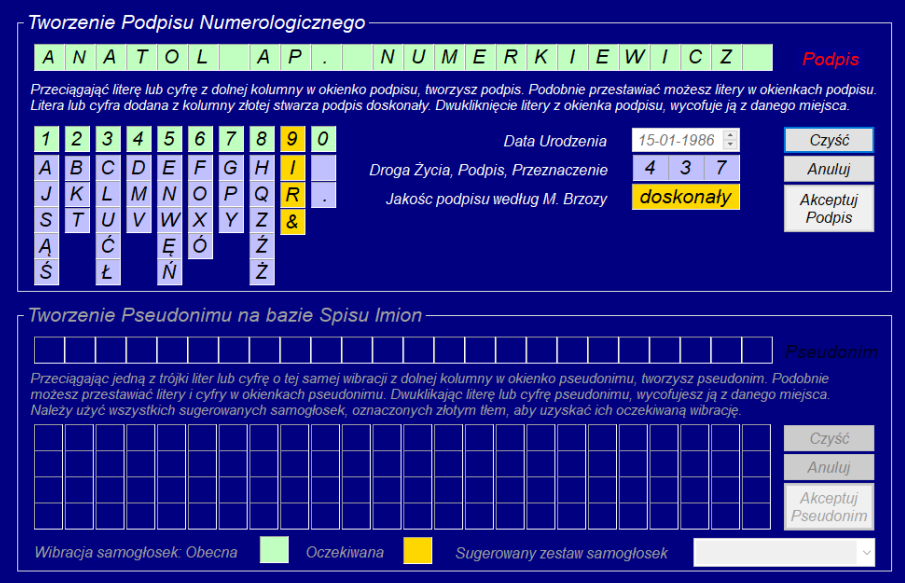

 $\Box$  $\times$ 

Rys.27. Możliwość dowolnego przestawiania liter tworzonego podpisu.

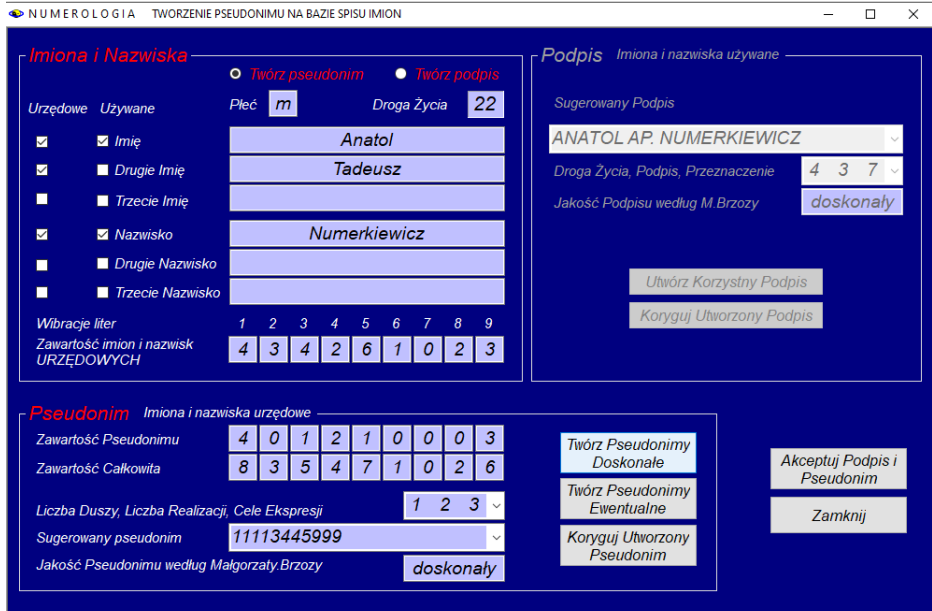

Rys.28. Formularz doboru pseudonimu – kliknięcie "Twórz Pseudonimy Doskonałe".

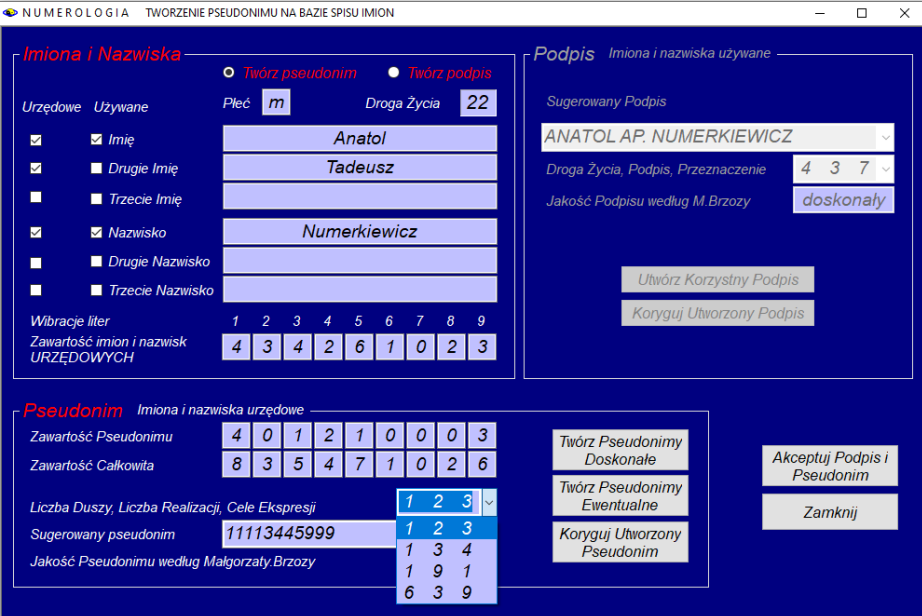

Rys.29. Inne doskonałe kombinacje Liczby Duszy, Liczby Realizacji I Celów Ekspresji

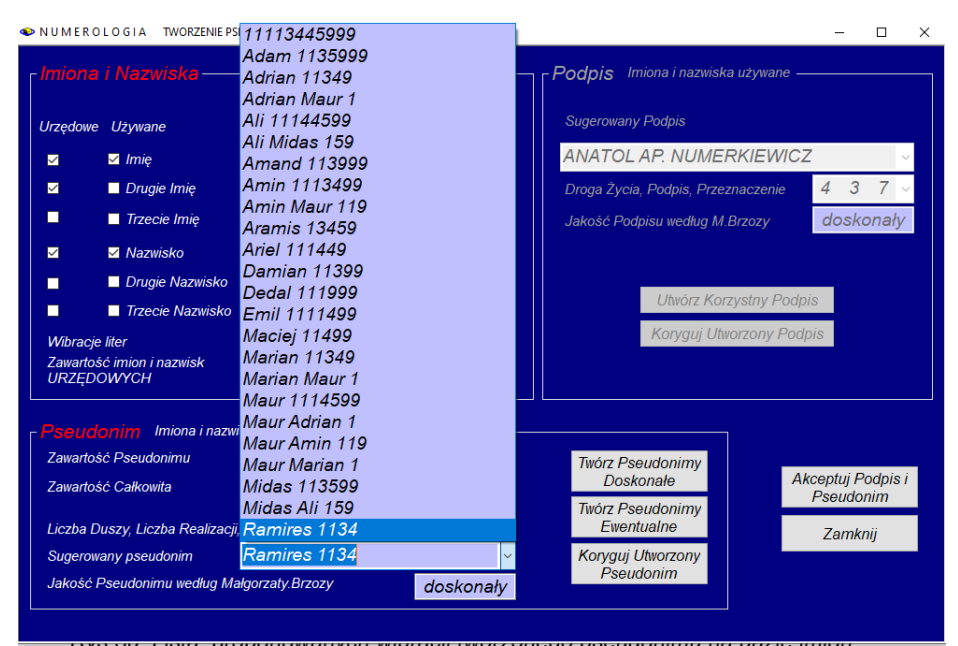

Rys.30. Lista proponowanych wibracji tworzonego pseudonimu na bazie imion.

Rys.29 przedstawia inne kombinacje Liczby Duszy, Liczby Realizacji i Celów Ekspresji, umożliwiające utworzenie doskonałego pseudonimu.

Po wybraniu dowolnej z tych kombinacji można z rozwijalnej listy wybrać kombinacje liczbowe wibracji tworzonego pseudonimu lub kombinacje imienia z bazy imion wraz z uzupełniającymi je wibracjami liczbowymi (Rys.30). Po wybraniu jednej z proponowanych wibracji, można przejść do formularza tworzenia pseudonimu (Rys.31). Jeżeli częścią wibracyjną tworzonego pseudonimu jest imię, pojawia się ono w formularzu, a składające się na nie litery oznaczone są kolorem złotym, w odpowiadających im kolumnach wibracji liczbowych. Pozostała część proponowanego pseudonimu, składająca się z wibracji liczbowych zaznaczona jest kolorem jasno zielonym. Dodatkowo na tle złotym przedstawione są samogłoski, które powinny być użyte, by otrzymać oczekiwaną wibrację liczbową. Obecna wibracja liczbowa przedstawiona jest w okienku jasnozielonym, a oczekiwana w złotym. Z prawej strony, w okienku rozwijalnym przedstawiony jest zestaw wielu samogłosek, które mogą być użyte w tworzonym pseudonimie.

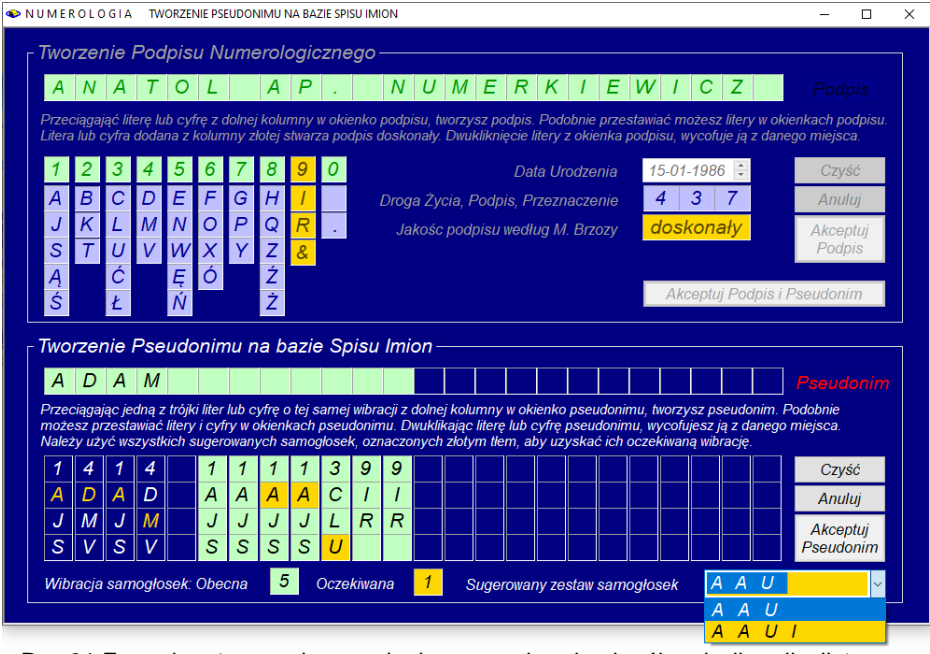

Rys.31.Formularz tworzenia pseudonimu po wybraniu określonej wibracji z listy rozwijalnej.

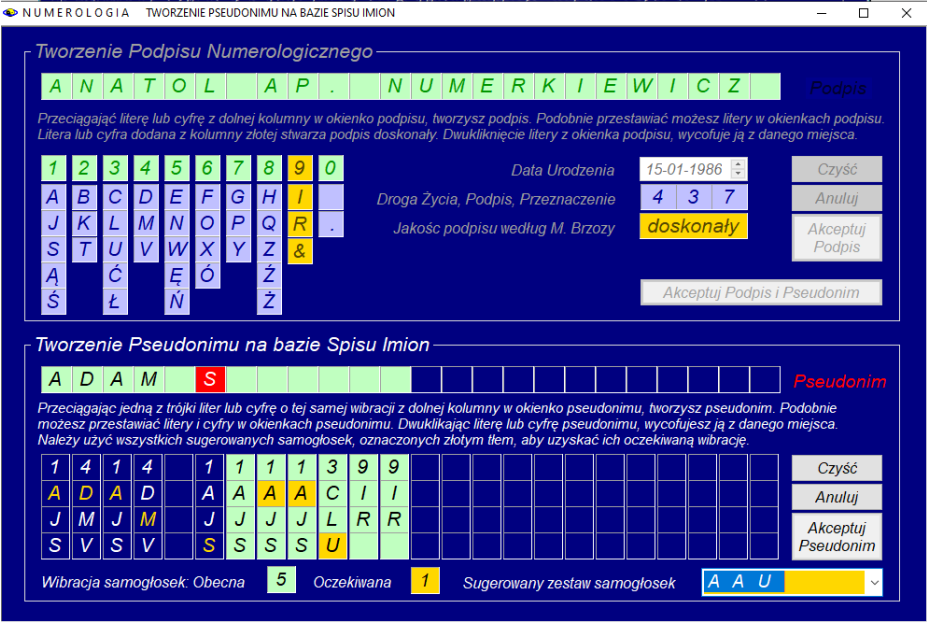

Rys.32.Przesunięcie litery z kolumny wibracji do linii tworzonego pseudonimu.

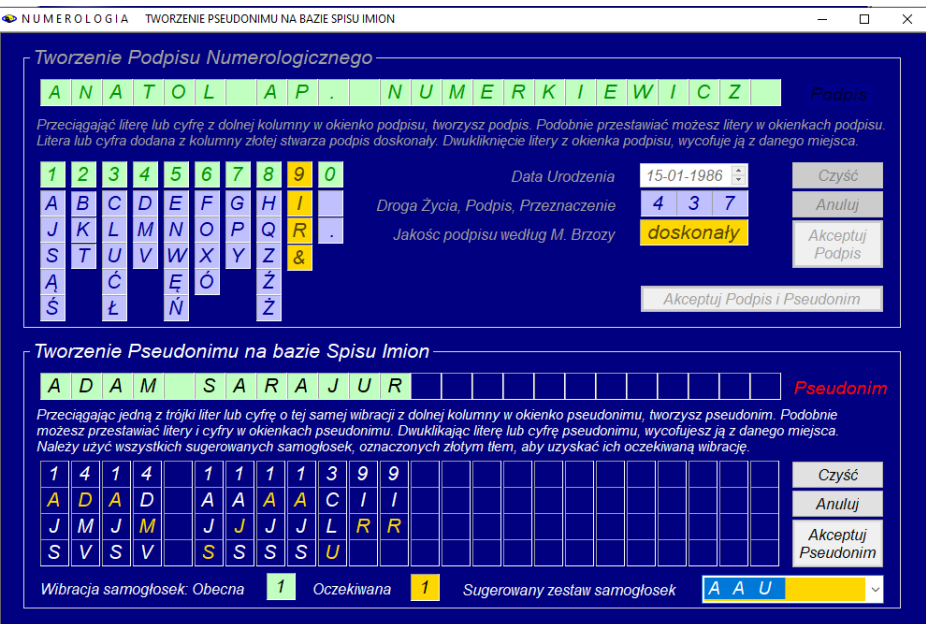

Rys.33.Utworzony doskonały pseudonim – litery pseudonimu można przestawiać.

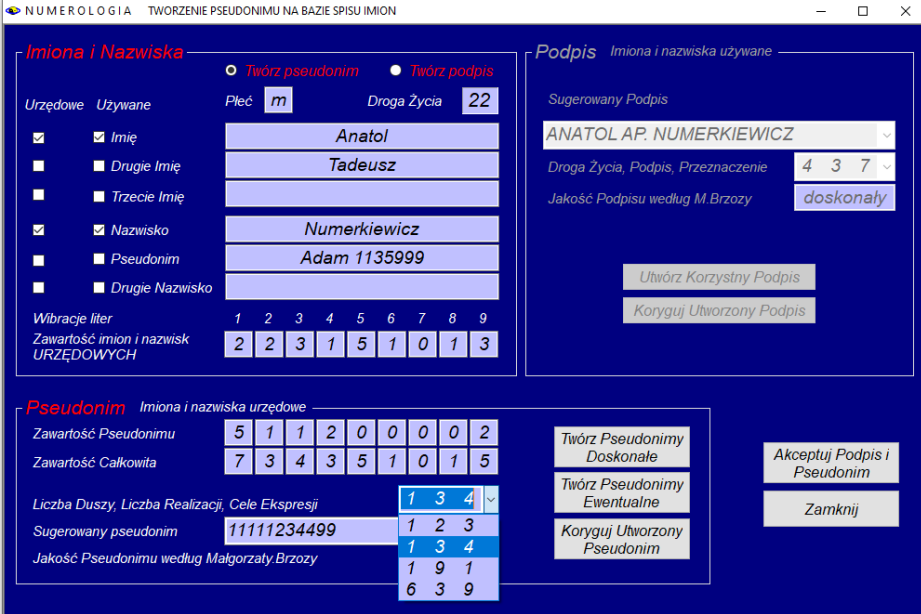

Rys 34. Inny zestaw wibracji Liczby Duszy, Realizacji i Celów i wybór samych cyfr.

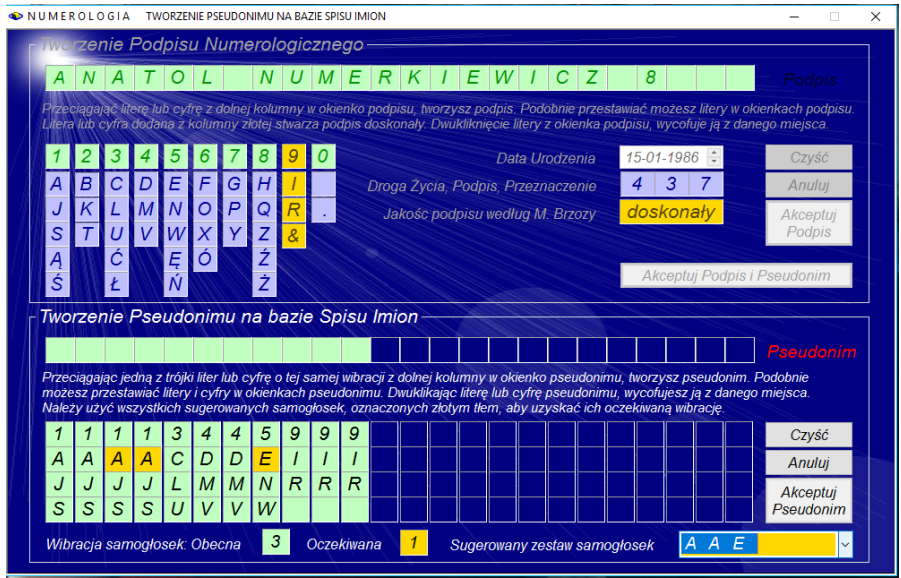

Rys.35.Tworzenie pseudonimu przy wyborze samych wibracji liczbowych i określonego zestawu samogłosek.

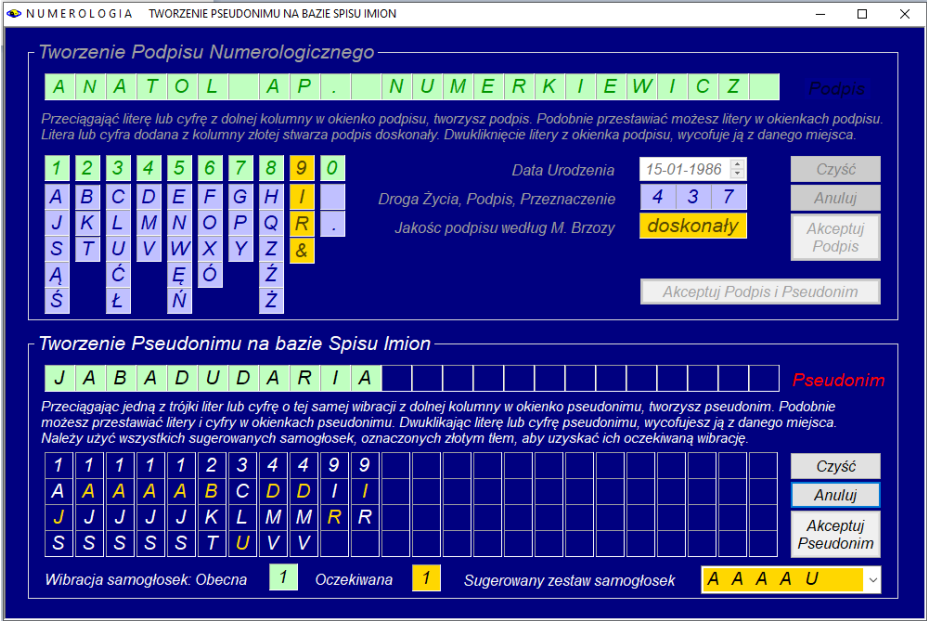

Rys.36. Czasami można tworzyć bardzo oryginalne pseudonimy.

Wybrana litera z kolumny wibracji, po umieszczeniu w linii tworzonego pseudonimu, zostaje podświetlona na czerwono, a jej kolor w kolumnie odpowiadającej jej wibracji zmieniony na złoty, jak przedstawiono na Rys.32. Rys.33 przedstawia utworzony pseudonim przy pomocy podanego zestawu samogłosek, a Rys.34 tworzenie pseudonimu na bazie samych wibracji liczbowych z innym zestawem wibracji Liczby Duszy, Realizacji i Celów Ekspresji. Po kliknięciu przycisku "Koryguj Utworzony Pseudonim" cyfry wibracji zostają przedstawione z odpowiadającymi im wibracjami liter, podany zostaje też wybrany zestaw samogłosek, które oznaczone są w kolumnach wibracji liczbowych złotym tłem, gdyż powinny być one użyte przy tworzeniu doskonałego jakościowo pseudonimu (Rys.35).

Podwójne kliknięcie w dowolną literę pseudonimu powoduje usunięcie jej z tworzonego pseudonimu i na powrót umieszczenie w przynależnej jej kolumnie wibracyjnej, z oznaczeniem kolorem złotym.

Pseudonim utworzony na podstawie samych wibracji cyfr i wybranego zestawu samogłosek przedstawia Rys. 36. Uzyskano oczekiwaną wibrację samogłosek.

Rys.37. przedstawia utworzony doskonały podpis i pseudonim. Po zaakceptowaniu podpisu i pseudonimy można przejść do numerologicznego formularza danych, gdzie zostały one automatycznie wpisane (Rys.38).

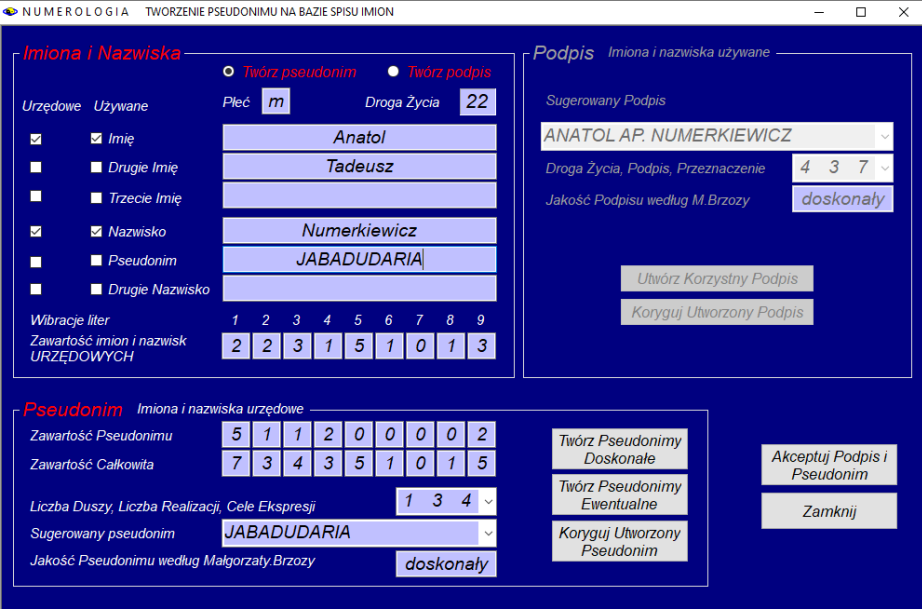

Rys.37. Utworzony doskonały podpis i pseudonim.

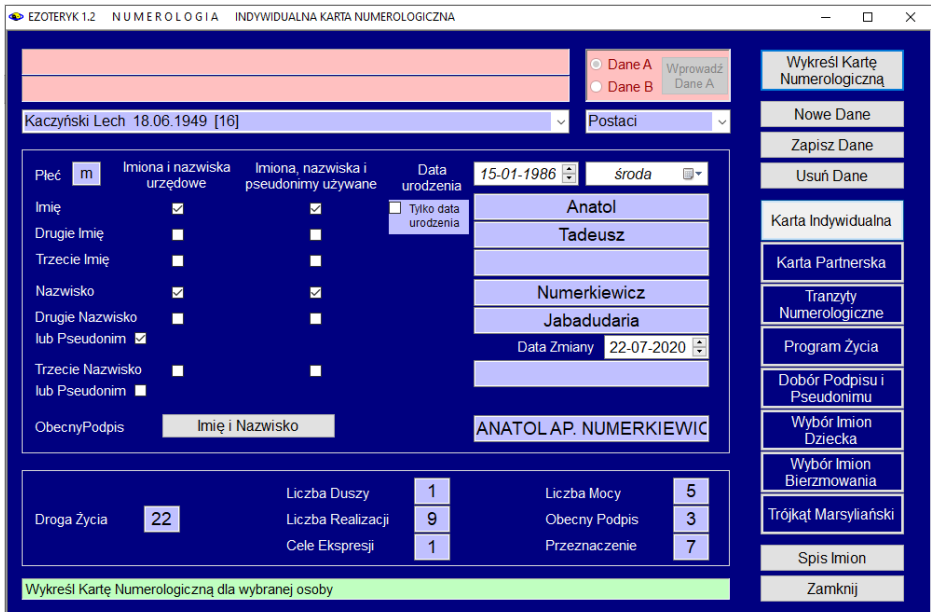

Rys.38. Zaakceptowany podpis i pseudonim wpisany do formularza danych.

# **3.1.6. Wybór imion dziecka**

Podopcja ta wybierana jest z przycisku **"Wybór imion dziecka**" formularza numerologicznego. Najpierw należy wprowadzić datę urodzenia dziecka i określić jego płeć, a następnie wpisać nazwisko. Zostaje obliczona wtedy liczba nazwiska, będąca sumą numerologiczną poszczególnych liter, a następnie w okienkach rozwijalnych pojawia się optymalny zestaw pierwszych i drugich imion, które mogą zostać wybrane.

W metodzie Małgorzaty Brzozy (Rys.39) wibracje imion dobierane są tak, by zagwarantować zgodne i optymalne kombinacje Liczby Duszy, Liczby Realizacji i Celów Ekspresji. Zmiana pierwszego imienia powoduje dobranie odpowiedniego zestawu imion drugich. Przy każdej zmianie zestawu imion obliczane są aktualne liczby: Duszy, Realizacji, Mocy, Cele Życiowe.

Po każdym wyborze pierwszego imienia, w rozwijalnym okienku dobierany jest zestaw imion drugich i podawana ich ilość.

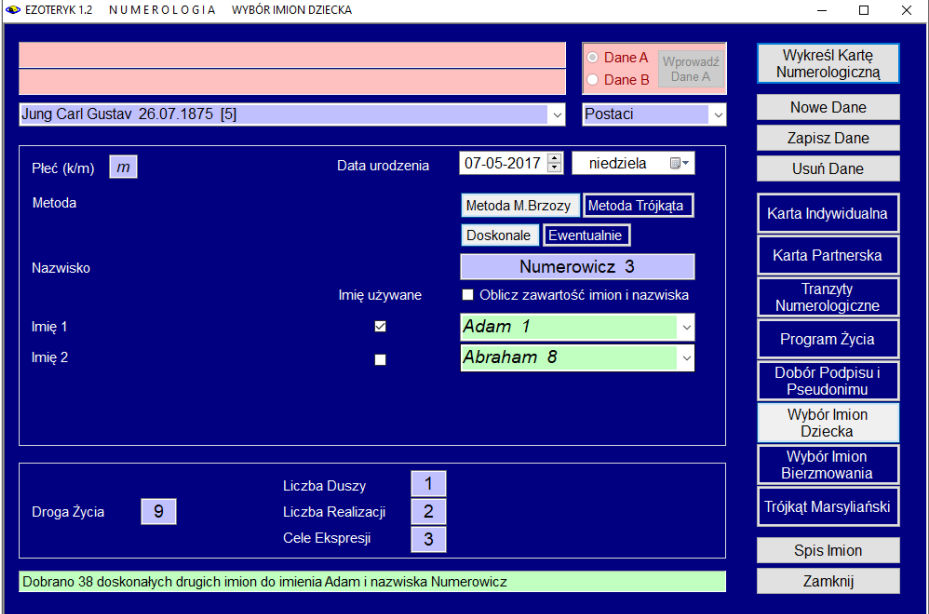

Rys.39. Wybór imion dziecka w oparciu o metodę Małgorzaty Brzozy.

Z listy tych kilkudziesięciu imion wybieramy jedno, jak przedstawia Rys.40. W każdym momencie można wykreślić indywidualną kartę numerologiczną dziecka z wybranymi imionami, naciskając przycisk "**Wykreśl Kartę Numerologiczną**" w celu zaobserwowania liczb mistrzowskich, szczególnych i karmicznych.
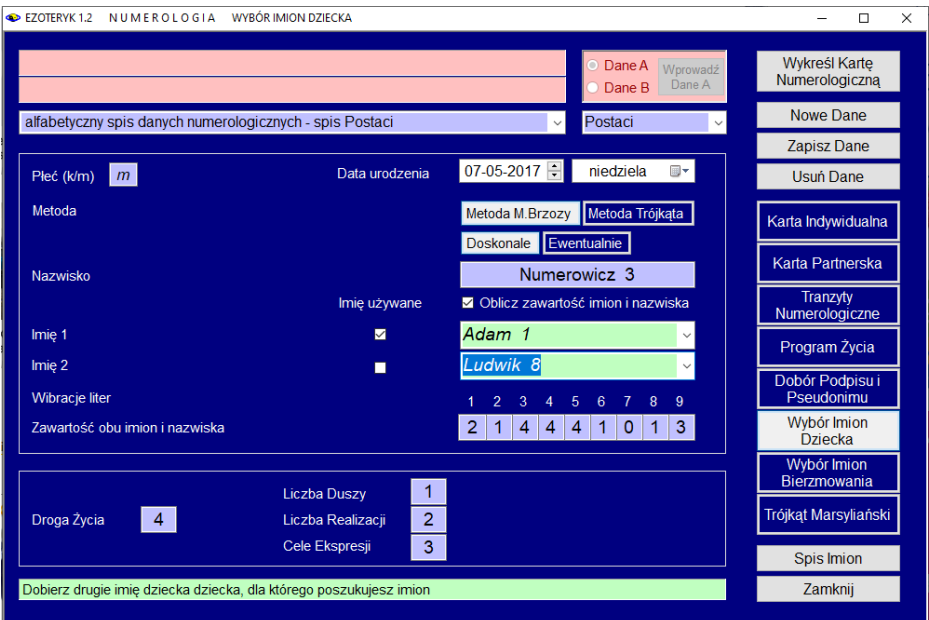

Rys.40. Ostateczny wybór imion dziecka w oparciu o metodę Małgorzaty Brzozy.

W metodzie Trójkąta pierwsze imiona dobierane są zgodnie z zasadą, aby dzień urodzenia, pierwsza litera imienia i liczba imienia stanowiły trzy różne liczby, należące do tego samego żywiołu (Rys.41). Drugie imiona dobierane są tak, aby suma liczb imion i nazwiska była równa liczbie Drogi Życia. Ich ilość podawana jest na dole formularza. Wartości liczbowe imion wyświetlone są z ich prawej strony. Rys.42 przedstawia dokonany wybór obu imion i jego metodę na informacyjnym pasku.

Rys.43 przedstawia rozwijalną listę możliwych imion pierwszych, a Rys.43 – drugich. Jak widać, pierwsze imiona posiadają wibrację liczbową 1 lub 5, a przy wyborze pierwszego imienia o wibracji 1, drugie posiada wibrację 9. Jest tak, gdyż wibracje imion i nazwiska muszą być równe wibracji Drogi Życia: 3 + 1 + 9 = 13 = 4, a taka jest wibracja Drogi Życia.

Jednocześnie wibracja pierwszej litery imienia, wibracja dnia urodzenia i wibracja pierwszego imienia muszą być wibracjami tego samego Żywiołu, a więc przy liczbie dnia 7 pierwsze imię posiadać może tylko wibrację 1 lub 5.

Przy wibracji 1 pierwsza litera musi mieć wibrację 5 czyli np. E, N lub W, a przy wibracji pierwszych imion 5, ich pierwsze litery muszą posiadać wibrację 1, czyli zaczynać się na literę A, J lub S (Rys.42). W drugim przypadku drugie imię musi posiadać wibrację 5, gdyż  $3 + 5 + 5 = 13 = 4$  (Rys.43).

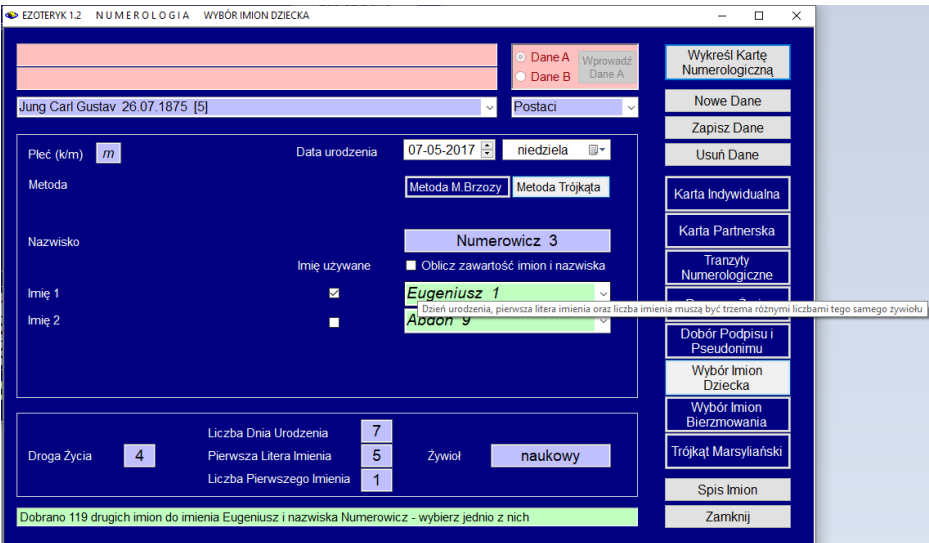

Rys.41. Wybór imion dziecka w oparciu o metodę Trójkąta – zasada doboru pierwszego imienia w żywiole naukowym.

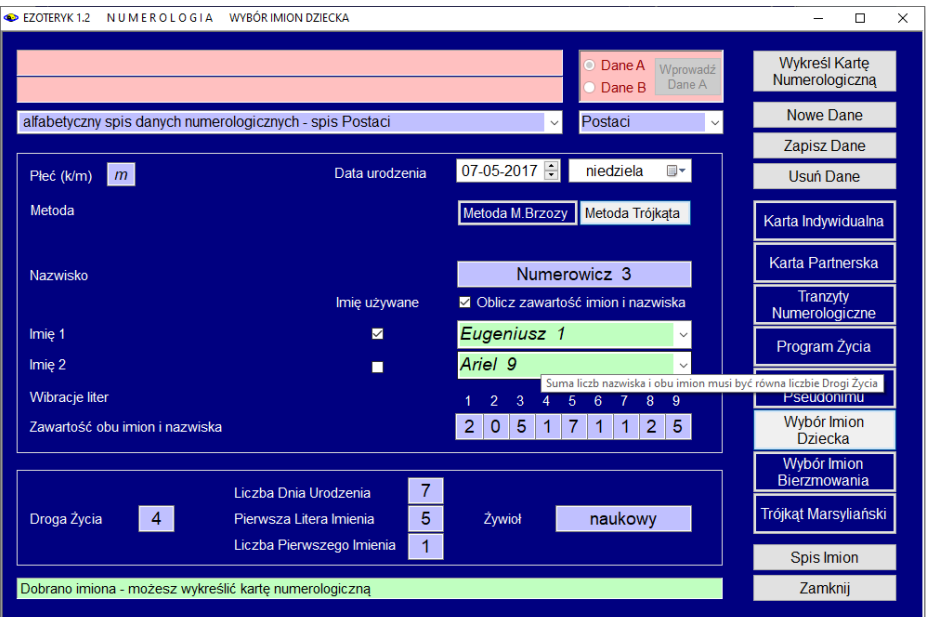

Rys.42. Wybór imion dziecka w metodzie Trójkąta – zasada doboru drugiego imienia. Zmiana pierwszego imienia zmienia zestaw imion drugich.

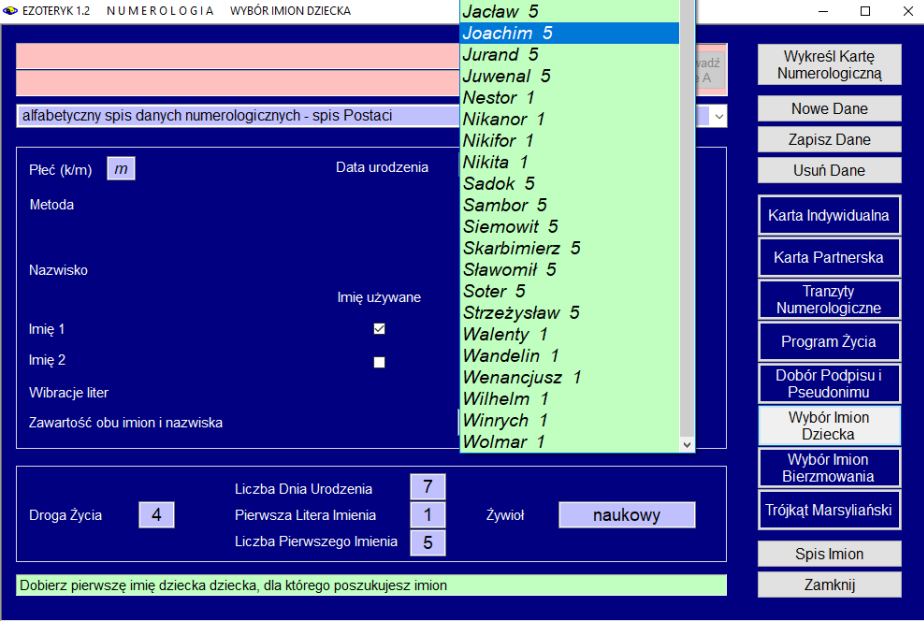

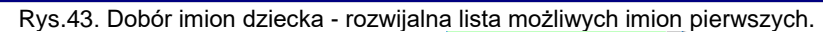

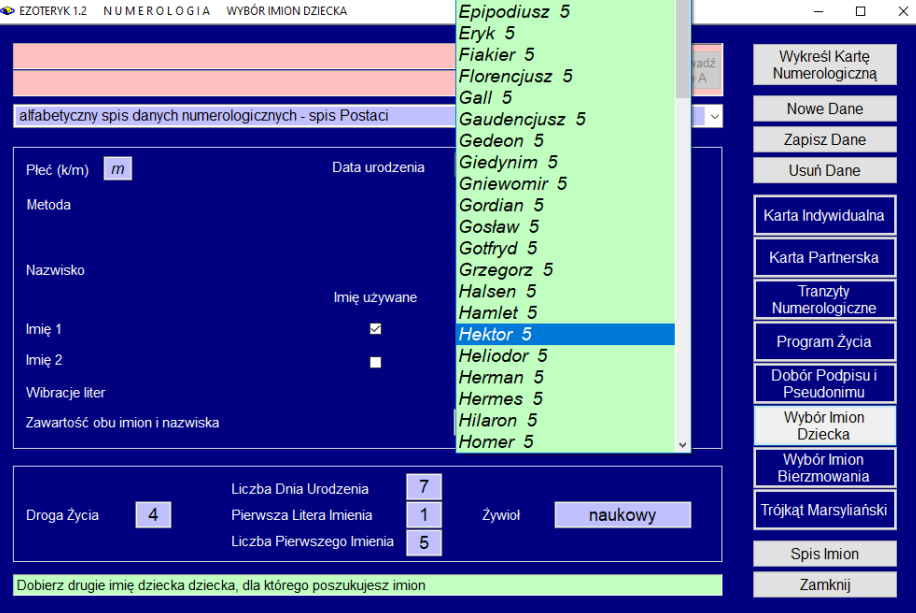

Rys.44. Dobór imion dziecka - rozwijalna lista możliwych imion drugich.

Rys.45 przedstawia drugą, omówioną powyżej możliwość wyboru imion – obu o wibracjach 5. Wybrano imiona Joachim i Hektor.

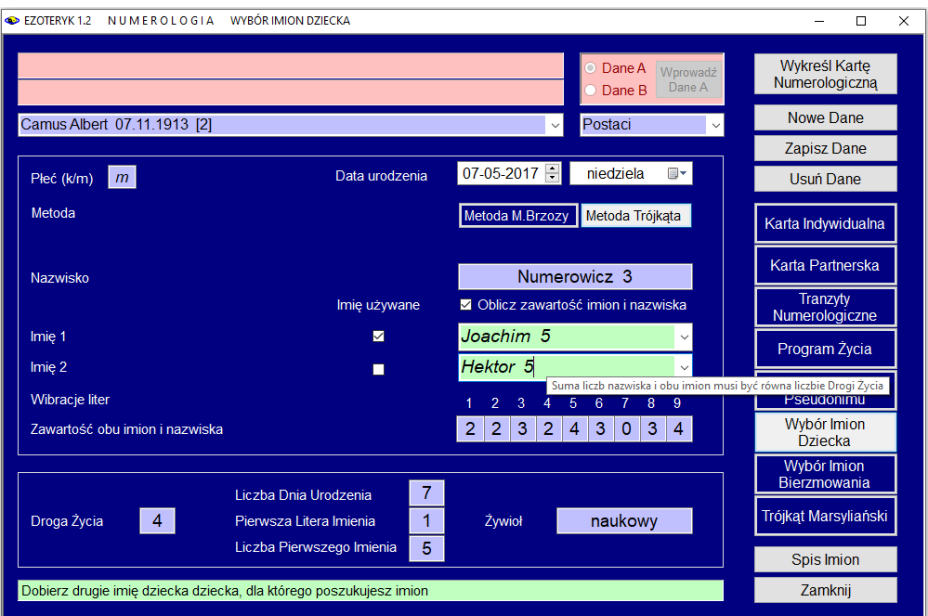

Rys.45. Dobór imion dziecka – alternatywna kombinacja wibracji imienia pierwszego i drugiego.

### **3.1.7. Wybór imienia bierzmowania**

Wybór imion bierzmowania przedstawia Rys.46. Z lewej strony formularza można zaznaczyć w okienku wyboru użycie imion Świętych, Błogosławionych lub jednych i drugich. Można wybrać opcję "**Przeglądaj Bazę Danych**" lub "**Dobierz Imię Bierzmowania**".

Rys.47 przedstawia wybór pierwszej opcji. Wybrano imiona Świętych z pełnej puli imion Świętych i Błogosławionych, jak widać imion jest dużo, a jakość kombinacji Liczby Duszy, Liczby Realizacji i Celów Ekspresji jest z reguły zła.

Rys.48 przedstawia drugą opcję wyboru imion bierzmowania, przez ich odpowiedni dobór programowy. Widać, że jakość kombinacji Liczby Duszy, Realizacji i Celów Ekspresji jest w tym wypadku doskonała.

Rys. 49 przedstawia formularz z rozwijalną lista imion. Widać, że możliwy jest dobór jedynie dwóch imion, spełniających wymóg doskonałości kombinacji Liczb Duszy, Realizacji i Celów Ekspresji. Dla innej kombinacji tych liczb (6,6,3) otrzymamy inny zestaw imion bierzmowania, jak przedstawiono na Rys.50, ale nie otrzymujemy tu doskonałej kombinacji Liczb, ale jedynie ewentualną.

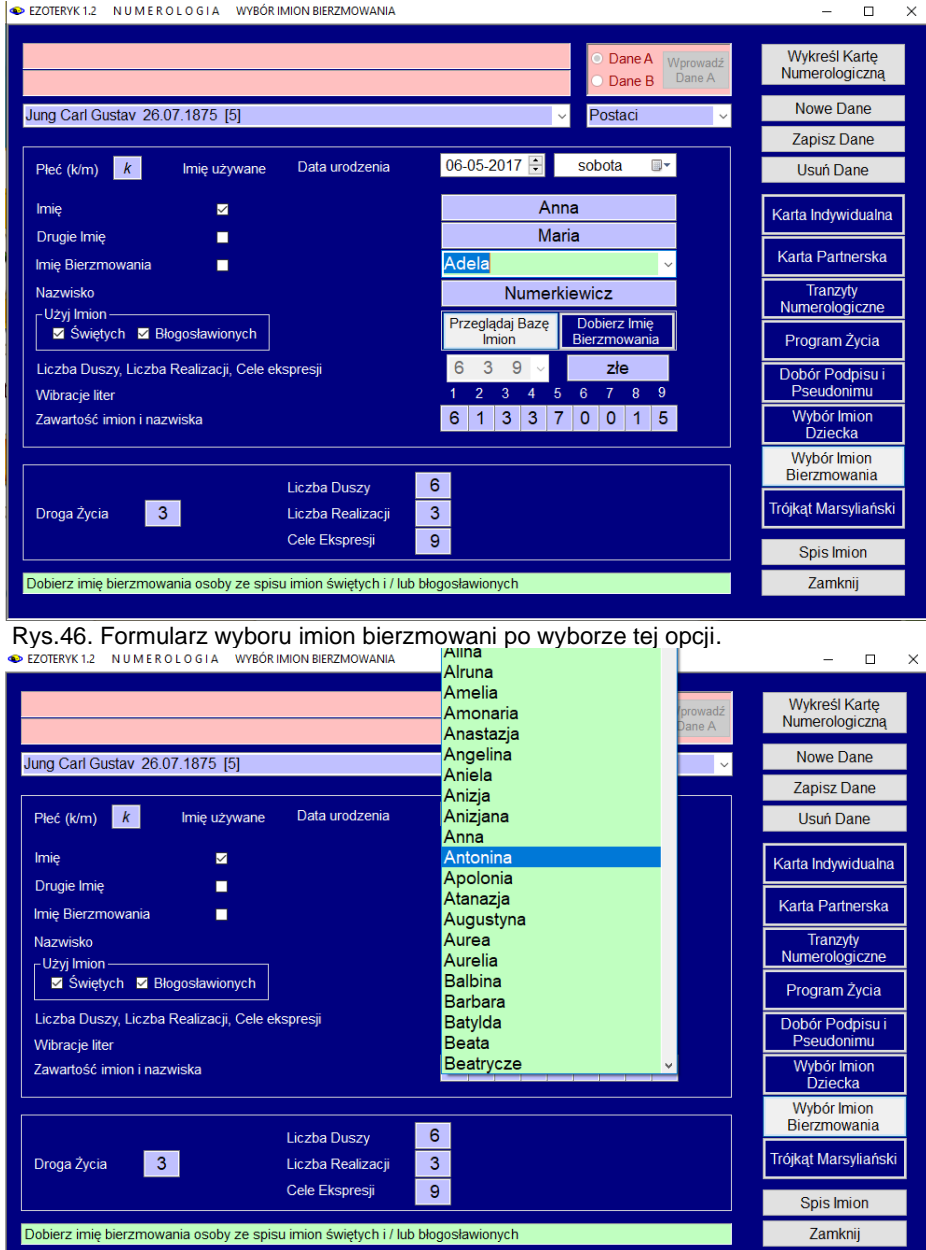

Rys.47. Dobór imion bierzmowania poprzez przeglądanie pełnej bazy imion Świętych i Błogosławionych

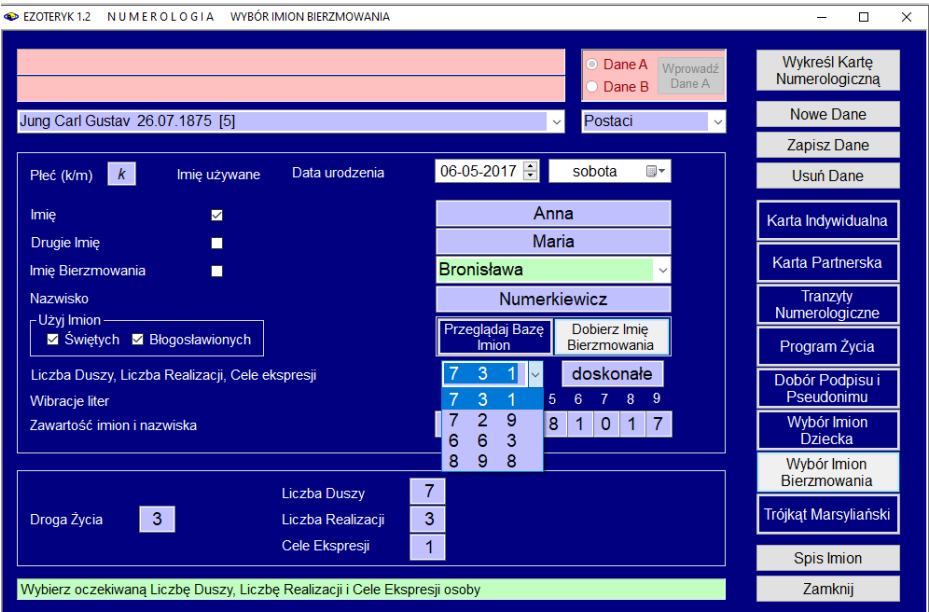

Rys.48. Dobór imion bierzmowania poprzez ich dobór programowy

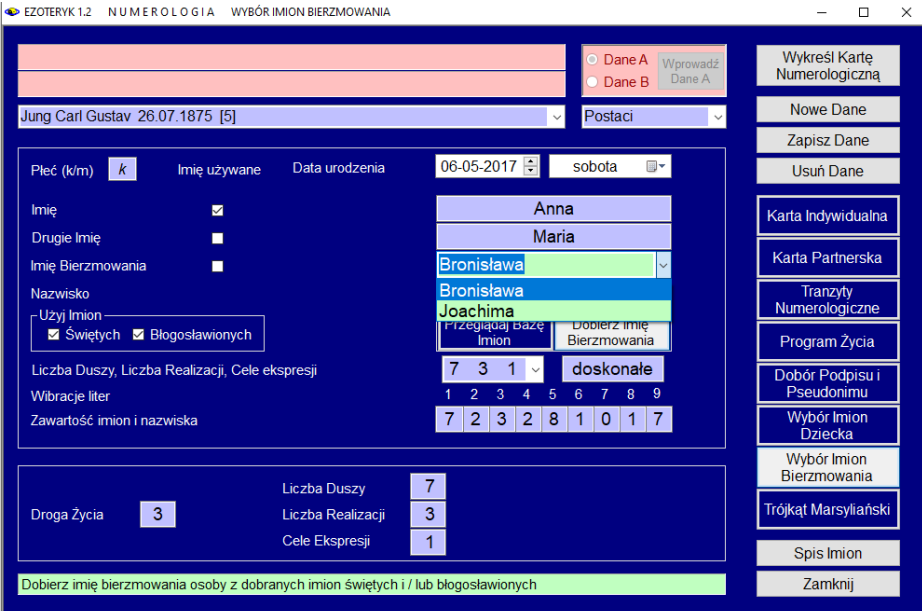

Rys.49. Dobór imion bierzmowania poprzez ich dobór programowy – lista rozwijalna

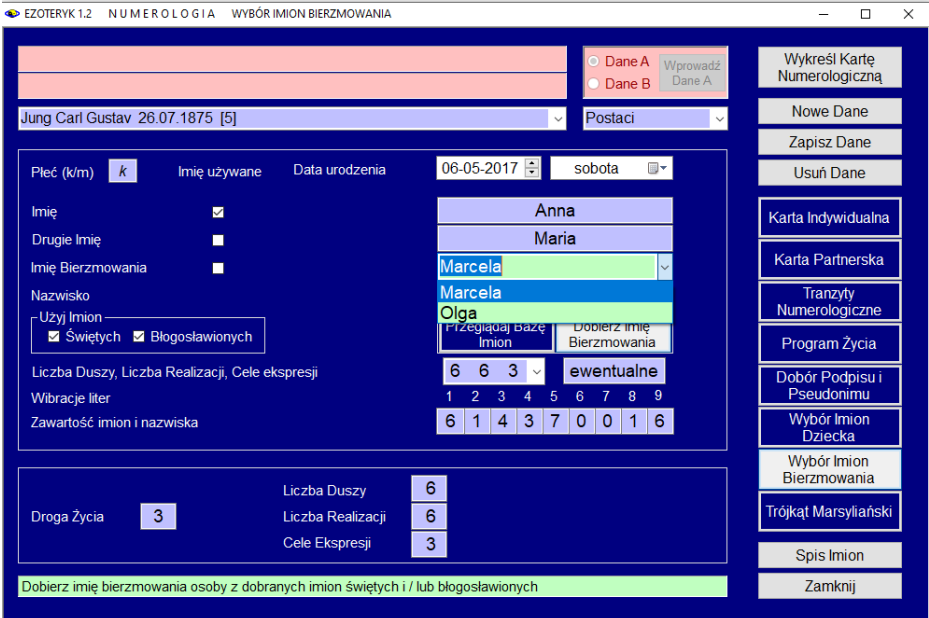

Rys.50. Zestaw imion bierzmowania dla innej kombinacji Liczb Duszy, Realizacji i Celów.

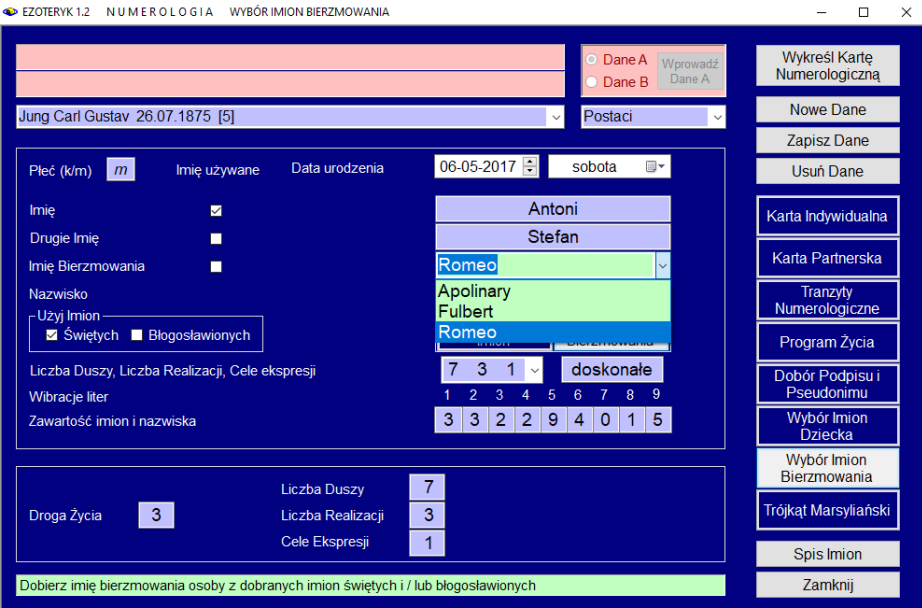

Rys.51. Dobór męskich imion bierzmowania poprzez ich dobór programowy.

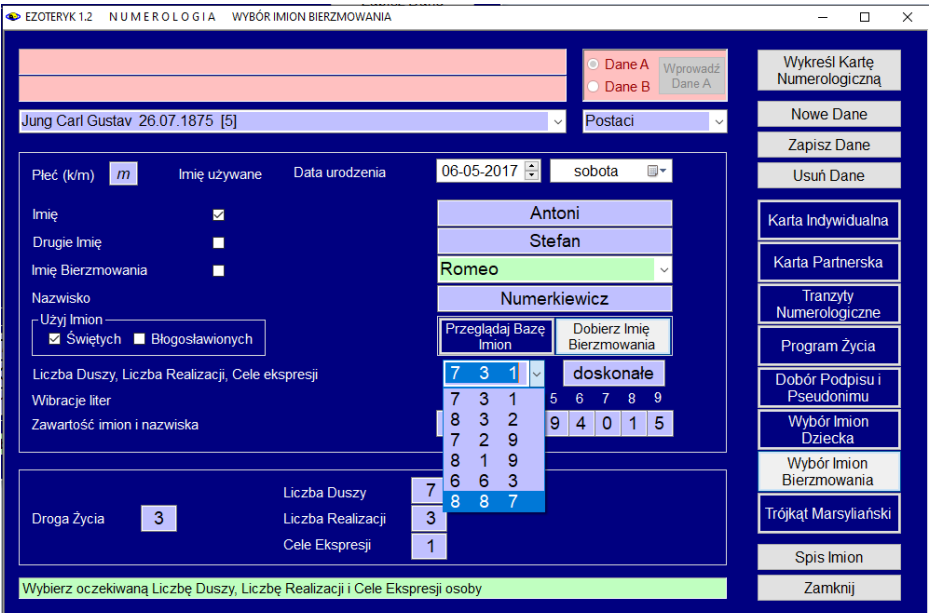

Rys.52. Dobór męskich imion bierzmowania – rozwijalna lista możliwych kombinacji Liczby Duszy, Liczby Realizacji i Celów Ekspresji.

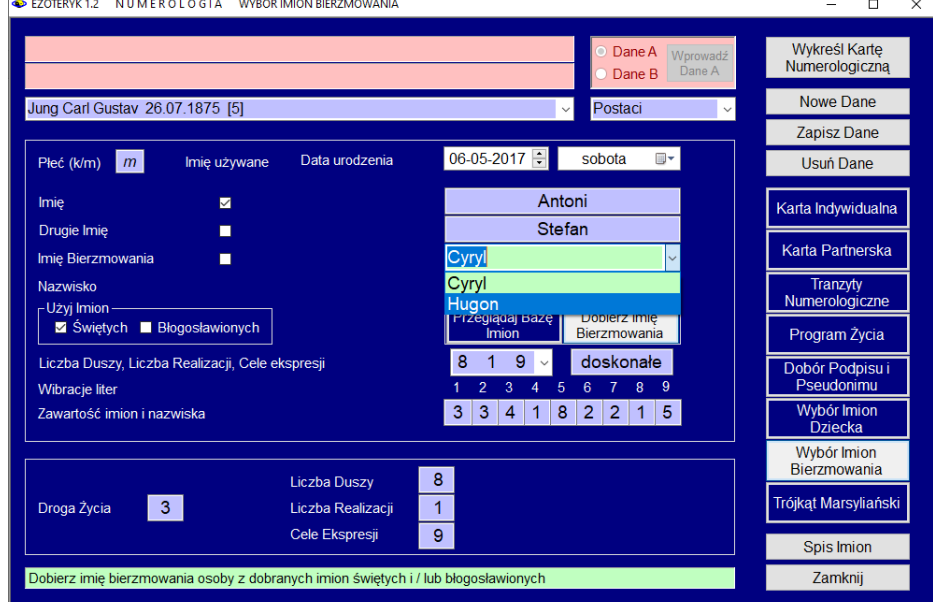

Rys.53. Inna doskonała kombinacji Liczb Duszy, Realizacji i Celów Ekspresji.

Rys. 51 przedstawia przykładowy dobór męskich imion bierzmowania.

Należy podkreślić, jak przedstawia Rys.52, że można wybierać różne kombinacje Liczb Duszy, Realizacji i Celów Ekspresji i uzyskiwać różne pule jakościowo doskonałych lub ewentualnych, możliwych do wybrania imion bierzmowania. Pierwsze cztery kombinacje są doskonałe, dwie ostatnie ewentualne.

Rys.53 przedstawia inne imiona bierzmowania (Cyryl i Hugon), zasugerowane dla innej doskonałej kombinacji Liczb Duszy, Realizacji i Celów Ekspresji: 8,1,9.

#### **3.1.8. Trójkąt Marsyliański**

Trójkąt Marsyliański w orientacji poziomej przedstawiono na Rys.54. Szczególne znaczenie ma cyfra na szczycie piramidy oraz zaznaczone na niebiesko triady artystyczne 369, oznaczające błogosławieństwo i ułatwienia, także złagodzenie przeżyć karmicznych. Na czerwono zaznaczono trójkąt handlowy, a na zielono – naukowy.

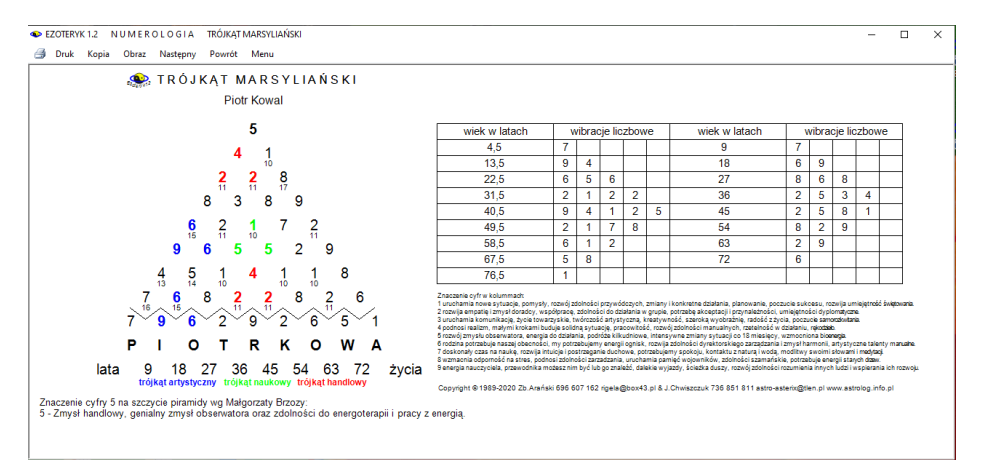

Rys.54. Trójkąt Marsyliański

# **3.1.9. Spis imion**

Spis imion można wywołać z przycisku formularza numerologicznego, bądź z paska menu, jako podopcji numerologicznej, jak pokazuje Rys.55.

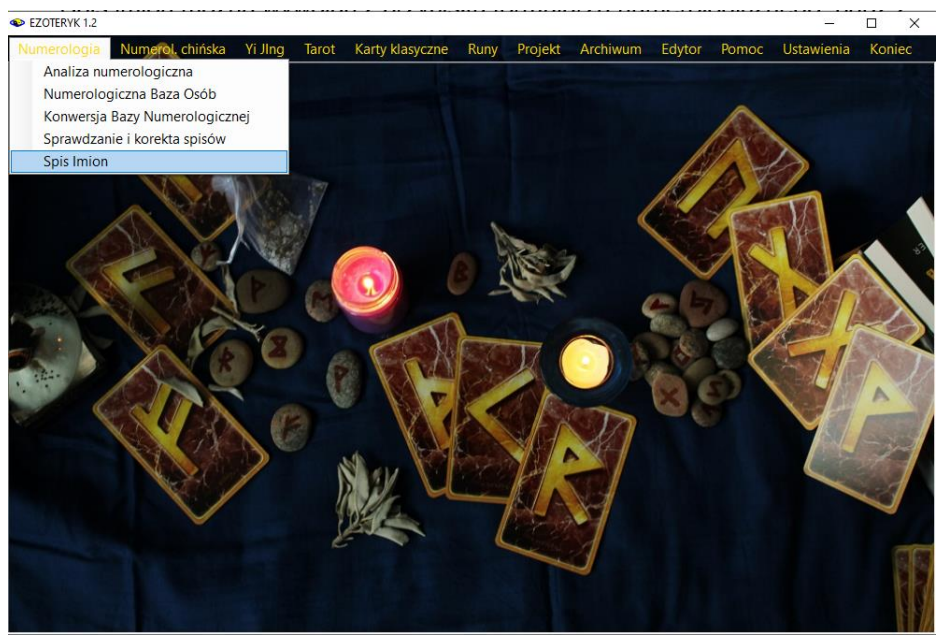

Rys.55. Wybór spisu imion z paska menu programu Ezoteryk 1.0.

Formularz Spisu Imion (Rys.54) posiada dwie tabele – z lewej strony imion męskich, z prawej żeńskich. Tabele przełączane są tzw. przyciskami radiowymi opcjonalnego wyboru, umieszczonymi nad tabelami imion.

Dla łatwego rozróżnienia tabel, tabela imion męskich jest koloru niebieskiego, a żeńskich różowego.

Imiona można wybierać na dwa sposoby, klikając z lewej strony w odpowiadający mu numer rekordu, bądź z dolnego okienka rozwijalnego, wybierając określony rekord spisu, przy czym oba te elementy są ze sobą skorelowane. Wybór rekordu tabeli powoduje ustawienie rozwijalnego okienka na nim, a wybór rekordu z rozwijalnego okienka ustawia podświetla wybrany rekord w tabeli (Rys.57).

Każde imię posiada określoną z prawej strony jego wibracje liczbową.

Imiona można dodawać, korygować lub usuwać, korzystając z przycisków umieszczonych z prawej strony formularza, w jego dolnej części.

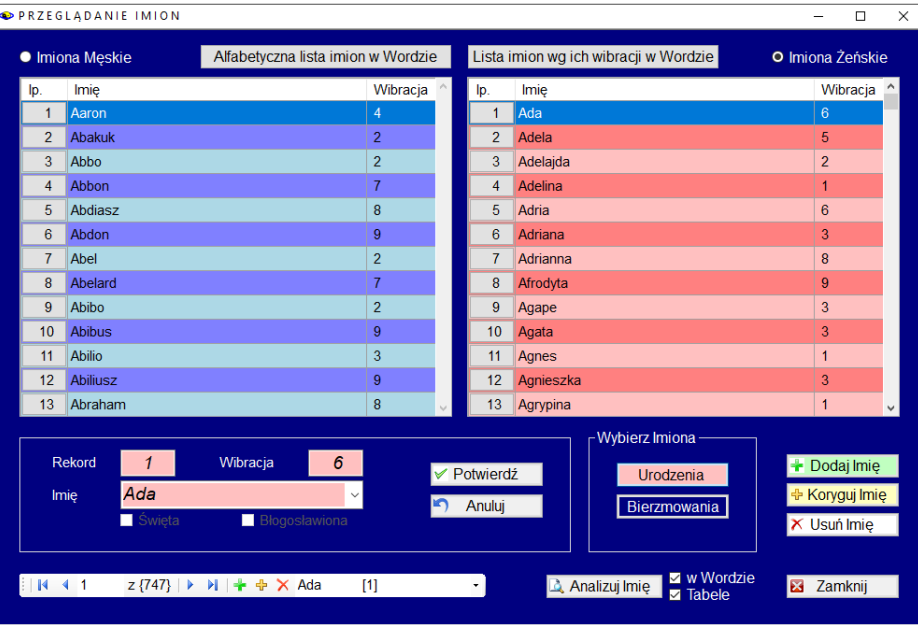

Rys.56. Wybór spisu imion z paska menu programu Ezoteryk 1.2.

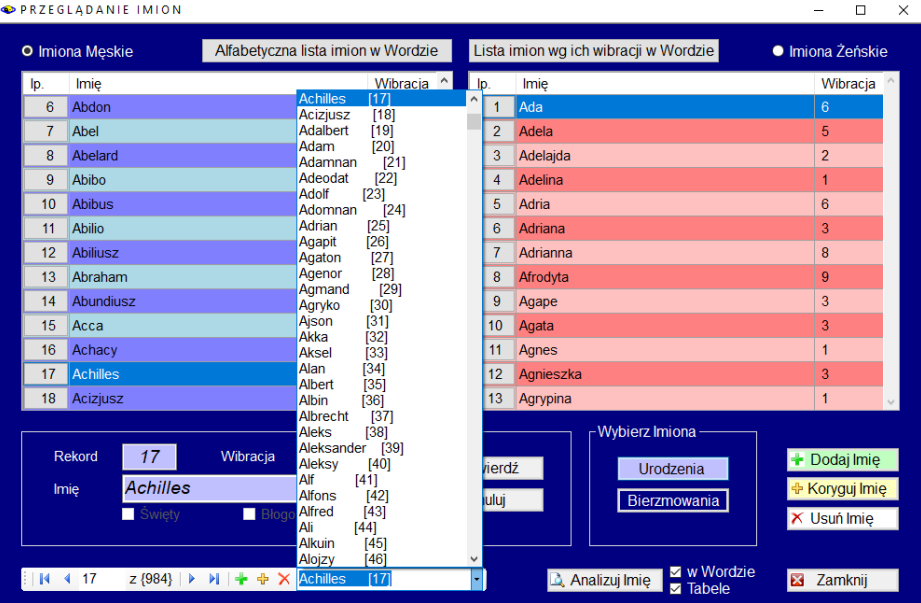

Rys.57. Rozwijalne okienko imion i jego korelacja z tabelą imion.

Spisy można przełączać wybierając opcję Imiona "**Urodzenia**" lub "**Bierzmowania**" i naciskając odpowiadające im przyciski. Poniższy Rys.58 pokazuje spis imion Bierzmowania.

Z prawej strony oprócz podanej wibracji liczbowej imienia, podana jest informacja czy imię należy do imion Świętych (s) czy Błogosławionych (b).

Oczywiście imię może spełniać oba warunki i wtedy jest oznaczone jako (sb).

Kliknięcie rekordu imienia umieszcza je pod tabelą z wyszczególnieniem numeru jego rekordu w spisie i jego wibracji liczbowej.

Dla Imion Bierzmowania, pod imieniem zaznaczono poprzez zaznaczenie odpowiedniego pola wyboru, czy imię należy do Imion Świętych i Błogosławionych.

|                | <b>• Imiona Meskie</b>                     | Alfabetyczna lista imion w Wordzie |                                |              |   | Lista imion wg ich wibracji w Wordzie |                                                | O Imiona Żeńskie |                                               |   |  |
|----------------|--------------------------------------------|------------------------------------|--------------------------------|--------------|---|---------------------------------------|------------------------------------------------|------------------|-----------------------------------------------|---|--|
| lp.            | Imie                                       |                                    | Wibracja                       | Św i Bł      |   | lp.                                   | Imie                                           | Wibracja         | Św i Bł                                       | ۸ |  |
| 1              | Aaron                                      |                                    | 4                              | ls.          |   | 117                                   | Józefa                                         | 9                | b                                             |   |  |
| $\overline{2}$ | Abakuk                                     |                                    | $\overline{2}$                 | s            |   | 118                                   | Józefina                                       | 5                | s                                             |   |  |
| 3              | Abbo                                       |                                    | $\overline{2}$                 | s            |   | 119                                   | Judyta                                         | 9                | þ                                             |   |  |
| 4              | Abbon                                      |                                    | $\overline{7}$                 | s            |   | 120                                   | Julia                                          | 8                | sb                                            |   |  |
| 5              | Abdiasz                                    |                                    | 8                              | s            |   | 121                                   | Juliana                                        | 5                | s                                             |   |  |
| 6              | Abel                                       |                                    | $\overline{2}$                 | s            |   | 122                                   | Julita                                         | 1                | s                                             |   |  |
| 7              | Abibo                                      |                                    | $\overline{2}$                 | s            |   | 123                                   | Justyna                                        | $\overline{2}$   | $\mathbf{s}$                                  |   |  |
| 8              | <b>Abibus</b>                              |                                    | 9                              | s            |   | 124                                   | Juta                                           | $\overline{7}$   | b                                             |   |  |
| 9              | <b>Abiliusz</b>                            |                                    | 9                              | s            |   | 125                                   | Kamila                                         | $\overline{2}$   | $\mathbf{s}$                                  |   |  |
| 10             | <b>Abilio</b>                              |                                    | 3                              | s            |   | 126                                   | Kandyda                                        | 6                | s                                             |   |  |
| 11             | Abraham                                    |                                    | 8                              | s            |   | 127                                   | Karina                                         | 9                | $\mathbf{s}$                                  |   |  |
| 12             | Acca                                       |                                    | 8                              | s            |   | 128                                   | Karolina                                       | 9                | $\mathbf b$                                   |   |  |
| 13             | Achacy                                     |                                    | 5                              | $\mathbf{s}$ |   | 129                                   | Kasylda                                        | $\mathbf{1}$     | $\mathbf{s}$                                  |   |  |
| Imie           | 128<br><b>Rekord</b><br>Karolina<br>Swięta | Wibracja                           | $\mathcal{G}$<br>Blogosławiona |              | ✔ | Potwierdź<br>Anuluj                   | -Wybierz Imiona -<br>Urodzenia<br>Bierzmowania |                  | + Dodaj Imię<br>+ Koryguj Imię<br>X Usuń Imię |   |  |

Rys.58. Wybór spisu imion bierzmowania.

Tabela imion, imię poniżej tabeli i rozwijalna lista na dole formularza są ze sobą skorelowane. Zmiana imienia w jednym elemencie powoduje jego zmianę w dwóch pozostałych.

Tabele spisu imion można sortować według dowolnej kolumny. Sortowanie imion męskich według wibracji liczbowej przedstawia Rys.59.

Rys.60 przedstawia sortowanie żeńskich imion bierzmowania według kolumny Święta, Błogosławiona.

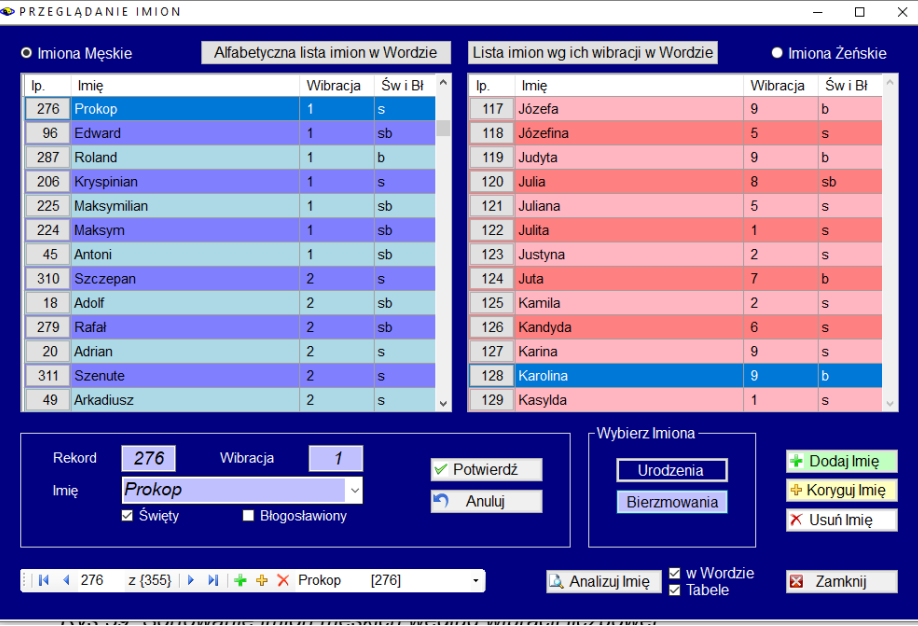

# Rys.59. Sortowanie imion męskich według wibracji liczbowej.

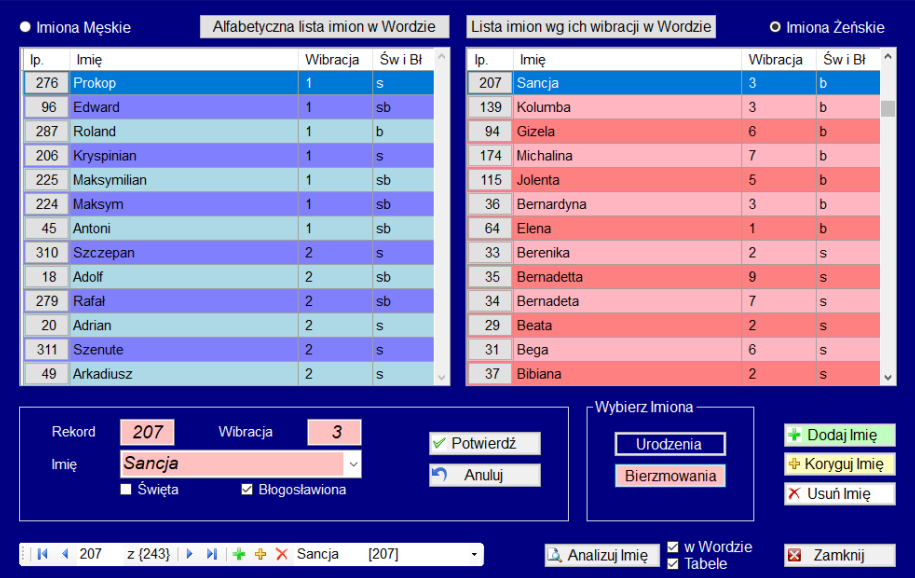

 $\overline{\square}$ Ξ

 $\overline{\mathsf{x}}$ 

Rys.60. Sortowanie żeńskich imion bierzmowania według określenia imion Świętych i Błogosławionych.

#### EZOTERYK 1.2 NUMEROLOGIA ANALIZA IMIENIA

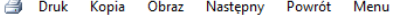

#### **OD**, 7. ADRIANNA

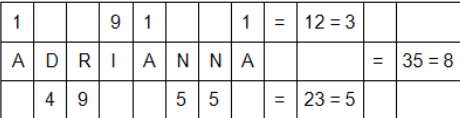

#### Wartość wibracji imienia: 8

Ósemka - władca i administrator, organizator: wojownik, szef, szaman; wyczuwa zakres władzy, przez współczucie osiąga dobroczynność. Aspekt negatywny: bezwzględność, zemsta, żądza, zatwardziałość.

#### Fala imienia:

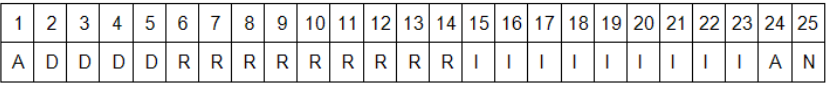

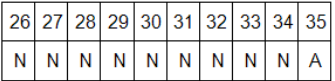

Cykl fali imienia trwa 35 lat

Pierwszy rok wypełnia aktywność i niezależność, uczy nas własnej indywidualności (A).

kolejne cztery lata w nurcie nauki systematycznej pracy i pokonywania przeszkód (D),<br>następne osiemnaście lat niesienia sławy i sukcesu publicznego, uczy pracy dla wyższej idei i wrażliwości (R, I),

potem powtórnie rok, który wypełnia aktywność i niezależność, uczy nas własnej indywidualności (A)

następnie dziesięć lat dzikiej energii, zmian, apetytu na przygody, uczy nas korzystać z naszej wolności (N).<br>Falę imienia kończy ponownie rok, który wypełnia aktywność i niezależność, uczy nas własnej indywidualności (A).

#### Kwadrat mantyczny:

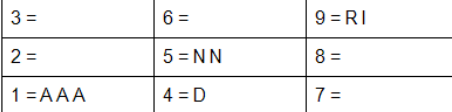

Linie pełne: skos porozumienia (1 = AAA, 5 = NN, 9 = RI)

Linie częściowe: linia umysłu (4 = D, 5 = NN, 6 = 0), linia materii (1 = AAA, 4 = D, 7 = 0)

Brak linii: ciała (1 = AAA, 2 = 0, 3 = 0), ducha (7 = 0, 8 = 0, 9 = RI), uczuć (2 = 0, 5 = NN, 8 = 0),

 $-$ artyzmu (3 = 0, 6 = 0, 9 = RI), skosu skuteczności (3 = 0, 5 = NN, 7 = 0)

Kumulacja energii w: 1 - ambicji, aspiracji i niezależności.

Zasila: 5 - energie do działania i 9 - wraźliwość na innych i zdolność osiągania sukcesu publicznego, potem 4 - realizm i pracowitość. Nazwisko i drugie imie powinny uzupełnić braki w wibracjach: dodając przynajmniej po jednej wibracji, tak aby utworzyć pełny kwadrat liter aktywizujący przepływ energii w kwadracje mantycznym.

Copyright @ 1989-2020 Zb.Arański 696 607 162 rigela@box 43.pl & J.Chwiszczuk 736 851 811 astro-asterix@tlen.pl www.astrolog.info.pl

Rys.61. Karta imienia Adrianna.

Po naciśnięciu przycisku "**Analizuj Imię**" można wydrukować kartę imienia. Sa tu informacie o wartości wibracji imienia, fali imienia i jej cyklu oraz kwadracie mantycznym. Kartę imienia Adrianna przedstawia Rys.61.

Rozszerzoną kartę imienia o trójkąt Marsyliański można wygenerować w Wordzie, jak przedstawiono poniżej na przykładzie imienia Arkadiusz.

# **78. ARKADIUSZ**

Świetlista siła samogłosek w tym imieniu pobudza do pracy czakram serca, trzeciego oka i podstawy korzenia.

Zestawienie samogłosek rozświetla wibracje aury w kolorach różowym, zielonym od groszkowej zieleni po dojrzały dębowy odcień i ecru do odcienia waniliowego, fioletu od ametystowej głębi po fiołkowe nasycenie i czerwonych od maliny przez truskawkę po ognisty płomień.

Kod samogłosek: miłość + miłość + intuicja + działanie

Przewodnikami grupy anielskiej wspierającej to imię są: Archanioł Rafał, Archanioł Chamue i Archaii Dobroczynności, Archaii Przemiany i Archanioł Zadkiel, Archanioł Uriel, Archaii Aurora i Archaii Grazia.

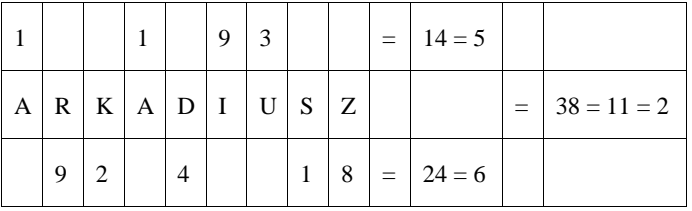

### **Wartość wibracji imienia: 2**

Dwójka to energia szarej eminencji, cichego doradcy o dużych wpływach, silnego dyplomaty, który poszukuje złotego środka sytuacji, oto przejawia się dawca, opiekun, dostojnik; dostosowuje się do cudzych oczekiwań i potrzeb, przez uległość i rezygnację z siebie stara się zdobyć akceptację w grupie, przez kompromisy staje się partnerem. Potrzebuje poczucia przynależności do zespołu lub grupy ludzi. Aspekt negatywny: obojętność, poddaństwo lub autorytaryzm.

Imię zawiera wibracje mistrzowskie:

11 - Mistrzostwo Dyplomacji, wibracja kapłana, który przyjmował pielgrzymów w świątyniach i świętych miejscach, współczującego nauczyciela, posiada zdolności do jasnowidzenia, jasnosłyszenia i

jasnoczucia, przeczuwania sytuacji i snów proroczych. Swoją obecnością wskazuje na dużą wrażliwość empatyczną; powołanie do życia czystego serca, etycznego doradcę, który zadaje pytania, tak aby rozmówca mógł osiągnąć porozumienie ze sobą samym, może stać się orędownikiem tolerancji, miłości i współpracy.

Imię zawiera wibracje karmiczne:

14 - uczy szacunku do wolności cudzej i własnej. Obdarza ogromną energią, która jest wewnętrznym motorem działań, rodzi potrzebę wolności w sposobie doświadczania, powoduje to, że nie godzisz się na zależności.

#### **Fala imienia:**

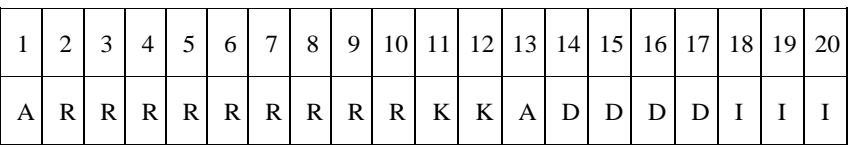

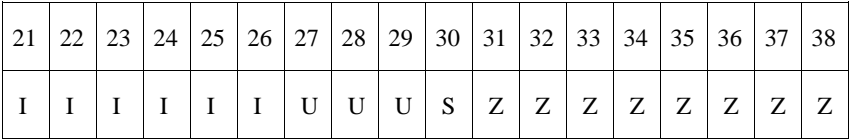

Cykl fali imienia trwa 38 lat

Pierwszy rok wypełnia aktywność i niezależność, uczy nas własnej indywidualności, przedsiębiorczości i dbania o wewnętrzny własny autorytet ( A ), kolejne dziewięć lat etyki w działaniu, która może przynieść uznanie i sławę, uczy pracy dla wyższej idei i wrażliwości na innych ludzi, rozwija talent rytmiczny i duchową głębię ( R ), następne dwa lata w działaniach grupowych, uczą tolerancji, wartości przyjaźni i niezależności, dają wysoką empatię i potrzebę przynależności do zespołu ( K ), potem powtórnie rok, który wypełnia aktywność i niezależność, uczy nas własnej indywidualności, przedsiębiorczości i dbania o wewnętrzny własny autorytet (A), następnie cztery lata przynoszą potrzebę systematycznej pracy i pokonywania przeszkód, rozwijają realną ocenę sytuacji i skuteczność w działaniu oraz praktycyzm ( D ),

po nich następuje dziewięć lat etyki w działaniu, która może przynieść uznanie i sławę, uczy pracy dla wyższej idei i wrażliwości na innych ludzi, rozwija talent rytmiczny i duchową głębię ( I ), kolejne trzy lata rozwijają kreatywność i twórczość artystyczną, uczą nas komunikacji naszych emocji i uczuć, ułatwiają kontakty z ludźmi i życie towarzyskie ( U ), następny rok, który wypełnia aktywność i niezależność, uczy nas własnej indywidualności, przedsiębiorczości i dbania o wewnętrzny własny autorytet ( S ). Falę imienia kończy osiem lat energii obfitości i samostanowienia, uczy władać naszym duchem nad kreowaniem życia, a także rozwija szamańskie zdolności uzdrawiania organizmu i ducha (Z).

**Kwadrat mantyczny:**

| $3 = U$   | $6 =$ | $9 = RI$ |
|-----------|-------|----------|
| $2 = K$   | $5 =$ | $8 = Z$  |
| $1 = AAS$ | $4=D$ |          |

Linie pełne: linia ciała (  $1 = AAS$ ,  $2 = K$ ,  $3 = U$  )

Linie częściowe: linia ducha (  $7 = 0$ ,  $8 = Z$ ,  $9 = RI$  ), linia materii (  $1 =$ AAS,  $4 = D$ ,  $7 = 0$ ), linia uczuć (  $2 = K$ ,  $5 = 0$ ,  $8 = Z$ ), linia artyzmu ( 3)  $= U$ ,  $6 = 0$ ,  $9 = RI$ ), skos porozumienia (  $1 = AAS$ ,  $5 = 0$ ,  $9 = RI$ )

Brak linii: umysłu (  $4 = D$ ,  $5 = 0$ ,  $6 = 0$  ), skosu skuteczności (  $3 = U$ ,  $5 = 0, 7 = 0$ 

Kumulacja energii w: 1 - ambicji, aspiracji i niezależności.

Zasila: 9 - wrażliwość na innych i zdolność osiągania sukcesu publicznego, Zasila: 9 - wrażliwość na innych i zdolność osiągania sukcesu publicznego, potem 2 - zdolność do współpracy i dyplomacji,

 3 - zdolności artystyczne, literackie i sceniczne, 4 - realizm i pracowitość i

 8 - odporność psycho-fizyczną i równowagę duchowomaterialną.

Nazwisko i drugie imię powinny uzupełnić braki w wibracjach: dodając przynajmniej po jednej wibracji, tak aby utworzyć pełny kwadrat liter aktywizujący przepływ energii w kwadracie mantycznym.

### **Trójkąt Marsyliański:**

```
12
         6 1 
        6 9 1 
      6 9 9 1 
     3 3 6 3 7 
    8 4 8 7 5 2 
   3 5 8 9 7 7 4 
 1 2 3 5 4 3 4 9 
1 9 2 1 4 9 3 1 8 
A R K A D I U S Z
```
Znaczenie cyfry 7 na szczycie piramidy wg Małgorzaty Brzozy:

7 - Wybitna inteligencja, samouk, intuicja 10 często prowadzenie przez siły wyższe, indywidualność pochodzenia szlacheckiego, zdolności filozoficzne i wynalazcze.

Analiza imienia w oparciu o Słownik Imion Numerologicznych Małgorzaty Brzozy

Rys.62. Karta imienia Arkadiusz w postaci tabelkowej zapisana w Wordzie.

Kartę imienia w Wordzie można wygenerować zaznaczając pole wyboru "w **Wordzie**" w postaci tabelkowej, jak przedstawiono powyżej lub nie, jak przedstawiono popniżej na przykładzie imienia Tymoteusz. Decyduje o tym pole wyboru "**Tabele**" formularza.

# **892. TYMOTEUSZ**

Świetlista siła samogłosek w tym imieniu pobudza do pracy czakram splotu słonecznego, gardła i podstawy korzenia.

Zestawienie samogłosek rozświetla wibracje aury w kolorach żółtych od cytryny przez bananowy po odcienie słonecznikowe, niebieskich od lazuru i błękitu przez kobalt po granat i czerwonych od maliny przez truskawkę po ognisty płomień.

Kod samogłosek: rozum + komunikacja + działanie

Przewodnikami grupy anielskiej wspierającej to imię są: Archanioł Jofiel i Archai Christine, Archanioł Michał i Archanioł Gabriel, Archanioł Uriel, Archaii Aurora i Archaii Grazia.

 $6 \t 5 \t 3 \t = 14 = 5$  $T Y M O T E U S Z = 38 = 11 = 2$  $2 7 4 2 1 8 = 24 = 6$ 

#### **Wartość wibracji imienia: 2**

Dwójka to energia szarej eminencji, cichego doradcy o dużych wpływach, silnego dyplomaty, który poszukuje złotego środka sytuacji, oto przejawia się dawca, opiekun, dostojnik; dostosowuje się do cudzych oczekiwań i potrzeb, przez uległość i rezygnację z siebie stara się zdobyć akceptację w grupie, przez kompromisy staje się partnerem. Potrzebuje poczucia przynależności do zespołu lub grupy ludzi. Aspekt negatywny: obojętność, poddaństwo lub autorytaryzm.

Imię zawiera wibracje mistrzowskie:

11 - Mistrzostwo Dyplomacji, wibracja kapłana, który przyjmował pielgrzymów w świątyniach i świętych miejscach, współczującego nauczyciela, posiada zdolności do jasnowidzenia, jasnosłyszenia i jasnoczucia, przeczuwania sytuacji i snów proroczych. Swoją obecnością wskazuje na dużą wrażliwość empatyczną; powołanie do życia czystego serca, etycznego doradcę, który zadaje pytania, tak aby rozmówca mógł osiągnąć porozumienie ze sobą samym, może stać się orędownikiem tolerancji, miłości i współpracy.

Imię zawiera wibracje karmiczne:

14 - uczy szacunku do wolności cudzej i własnej. Obdarza ogromną energią, która jest wewnętrznym motorem działań, rodzi potrzebę wolności w sposobie doświadczania, powoduje to, że nie godzisz się na zależności.

#### **Fala imienia:**

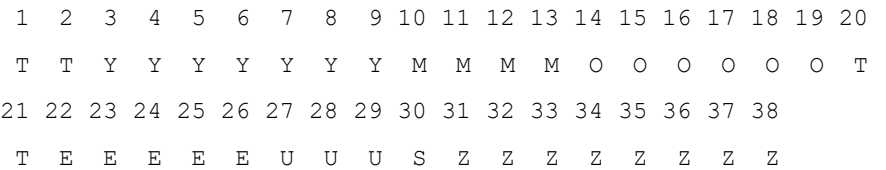

Cykl fali imienia trwa 38 lat

Pierwsze dwa lata w działaniach grupowych, uczą tolerancji, wartości przyjaźni i niezależności, dają wysoką empatię i potrzebę przynależności do zespołu ( T ), kolejne siedem lat sprzyjania nauce, modlitwie i medytacji, uczy samokontroli, rozwija nas duchowo, filozoficznie i humanistycznie, ułatwia medytację i skuteczne modlitwy ( Y ), następne cztery lata przynoszą potrzebę systematycznej pracy i pokonywania przeszkód, rozwijają realną ocenę sytuacji i skuteczność w działaniu oraz praktycyzm ( M ), potem sześć lat opiekuńczości i odpowiedzialności, uczy tworzyć zdrową atmosferę w domu i partnerstwie, dbać o siebie samego na poziomie zdrowego egoizmu ( O ), następnie dwa lata w działaniach grupowych, ucza tolerancji, wartości przyjaźni i niezależności, dają wysoką empatię i potrzebę przynależności do zespołu ( T ), po nich następuje pięć lat dzikiej energii, intensywnych zmian, apetytu na przygody, uczy nas korzystać z naszej wolności ku własnej radości i bez ranienia innych ( E ), kolejne trzy lata rozwijają kreatywność i twórczość artystyczną, uczą nas komunikacji naszych emocji i uczuć, ułatwiają kontakty z ludźmi i życie towarzyskie ( U ), następny rok, który wypełnia aktywność i niezależność, uczy nas własnej indywidualności, przedsiębiorczości i dbania o wewnętrzny własny autorytet ( S ). Falę imienia kończy osiem lat energii obfitości i samostanowienia, uczy władać naszym duchem nad kreowaniem życia, a także rozwija szamańskie zdolności uzdrawiania organizmu i ducha ( Z ).

#### **Kwadrat mantyczny:**

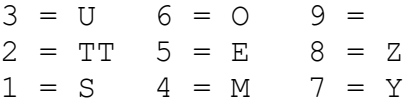

Linie pełne: linia ciała (  $1 = S$ ,  $2 = TT$ ,  $3 = U$  ), linia umysłu (  $4 = M$ ,  $5 = E$ ,  $6 = O$ ), linia materii (  $1 = S$ ,  $4 = M$ ,  $7 = Y$ ), linia uczuć (  $2 = TT$ ,  $5 = E$ ,  $8 = Z$ ), skos skuteczności (3 = U,  $5 = E$ ,  $7 = Y$ )

Linie częściowe: linia ducha (  $7 = Y$ ,  $8 = Z$ ,  $9 = 0$  ), linia artyzmu ( 3)  $= U, 6 = 0, 9 = 0$ ), skos porozumienia (  $1 = S, 5 = E, 9 = 0$  ) Kumulacja energii w: 2 - zdolności do współpracy i dyplomacji.

Zasila: 1 - ambicje, aspiracje i niezależność, 3 - zdolności artystyczne,

literackie i sceniczne, 4 - realizm i pracowitość,

 5 - energię do działania, 6 - odpowiedzialność rodzinną, artyzm manualny,

7 - głębię duchową i filozoficzną, jasność umysłu i

 8 - odporność psycho-fizyczną i równowagę duchowomaterialną.

Nazwisko i drugie imię powinny uzupełnić braki w wibracjach: dodając przynajmniej po jednej wibracji, tak aby utworzyć pełny kwadrat liter aktywizujący przepływ energii w kwadracie mantycznym.

### **Trójkąt Marsyliański:**

```
9
        2 7 
       8 3 4 
      8 9 3 1 
     8 9 9 3 7 
    5 3 6 3 9 7 
   2 3 9 6 6 3 4 
 9 2 1 8 7 8 4 9 
2 7 4 6 2 5 3 1 8 
T Y M O T E U S Z
```
Znaczenie cyfry 9 na szczycie piramidy wg Małgorzaty Brzozy:

9 - Przewodnik, który inicjuje innych do działania, dając im zadania i inspiracje, przekazuje etykę w którą wierzy, posiada talenty do szeroko pojętej fizjoterapii i fizykoterapii ciała.

9 z 27 - Posiada dorobek duszy: Wielką Moc Duchową przez kontakt z naturą, medytacje i modlitwy, podróże poza ciało i osobisty kontakt z przewodnikami duchowymi, może wnosić dobro i światłość w życie innych ludzi.

Analiza imienia w oparciu o Słownik Imion Numerologicznych Małgorzaty Brzozy

Rys.63. Karta imienia Tymoteusz w postaci bez tabelek zapisana w Wordzie.

Karta imienia drukowana w Wordzie jest kompatybilna ze Słownikiem Imion Numerologicznych autorstwa Małgorzaty Brzozy.

Rys.64 przedstawia początek wygenerowanej w Wordzie alfabetycznej listy imion męskich. Po imieniu podana jest wibracja jego samogłosek, spółgłosek oraz wibracja całkowita.

#### **ALFABETYCZNA LISTA IMION MĘSKICH**

1. AARON  $8 + 5 = 4$ 2. ABAKUK  $5 + 6 = 2$ 3. ABBO  $7 + 4 = 2$ 4. ABBON  $7 + 9 = 7$ 5. ABDIASZ  $2 + 6 = 8$ 6. ABDON  $7 + 2 = 9$ 7 ABFL  $6 + 5 = 2$ 8. ABELARD  $7 + 9 = 7$ 9. ABIBO  $7 + 4 = 2$ 10. ABIBUS  $4 + 5 = 9$ 11. ABILIO  $7 + 5 = 3$ 12. ABILIUSZ  $4 + 5 = 9$ 13. ABRAHAM  $3 + 5 = 8$ 14. ABUNDIUSZ  $7 + 2 = 9$ 15. ACCA  $2 + 6 = 8$ 16. ACHACY  $2 + 3 = 5$ 17. ACHILLES  $6 + 9 = 6$ 18. ACIZJUSZ  $4 + 3 = 7$ 19. ADALBERT  $7 + 2 = 9$ 20. ADAM  $2 + 8 = 1$ 21. ADAMNAN  $3 + 9 = 3$ 22. ADEODAT  $4 + 1 = 5$ 23. ADOLF  $7 + 4 = 2$ 24. ADOMNAN  $8 + 9 = 8$ 25. ADRIAN  $2 + 9 = 2$ 26. AGAPIT  $2 + 7 = 9$ 27. AGATON  $8 + 5 = 4$ 28. AGENOR  $3 + 3 = 6$ 29. AGMAND  $2 + 2 = 4$ 30. AGRYKO 7 + 7 = 5

Rys.64. Alfabetyczna lista imion męskich w Wordzie.

Rys.65 przedstawia początek wygenerowanej w Wordzie listy posortowanych wg wibracji imion kobiecych. Sortowanie następuje kolejno wg wibracji samogłosek, a następnie spółgłosek. Po ich zsumowaniu otrzymujemy całkowita wibracie imienia.

**LISTA POSORTOWANYCH IMION KOBIECYCH WG WIBRACJI**

```
1. CYRIA 1 + 1 = 22. IZYDA 1 + 1 = 23. KRISTINA 1 + 1 = 24. KWIRYNA 1 + 1 = 25. LIGIA 1 + 1 = 26. LUCJOLA 1 + 1 = 27. NINA 1 + 1 = 28. BARTOLOMEA 1 + 2 = 39. BRYGIDA 1 + 2 = 310. GAUDENCJA 1 + 2 = 311. II ZA 1 + 2 = 312. IRYDA 1 + 2 = 313. ISZTAR 1 + 2 = 314. ITA 1 + 2 = 315. JUNONA 1 + 2 = 316. KIRA 1 + 2 = 317. LIZA 1 + 2 = 318. LUDOMIRA 1 + 2 = 319. RITA 1 + 2 = 320. TIFANY 1 + 2 = 321. ŻYWIA 1 + 2 = 322. AURELIA 1 + 3 = 423. FILIPINA 1 + 3 = 424. INGA 1 + 3 = 425. LAURENCJA 1 + 3 = 426. LINDA 1 + 3 = 427. ORSZULA 1 + 3 = 428. PUDENCJANNA 1 + 3 = 429. WILMA 1 + 3 = 430. IDA 1 + 4 = 5Rys.65. Posortowana wg wibracji lista imion kobiecych w Wordzie.
```
### **3.1.10. Numerologiczna baza osób**

Program umożliwia zapisywanie danych numerologicznych do numerologicznej bazy osób, korzystając z przycisku "**Zapisz Dane**". Można z niej korzystać, wybierając na formularzu numerologicznym osobę z rozwijalnego okienka (Rys.66). Osoby posortowane są alfabetycznie. Przycisk "**Usuń Dane**" umożliwia usunięcie danych numerologicznych osoby z bazy.

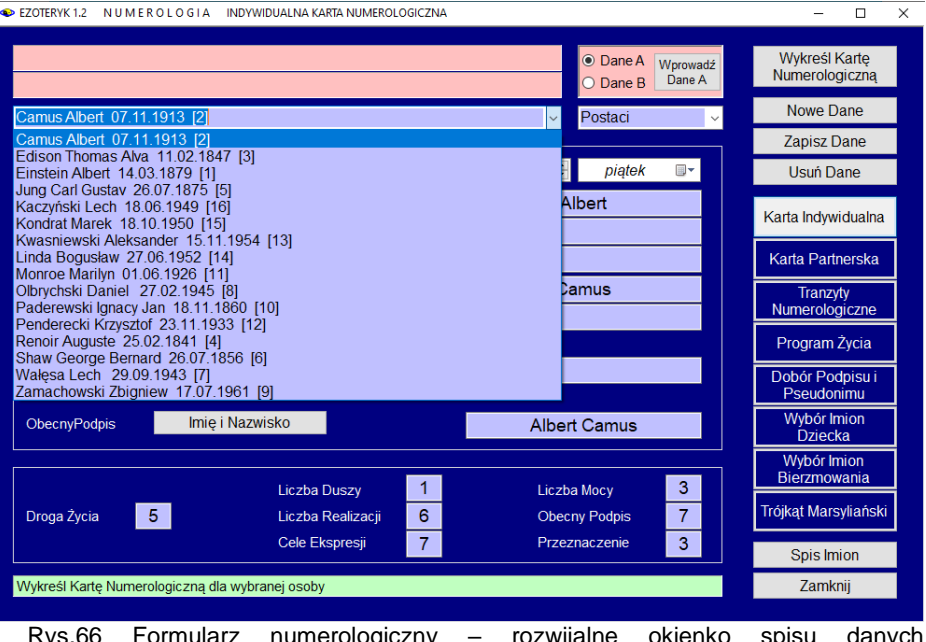

Rys.66 Formularz numerologiczny – rozwijalne okienko spisu danych numerologicznych.

Istnieje również możliwość wywołania **numerologicznej bazy osób** bezpośrednio z paska menu, jak przedstawia Rys. 55 oraz **konwersji baz numerologicznych ze starszych wersji programu Astrolog**.

Oprócz konwersji, bazy numerologicznej w opcji menu **Sprawdzanie i korekta spisów**, sprawdzić można wszystkie spisy numerologiczne, znajdujące się w folderze Osoby.

Tabela danych numerologicznych (Rys.67) dostępna w opcji Archiwum, po wybraniu dowolnego rekordu, poprzez kliknięcie na jego numer, wyświetla w dolnym panelu pobrane z niego dane numerologiczne.

| $\bullet$ EZOTERYK 1.2 |                                                                          |                         |                                  |                                   |                   |                      |                        |                        |                     |                |                |                      |                   | □              | x            |
|------------------------|--------------------------------------------------------------------------|-------------------------|----------------------------------|-----------------------------------|-------------------|----------------------|------------------------|------------------------|---------------------|----------------|----------------|----------------------|-------------------|----------------|--------------|
| <b>Druk</b><br>a.      |                                                                          | Obraz<br>Odtwórz        | Excel                            | Załóż nowa baze                   | Usuń baze         | Usuń osobe           | Menu                   |                        |                     |                |                |                      |                   |                |              |
| lp.                    | Pierwsze<br><b>Nazwisko</b><br>Drugie<br>Płeć<br>używane<br>imie<br>imie |                         |                                  | Nazwisko<br>rodowe /<br>Pseudonim | Data<br>urodzenia | <b>Obecny Podpis</b> | Droga<br>Zycia         | Liczba<br><b>Duszy</b> | Liczba<br>Realiz.   | Cele<br>Ekspr. | Liczba<br>Mocy | Obecny<br>Podpis     | Przezna<br>czenie |                |              |
| 1                      | m                                                                        | Einstein                | Albert                           |                                   |                   | 14.03.1879           | <b>Albert Einstein</b> | 6 <sup>1</sup>         | $\overline{7}$      | 11             | 9              | 6 <sup>1</sup>       | 9                 | 6 <sup>1</sup> |              |
| $\overline{2}$         | m                                                                        | Camus                   | Albert                           |                                   |                   | 07.11.1913           | <b>Albert Camus</b>    | 5                      | 1                   | 6              | 7              | 3                    | 7                 | 3              |              |
| $\overline{3}$         | m                                                                        | Edison                  | <b>Thomas</b>                    | Alva                              |                   | 11.02.1847           | Thomas Alva Edison     | 6                      | 11                  | 5              | $\overline{7}$ | $\overline{4}$       | 7                 | $\overline{4}$ |              |
| 4                      | m                                                                        | Renoir                  | Pierre                           | Auguste                           |                   | 25.02.1841           | Auguste Renoir         | 5                      | 6                   | 4              | 1              | 6                    | $\overline{2}$    | 7              |              |
| 5                      | m                                                                        | Juna                    | Carl                             | Gustav                            |                   | 26.07.1875           | Carl Gustav Jung       | $\overline{9}$         | 8                   | 6              | 5              | 5                    | 5                 | 5              |              |
| 6                      | m                                                                        | Shaw                    | George                           | <b>Bemard</b>                     |                   | 26.07.1856           | George Bernard Shaw    | $\mathbf{a}$           | 5                   | 3              | 8              | 7                    | 8                 | 7              |              |
| $\overline{7}$         | m                                                                        | Wałesa                  | Lech                             |                                   |                   | 29.09.1943           | Lech Wałesa            | 1                      | 5<br>$\overline{3}$ |                | 8              | $\overline{9}$       | 8                 | 9              |              |
| 8                      | m                                                                        | Daniel<br>Olbrvchski    |                                  |                                   |                   | 27.02.1945           | Daniel Olbrychski      | $\overline{3}$         | $\overline{3}$      | 11             | 5              | 8                    | 5                 | R              |              |
| 9                      | m                                                                        | Zbianiew<br>Zamachowski |                                  |                                   |                   | 17.07.1961           | Zbigniew Zamachowski   | 5                      | $\overline{4}$      | $\overline{4}$ | 8              | $\overline{4}$       | 8                 | 4              |              |
| 10                     | m                                                                        | Paderewski              | lgnacy                           |                                   |                   | 18.11.1860           | Ignacy Jan Paderewski  | 8                      | 4                   | 11             | 6              | 5                    | 6                 | 5              |              |
| 11                     | $\mathbf k$                                                              | Marilyn<br>Monroe       |                                  |                                   |                   | 01.06.1926           | Marilyn Monroe         | $\overline{7}$         | $\overline{9}$      | $\mathbf{1}$   | 1              | $\mathbf{8}$         | 1.                | 8              |              |
| 12                     | $\mathsf{m}$                                                             | Penderecki              | Krzysztof                        |                                   |                   | 23.11.1933           | Krzysztof Penderecki   | 5                      | 3                   | -1             | 4              | 9                    | 4                 | 9              | $\checkmark$ |
|                        |                                                                          |                         |                                  |                                   |                   |                      |                        |                        |                     |                |                |                      |                   |                |              |
| i n                    | 4 1                                                                      | $z$ {16}                | $H$ $\times$<br>$\triangleright$ | Einstein Albert 14.03.1879 [1]    |                   |                      |                        |                        |                     |                |                |                      |                   |                | $\checkmark$ |
|                        |                                                                          | Postaci<br>Wybrana baza |                                  | $\checkmark$                      | <b>Urzędowe</b>   | Używane              | Data urodzenia         |                        | 23-07-2020          |                |                | Droga Życia          |                   | 6              |              |
| Imie 1                 |                                                                          |                         | Albert                           |                                   | ☑                 | $\triangledown$      | Płeć<br>m              |                        |                     |                |                |                      |                   |                |              |
| Imie 2                 |                                                                          |                         |                                  |                                   |                   | $\Box$               |                        | Liczba Duszy           | $\overline{7}$      |                |                |                      |                   |                |              |
| Imie 3                 |                                                                          |                         |                                  |                                   |                   | $\Box$               |                        |                        |                     |                |                |                      | Liczba Realizacji | 11             |              |
|                        | Nazwisko 1                                                               |                         | <b>Finstein</b>                  |                                   | ☑                 | $\Box$               |                        |                        |                     |                |                | Cele Ekspresji       |                   | 9              |              |
|                        | Nazwisko 2                                                               |                         |                                  |                                   | □                 | $\Box$               |                        |                        |                     |                |                | Liczba Mocy          |                   | 6              |              |
|                        | Nazwisko 3                                                               |                         |                                  |                                   | П                 | $\Box$               |                        |                        |                     |                |                | <b>Obecny Podpis</b> | 9                 |                |              |
|                        |                                                                          |                         |                                  |                                   |                   |                      |                        |                        |                     |                |                | Przeznaczenie        |                   | 6              |              |
|                        |                                                                          | <b>Obecny Podpis</b>    | <b>Albert Einstein</b>           |                                   |                   |                      |                        |                        |                     |                |                |                      |                   |                |              |

Rys.67. Baza danych numerologicznych.

Skorelowane z tabelą i umieszczone pod nią okienko rozwijalne sortuje dane alfabetycznie, umożliwiając ustawienie bazy osób na wpisywanej literze lub określonym rekordzie bazy, poprzez jego wpisanie na pasku (Rys.68).

Numerologiczną bazę danych można sortować według kolumn tabeli, na przykład można ją posortować według narastających wibracji Drogi Życia, jak przedstawia Rys.69.

Korzystając z opcji górnego menu, można zakładać nowe bazy, wpisując ich nazwy lub je usuwać. Dzięki temu można korzystać z wielu baz numerologicznych i dowolnie wybierać jedną z nich.

Program Ezoteryk 1.2 zawiera bazę numerologiczną znanych postaci. Bazę znanych postaci można usunąć z paska menu lub usuwając pliki postaci.dat i postaci.old w folderze Osoby. Plik zbiorczy.dat zawiera sumaryczne rekordy wszystkich baz numerologicznych.

Swoją bazę danych numerologicznych można zarchiwizować wybierając z menu Archiwum odnośną podopcję.

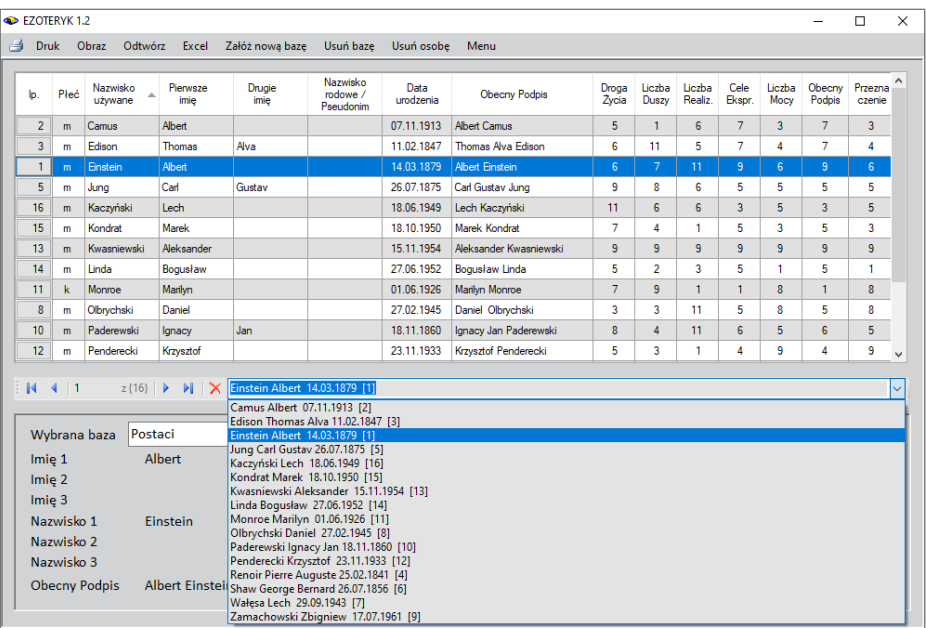

Rys.68. Baza danych numerologicznych – posortowane alfabetycznie dane horoskopowe w okienku rozwijalnym.

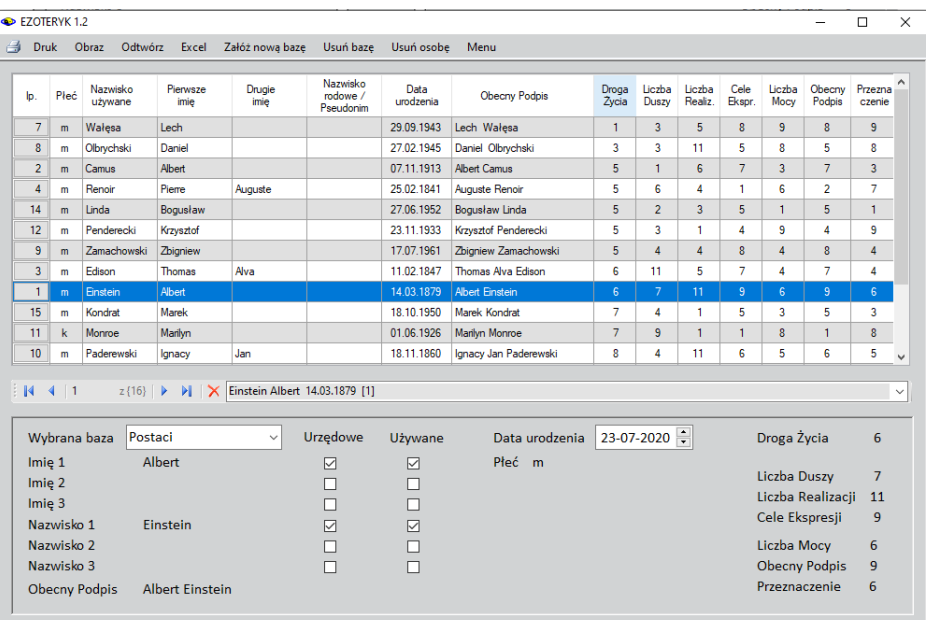

Rys.69. Baza danych numerologicznych posortowana według wibracji Drogi Życia.

Bazę danych numerologicznych można zapisać w Excelu, jak przedstawiono na Rys.70.

| 日.              | 5.823                                                                       |                           |                            |                            |                                                                          |                                                                                                    |                                                  |          |                |                                                  |                                                                 |                                  |         |          | Postaci.xlsx - Excel                            |        |                         |   |
|-----------------|-----------------------------------------------------------------------------|---------------------------|----------------------------|----------------------------|--------------------------------------------------------------------------|----------------------------------------------------------------------------------------------------|--------------------------------------------------|----------|----------------|--------------------------------------------------|-----------------------------------------------------------------|----------------------------------|---------|----------|-------------------------------------------------|--------|-------------------------|---|
| Plik            |                                                                             | Narzedzia główne          | Wstawianie                 |                            | Układ strony<br>Formuly                                                  | Dane                                                                                                    | Recenzia                                         | Widok    | Dodatki        | Pomoc                                            | doPDF10                                                         | Zespół                           | 0       |          | Powiedz mi, co chcesz zrobić                    |        |                         |   |
| Wklej           | X Wytnij<br><b>En</b> Kopiuj -<br>Malarz formatów                           |                           | Calibri<br>$B$ $I$         | $\underline{\mathsf{u}}$ . | $\sqrt{11}$ $\sqrt{A}$ A<br>$\mathbb{H}$ + $\mathbb{Q}$ + $\mathbb{A}$ + | $\equiv$<br>$\frac{1}{2}$ .<br><sup>한</sup> Zawijaj tekst<br>$=$<br>信任<br>Scal i wyśrodkuj *<br>$\equiv$ $\equiv$ $\equiv$ |                                                  |          |                | ŀ.<br>Ogólne<br>$\checkmark$<br>$-3600$<br>58 48 |                                                                 | W.<br>Formatowanie Formatuj jako |         |          | Dobry<br>Normalny<br>Dane wyjści<br>Dane weiści |        | Neutralny<br>Komórka po |   |
|                 | Schowek                                                                     | 履                         |                            | Czcionka                   | 反                                                                        |                                                                                                    | Wyrównanie                                       |          | 履              | Liczba                                           | 履                                                               | warunkowe *                      |         | tabele - |                                                 | Style  |                         |   |
|                 | ÷<br>$\times$<br>fx<br>$\checkmark$<br>A1<br>$\overline{\phantom{a}}$<br>Ip |                           |                            |                            |                                                                          |                                                                                                    |                                                  |          |                |                                                  |                                                                 |                                  |         |          |                                                 |        |                         |   |
|                 |                                                                             |                           |                            |                            |                                                                          |                                                                                                    |                                                  |          |                |                                                  |                                                                 |                                  |         |          |                                                 |        | $\circ$                 |   |
|                 | B<br>Płeć                                                                   |                           | D                          | Ė                          | G<br>Nazwisko Pierwsze   Drugie Imi Data urodzenia                       | н                                                                                                    |                                                  |          |                |                                                  | ĸ                                                               |                                  |         |          |                                                 | N<br>M |                         | p |
| $\ $ lp<br>12   | m                                                                           | Camus                     | Albert                     |                            | 07.11.1913                                                               | <b>Obecny Podpis</b>                                                                                                    |                                                  |          |                | Droga Życia Liczba Duszy                         | Liczba Realizacji Cele Ekspresji Liczba Mocy Obecny Podpis<br>6 |                                  |         |          |                                                 |        | Przeznaczenie           |   |
| в               | m                                                                           | Edison                    | <b>Thomas</b>              | Alva                       | 11.02.1847                                                               |                                                                                                    | <b>Albert Camus</b><br><b>Thomas Alva Edison</b> |          |                | 11                                               | s                                                               |                                  |         |          |                                                 |        |                         |   |
| n.              | m                                                                           | Einstein                  | Albert                     |                            | 14.03.1879                                                               | <b>Albert Einstein</b>                                                                                                    |                                                  | 'n.<br>6 |                | ۰,                                               | 11                                                              |                                  | ٠g      |          |                                                 |        |                         |   |
| ľs.             | m                                                                           | Jung                      | Carl                       | Gustav                     | 26.07.1875                                                               | Carl Gustav Jung                                                                                                    |                                                  | ٠q       |                | $\mathbf{r}_{\rm s}$                             | 6                                                               |                                  |         |          |                                                 |        |                         |   |
| $6 \; 16$       | m                                                                           | Kaczyński Lech            |                            |                            | 18.06.1949                                                               | Lech Kaczyński                                                                                                    |                                                  | 11       |                | $\mathbf{r}_{6}$                                 | 6                                                               |                                  | 'n      |          |                                                 |        |                         |   |
| 15              | m                                                                           | Kondrat Marek             |                            |                            | 18.10.1950                                                               | Marek Kondrat                                                                                                    |                                                  |          | $\mathbf{r}_4$ |                                                  | 1                                                               |                                  | '5      |          |                                                 |        |                         |   |
| 13              | m                                                                           |                           | <b>Kwasniew Aleksander</b> |                            | 15.11.1954                                                               | Aleksander Kwasniewski                                                                                                    |                                                  |          | ٠,<br>٠,       |                                                  | ʻ9                                                              |                                  | ʻ9<br>G |          | ö                                               |        |                         |   |
| 14<br>9         | m                                                                           | Linda                     | <b>Bogustaw</b>            |                            | 27.06.1952                                                               | <b>Bogusław Linda</b>                                                                                                    |                                                  |          |                | $\mathbf{r}_{2}$                                 | з                                                               |                                  | 's      |          |                                                 |        |                         |   |
| $10$ 11         | k                                                                           | Monroe                    | Marilyn                    |                            | 01.06.1926                                                               | <b>Marilyn Monroe</b>                                                                                                    |                                                  |          | ۰,             |                                                  | 1                                                               |                                  |         |          |                                                 |        |                         |   |
| 11 <sub>8</sub> | m                                                                           | <b>Olbrychsk Daniel</b>   |                            |                            | 27.02.1945                                                               | Daniel Olbrychski                                                                                                    |                                                  |          |                | ۰,                                               | 11                                                              |                                  |         |          |                                                 |        |                         |   |
| 12 10           | m                                                                           | <b>Paderews Ignacy</b>    |                            | Jan                        | 18.11.1860                                                               | Ignacy Jan Paderewski                                                                                                    |                                                  | 's       |                | '4                                               | 11                                                              |                                  | 6       | s        |                                                 |        |                         |   |
| 13 12           | m                                                                           | <b>Pendered Krzysztof</b> |                            |                            | 23.11.1933                                                               | <b>Krzysztof Penderecki</b>                                                                                                |                                                  |          |                | 5                                                |                                                                 |                                  |         |          |                                                 |        |                         |   |
| 14<br>14        | m                                                                           | Renoir                    | Pierre                     | Auguste                    | 25.02.1841                                                               | <b>Auguste Renoir</b>                                                                                                    |                                                  |          | 6              |                                                  | ۵                                                               |                                  |         |          |                                                 |        |                         |   |
| 15<br>ľ6.       | m                                                                           | Shaw                      | George                     | Bernard                    | 26.07.1856                                                               | George Bernard Shaw                                                                                                    |                                                  | R        |                | 75                                               | k                                                               |                                  | 's.     |          |                                                 | R      |                         |   |
| 16 <sup>7</sup> | m                                                                           | Wałesa                    | Lech                       |                            | 29.09.1943                                                               | Lech Wałesa                                                                                                    |                                                  |          |                | 5                                                | 'S                                                              |                                  | 's      |          |                                                 | g      |                         |   |
| 17 <sup>5</sup> | m                                                                           | Zamachov Zbigniew         |                            |                            | 17.07.1961                                                               | Zbigniew Zamachowski                                                                                                    |                                                  | 5        |                | ۵                                                | ā                                                               |                                  | 's      |          |                                                 | R      |                         |   |

Rys.70. Baza danych numerologicznych wyeksportowana do Excela.

### **3.2. Numerologia chińska**

W programie zastosowano system zwany Chi Dziewięciu Gwiazd, którego podstawą jest magiczny kwadrat Lo Shu i pozycje liczb, które co roku zmieniają swoje miejsce, tworząc 9 różnych kombinacji, przy czym suma trzech liczb kwadratu w dowolnym kierunku zawsze wynosi 15.

W systemie Chi Dziewięciu Gwiazd najistotniejsze są trzy liczby: Liczba Roku Urodzeni, Liczba Miesiąca Urodzenia i Liczba Domu (Rys 71).

| EZOTERYK 1.2 |                                                                     |                    |                      |      |                |                         |   |                   |                |   |   |                |                |                                                                                                    |                                                                                                    |          | Ω    | $\times$           |  |
|--------------|---------------------------------------------------------------------|--------------------|----------------------|------|----------------|-------------------------|---|-------------------|----------------|---|---|----------------|----------------|----------------------------------------------------------------------------------------------------|----------------------------------------------------------------------------------------------------|----------|------|--------------------|--|
| Obraz        |                                                                     | Trygram tranzytowy | Trygran indywidualny |      |                | Menu                    |   |                   |                |   |   |                |                |                                                                                                    |                                                                                                    |          |      |                    |  |
|              | CHI 9 GWIAZD Trygram indywidualny<br>Data urodzenia:                |                    |                      |      |                |                         |   |                   |                |   |   |                |                |                                                                                                    |                                                                                                    | września | 1954 | $\div$             |  |
|              |                                                                     |                    |                      |      |                |                         |   |                   |                |   |   |                |                | Płeć:                                                                                                    | $M \div$                                                                                                    |          |      |                    |  |
|              | 3<br>8<br>9<br>$\overline{2}$<br>4<br>$\overline{2}$<br>4<br>6<br>7 |                    |                      |      |                |                         |   |                   |                |   |   |                |                |                                                                                                    | 24                                                                                                    | lipca    | 2020 | $\hat{\mathbb{I}}$ |  |
|              |                                                                     |                    | Dom Urodzenia:       |      | 3<br>8         | 5<br>6                  |   |                   | 9              | 5 |   |                |                |                                                                                                    | Interpretacja                                                                                                    |          |      |                    |  |
|              |                                                                     |                    |                      |      |                |                         |   |                   |                |   |   |                |                | Liczba Roku Urodzenia 1<br>Element: Woda                                                                                                  |                                                                                                    |          |      | Α                  |  |
|              | Rok Urodzenia:                                                      |                    |                      | 1954 |                | Miesiąc Urodzenia:<br>9 |   |                   |                |   |   |                |                | Kolor: Biały<br>Kierunek: Północ                                                                                                    |                                                                                                    |          |      |                    |  |
| 4            | 9                                                                   | $\overline{2}$     | 9                    | 6    | 7              |                         | 4 | 9                 | $\overline{2}$ |   | 1 | 6              | 8              |                                                                                                    | Masz "głowę" i dużo wyobraźni, a Twoja siła<br>twórcza umożliwi Ci stworzenie zupełnie<br>v<br>novarch, originalmich projektów Obok dużej. |          |      |                    |  |
| 3            | 5                                                                   | 7                  | 8                    | 1    | 3              |                         | 3 | 5                 | 7              |   | 9 | $\overline{2}$ | 4              | Liczba Miesiąca Urodzenia 2                                                                                                    |                                                                                                    |          |      |                    |  |
| 8            |                                                                     | 6                  | 4                    | 6    | $\overline{2}$ |                         | 8 | 1                 | 6              |   | 5 | 7              | 3              | Element: Ziemia<br>Kolor: Czarny<br>Kierunek: Południowy Zachód                                                                           |                                                                                                    |          |      | Α                  |  |
|              | Rok Tranzytu:                                                       |                    |                      |      |                |                         |   | Miesiąc Tranzytu: |                |   |   |                |                | Jesteś łagodny, przyjacielski i uprzejmy, a<br>iednoczesnie ostrożny i pod wieloma wzgledami<br>koncerwshawny M Twoim chris ject nozoctać | v                                                                                                    |          |      |                    |  |
| 4            | 9                                                                   | $\overline{2}$     | 4                    | 9    | $\overline{2}$ |                         | 4 | 9                 | 2              |   | 4 | 9              | $\overline{2}$ | Liczba Domu Urodzenia 4<br>Flement: Drzewo                                                                                                |                                                                                                    |          |      |                    |  |
| 3            | 5                                                                   | 7                  | 3                    | 5    | 7              |                         | 3 | 5                 | 7              |   | 3 | 5              | 7              | Kolor: Zielony<br>Kierunek: Południowy Wschód                                                                                             |                                                                                                    |          |      | Α                  |  |
| 8            | 1                                                                   | 6                  | 8                    | 1    | 6              |                         | 8 | 1                 | 6              |   | 8 | $\mathbf{1}$   | 6              | Będziesz miał dużo do zrobienia. Twoje interesy<br>będą kwitły. Z różnych przyczyn będziesz w                                             |                                                                                                    |          |      | $\checkmark$       |  |
|              |                                                                     |                    |                      |      |                |                         |   |                   |                |   |   |                |                | drodze ajdeleh otada hada to dalaria ethosh                                                                                               |                                                                                                    |          |      |                    |  |

Rys.71. Chi 9 gwiazd – trygram indywidualny.

Liczby przechodzą przez cały kwadrat Lo Shu w cyklu 9-letnim, przy czym w pierwszych kwadratach w centralnej pozycji jest zawsze liczba 5, w drugim kwadracie w pozycji centralnej umiejscowione są Liczby Roku Urodzenia, Miesiąca Urodzenia i Domu. Liczba Domu przedstawia Dom, gdy Liczba Roku jest w odpowiednim miejscu w kwadracie Liczby Miesiąca. W powyższym przykładzie Liczba Roku 8 jest w centralnej pozycji drugiego kwadratu, odczytana Liczba Miesiąca wynosi 6. Teraz w drugim kwadracie Liczby Miesiąca, z liczbą 6 w pozycji centralnej, odszukuje się pozycję Liczby Roku (w powyższym przykładzie 8) i odczytuje się liczbę, która się tam znajduje w pierwszym kwadracie Miesiąca Urodzenia. W powyższym przykładzie jest to liczba 7. Liczba 7 jest więc poszukiwaną Liczba Domu Urodzenia.

Z prawej strony opisane jest znaczenie Chi Domu Urodzenia, jego element, kolor i kierunek.

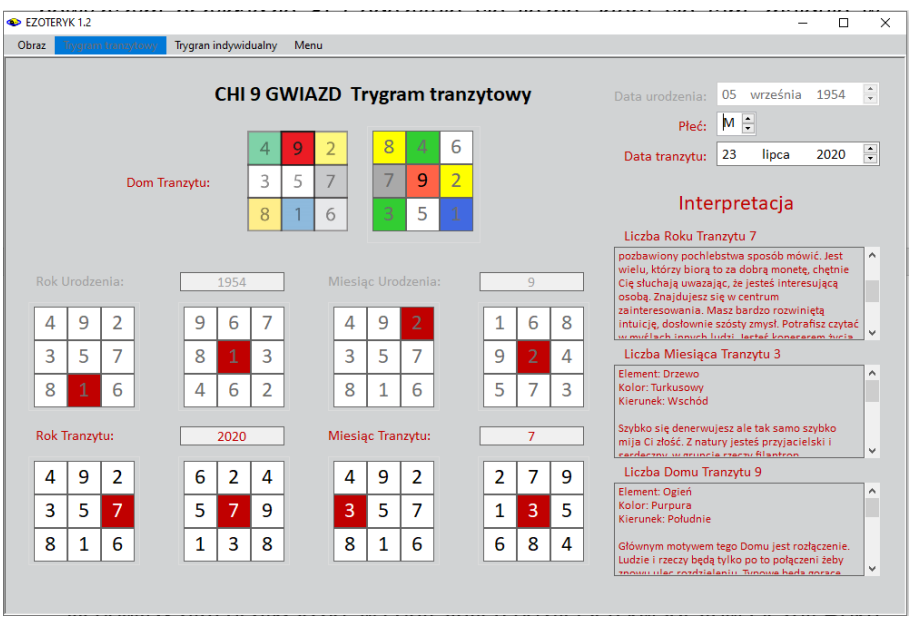

Rys.72. Chi 9 gwiazd – trygram tranzytowy.

Trygramy tranzytowe (Rys. 72) obliczane są podobnie jak urodzeniowe, z tym że pod uwagę bierze się nie rok i miesiąc urodzenia ale rok i miesiąc tranzytu.

Chiński rok słoneczny zaczyna się między 3 i 5 lutym. Jest to moment między przesileniem zimowym, a równonocą wiosenną. W tym czasie następuje zmiana roku i rocznego Chi. Pozostałe miesiące zaczynają się również nie konkretnego dnia, ale w zależności od roku z przesunięciem do 2 dni, w zakresie od 4 do 8 dnia, w zależności od danego miesiąca. W tabelach rozpoczęcie miesiąca chińskiego podawane jest dla południka 120 stopni długości wschodniej. W programie Ezoteryk 1.2 zostały one przeliczone na czas środkowoeuropejski. Ponieważ daty urodzenia i tranzytu podawane są z dokładnością do dnia a nie godzin, nie jest możliwe dokładne wyznaczenia chińskiego miesiąca urodzenia dla dnia urodzenia równego lub różniącego się o 1 od daty zmiany miesiąca chińskiego, Dlatego Chi miesiąca może różnić się wówczas o 1 od jego prawidłowej wartości. Warto nadmienić, że wyznaczane Chi, zależy od płci, a Chi miesięczne zależy dodatkowo od Chi rocznego.

W powyższym przykładzie, w centralnych pozycjach kwadratów Liczby Roku Tranzytu znajduje się Liczba 5. Obliczona Liczba Miesiąca Tranzytu wynosi 8 i znajduje się w centrum drugiego kwadratu Liczby Miesiąca Tranzytu, w którym

w prawym, górnym rogu znajduje się Liczba Roku 5. W pierwszym kwadracie Liczby Miesiąca Tranzytu w tej samej pozycji znajduje się liczba 2 i ona jest Liczbą Domu Tranzytu. Z prawej strony opisane jest znaczenie Chi Domu Tranzytu, jego element, kolor i kierunek.

Dla kolejnych Chi, elementy, kolory, kierunki i trygramy są następujące:

Chi 1 – element Woda, kolor Biały, kierunek Północ, trygram Kan

Chi 2 – element Ziemia, kolor Czarny, kierunek Południowy Zachód, trygram Kun

Chi 3 – element Drzewo, kolor Turkusowy, kierunek Wschód, trygram Zhen

Chi 4 – element Drzewo, kolor Zielony, kierunek Południowy Wschód, trygram Xun

Chi 5 – element Ziemia, kolor Żółty, kierunek Centrum, trygram Kun lub Gen

Chi 6 – element Metal, kolor Biały, kierunek Północny Zachód, trygram Qian

Chi 7 – element Metal, kolor Czerwony, kierunek Zachód, trygram Dui

Chi 8 – element Ziemia, kolor Biały, kierunek Północny Wschód, trygram Gen

Chi 9 – element Ogień, kolor Purpurowy, kierunek Południe, trygram Li

# **3.3. YI Jing**

YI Jing, czyli Księga Przemian umożliwia postawienie pytania, a następnie uzyskanie na nie odpowiedzi, poprzez interpretację otrzymanych heksagramów.

YI Jing posiada cztery podopcje (Rys.73):

- **Zegar**
- **Dywinacje zegarowe**
- **Rzuty monetami**
- **Liczenie łodyg krwawnika**

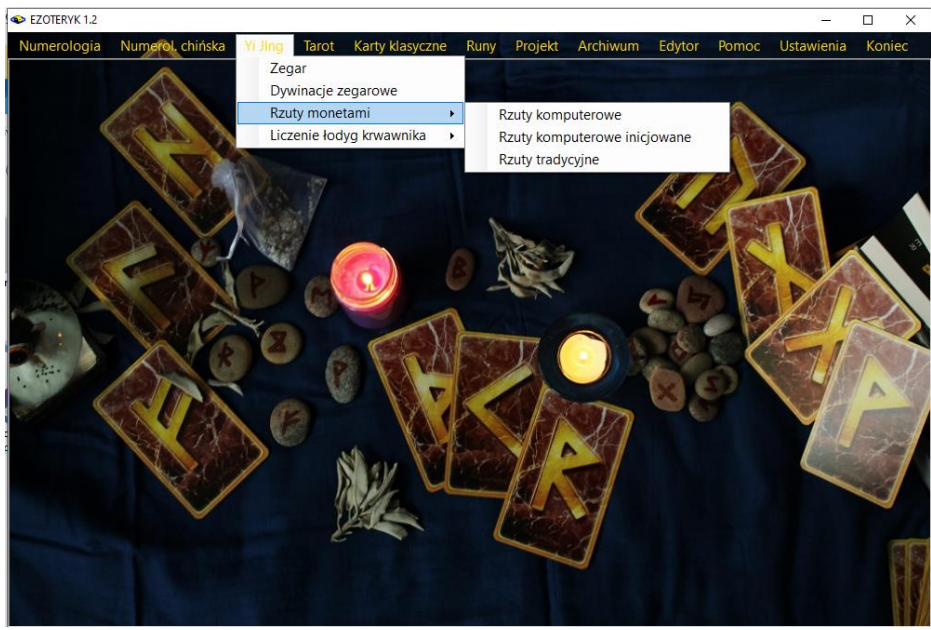

Rys.73. Podstawowe podopcje Yi Jingu.

### **3.3.1. Zegar**

Opcja ta pozwala na uzyskanie heksagramu zegarowego dla aktualnego czasu. Linia zmienna obliczana jest również z czasu. Heksagramy zmieniają się co 2 godziny.

Na formularzu wyświetlone jest koło heksagramowe z rozróżnionymi kolorystycznie trygramami dolnymi i górnymi, w których z kolei linie jin (przerywane) zaznaczone są ciemniejszym odcieniem. Heksagram umieszczony jest w środku koła. Linie dolne odpowiadają wewnętrznym okręgom (Rys.74).

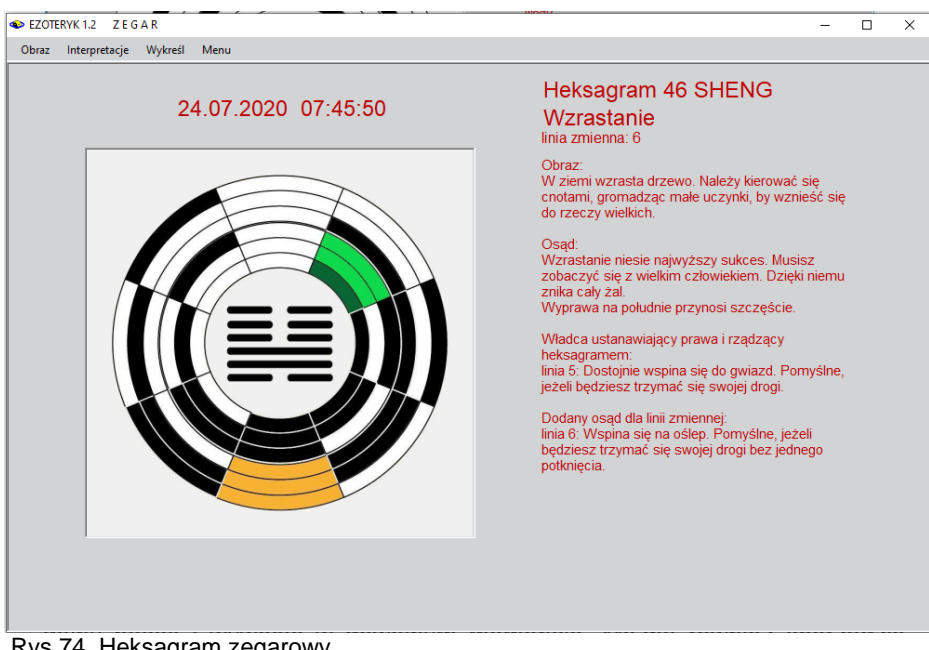

Rys.74. Heksagram zegarowy.

Z prawej strony przedstawiony jest opis heksagramu, jego obraz i osąd wraz dodanymi osądami dla linii zmiennych. Poniżej osądów umieszczono informacje o liniach ustalających prawa oraz rządzących heksagramami.

Z formularza zegara można wywołać interpretacje heksagramu zegarowego, który pojawia się w edytorze (Rys.75). Opis heksagramu można zapisać na dysku w pliku txt. Standardowo umieszczany jest on wtedy w folderze "**Opisy**" Ezoteryka lub w Wordzie, standardowo umieszczany jest on wtedy w folderze "**Opisy\_Word**"

Heksagram zegarowy można wykreślić i wydrukować na standardowym formularzu A4 (Rys.76).

Oprócz wydruku heksagramu można sporządzić kopie formularza, zrzucić ją na dolny pasek i wywołać w dowolnym momencie. Można również sporządzić obraz formularza w formie mapy bitowej. Taki obraz standardowo umieszczany jest w folderze "**Obrazy**" Ezoteryka. Wybranie opcji "**Powrót**" powoduje powrót do formularza pierwotnego.

Heksagramu zegarowego nie można zapisać do bazy dywinacyjnej, zapisuje się tam jedynie dywinacje, będące odpowiedzią na zadanie pytanie. Takimi są dywinacje zegarowe opisane poniżej.

#### C Edytor

Plik Edycja Widok

○ kobieta · meżczyzna

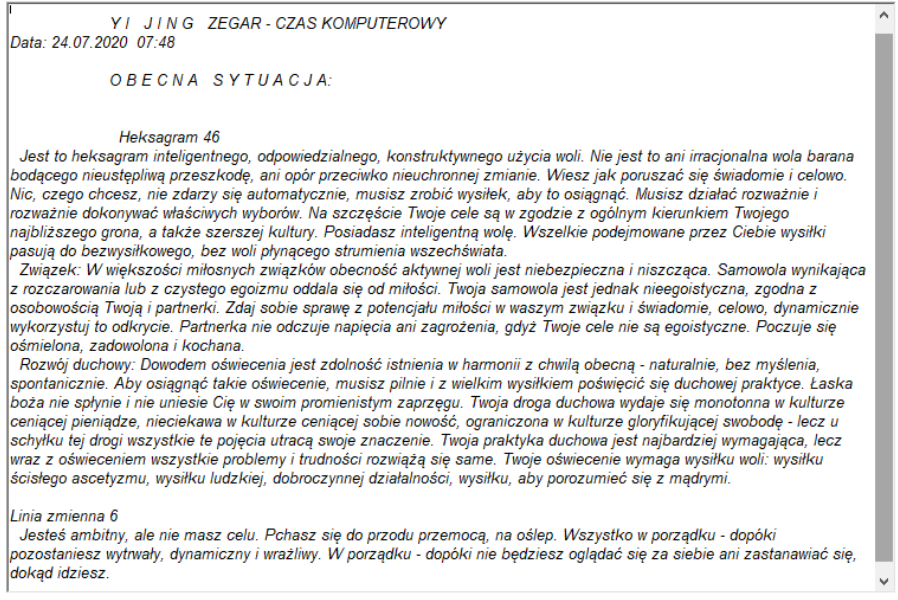

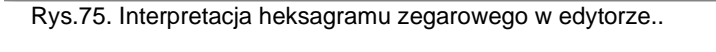

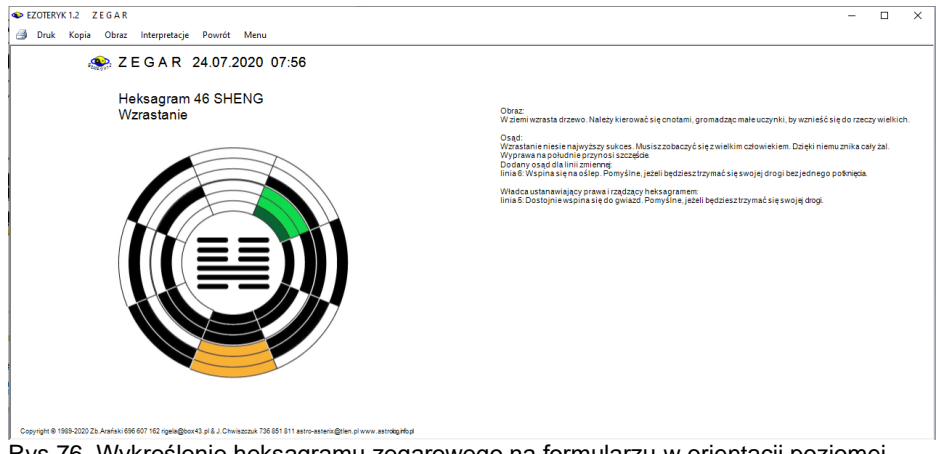

Rys.76. Wykreślenie heksagramu zegarowego na formularzu w orientacji poziomej.

# **3.3.2. Dywinacje zegarowe**

Dywinacje zegarowe (Rys.77) są podobne do heksagramu zegarowego, jednak wymagają zadania pytania, a ponadto umożliwiają analizę heksagramu zarówno przed, jak i po przemianie.

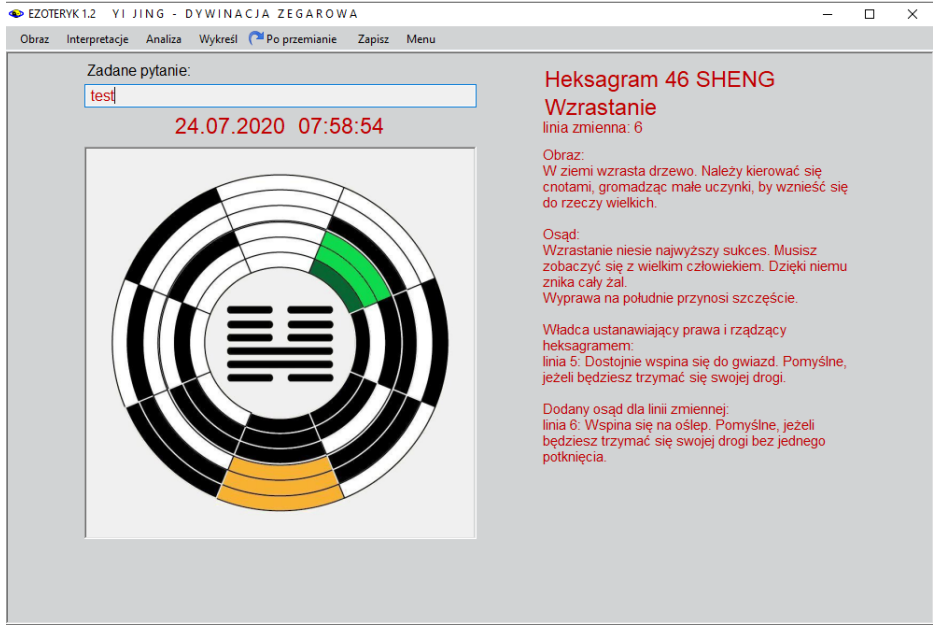

Rys.77. Dywinacja zegarowa przed przemianą.

Po prawej stronie wyświetlony jest opis heksagramu. Wybranie z paska opcji "Po przemianie" pozwala wyświetlić obraz dywinacji zegarowej po przemianie (Rys.78).

Stąd można przejść do wykreślenia dywinacji na formularzu A4 lub w pdf, wyświetlić opis interpretacyjny heksagramów przed i po przemianie w edytorze lub przejść do ich analizy. Można też powrócić do formularza z heksagramem zegarowym przed przemianą. Dywinację zegarową można zapisać również w archiwum dywinacji. Rys. 79 przedstawia formularz analizy dywinacji.

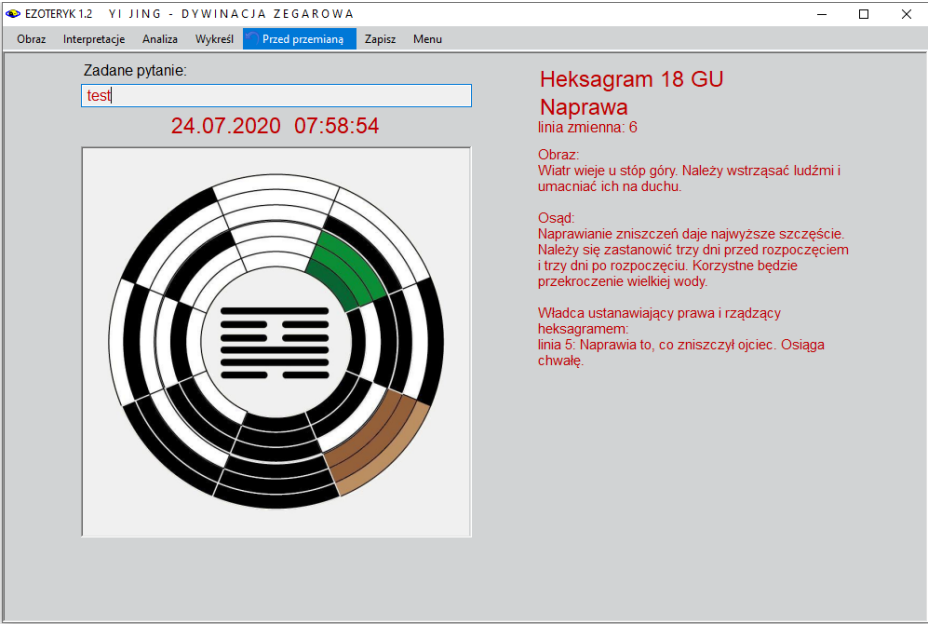

Rys.78. Dywinacja zegarowa po przemianie.

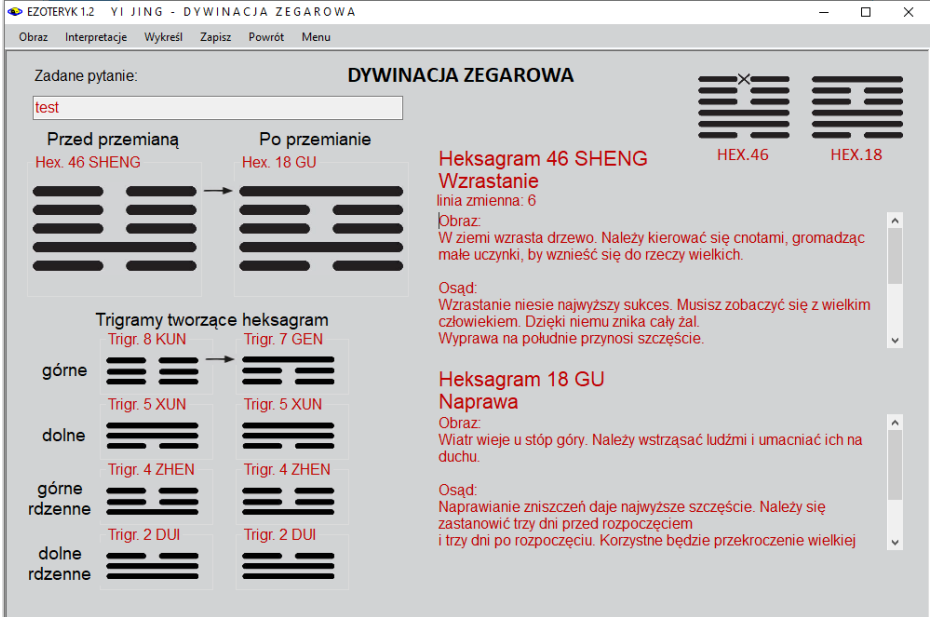

Rys.79. Analiza dywinacji zegarowej.

Po lewej stronie przedstawiony jest heksagram przed przemianą, po prawej stronie po przemianie. Poniżej przedstawiono trygramy tworzące heksagramy, z rozbiciem na trygrami dolne i górne oraz rdzenne (wewnętrzne). Strzałkami zaznaczono linie, które uległy przemianie. Z prawej strony umieszczono opis obu heksagramów. W prawym rogu przedstawiono pomniejszone heksagramy, składające się z sześciu linii z zaznaczeniem linii, które uległy przemianie. Cyfrom nieparzystym 7 i 9 odpowiadają linie ciągłe jang, mocne, a parzystym 6 i 8 podzielone jin, słabe. Cyfry 6 i 9 oznaczają linie stare, a 7 i 8 młode. Po zamianie starych linii jang na młode jin i starych jin na młode jang, uzyskujemy heksagram po przemianie. Krzyżykiem oznaczono przemianę starej linii jang na młodą jin, kółkiem – starej linii jin w młodą jang.

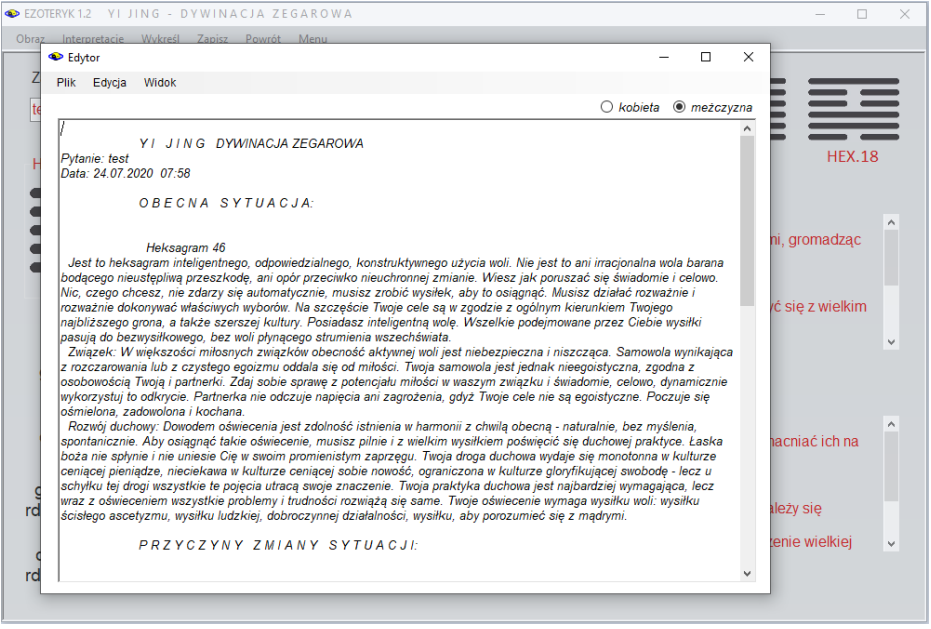

Rys.80. Interpretacia dywinacii zegarowei.

Rys.80 przedstawia interpretacyjny opis heksagramów przed i po przemianie, wyświetlony w edytorze. Stąd można go zapisać w folderze Opisy Ezoteryka.
| EZOTERYK 1.2<br>YI JING - DYWINACJA ZEGAROWA<br><b>Druk</b><br>Kopia<br>Obraz Interpretacie Zapisz Powrót Archiwum                                 | Menu                                   | n<br>$\times$                                                                                                    |  |  |  |  |  |  |  |
|----------------------------------------------------------------------------------------------------|----------------------------------------|----------------------------------------------------------------------------------------------------|--|--|--|--|--|--|--|
| <b>Pytanie: test</b>                                                                                                    | DYWINACJA ZEGAROWA 24.07.2020 07:58    | Heksagram 46 SHENG Wzrastanie<br>linia zmienna: 6                                                                                                    |  |  |  |  |  |  |  |
| Przed przemiana<br>Po przemianie<br><b>Heksagram 46 SHENG</b><br>Heksagram 18 GU                                                                   |                                        | Obraz<br>W ziemi wzrasta drzewo. Należy kierować się cnotami, gromadzac małe uczynki, by wznieść się do rzeczy wielkich,<br>Osad:<br>Wzrastanie niesie nalwyższy sukces. Musisz zobaczyć się z wielkim człowiekiem. Dzieki niemu znika cały żal.<br>Wyprawa na południe przynosi szczeście.<br>Dodany osad dla linii zmiennej |  |  |  |  |  |  |  |
|                                                                                                    | <b>Hex. 18</b><br><b>Hex. 46</b>       | linia 6: Wspina sie na oślep. Pomyślne, jężeli bedziesz trzymać się swojej drogi bęz jednego potknieda.<br>Władca ustanawiający prawa i rządzący heksagramem:<br>linia 5: Dostoinie wspina się do gwiazd. Pomyślne, jeżeli będziesz trzymać się swojej drogi.<br>Heksagram 18 GU Naprawa                                      |  |  |  |  |  |  |  |
| Trigramy tworzące heksagram<br>Przed przemianą                                                                                                    | Po przemianie                          | Obraz<br>Wiatr wiele u stóp góry. Należy wstrzasać ludźmi i umacniać ich na duchu.<br>Osad:                                                                                                    |  |  |  |  |  |  |  |
| górny<br>górny rdzenny<br>Triar, 8 KUN                                                                                                    | górny<br>górny rdzenny<br>Triar, 7 KUN | Naprawianie zniszczeń dale najwyższe szczeście. Należy się zastanowić trzy dni przed rozpoczęciem<br>i trzy dni po rozpoczeciu. Korzystne bedzie przekroczenie wielkiej wody.                                                                                                    |  |  |  |  |  |  |  |
| Triar, 4 ZHEN                                                                                                    | Triar, 4 ZHEN                          | Władca ustanawiający prawa i rządzący heksagramem:<br>linia 5: Naprawia to, co zniszczył ojciec. Osiaga chwałe.                                                                                                    |  |  |  |  |  |  |  |
| dolny<br>Triar, 2 DUI<br>Trigr. 5 XUN                                                                                                    | dolny<br>Triar, 2 DUI<br>Triar, 5 XUN  |                                                                                                    |  |  |  |  |  |  |  |
| dolny rdzenny<br>Copyright @ 1989-2020 Zb.Arański 696 607 162 rigela@box 43.pl & J.Chwiszczuk 736 851 811 astro-asterix@tlen.pl www.astrologino.pl | dolny rdzenny                          |                                                                                                    |  |  |  |  |  |  |  |

Rys.81. Wykreślenie analizy dywinacji zegarowej na formularzu w orientacji poziomej.

Analizę dywinacji zegarowej można wykreślić w postaci jak na powyższym Rys.81 lub poniższym Rys.82.

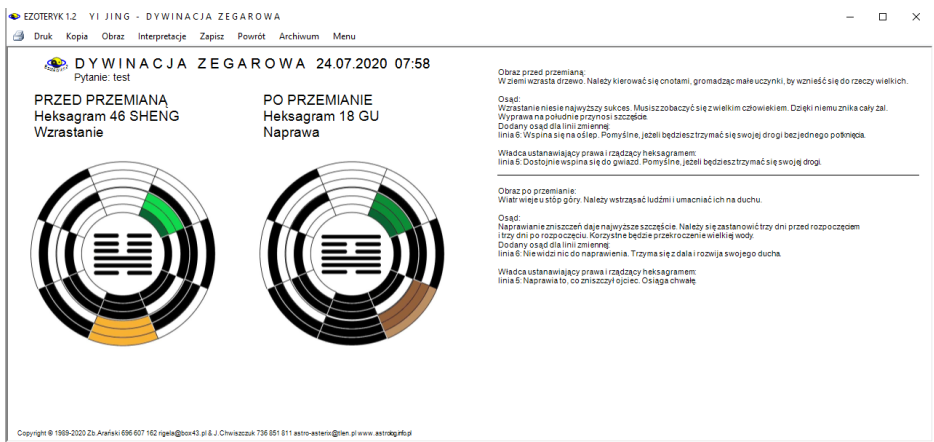

Rys.82. Wykreślenie dywinacji zegarowej na formularzu.

.

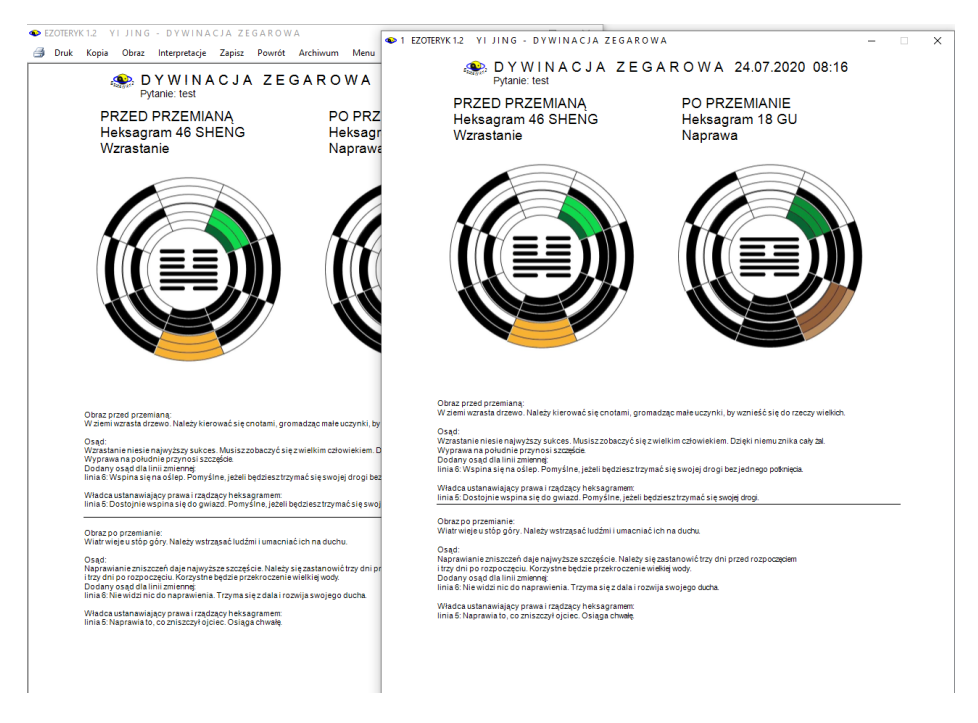

Rys.83. Kopia dywinacji zegarowej.

Rys.83 przedstawia dywinację zegarową wraz z jej kopią w orientacji pionowej, kopię dywinacji można umieścić na dolnym pasku i wyświetlić w dowolnym momencie, umieszczając w dowolnym miejscu ekranu

#### **3.3.3. Rzuty monetami**

Rzuty trzema monetami wykonać można komputerowo, korzystając z ich losowego wyboru, można również samemu zainicjować moment ich rzutu, a także dokonać tradycyjnego rzutu monetami, zaznaczając w programie wyniki rzutów.

#### **3.3.3.1. Rzuty komputerowe**

Heksagramy otrzymuje się poprzez 6 rzutów trzema monetami W programie czynności te są symulowane komputerowo. Rzut wybierany jest losowo, przy czym algorytm losowania uwzględnia pośrednio zadane pytanie.. Losowe rzuty dokonywane są chińskimi monetami od dołu do góry, a ich wyniki wyświetlane są z prawej strony, jak przedstawiono na Rys.84.

| EZOTERYK1.2 YI JING - KOMPUTEROWE RZUTY TRZEMA MONETAMI |                    |                |                   |   |               | П             | $\times$ |
|---------------------------------------------------------|--------------------|----------------|-------------------|---|---------------|---------------|----------|
| Interpretacje Analiza<br>Wykreśl Zapisz Menu<br>Obraz   |                    |                |                   |   |               |               |          |
| Zadane pytanie:                                         |                    |                |                   |   |               |               |          |
| test rzutów komputerowych                               |                    |                | Heksagram 53 JIAN |   |               |               |          |
|                                                         |                    |                |                   |   |               |               |          |
|                                                         | Wynik 6            |                |                   |   | <b>HEX.53</b> | <b>HEX.33</b> |          |
|                                                         | 2                  | 3              | 2                 |   |               |               |          |
|                                                         |                    |                |                   |   |               |               |          |
|                                                         | Wynik 5            | $\overline{2}$ | 3                 |   |               |               |          |
|                                                         | 2                  |                |                   |   |               |               |          |
|                                                         | Wynik 4            |                |                   |   |               |               |          |
|                                                         | 2                  | $\overline{2}$ | $\overline{2}$    | 6 |               |               |          |
|                                                         |                    |                |                   |   |               |               |          |
|                                                         | Wynik 3            |                |                   |   |               |               |          |
|                                                         | 2                  | $\overline{2}$ | 3                 |   |               |               |          |
|                                                         | Wynik <sub>2</sub> |                |                   |   |               |               |          |
|                                                         | 3                  | 3              | 2                 | 8 |               |               |          |
|                                                         |                    |                |                   |   |               |               |          |
|                                                         | Wynik 1            |                |                   |   |               |               |          |
|                                                         | 3                  | $\overline{2}$ | 3                 | 8 |               |               |          |
|                                                         |                    |                |                   |   |               |               |          |
|                                                         |                    |                |                   |   |               |               |          |

Rys.84. Rzuty komputerowe trzema monetami.

Po wykonaniu rzutów można przejść do formularza ich analizy (Rys.85), a następnie do wyświetlenie ich opisów interpretacyjnych (Rys 86).

#### EZOTERYK 1.2

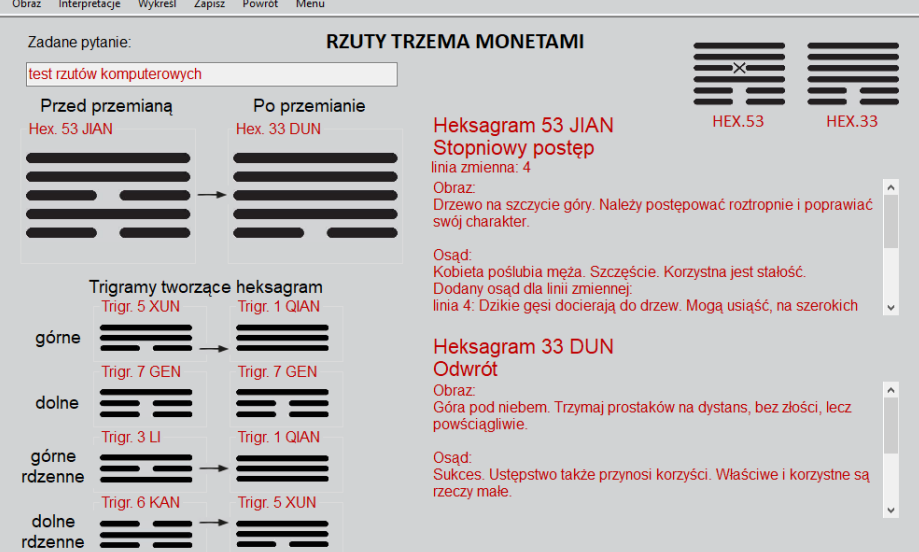

#### Rys.85. Analiza heksagramów rzutów komputerowych trzema monetami.

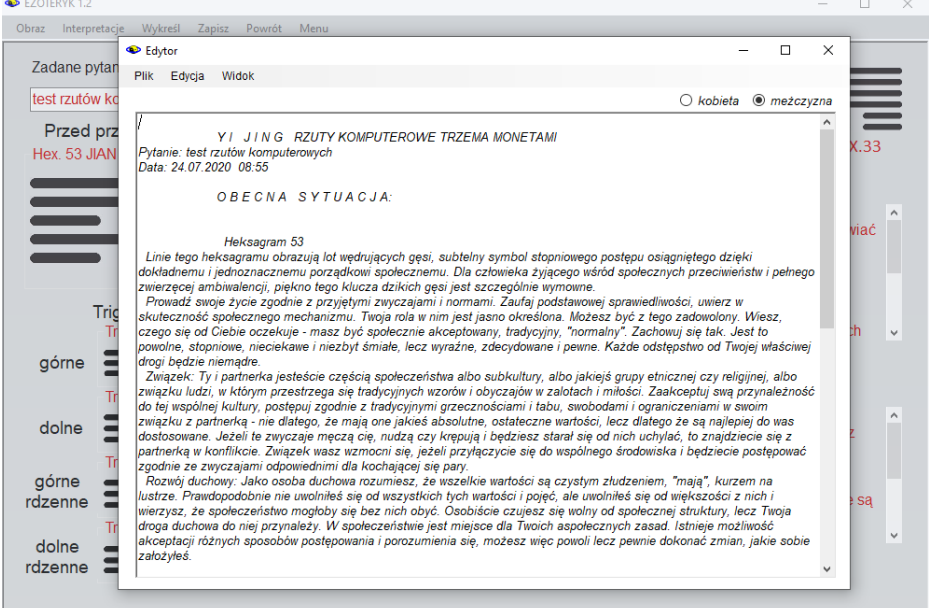

Rys.86. Opisy interpretacyjne heksagramów otrzymanych w wyniku komputerowych rzutów trzema monetami.

# **3.3.3.2. Rzuty komputerowe inicjowane**

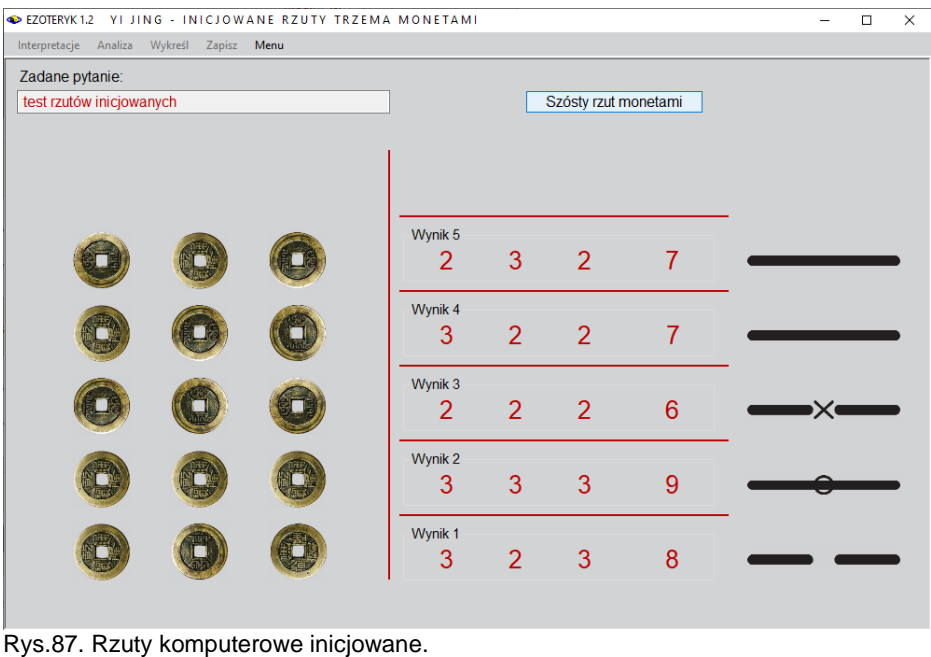

W opcji tej (Rys.87) każdy rzut trzema monetami nie jest wybierany losowo lecz inicjowany poprzez naciśnięcie przycisku z opisem kolejnego rzutu, który ma być wykonany.

## **3.3.3.3. Rzuty komputerowe tradycyjne**

W tej opcji (Rys.88) rzuty trzema monetami dokonywane są tradycyjnie, a ich wynik zaznaczany jest przyciskami "**Reszka**" i "**Orzeł**". W rzutach tradycyjnych wygodne jest użycie monet polskich zamiast chińskich. W monetach chińskich trudniej rozróżnić awers od rewersu monety, w polskich, które można wybrać w ustawieniach menu, orzeł odpowiada liczbie 3, a reszka liczbie 2. Dla ułatwienia została wybrana moneta dwuzłotowa, dzięki temu reszka z 2 zł odpowiada wylosowanej liczbie 2.

Rys.89 przedstawia formularz po wykonaniu wszystkich sześciu rzutów tradycyjnych.

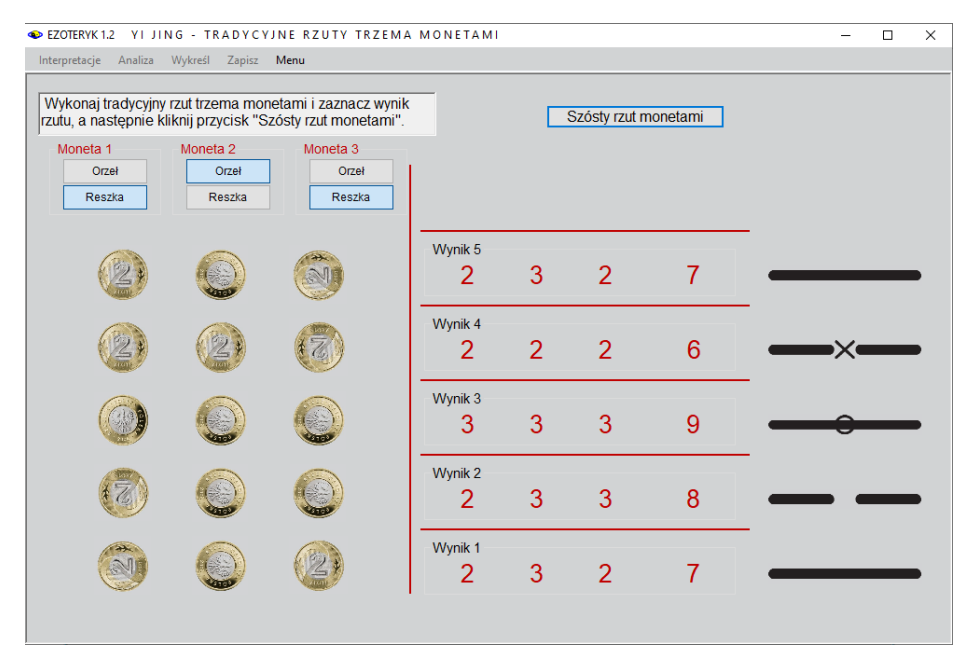

Rys.88. Rzuty komputerowe tradycyjne podczas wykonywania rzutów.

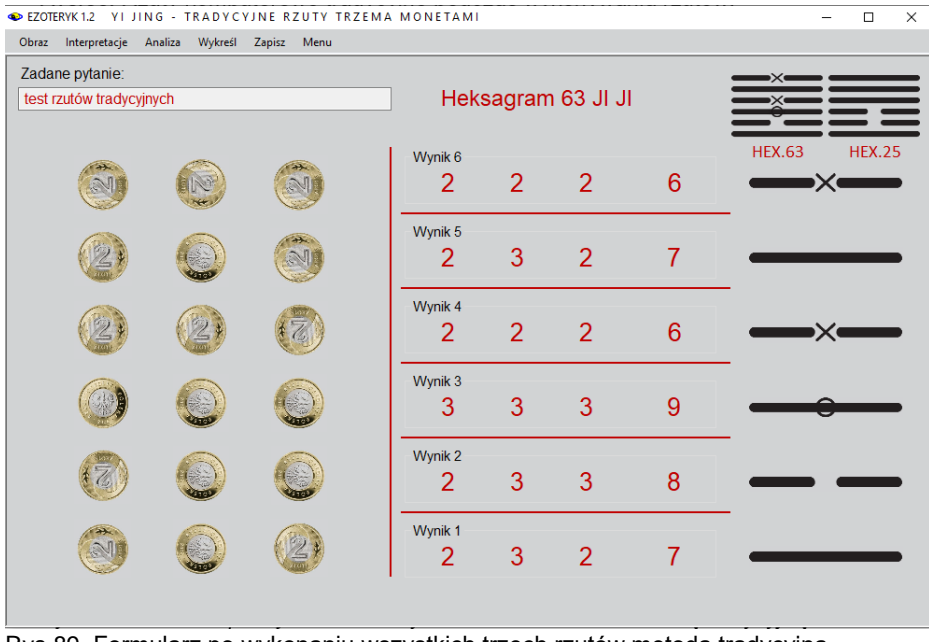

Rys.89. Formularz po wykonaniu wszystkich trzech rzutów metodą tradycyjną.

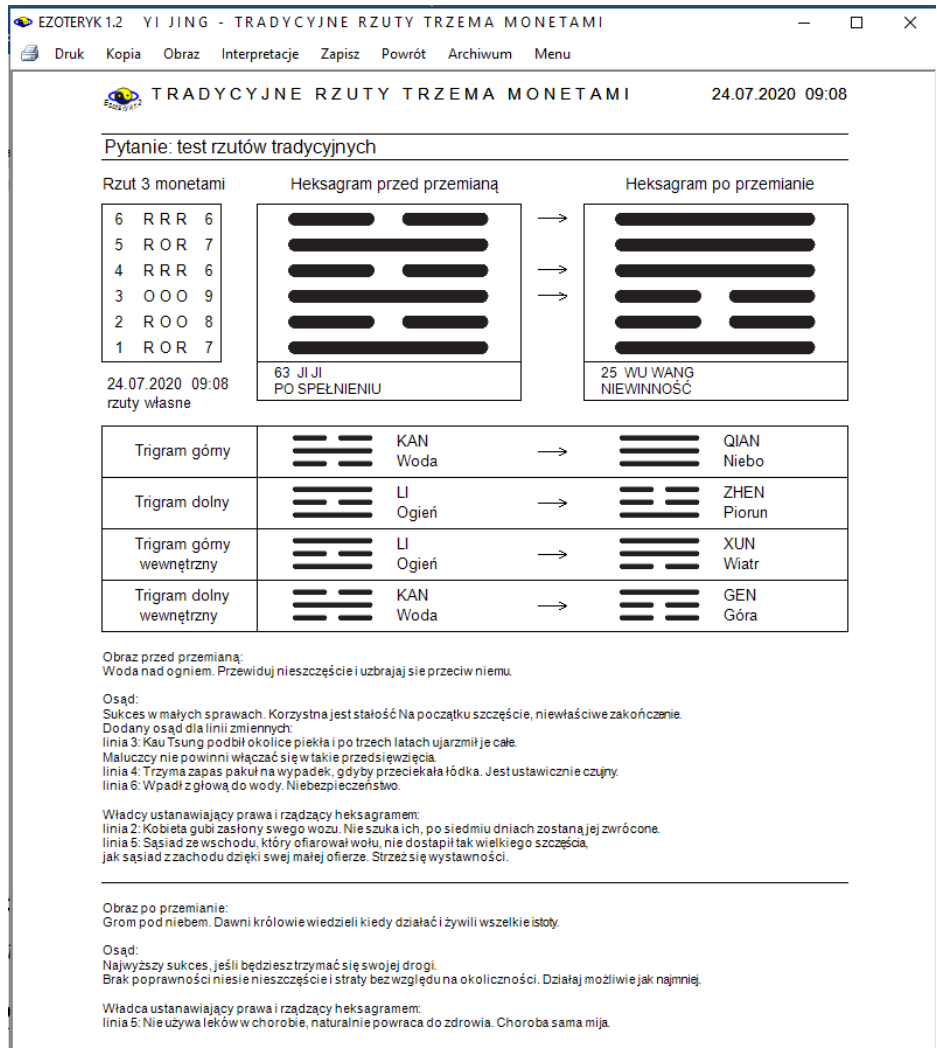

Rys.90. Wydruk po wybraniu opcji "Wykreśl" z formularza wykonywania rzutów monetami.

Na Rys 90. przedstawiono wydruk dywinacji monetami, wykonany przed jego analizą, a na Rys.91 uzyskany po wybraniu opcji "Wykreśl" z formularza analizy dywinacji, który to formularz przedstawiono na Rys.92.

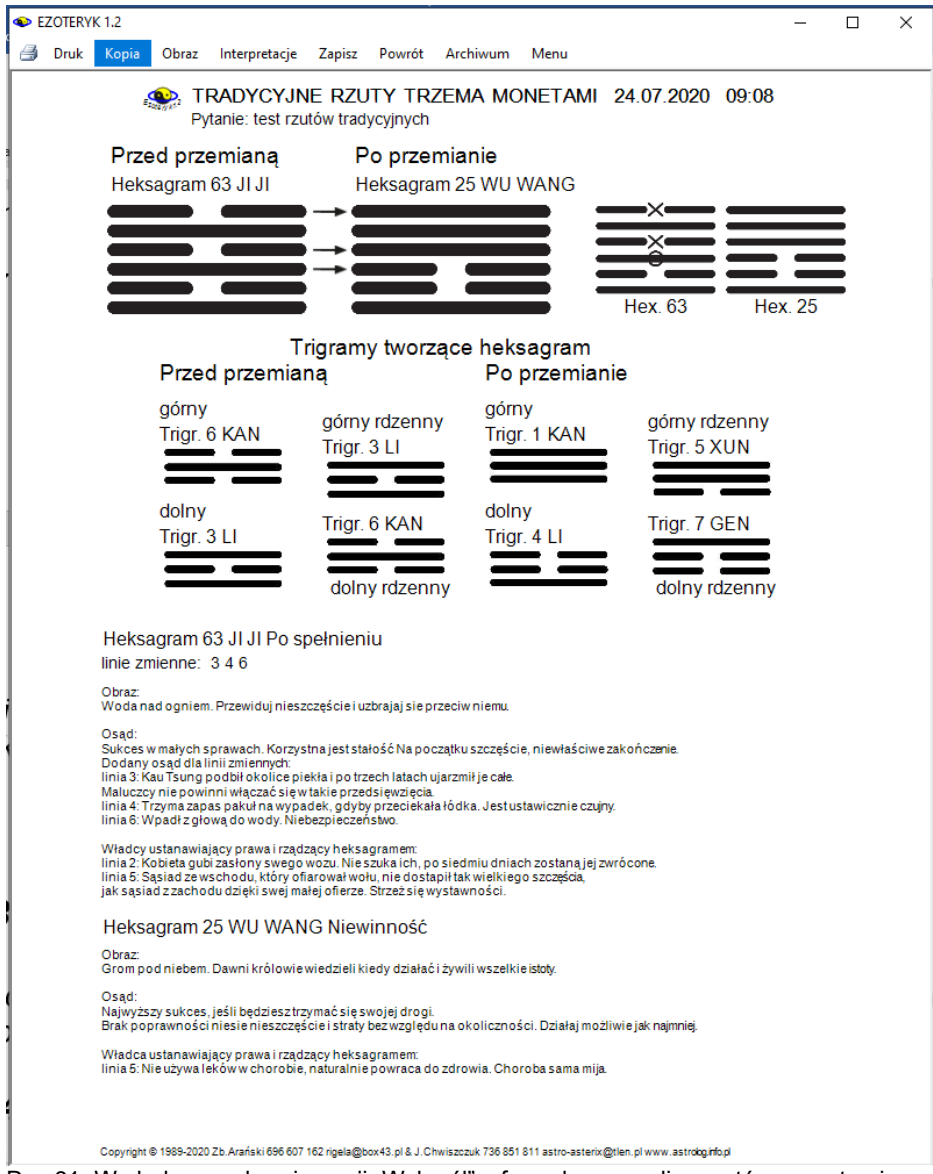

Rys.91. Wydruk po wybraniu opcji "Wykreśl" z formularza analizy rzutów monetami.

Możliwość dwóch różnych interpretacji graficznych pozwala na wybranie przez Użytkownika interpretacji bardziej do niego przemawiającej.

| EZOTERYK 1.2<br>Obraz     | Wykreśl<br>Interpretacje | Zapisz<br>Powrót                             | Menu                            |                                                                                                    |               | Ω             | $\times$     |
|---------------------------|--------------------------|----------------------------------------------|---------------------------------|----------------------------------------------------------------------------------------------------|---------------|---------------|--------------|
| Zadane pytanie:           |                          |                                              |                                 | <b>RZUTY TRZEMA MONETAMI</b>                                                                                                    |               |               |              |
|                           | test rzutów tradycyjnych |                                              |                                 |                                                                                                    |               |               |              |
| Hex 63 JLJL               | Przed przemianą          |                                              | Po przemianie<br>Hex 25 WU WANG | Heksagram 63 JI JI<br>Po spełnieniu<br>linie zmienne: $346$<br>Obraz:<br>Woda nad ogniem. Przewiduj nieszczęście i uzbrajaj sie przeciw<br>niemu.                                   | <b>HEX.63</b> | <b>HEX.25</b> | ۸            |
|                           | Trigr. 6 KAN             | Trigramy tworzące heksagram<br>Triar. 1 QIAN |                                 | Osad:<br>Sukces w małych sprawach. Korzystna jest stałość Na początku<br>szczeście, niewłaściwe zakończenie.<br>Dodany osad dla linii zmiennych:                                    |               |               | $\checkmark$ |
| górne                     | Trigr. 3 LI              | Trigr. 4 ZHEN                                |                                 | Heksagram 25 WU WANG<br><b>Niewinność</b>                                                                                                    |               |               |              |
| dolne                     | Trigr. 3 LI              | Trigr. 5 XUN                                 |                                 | Obraz:<br>Grom pod niebem. Dawni królowie wiedzieli kiedy działać i żywili<br>wszelkie istoty.                                                                                      |               |               | $\wedge$     |
| aórne<br>rdzenne<br>dolne | Triar, 6 KAN             | Trigr. 7 GEN                                 |                                 | Osad:<br>Najwyższy sukces, jeśli bedziesz trzymać się swojej drogi.<br>Brak poprawności niesie nieszczeście i straty bez względu na<br>okoliczności. Działaj możliwie jak najmniej. |               |               | v            |
| rdzenne                   |                          |                                              |                                 |                                                                                                    |               |               |              |

Rys.92. Formularz analizy dywinacji.

## **3.3.4. Liczenie łodyg krwawnika.**

Liczenia łodyg krwawnika można także dokonywać w sposób komputerowy(losowy) i tradycyjny.

## **3.3.4.1. Liczenie komputerowe łodyg krwawnika**

W opcji tej kolejne czynności wyznaczane są przez generator liczb losowych, jednak z uwzględnieniem w algorytmie zadanego pytania. Łodygi krwawnika w określony sposób, komunikowany Użytkownikowi, rozdzielane są na dwie kupki zobrazowane przez panel górny i dolny, a pałeczki zabierane z nich po jednej lub cztery. W procesie liczenia pozostałe łodygi (od 1 do 4) umieszczane są z lewego dołu formularza, a ich trzy wyniki określają liczbę 2 lub 3, umieszczaną z prawej strony formularza. Wynik pojedynczego liczenia 4 lub 5 daje wartość 3 (odpowiada to wyrzuceniu monetą orła), a 8 lub 9 wartość 2 (odpowiednik reszki). Pojedyncze odliczanie 49 łodyg krwawnika odpowiada rzutowi jedną monetą i jego wynik jest wpisywany do odpowiedniego okienka wynikowego z prawej strony formularza (Rys.93)

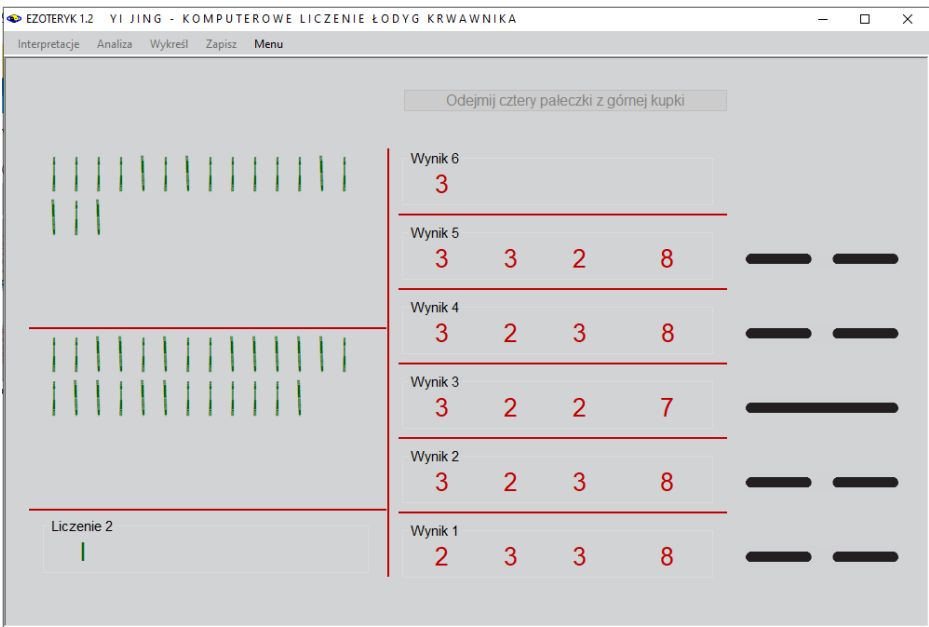

Rys.93. Komputerowe liczenie łodyg krwawnika

'Następne dwa odliczenia odbywają się ze zmniejszoną ilością łodyg o łodygi już odłożone w poprzednim liczeniu i są odpowiednikiem rzutu drugą i trzecia monetą. Wynik trzech kolejnych zliczeń może dać wartość od 6 do 9 i jest on wpisywany, a obok rysowana jest odpowiadająca mu jedna z sześciu linii jin lub jang stara (podlegająca przemianie) lub mloda. Następnie znów przelicza się wszystkie 49 łodygi. Tak dzieje się 6 razy. Należy więc dokonać 18 przeliczeń 49 łodyg krwawnika.

Szybkość wykonywania poszczególnych kroków liczenia łodyg krwawnika można zmieniać w ustawieniach menu od szybkiego do wolnego.

## **3.3.4.2. Liczenie tradycyjne łodyg krwawnika**

Opcja ta pozwala na symulację tradycyjnego liczenia łodyg krwawnika, poprzez decyzję o ilości łodyg rozdzielanych na dwie kupki. Po za tym każda czynność, która ma zostać dokonana jest opisana w górnej części formularza. Pozwala to na zrozumienie procesu liczenia łodyg krwawnika.

Łodygi przenosi się przez zaznaczenie ich myszą i skorzystanie z opcji Wytnij a następnie z opcji Wklej. Polecenie usuń łodygę wykonywane jest poleceniem Usuń myszy lub klawiszem Del.

Formularz liczenia łodyg krwawnika w formie tradycyjnej podczas ich liczenia przedstawiono na poniższym Rys.94.

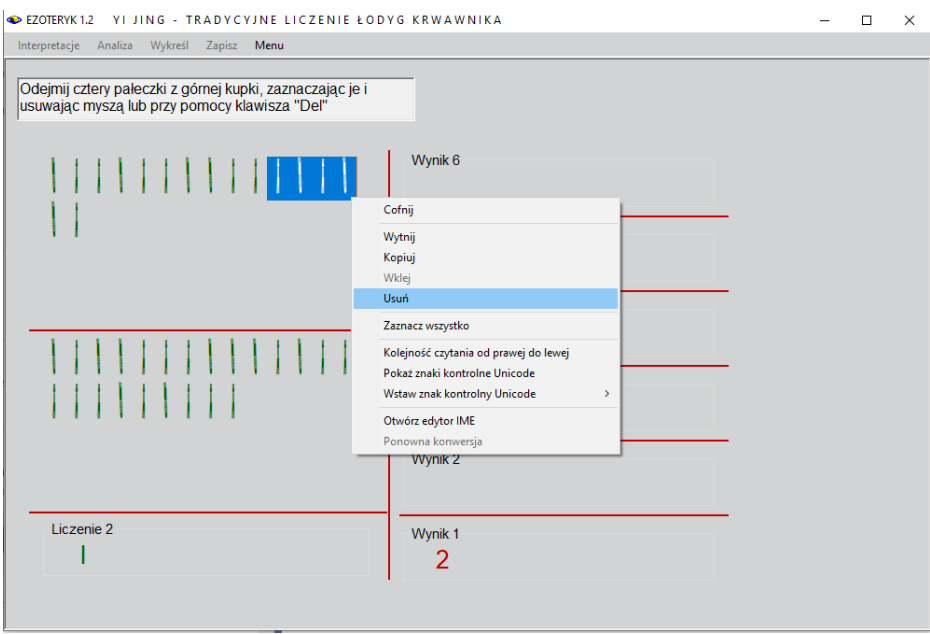

Rys.94.Tradycyjne liczenie łodyg krwawnika

W ustawieniach programu można wybrać tempo kroków dywinacji - rzutów komputerowych lub kroków liczenia łodyg krwawnika od wolnego przez normalne do szybkiego.

EZOTERYK 1.2 YI JING - KOMPUTEROWE LICZENIE ŁODYG KRWAWNIKA

**B** Druk Kopia Obraz Interpretacie Zapisz Powrót Archiwum Menu

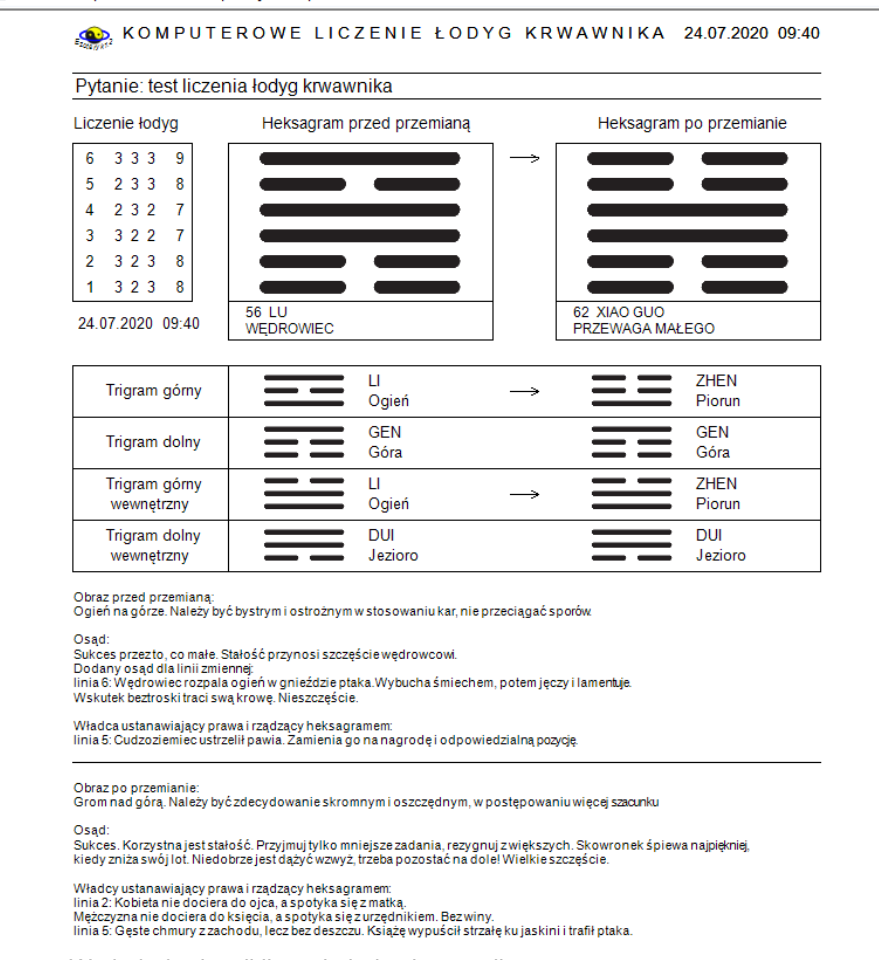

Rys.95. Wydruk dywinacji liczenia łodyg krwawnika.

Rys 95 przedstawia przykładowy wydruk po zakończeniu liczenia łodyg krwawnika.

W wersji 1.2 Ezoteryka formularz można powiększyć do pełnego ekranu, jak przedstawiono na Rys.96.

Dywinacje można zapisywać do archiwum, a następnie odtwarzać je z niego. Formularz archiwum przedstawiony jest na Rys.97.

Rys.98 przedstawia archiwum z wykorzystaniem skorelowanej z tabelą rozwijalnej listy sortowanej alfabetycznie według dat wykonania dywinacji.

|                                                                 |                                        |                        | KOMPUTEROWE LICZENIE ŁODYG KRWAWNIKA 24.07.2020 09:48 | Heksagram 10 LU Stapanie                                                                                                    |
|-----------------------------------------------------------------|----------------------------------------|------------------------|-------------------------------------------------------|----------------------------------------------------------------------------------------------------|
|                                                                 | Pytanie: test liczenia łodyg krwawnika |                        |                                                       | linia zmienna: 6                                                                                                    |
| Przed przemiana<br>Heksagram 10 LU                              | Po przemianie<br>Heksagram 58 DUI      |                        |                                                       | Obraz<br>Niebo ponad jeziorem. Należy odróżnić wysokie od niskiego. Rozpatrzyć wolę innych.<br>Osad                                                                                                    |
|                                                                 |                                        |                        |                                                       | Stapasz po ogonie tygrysa, który cię nie gryzie. Sukces.<br>Dodany osad dia linii zmiennej<br>linia 6. Bada drogę, którą stąpa; upewnia się, dokąd zmierza. Bardzo pomyślne, jeżeli twój cel został teraz osiągnięty.                                                                                                    |
|                                                                 |                                        |                        |                                                       | Władca ustanawiający prawa i rządzący heksagramem:<br>linia 5: Stapa rozsadnie. Zagrożenie, jeżeli będziesz się trzymać swojej drogi.                                                                                                    |
|                                                                 |                                        |                        | Hex. 58<br>Hex. 10                                    |                                                                                                    |
|                                                                 |                                        |                        |                                                       | Heksagram 58 DUI Pogoda ducha                                                                                                    |
| Trigramy tworzące heksagram<br>Przed przemiana<br>Po przemianie |                                        |                        |                                                       | Obraz<br>Staw ponad stawem. Należy wspólnie wyjaśniać i razem podażać.                                                                                                    |
| górny<br>Trigr. 1 QIAN                                          | górny rdzenny<br>Trigr. 1 QIAN         | górny<br>Trigr. 2 QIAN | górny rdzenny<br>Trigr. 2 DUI                         | Osad<br>Sukces. W radości tkwi szczęście. Korzystna jest stałość.<br>Władcy ustanawiający prawa:<br>linia 3 Uleganie przyjemności. Nieszczęście.<br>linia 6: Uwodzicielska przyjemność.<br>Władcy rządzący heksagramem:<br>linia 2. Prosta radošć. Sukces. Znikają wyrzuty sumienia.<br>linia 5. Mylne zaufanie. Strzeż siel |
| dolny<br>Trigr. 2 DUI                                           | Trigr. 5 XUN                           | dolny<br>Trigr. 2 DUI  | Trigr. 5 XUN                                          |                                                                                                    |
|                                                                 | dolny rdzenny                          |                        | dolny rdzenny                                         |                                                                                                    |
|                                                                 |                                        |                        |                                                       |                                                                                                    |

Rys.96. Dywinacji liczenia łodyg krwawnika powiększone do pełnego ekranu.

|        | EZOTERYK 1.2                             |                                                         |                                                                                                    |                | Ω             |  |  |  |
|--------|------------------------------------------|---------------------------------------------------------|----------------------------------------------------------------------------------------------------|----------------|---------------|--|--|--|
| Druk - | Usuń dywinacje<br>Obraz Odtwórz Excel    | Menu                                                    |                                                                                                    |                |               |  |  |  |
|        | pytanie                                  | hexagram<br>data<br>typ dywinacji<br>przed<br>przemianą |                                                                                                    |                |               |  |  |  |
|        | 3 test inicjowanych rzutów komputerowych | 23.03.2012 14:23                                        | monety - rzuty komputerowe inicjowane                                                                                                   | <b>57 SUN</b>  | 48 JING       |  |  |  |
|        | 4 test rzutów własnych                   | 23.03.2012 14:27                                        | monety - rzuty własne                                                                                                    | 52 GFN         | 27 YI         |  |  |  |
|        | 5 adadada                                | 23.03.2012 18:07                                        | monety - rzuty własne                                                                                                    | 24 FU          | 3 ZHUN        |  |  |  |
| 6      | <b>WAWAAWAW</b>                          | 23.03.2012 21:27                                        | monety - rzuty komputerowe                                                                                                    | 51 <b>7HFN</b> | 21 SHI HF     |  |  |  |
|        | qaeqeqe                                  | 23 03 2012 21:28                                        | monety - rzuty komputerowe                                                                                                    | <b>11 TAI</b>  | 26 DA CHU     |  |  |  |
|        | 8 sfsfsf                                 | 23.03.2012 21:29                                        | monety - rzuty komputerowe                                                                                                    | 3 ZHUN         | 42 YI         |  |  |  |
|        | 9 kpkpplpoko111111                       | 23.03.2012 21:30                                        | monety - rzuty komputerowe                                                                                                    | <b>16 YU</b>   | <b>45 CUI</b> |  |  |  |
|        | 10 111212222212121212                    | 23 03 2012 21:48                                        | krwawnik - liczenie komputerowe                                                                                                    | 20 GUAN        | 20 GUAN       |  |  |  |
|        | 11 jioipopopo                            | 23.03.2012 22:00                                        | krwawnik - liczenie komputerowe                                                                                                    | 23 BO          | 2 KUN         |  |  |  |
|        | 12 eqweqeqe                              | 05.04.2012 16:59                                        | krwawnik - liczenie komputerowe                                                                                                    | 29 KAN         |               |  |  |  |
|        | 13 sdsdsfdsds                            | 05 04 2012 17:07                                        | krwawnik - liczenie komouterowe                                                                                                    | 31 XIAN        |               |  |  |  |
| Data:  | Pytanie:<br>23.03.2012 14:23             | test inicjowanych rzutów komputerowych                  | Typ dywinacji:<br>monety - rzuty komputerowe inicjowane                                                                                 |                |               |  |  |  |
|        | Hex 57 SUN                               | Hex 48 JING                                             | Hex. 57 SUN<br>Łagodność Przenikanie<br>Obraz:<br>Wiatry wieją jeden za drugim. Należy określić sposoby działania i realizować<br>cele. |                |               |  |  |  |
|        |                                          |                                                         | Osad:<br>Sukces dzięki temu, co małe. Dobrze jest, gdy masz dokąd pójść. Poradź się<br>mądrego człowieka.                               |                |               |  |  |  |

Rys.97. Formularz archiwum dywinacji.

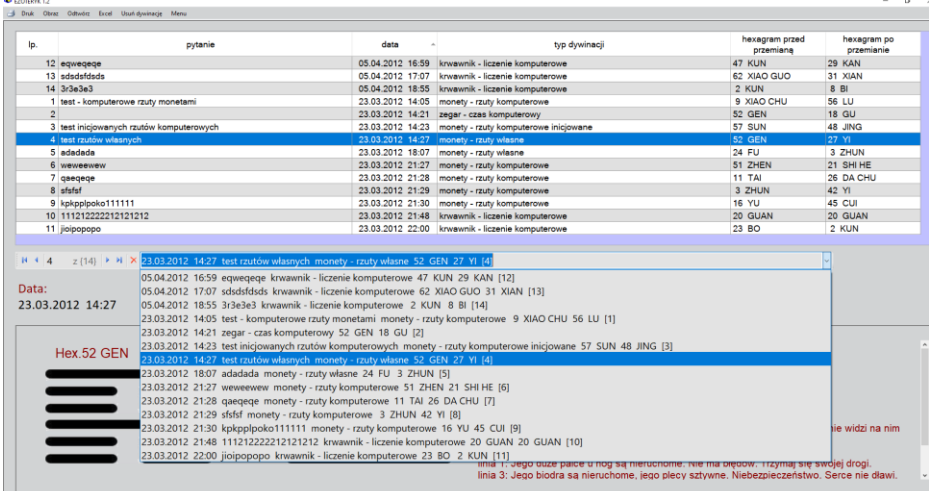

Rys.98. Formularz archiwum dywinacji z aktywnym rozwijalnym okienkiem, sortowanym alfabetycznie według dat wykonania dywinacji powiekszony do pełnego ekranu.

W wersji Ezoteryka 1.2 archiwum dywinacji można wyeksportować do Excela, jak przedstawiono na Rys.99. Można też zrobić jego bitmapowy obraz, jak na Rys.97.

|                         | 日                             | $5 - 7$                                     |                                                                |                                                                       |                                   |                                                |                                 |                                        |                                       |                                                       |                                                   |                                                 | IChing.xlsx - Excel |                              |         |  |
|-------------------------|-------------------------------|---------------------------------------------|----------------------------------------------------------------|-----------------------------------------------------------------------|-----------------------------------|------------------------------------------------|---------------------------------|----------------------------------------|---------------------------------------|-------------------------------------------------------|---------------------------------------------------|-------------------------------------------------|---------------------|------------------------------|---------|--|
|                         | Plik                          | Narzedzia główne                            | Wstawianie                                                     | Układ strony                                                          | Formuly                           | Dane                                           | Recenzja                        | Widok                                  | Dodatki                               | Pomoc                                                 | doPDF 10                                          | Zespół                                          |                     | Powiedz mi, co chcesz zrobić |         |  |
|                         | ob Wytnij<br>Wklej<br>Schowek | <b>En Kopiuj</b> +<br>Malarz formatów<br>ß. | Calibri<br>$\boldsymbol{I}$<br>B<br>$\underline{\mathsf{U}}$ . | $\vee$ 11<br>$\checkmark$<br>图 -<br>$\Delta$ - $\Delta$ -<br>Czcionka | $\equiv$<br>$A^{\uparrow} A$<br>同 | 로 프 프                                          | や,<br>$E = 3$<br>Wyrównanie     | ab Zawijaj tekst<br>Scal i wyśrodkuj * | 同                                     | Ogólne<br>$\frac{1}{2}$ + $\frac{9}{6}$ 000<br>Liczba | $\check{~}$<br>$58 - 28$<br>履                     | ŀ,<br>Formatowanie Formatuj jako<br>warunkowe + | ЦŹ,<br>tabele -     | Normalny<br>Dane wejści      | D<br>D: |  |
| A1                      |                               | ÷<br>$\times$<br>v                          | fx<br>$\checkmark$                                             | Ip                                                                    |                                   |                                                |                                 |                                        |                                       |                                                       |                                                   |                                                 |                     |                              |         |  |
|                         | $\mathsf{A}$                  |                                             | B                                                              |                                                                       | c                                 |                                                |                                 | D                                      |                                       |                                                       |                                                   | E                                               |                     | F                            | G       |  |
|                         | <b>Ip</b>                     | <b>pytanie</b>                              |                                                                |                                                                       | data                              |                                                | typ dywinacji                   |                                        |                                       |                                                       | heksagram przed przemianą heksagram po przemianie |                                                 |                     |                              |         |  |
| $\overline{c}$          | 1                             | test - komputerowe rzuty monetami           |                                                                |                                                                       |                                   | 23.03.2012 14:05<br>monety - rzuty komputerowe |                                 |                                        |                                       |                                                       | 9 XIAO CHU                                        |                                                 | 56 LU               |                              |         |  |
| $\overline{\mathbf{3}}$ | $\overline{2}$                |                                             |                                                                |                                                                       |                                   | 23.03.2012 14:21<br>zegar - czas komputerowy   |                                 |                                        |                                       |                                                       | <b>52 GEN</b>                                     |                                                 | <b>18 GU</b>        |                              |         |  |
| $\overline{4}$          | 3                             |                                             |                                                                | test inicjowanych rzutów komputerowych                                | 23.03.2012 14:23                  |                                                |                                 |                                        | monety - rzuty komputerowe inicjowane |                                                       | <b>57 SUN</b>                                     |                                                 | 48 JING             |                              |         |  |
| 5                       | 4                             | test rzutów własnych                        |                                                                |                                                                       | 23.03.2012 14:27                  |                                                | monety - rzuty własne           |                                        |                                       |                                                       | <b>52 GEN</b>                                     |                                                 | <b>27 YI</b>        |                              |         |  |
| 6                       | 5                             | adadada                                     |                                                                |                                                                       | 23.03.2012 18:07                  |                                                | monety - rzuty własne           |                                        |                                       |                                                       | <b>24 FU</b>                                      |                                                 | 3 ZHUN              |                              |         |  |
|                         | 6                             | weweewew                                    |                                                                |                                                                       | 23.03.2012 21:27                  |                                                | monety - rzuty komputerowe      |                                        |                                       |                                                       | 51 ZHEN                                           |                                                 | 21 SHI HE           |                              |         |  |
| 8                       | 7                             | qaeqeqe                                     |                                                                |                                                                       | 23.03.2012 21:28                  |                                                | monety - rzuty komputerowe      |                                        |                                       | <b>11 TAI</b>                                         |                                                   | 26 DA CHU                                       |                     |                              |         |  |
| $\overline{9}$          | 8                             | sfsfsf                                      |                                                                |                                                                       | 23.03.2012 21:29                  |                                                | monety - rzuty komputerowe      |                                        | 3 ZHUN                                |                                                       | 42 YI                                             |                                                 |                     |                              |         |  |
| 10                      | 9                             | kpkpplpoko111111                            |                                                                |                                                                       | 23.03.2012 21:30                  |                                                | monety - rzuty komputerowe      |                                        |                                       | <b>16 YU</b>                                          |                                                   | <b>45 CUI</b>                                   |                     |                              |         |  |
| 11                      | 10                            | 111212222212121212                          |                                                                |                                                                       | 23.03.2012 21:48                  |                                                | krwawnik - liczenie komputerowe |                                        |                                       | 20 GUAN                                               |                                                   | 20 GUAN                                         |                     |                              |         |  |
| 12                      | 11                            | jioipopopo                                  |                                                                |                                                                       | 23.03.2012 22:00                  |                                                |                                 | krwawnik - liczenie komputerowe        |                                       |                                                       | 23 BO                                             |                                                 | 2 KUN               |                              |         |  |
| 13                      | 12                            | eaweaeae                                    |                                                                |                                                                       | 05.04.2012 16:59                  |                                                |                                 | krwawnik - liczenie komputerowe        |                                       |                                                       | 47 KUN                                            |                                                 | <b>29 KAN</b>       |                              |         |  |
| 14                      | 13                            | sdsdsfdsds                                  |                                                                |                                                                       | 05.04.2012 17:07                  |                                                |                                 | krwawnik - liczenie komputerowe        |                                       |                                                       | 62 XIAO GUO                                       |                                                 | 31 XIAN             |                              |         |  |
| 15                      | 14                            | 3r3e3e3                                     |                                                                |                                                                       | 05.04.2012 18:55                  |                                                |                                 | krwawnik - liczenie komputerowe        |                                       |                                                       | 2 KUN                                             |                                                 | 8 BI                |                              |         |  |
|                         |                               |                                             |                                                                |                                                                       |                                   |                                                |                                 |                                        |                                       |                                                       |                                                   |                                                 |                     |                              |         |  |

Rys.99. Archiwum dywinacji wyeksportowane do Excela.

Archiwum zostanie opisane dokładniej w osobnym punkcie opisu programu Ezoteryk 1.2.

Tarot komputerowy został pomyślany jako narzędzie do nauki rozkładów i zaznajomienia się ze znaczeniem poszczególnych kart w konkretnym rozkładzie. Program zawiera ok. 400 rozkładów kart.

Jak najdokładniej zasymulowaliśmy komputerowo tasowanie, mieszanie i odwracanie kart. W algorytmach tych, jak i algorytmach losowego wyboru kart, zawarliśmy wpływ pytania, które należy sformułować i zapisać na formularzu w okienku tekstowym "**Pytanie**" przed przystąpieniem do rozkładania kart. Podstawowy formularz Tarota przedstawia Rys.100.

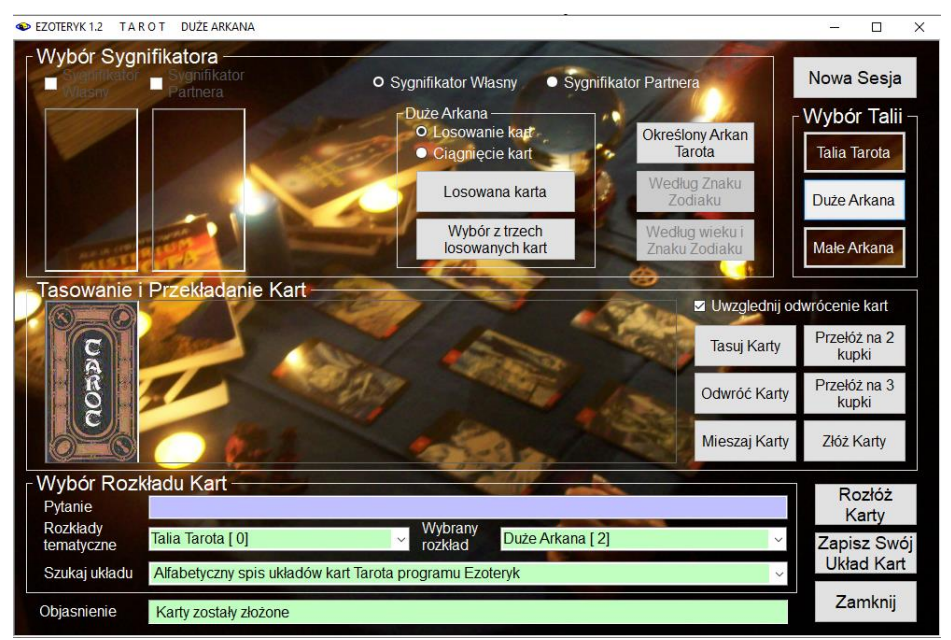

Rys 100. Podstawowy formularz Tarota.

Chcąc dokonać jakiegokolwiek rozkładu, należy najpierw wybrać przyciskiem w panelu "**Wybór talii**" określoną talię Tarota. Do dyspozycji jest cała '"**Talia Tarota**" lub jedynie "**Duże Arkana**" lub "**Małe Arkana**". Użycie określonej talii zależy od układu kart jaki chcemy rozłożyć. Wydzieliliśmy 17 różnych typów rozkładów, które podzieliliśmy na różne układy kart. Typy rozkładów i układy wybieramy z rozwijalnych okienek w panelu "**Wybór Rozkładu Kart**".

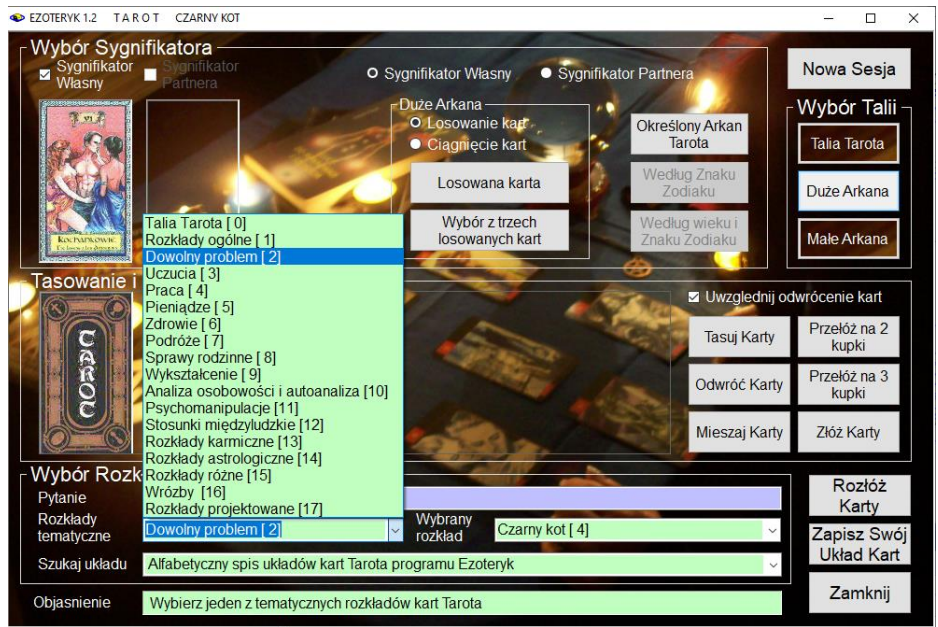

Rys 101. Podstawowy formularz Tarota – wybór rozkładu tematycznego.

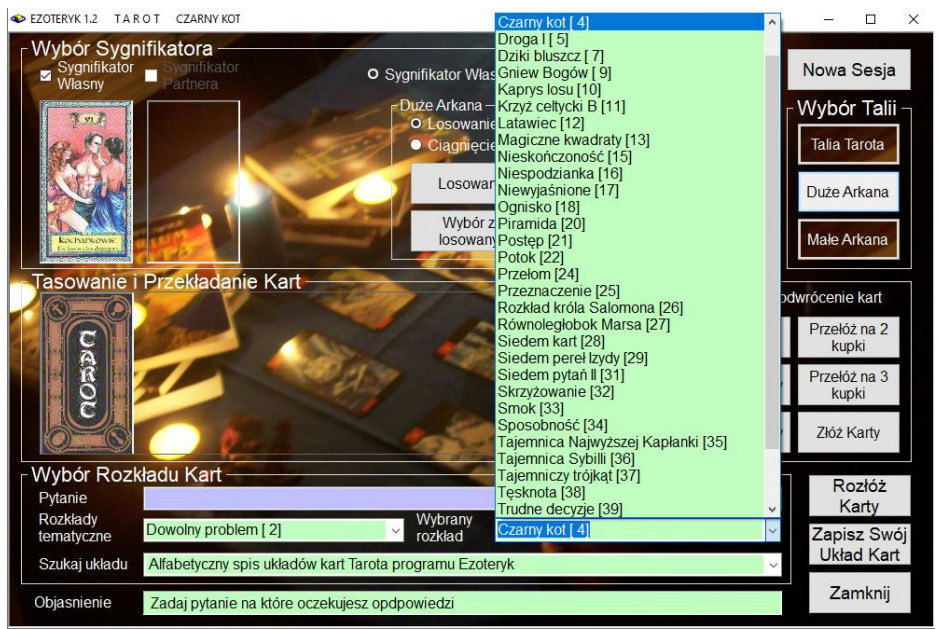

Rys 102. Podstawowy formularz Tarota – wybór konkretnego układu kart.

Aby wybrać konkretny układ kart, najpierw wybiera się tematyczny typ rozkładu z listy "**Rozkład kart"** (Rys.101), a następnie konkretny układ z listy "**Układ kart**" (Rys.102).

Ponieważ w programie zawarto aż 400 układów kart, dla wygody Użytkownika umieszczono listę wszystkich 400 układów posortowanych alfabetycznie, co znacznie ułatwi odnalezienie konkretnego, interesującego Użytkownika układu kart (Rys.103).

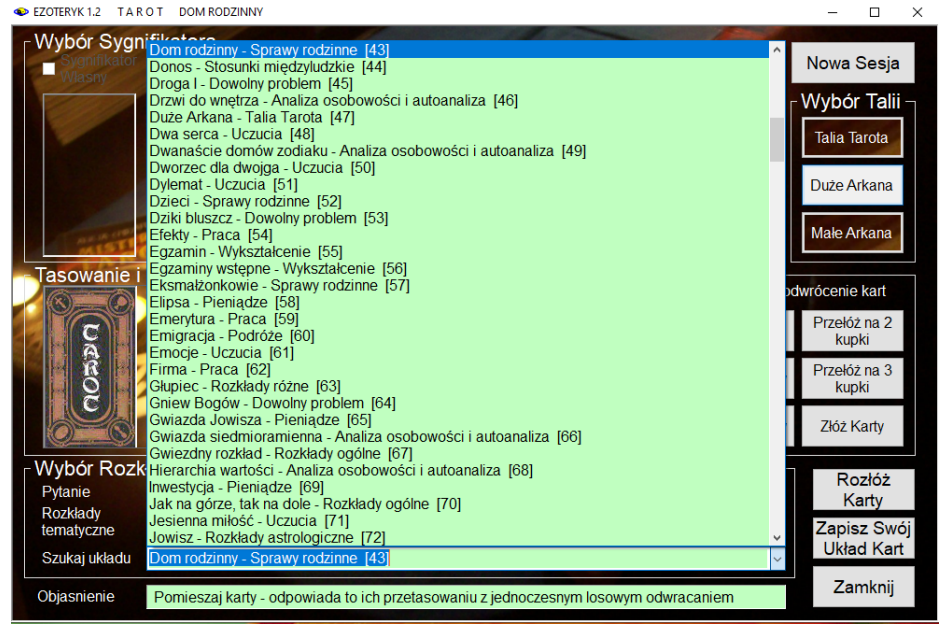

Rys 103. Podstawowy formularz Tarota – wybór układu kart z alfabetycznej listy.

Można wybrać też jako jeden z układów całą talię Tarota, Duże (Rys. 104) lub Małe Arkana, aby zapoznać się lepiej z ich wizerunkami.

Po najechania myszą na kartę, pojawia się określający ją żółty pasek i powiększona karta, wraz z opisem jej podstawowego znaczenia.

Niektóre układy mają własny sygnifikator układu, jednak w większości to Użytkownik wybiera sygnyfikator układu. Wyboru dokonuje się po naciśnięciu przycisku "**Sygnifikator**".

Sygnifikator dla Dużych Arkanów można wybrać z talii Tarota, poprzez świadomy wybór dowolnego Arkanu (Rys.105) lub w zależności od zaznaczenia pola wyboru "**Losowanie kart**" lub "**Ciągnięcie Kart**", poprzez wyciągnięcie lub wylosowanie jednej karty lub z trzech ciągniętych lub losowanych kart.

EZOTERYK 1.2 TAROT DUŻE ARKANA Pytanie: nie zadano Data: 24.07.2020 20:43

**3** Obraz Nastepny Wykreśl Archiwum Menu

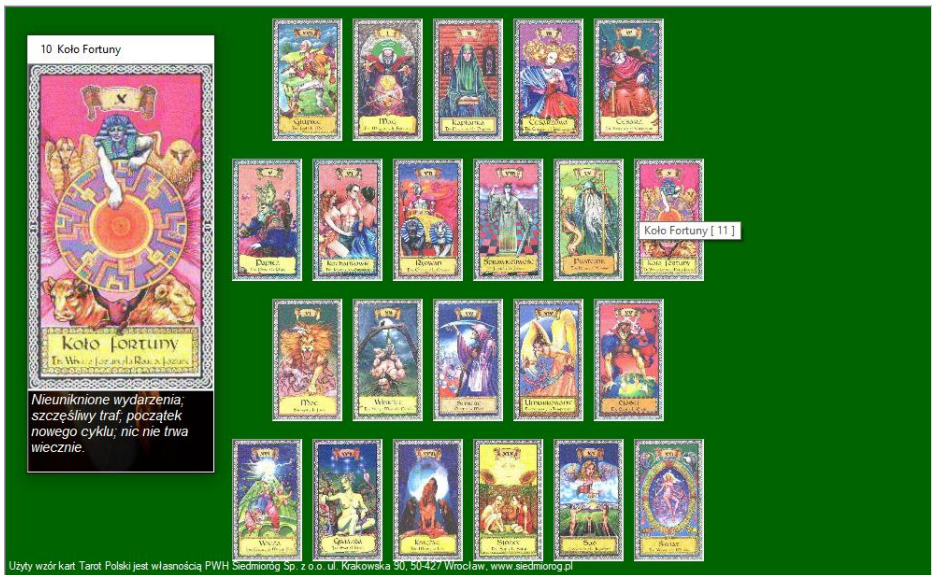

 $\Box$  $\overline{\mathbf{x}}$ 

i.

Rys 104. Arkana Duże

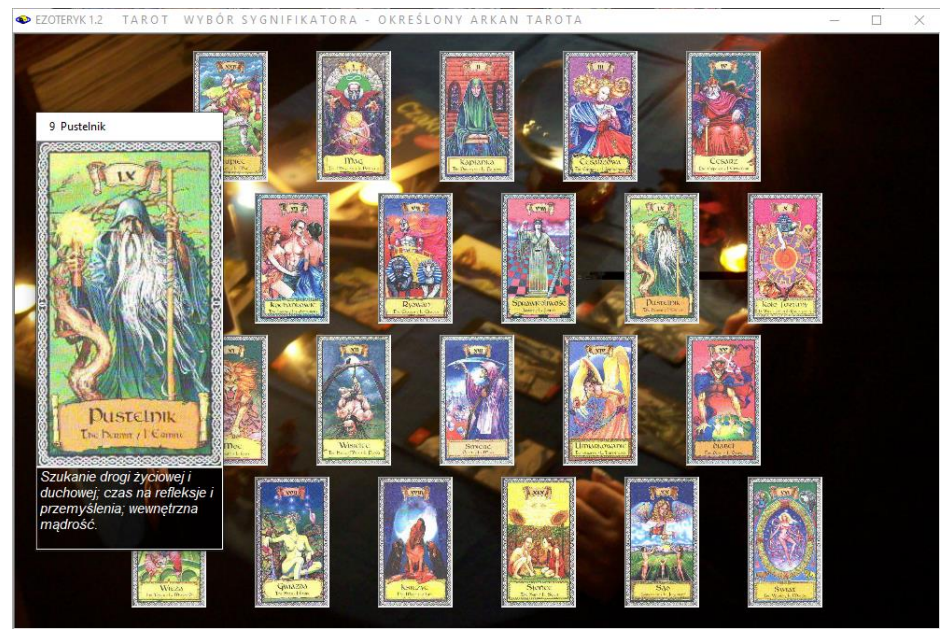

Rys.105. Wybór Sygnifikatora - określonej karty Tarota

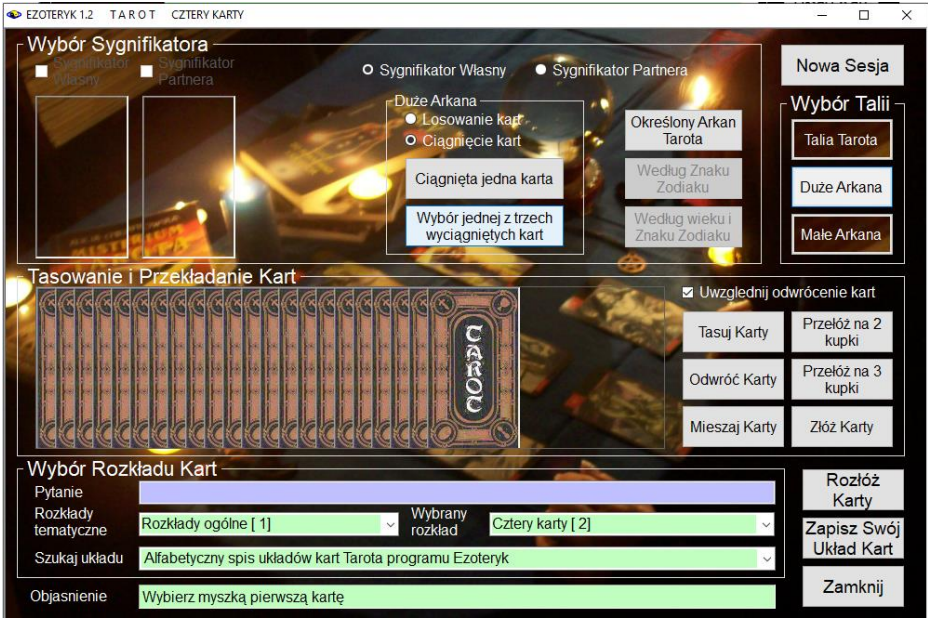

#### Rys.106. Wybór Sygnifikatora – ciągnięcie trzech kart..

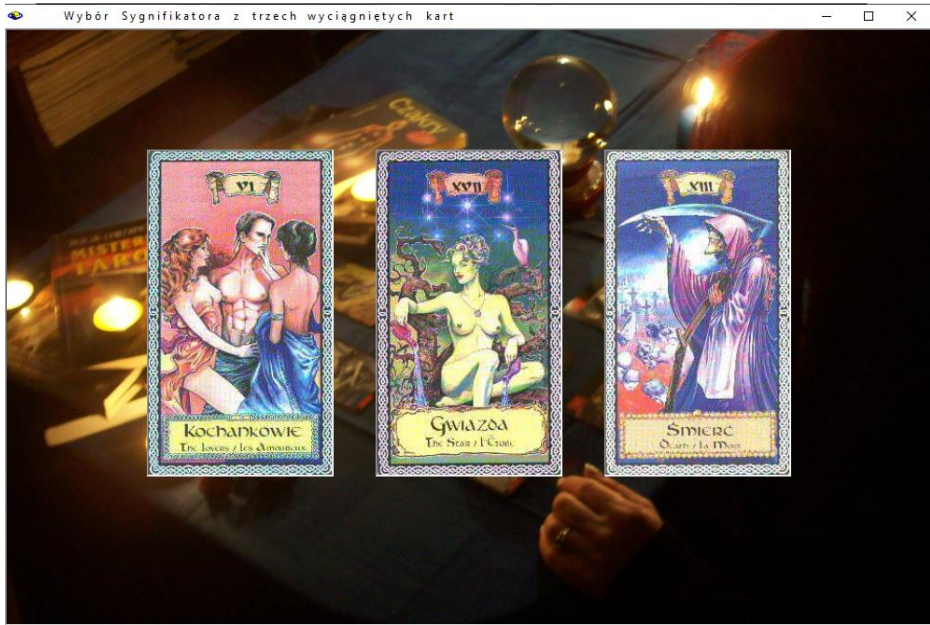

Rys.107. Wybór Sygnifikatora z trzech wylosowanych kart.

Ciągnięcie kart polega na kliknięciu myszą w jedną z rozłożonych kart (Rys.106). W okienku tekstowym "**Info**" pojawiają się ewentualne pomocne podpowiedzi i polecenia, mówiące o kolejnych wymaganych czynnościach do wykonania. Przy wyborze sygnifikatora z trzech wylosowanych lub wyciągniętych kart (Rys.107) należy kliknąć w wybrana kartę. Karta ukaże się na formularzu pod nagłówkiem "**Sygnifikator**". Najechanie myszką na dowolną kartę powiększa ją, a po umieszczeniu myszy na karcie, na żółtym tle wyświetla się nazwa Arkanu, jak pokazano na Rys.104.

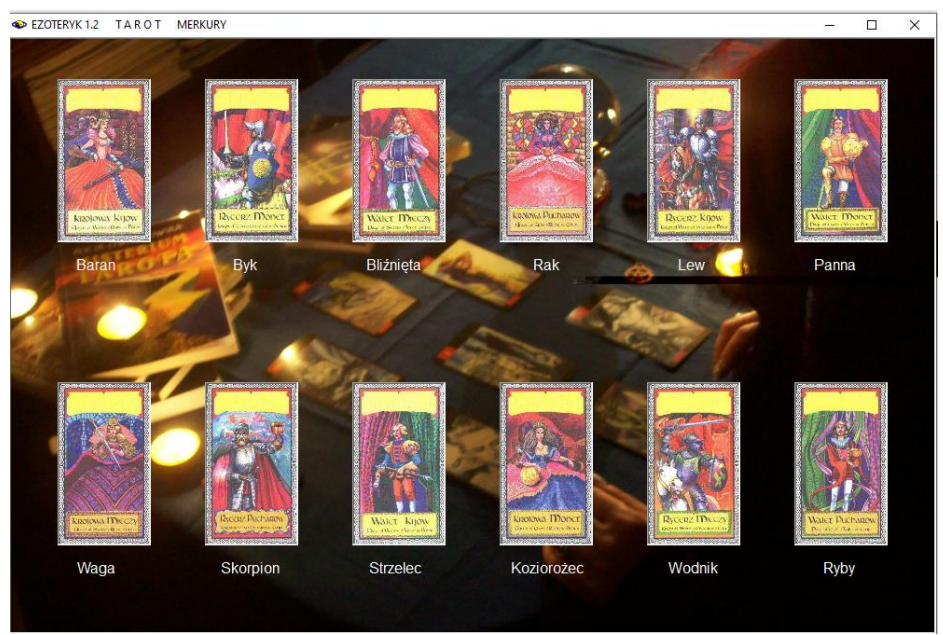

Rys.108. Wybór Sygnifikatora – według znaku zodiaku.

Dla całej talii Tarota i Małych Arkanów możliwy jest świadomy wybór karty wg znaku zodiaku (Rys.108) lub wieku i znaku zodiaku Rys.109), w zależności od użycia odpowiedniego przycisku.

Dla niektórych rozkładów partnerskich wymagany jest wybór sygnifikatora partnera. Dokonuje się go w podobny sposób, jak opisano powyżej. Formularz z wybranymi dwoma sygnifikatorami – własnym i partnera przedstawia Rys.110.

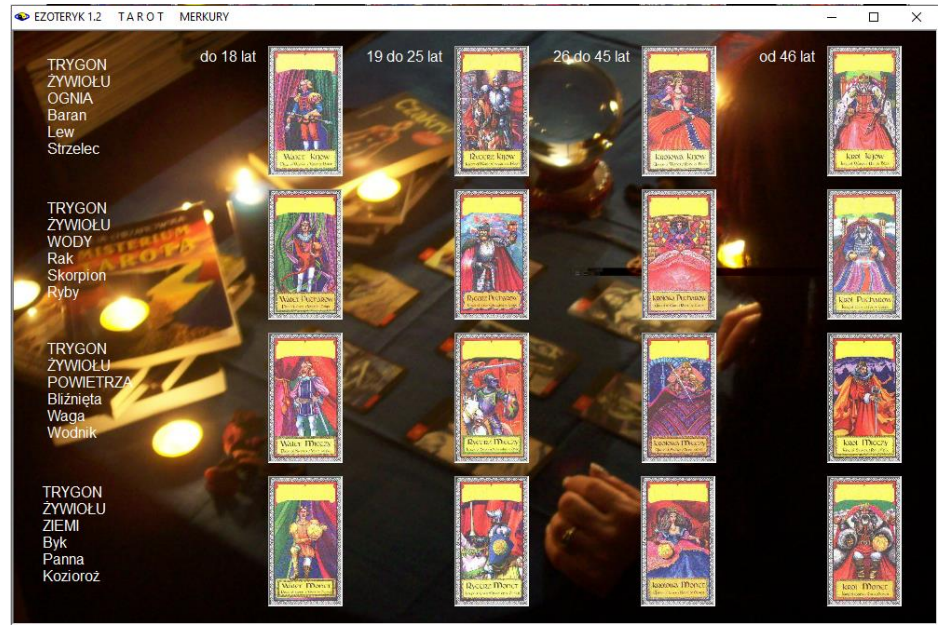

Rys.109. Wybór Sygnifikatora – według wieku i znaku zodiaku.

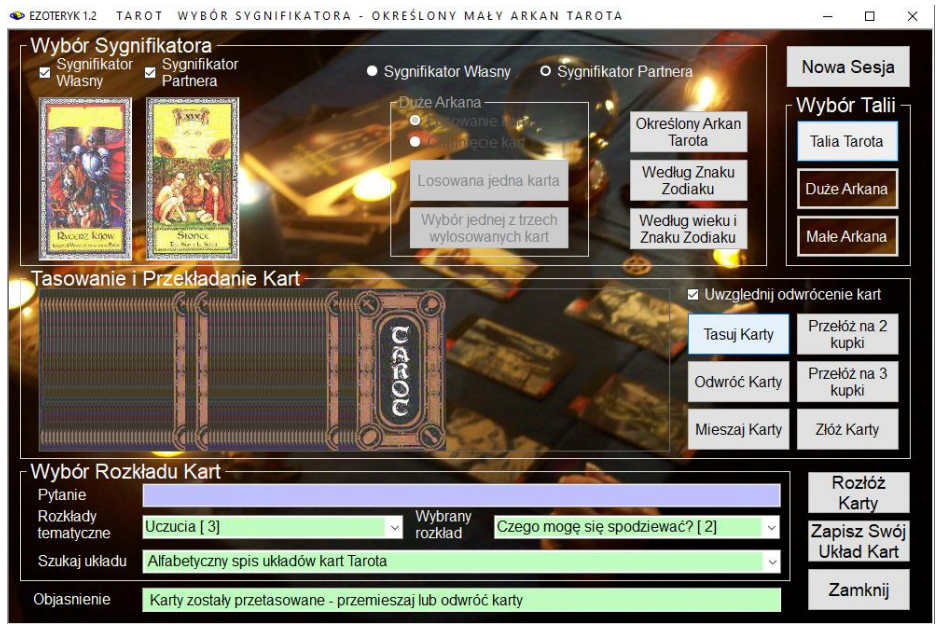

Rys.110. Wybór Sygnifikatora Własnego I Sygnifikatora Partnera

W niektórych układach nie wybiera się sygnifikatora własnego lub partnera ale sygnifikator układu. Pojawia się wówczas on automatycznie, po wybraniu z rozwijalnego okienka określonego układu kart (Rys.111). Na przykład w układzie Tajemnica Najwyższej Kapłanki sygnifikatorem układu jest karta Kapłanki. Na rysunku widać rozwijalne okienko z listą układów kart, posortowaną alfabetycznie.

Tasowanie następuje po naciśnięciu przycisku "**Tasuj karty**" i polega na losowym przekładaniu talii w 1 do 7 miejscach dla Dużych Arkanów i w 1 do 12 miejscach dla pozostałych talii kart, odzwierciedlając proces tasowania ręcznego (Rys.112). Tasowanie nie odwraca kart. Przed rozłożeniem kart dobrze jest karty dobrze potasować lub przemieszać, a następnie przełożyć.

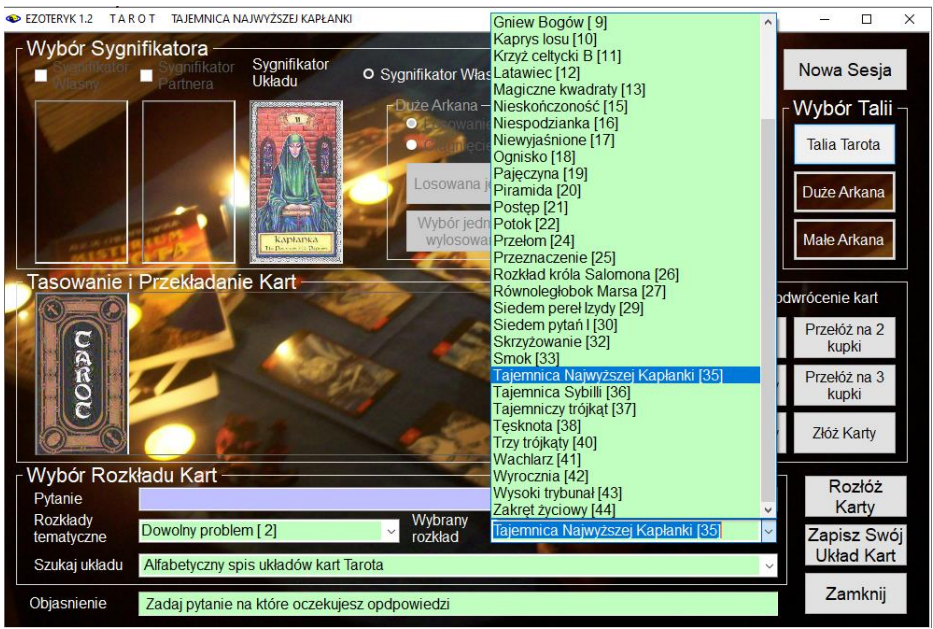

Rys.111. Sygnifikator Układu w układzie Tajemnica Najwyższej Kapłanki.

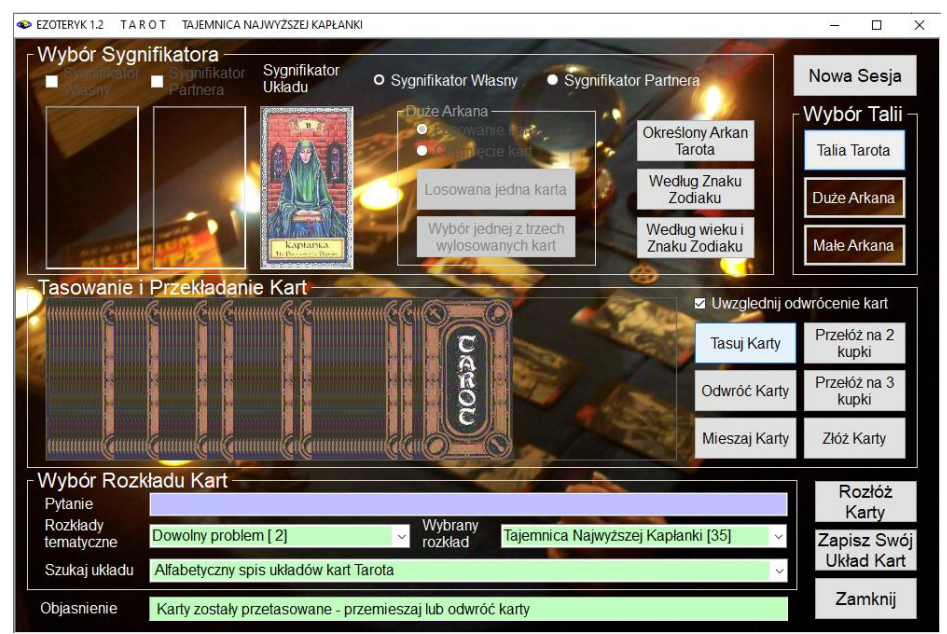

Rys. 112. Podstawowy formularz Tarota – tasowanie kart.

Jeżeli w panelu ustawień zaznaczone jest pole wyboru "**Uwzględnij odwrócenie kart**", to najpierw należy karty pomieszać lub odwrócić. Dokonuje się tego w panelu "**Tasowanie i Przekładanie Kart**", naciskając odpowiedni przycisk.

Po naciśnięciu przycisku "**Mieszaj karty**" rozpoczyna się mieszanie polegające na losowym odwracaniu dowolnych kart z pozycji prostej i odzwierciedla mieszanie kart na stole (Rys.113). Odwracanie polega na zmianie z pozycji prostej do odwrotnej całej grupy kart, tak jakby grupa kart została zabrana z kupki i odwrócona i następuje po naciśnięciu przycisku "**Odwróć karty**" (Rys.114). Karty można przekładać na dwie kupki przyciskiem "**Przełóż na 2 kupk**i" lub trzy – przyciskiem "**Przełóż na 3 kupki**" (Rys.115). Przed ich rozłożeniem należy je złożyć, naciskając przycisk "Złóż Karty".

Tasowanie kart, mieszanie, odwracanie i przekładnie odzwierciedlone są graficznie, poprzez rysunek kart. Miejsca przełożeń są rozsunięte.

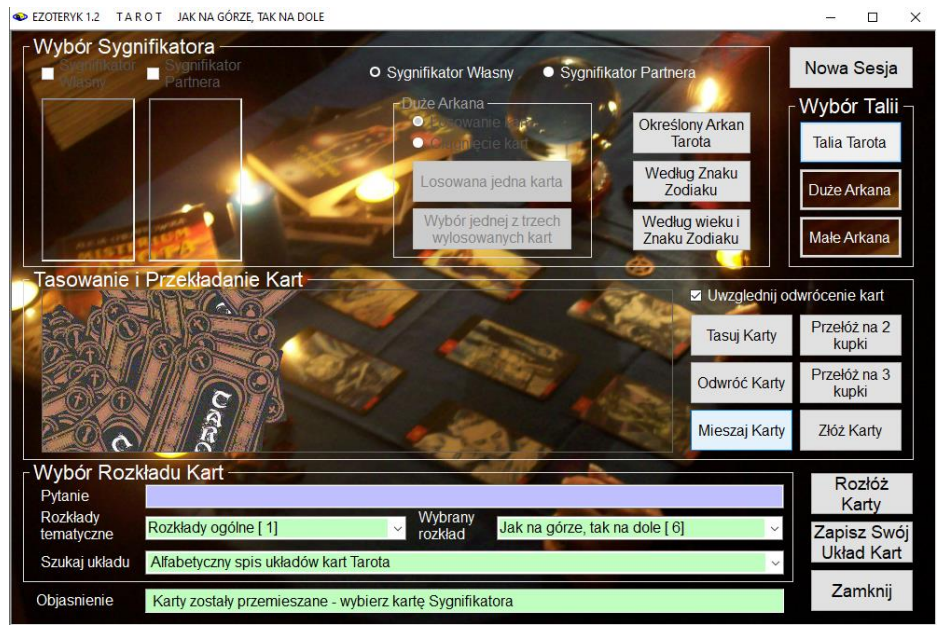

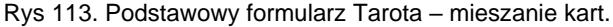

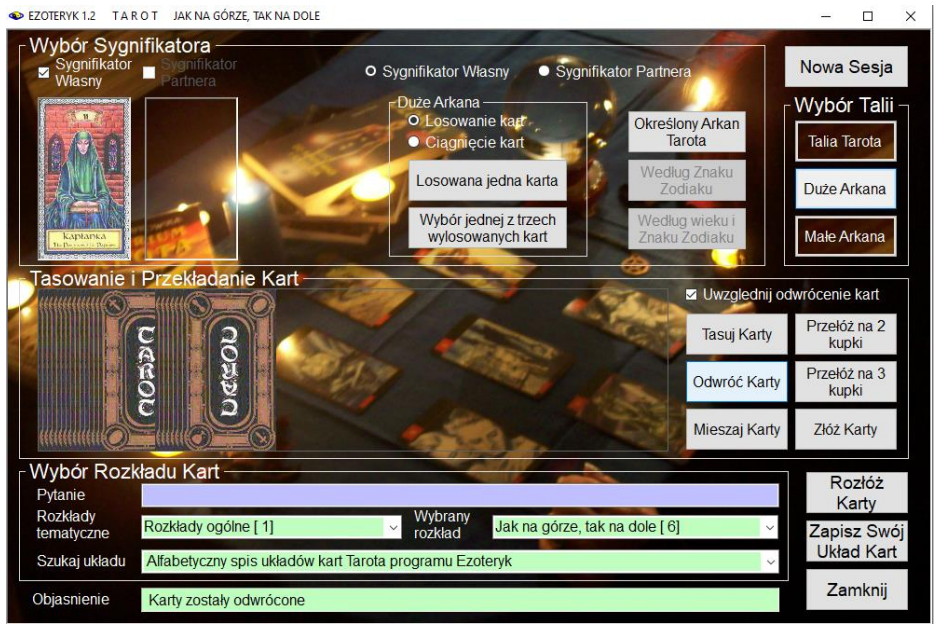

Rys.114. Podstawowy formularz Tarota – odwracanie kart.

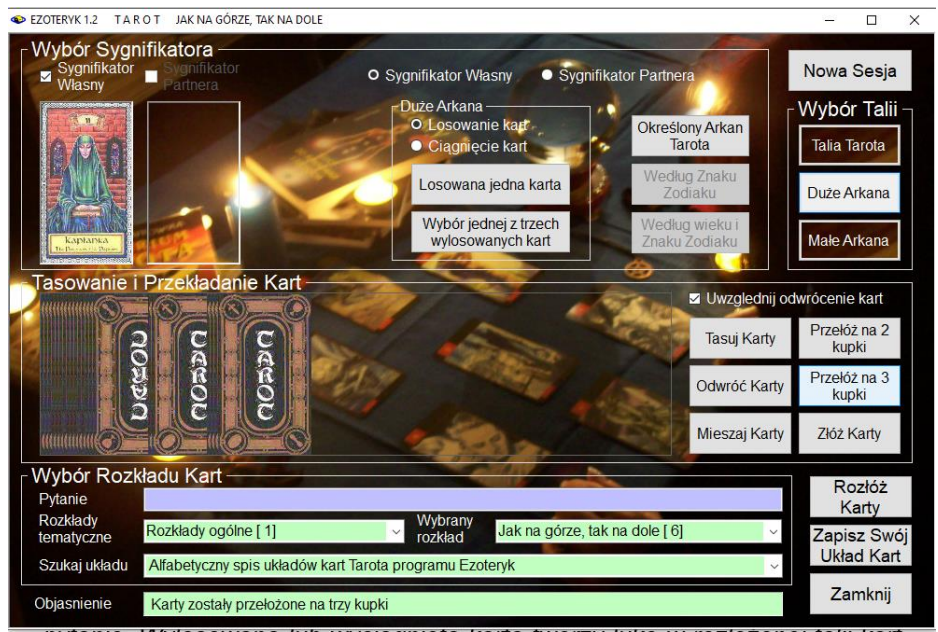

Rys.115. Podstawowy formularz Tarota – przekładanie kart na trzy kupki.

Naciśnięcie przycisku "**Nowa sesja**" na formularzu podstawowym, przygotowuje formularz do wybrania nowego rozkładu kart Tarota.

Jeżeli karty są potasowane i przełożone, a sygnifikator i układ wybrane, można przystąpić do rozłożenia kart przyciskiem "**Rozłóż karty**".

Przechodzi się wtedy do nowego formularza odzwierciedlającego stół, na którym rozkłada się karty. Kolor stołu wybierany jest w ustawieniach menu. Formularz zostaje dostosowany do ilości kart w wybranym układzie, a w jego górnym menu pojawiają się opcje "**Kolejne**", "**Ciagnij**" i "**Losuj**". Karty można rozkładać wybierając kolejne karty z talii, wyciągając je z talii poprzez kliknięcie w nie lub wyciągając je losowo. Karty pojawiają się w lewym dolnym rogu formularza symulującego blat stołu. Klikając podopcję "**Ciągnij**", mamy możność wybrania karty poprzez kliknięcie w nią myszą . Podopcja "**Losuj**" wybiera z potasowanej talii kartę w sposób losowy, uwzględniając zadane pytanie. Wylosowana lub wyciągnięta karta tworzy lukę w rozłożonej talii kart, odzwierciedlając jej miejsce, które zajmowała w talii. Te opcje wyboru kart przestawia Rys.116. Natomiast podopcja "**Kolejne"** rozkłada karty od góry w takiej kolejności, w jakiej znajdują się one na kupce po potasowaniu i przełożeniu, jak przedstawia to Rys.117.

EZOTERYK 1.2 TAROT KRZYŻ CELTYCKI A Pytanie: test Data: 24.07.2020 21:25 Obraz Kolejne Ciągnij Losuj Zapisz

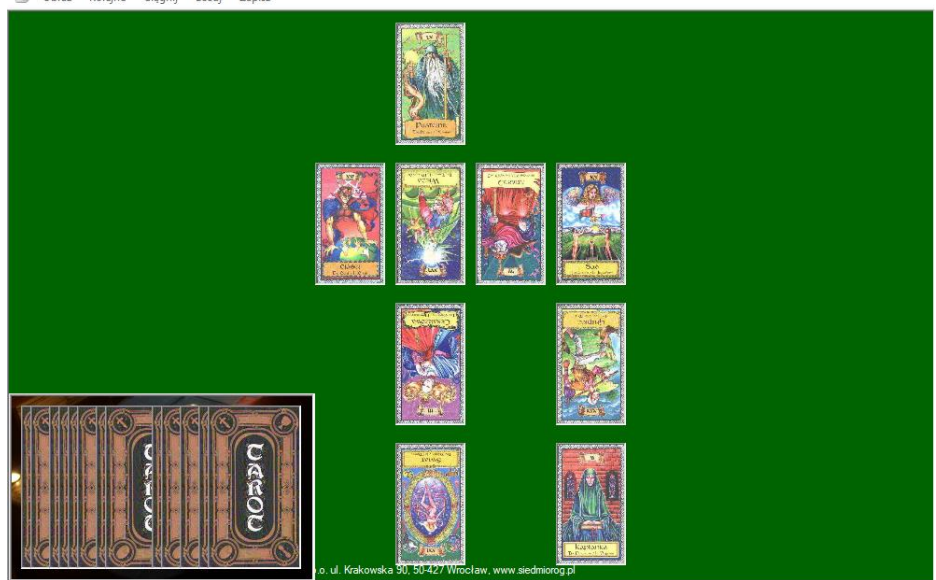

 $\Box$ ä,

 $\times$ 

Rys.116. Losowy wybór kart w talii i ich wybór poprzez ciągnięcie wybranych kart.

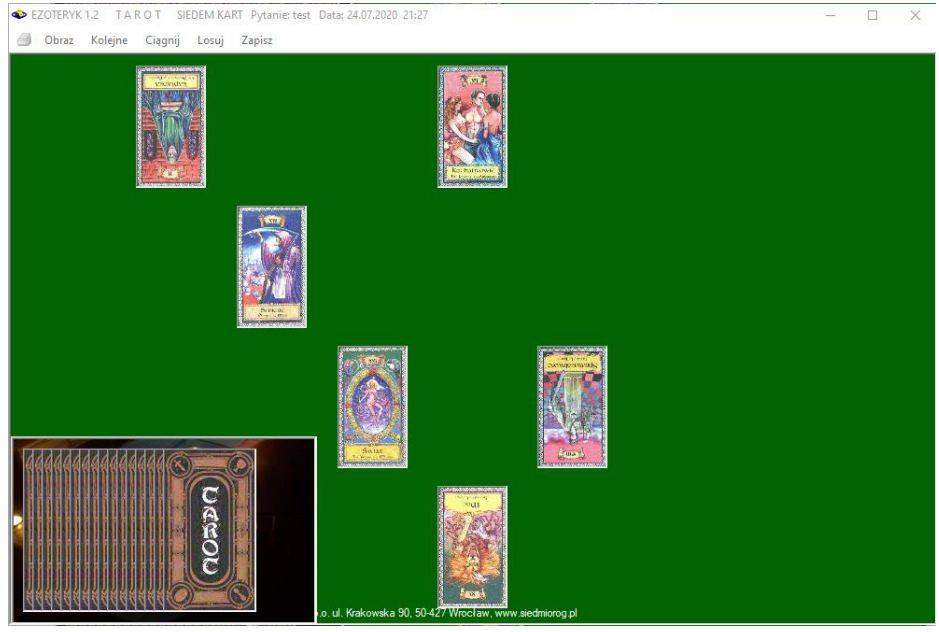

Rys.117. Wybór kolejnych kart w talii.

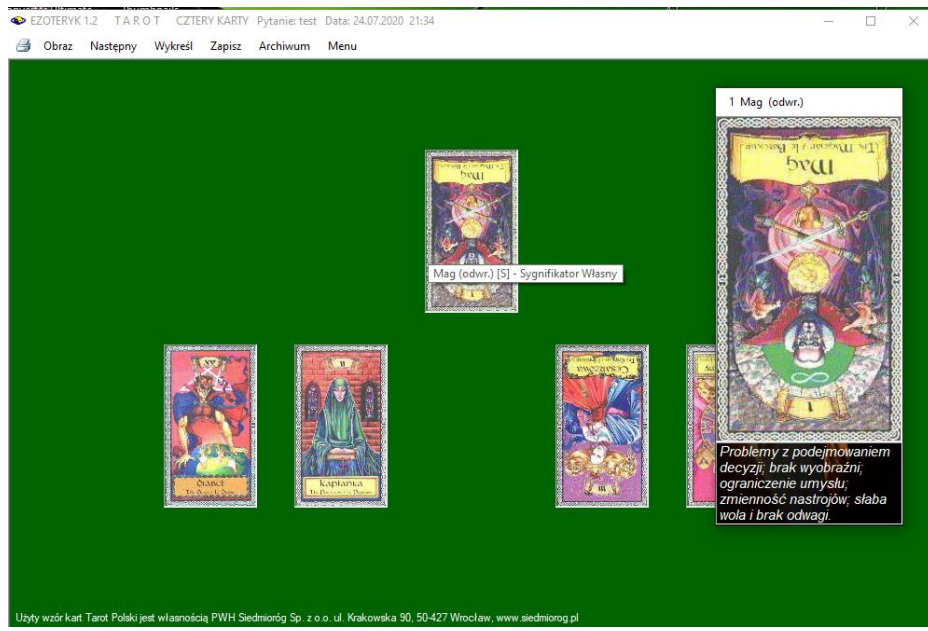

Rys.118. Powiększanie karty i odczytywanie jej znaczenia w układzie.

Jeżeli w układzie jest sygnifikator, jego karta pojawia się w odpowiednim miejscu. Karty poprzez najechanie na nie myszką można powiększać.

Po umieszczeniu myszki na karcie, na żółtym tle wyświetla się numer Arkanu i jego nazwa, a w nawiasie kwadratowym liczba określająca kolejność karty w danym układzie, a następnie jej znaczenie w danym układzie. Litera "S" oznacza sygnifikator, "P" sygnifikator partnera, a "K" kartę sygnifikującą układ (Rys.118).

Każdy układ kart w wersji 1.2 można powiększyć do pełnego ekranu (Rys.119),

Dany układ można zapisać do bazy dywinacji lub wyświetlić na osobnym formularzu w orientacji poziomej (Rys 120) lub pionowej (Rys.121), a następnie go z niego wydrukować, (opcja "**Druk**"), sporządzić obraz (opcja "**Obraz**" – Rys.122) lub kopię (opcja "**Kopia**") lub zapisać w bazie dywinacji (opcja "**Zapisz**").

Na formularzu pod przedstawionym graficznie układem kart, wyszczególniono ich położenie i znaczenie w układzie. Określono też Arkan, który znajduje się w danym miejscu układu.

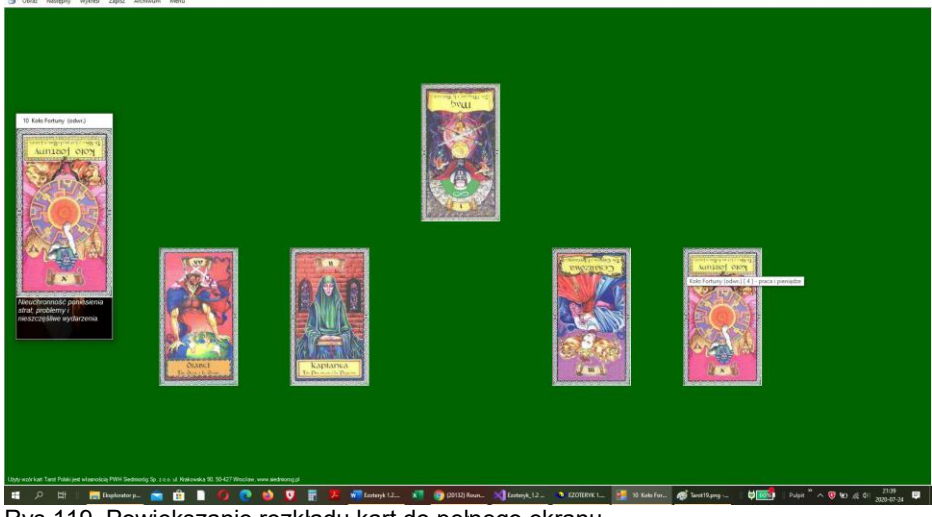

Rys.119. Powiększanie rozkładu kart do pełnego ekranu.

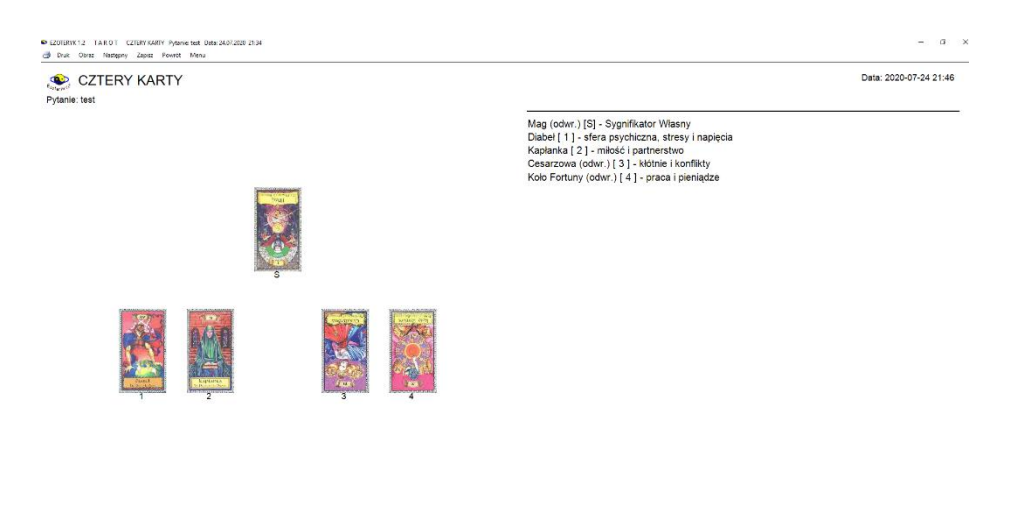

.<br>1991 – 1989-2020 Zb. Arariski 695-507-152 rigele@box13 pl & J. Chwiszczuk 736 851 811 astro-asterio@flen.pl www.astrolog.info.pl 

Rys.120. Wykreślenie powiększonego układu w orientacji poziomej wraz z położeniem i znaczeniem kart w układzie

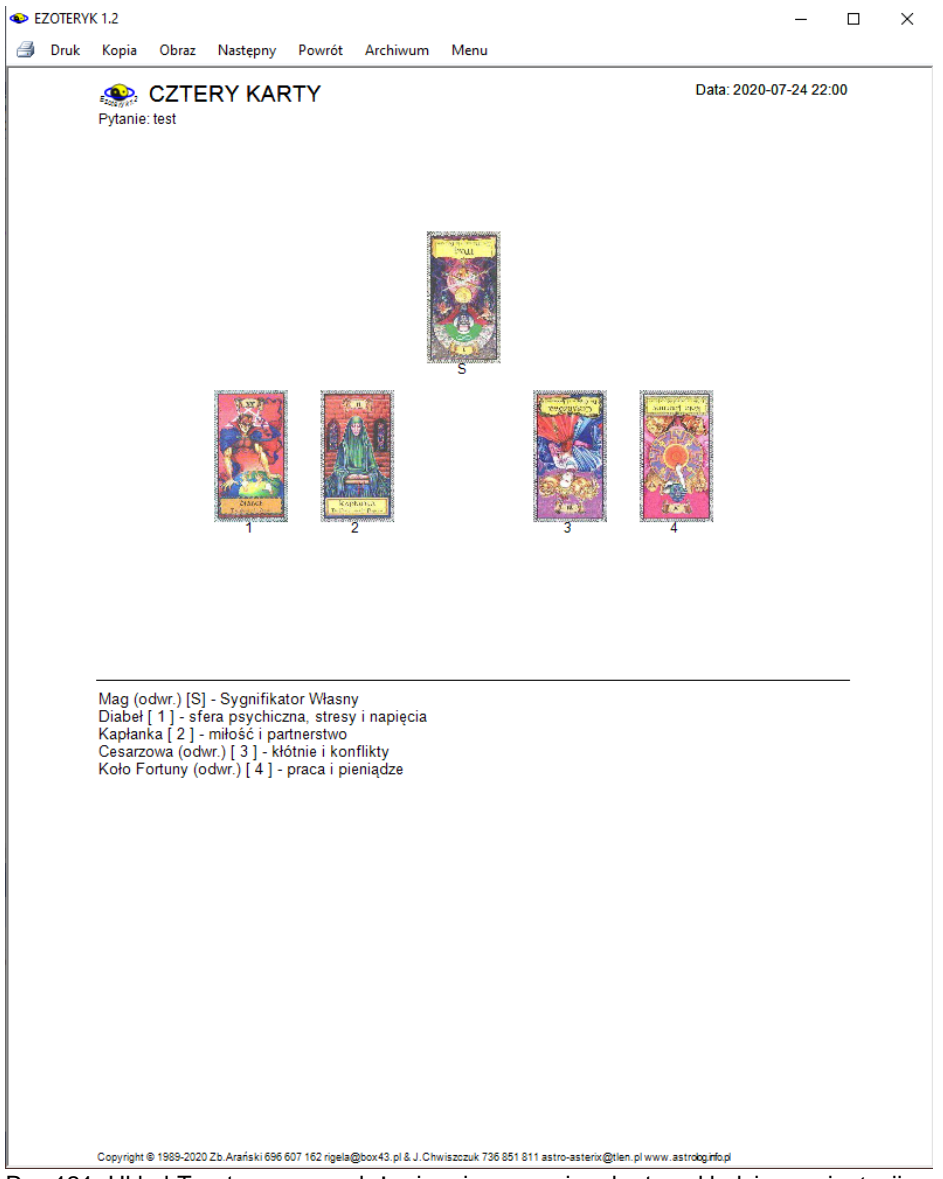

Rys.121. Układ Tarota wraz z położeniem i znaczeniem kart w układzie w orientacji pionowej

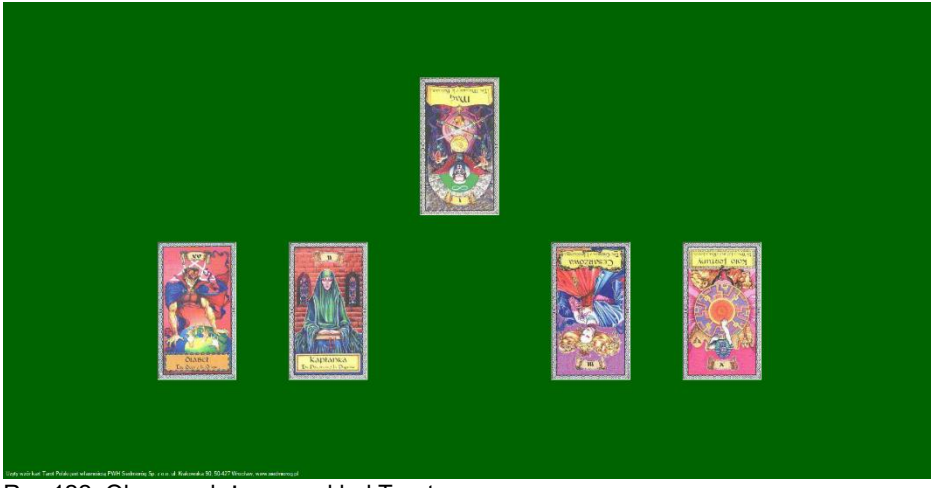

Rys.122. Obraz rozłożonego układ Tarota.

Rozłożony układ Tarota w wersji 1.2 można wydrukować na drukarce lub w pdf po rozłożeniu także bez objaśnienia położenia i znaczenia kart w układzie, jak przedstawia poniższy Rys.123.

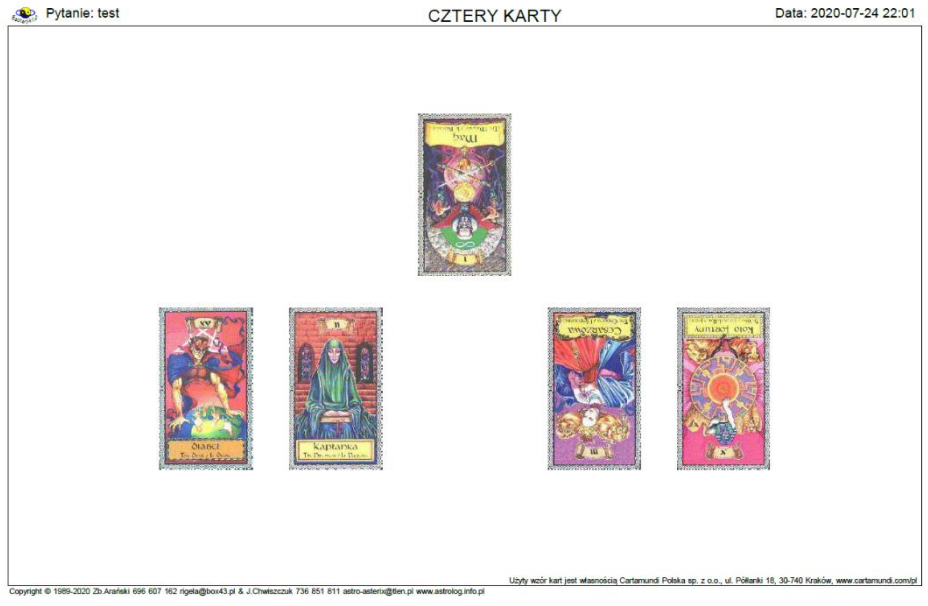

Rys.122. Druk rozłożonego układ Tarota po rozłożeniu bez objaśnień położenia i znaczenia kart w układzie.

Można sporządzić kopię każdego układu , a potem z paska ją wywołać w dowolnym momencie. Rys 123 przedstawia aktualny układ kart, wraz z dwiema kopiami po bokach układów, wykonanych wcześniej i zapamiętanych jako kopie.

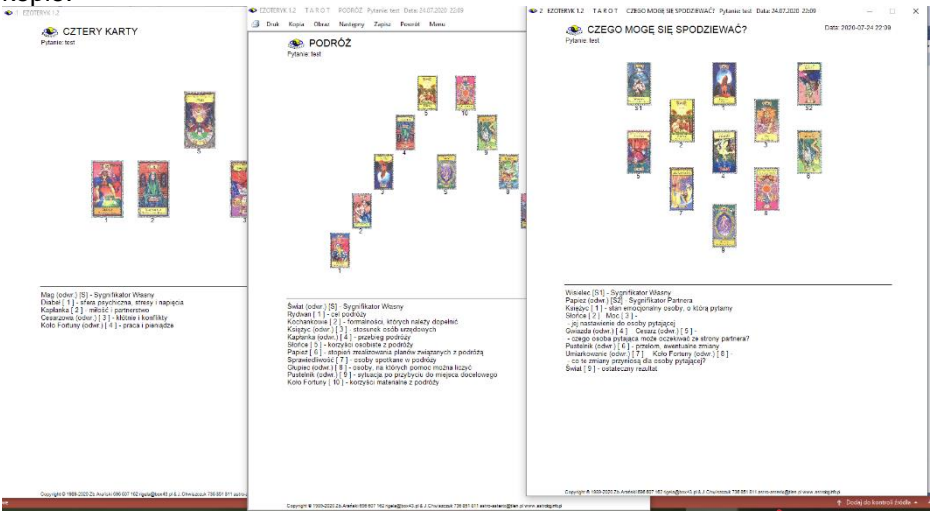

Rys.123. Wykreślony układ Tarota wraz z dwiema kopiami poprzednich rozkładów.

Kliknięcie podopcji "**Następny**" powoduje przejście do podstawowego formularza Tarota i ułożenie kart kolejno, a "**Menu**" powrót do głównego menu.

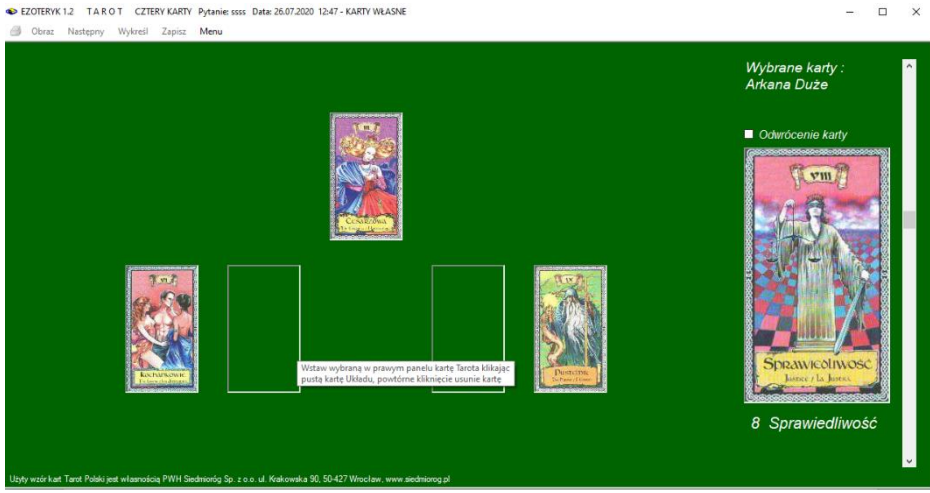

Rys.124. Zapisywanie na formularzu własnego układu kart.

W programie Ezoteryk umożliwiono zapis własnych układów wykonanych tradycyjnie, a nie komputerowo (Rys.124). Umożliwia to późniejszą analizę wykonanych rozkładów, sprawdzenie dokonanej interpretacji i prognozy, a dla początkujących Użytkowników także zaznajomienie się ze znaczeniem poszczególnych kart oraz ich miejsca w układzie kart.

Z prawej strony formularza można wybrać kartę pionowym suwakiem oraz zadeklarować ewentualne jej odwrócenie. Po kliknięciu w puste miejsce układu, karta pojawia się w tym miejscu. Podwójne kliknięci w kartę wycofuje ją z danego miejsca układu. Po zapisie do archiwum, z prawej strony formularza archiwum, odnotowany jest wybór kart jako własne (przy wyborze komputerowym rozróżniony jest wybór kart jako kolejne, losowane lub ciągnięte)

Zapisane układy można wyświetlić w archiwum dywinacji. Są one wyświetlane z wybraniem jednego z trzech paneli: gdy kart jest do 12 (Rys.125), do 24 (Rys 126), i ponad 24 (Rys 127). Na formularzu archiwum wyświetlona jest data wykonania układu, nazwa grupy rozkładów i nazwa rozkładanego układu, zadane pytanie i sposób rozkładania kart.

Korzystając z opcji "**Obraz**" można uzyskać obrazy Archiwum w formie bitmap, podobnych do Rys.125 -127.

| EZOTERVK 1.2     |                   |                           |               |                                                                             |           |                  |                       |                       |              |                                    |          | $\Box$      | $\times$     |
|------------------|-------------------|---------------------------|---------------|-----------------------------------------------------------------------------|-----------|------------------|-----------------------|-----------------------|--------------|------------------------------------|----------|-------------|--------------|
| Druk.<br>a.      | Obraz             | Odtwórz                   | Excel         | Usuń rozkład Tarota                                                         | Menu      |                  |                       |                       |              |                                    |          |             |              |
|                  |                   |                           |               |                                                                             |           |                  |                       |                       |              |                                    |          |             |              |
| lp.              |                   |                           | pytanie       |                                                                             | data      |                  | rozkład kart          |                       |              | uład kart                          |          | wybór kart  | $\wedge$     |
| $\mathbf{1}$     | test1             |                           |               |                                                                             |           | 21.02.2019 09:21 | Rozkłady ogólne       |                       | Cztery karty |                                    |          | kolejne     |              |
| $\overline{2}$   | test <sub>2</sub> |                           |               |                                                                             |           | 21.02.2019 09:23 | Dowolny problem       |                       | Bład         |                                    |          | własne      |              |
| $\overline{3}$   | test3             |                           |               |                                                                             |           | 21.02.2019 09:56 | Uczucia               |                       |              | Czego mogę się spodziewać?         |          | kolejne     |              |
| $\overline{4}$   | test4             |                           |               |                                                                             |           | 21.02.2019 09:59 | Praca                 |                       | Atmosfera    |                                    |          | własne      |              |
| 5                | tescik            |                           |               |                                                                             |           | 23.02.2019 22:54 | Rozkłady projektowane |                       |              |                                    |          | ciagniete   |              |
| 6                | 333               |                           |               |                                                                             |           | 24.02.2019 10:05 | Rozkłady projektowane |                       |              |                                    |          | kolejne     |              |
| $\overline{7}$   | oojojo            |                           |               |                                                                             |           | 25.02.2019 19:25 | Rozkłady projektowane |                       |              |                                    |          | kolejne     |              |
| 8                | nnnn              |                           |               |                                                                             |           | 25.02.2019 22:11 | Rozkłady proiektowane |                       |              |                                    |          | kolejne     |              |
| $\overline{9}$   | uuuu              |                           |               |                                                                             |           | 25.02.2019 22:33 | Rozkłady projektowane |                       |              |                                    |          | koleine     |              |
| 10 <sup>10</sup> | m                 |                           |               |                                                                             |           | 26.02.2019 06:20 | Rozkłady projektowane |                       |              |                                    |          | kolejne     |              |
| 11               | p                 |                           |               |                                                                             |           | 26.02.2019 06:54 | Rozkłady projektowane |                       |              |                                    |          | koleine     | $\checkmark$ |
|                  |                   |                           |               |                                                                             |           |                  |                       |                       |              |                                    |          |             |              |
| ∄ N              | $\frac{4}{3}$     | $z$ {13} $\triangleright$ |               | D   X 21.02.2019 09:56 test3 Uczucia Czego mogę się spodziewać? kolejne [3] |           |                  |                       |                       |              |                                    |          |             | $\checkmark$ |
| Data:            |                   |                           | Pytanie:      |                                                                             |           |                  | Rozkład kart:         |                       |              | Układ kart:                        |          | Wybór kart: |              |
|                  | 21.02.2019 09:56  |                           | test3         |                                                                             |           |                  | Uczucia               |                       |              | Czego mogę się spodziewać? kolejne |          |             |              |
|                  |                   |                           |               |                                                                             |           |                  |                       |                       |              |                                    |          |             |              |
|                  |                   |                           |               |                                                                             |           |                  |                       |                       |              |                                    |          |             |              |
|                  |                   |                           |               |                                                                             |           |                  |                       |                       |              |                                    |          |             |              |
|                  |                   |                           |               |                                                                             |           |                  |                       |                       |              |                                    |          |             |              |
|                  |                   |                           |               |                                                                             |           |                  |                       |                       |              |                                    |          |             |              |
|                  |                   |                           |               |                                                                             |           |                  |                       |                       |              |                                    |          |             |              |
|                  |                   |                           |               |                                                                             |           |                  |                       |                       |              |                                    |          |             |              |
| S1.Pustelnik     |                   | S2.Swiat                  | 1.Mag (odwr.) | 2.Diabeł                                                                    | 3. Papież | 4.Wieża Boga     | 5.Kochankowi          | 6.Sad                 | 7.Cesarz     | 8.Umiarkowani                      | 9.Słońce |             |              |
|                  |                   | (odwr.)                   |               | (odwr.)                                                                     |           | (odwr.)          | e (odwr.)             | Ostateczny<br>(odwr.) |              | e (odwr.)                          |          |             |              |
|                  |                   |                           |               |                                                                             |           |                  |                       |                       |              |                                    |          |             |              |
|                  |                   |                           |               |                                                                             |           |                  |                       |                       |              |                                    |          |             |              |

Rys.125. Archiwum zapisanych rozkładów Tarota – rozkłady o ilości kart do 12.

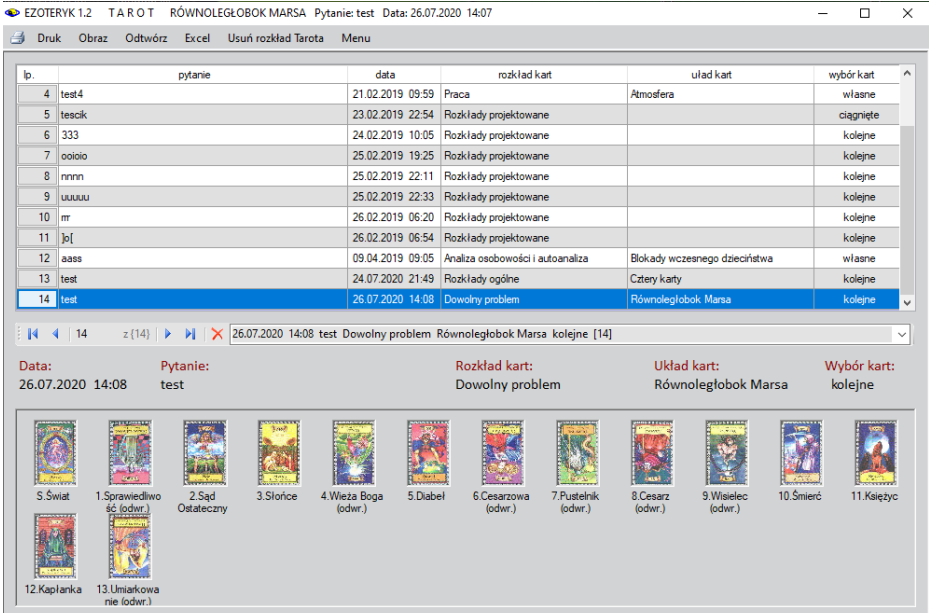

#### Rys.126. Archiwum zapisanych rozkładów Tarota – rozkłady o ilości kart do 24.

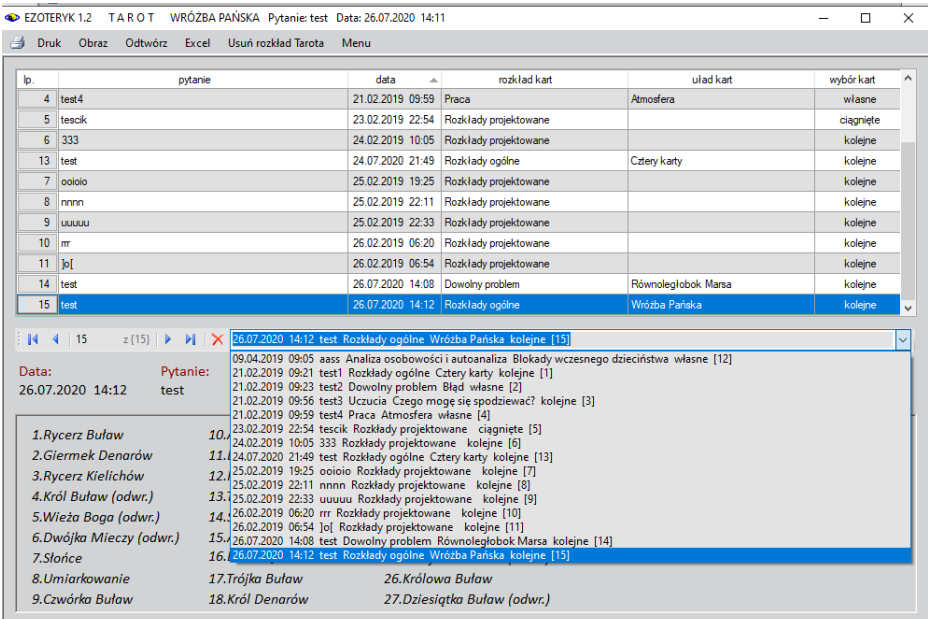

Rys.127. Archiwum zapisanych rozkładów Tarota – rozkłady o ilości kart większej od 24.

Rys.127 przedstawia ponadto rozwijalne okienko, posortowane według dat wykonania rozkładów. Z paska okienka, a także z tabeli, można wybierać konkretne rozkłady, a także sortować je według kolumn tabeli.

Baza rozkładów Tarota zawiera przykładowe rozkłady. Można je usunąć z paska menu lub poprzez usunięcie plików Tarot.dat i Tarot.old w folderze Archiwum.

Korzystając z opcji meny Archiwum "**Odtwórz**" można odtworzyć układ zapisany w archiwum i znajdujący się na podświetlonym pasku. Układ ten można powiększyć do pełnego ekranu, żeby był bardziej czytelny (Rys.129).

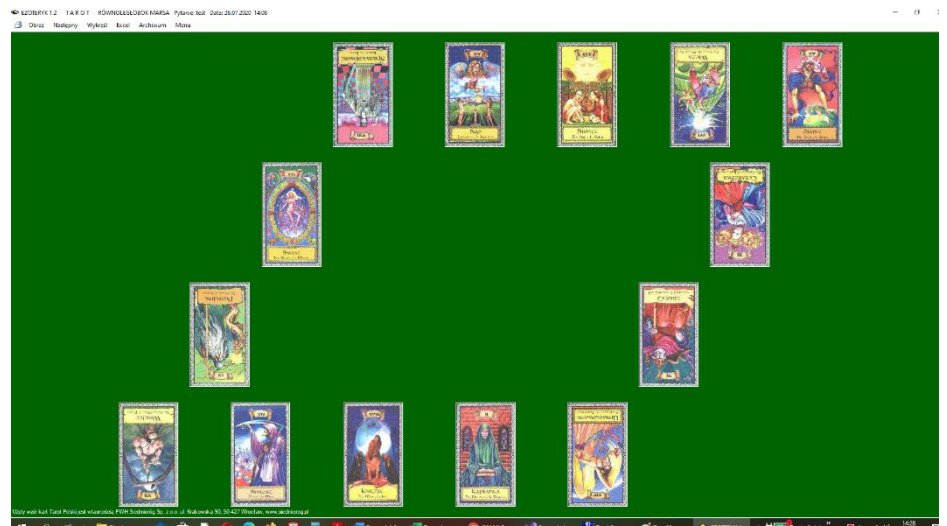

Rys.129. Układ odtworzony z archiwum i powiększony do pełnego ekranu.

Opcja druk pozwala na wydrukowanie Archiwum, również w formacie pdf, jak przedstawiono na Rys.130

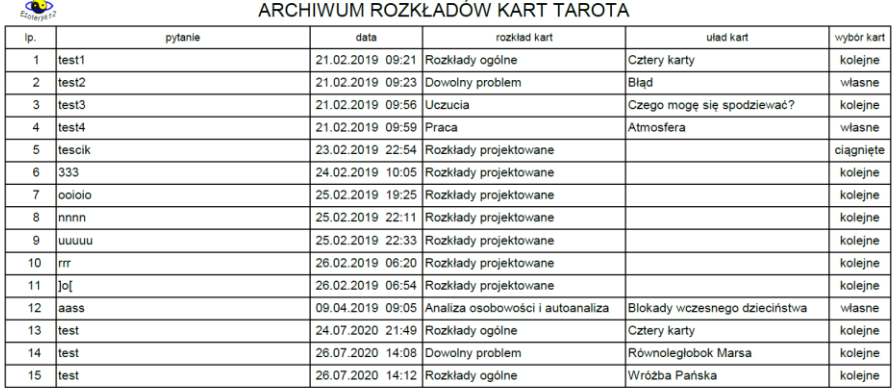

Copyright © 1989-2020 Zb Arański 696 607 162 rigela@box43.pl & J.Chwiszczuk 736 851 811 astro-asterix@tlen.pl www.astrolog.info.pl

Rys.130. Archiwum Tarota zapisane w formacie pdf.

#### Archiwum Tarota może być wyeksportowane do Excela (Rys.131).

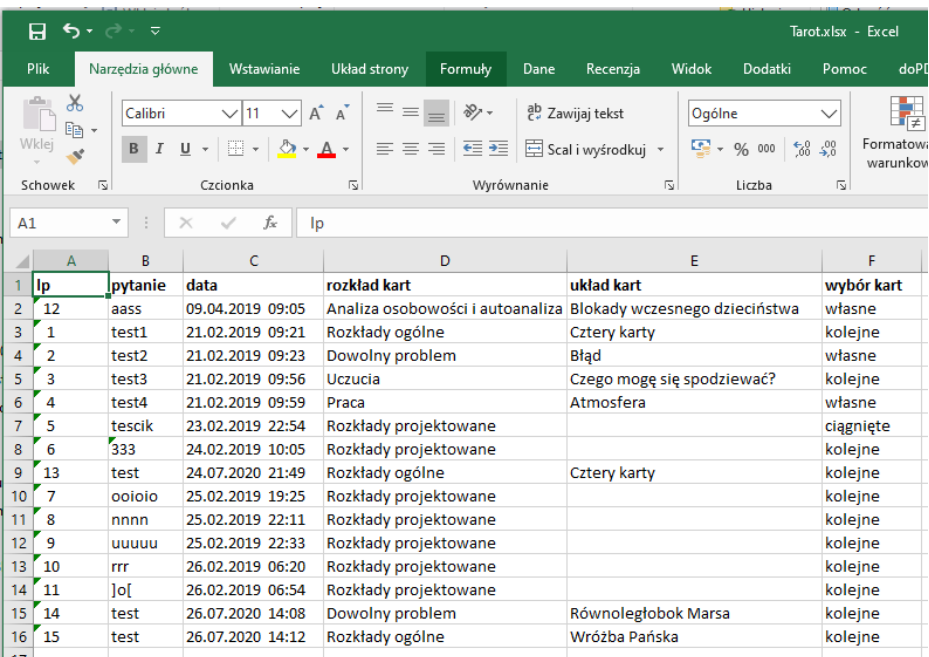

Rys.131. Archiwum zapisanych rozkładów Tarota wyeksportowany do Excela.

# **3.5. Karty klasyczne**

Opcja kart klasycznych stanowi narzędzie do nauki rozkładów kart i zaznajomienia się z ich interpretacją, a także z ich znaczeniem w konkretnym miejscu poszczególnych rozkładów. W programie zawartych jest dwadzieścia przykładowych rozkładów kart klasycznych. Komputerowe losowanie kart na pewno nie zastąpi ich losowania ręcznego i własnego rozkładania kart, dlatego w tej wersji programu stworzyliśmy możliwość zapisu wylosowanych ręcznie kart w wybranym układzie do archiwum. Umożliwia to późniejszą analizę wykonanych rozkładów i sprawdzenie trafności swoich prognoz, a także naukę znaczenia poszczególnych kart w danym miejscu rozkładu oraz interpretacji kart jako takich w pozycji prostej i odwróconej.

W programie skorzystaliśmy z uprzejmości wydawnictwa **Cartamundi Polska Sp. z o.o., ul. Półłanki 18, 30-740 Kraków,** 

**[www.cartamundi.com/pl](http://www.cartamundi.com/pl)**, które zezwoliło na wykorzystanie swojego wzoru kart klasycznych w programie Ezoteryk 1.1.

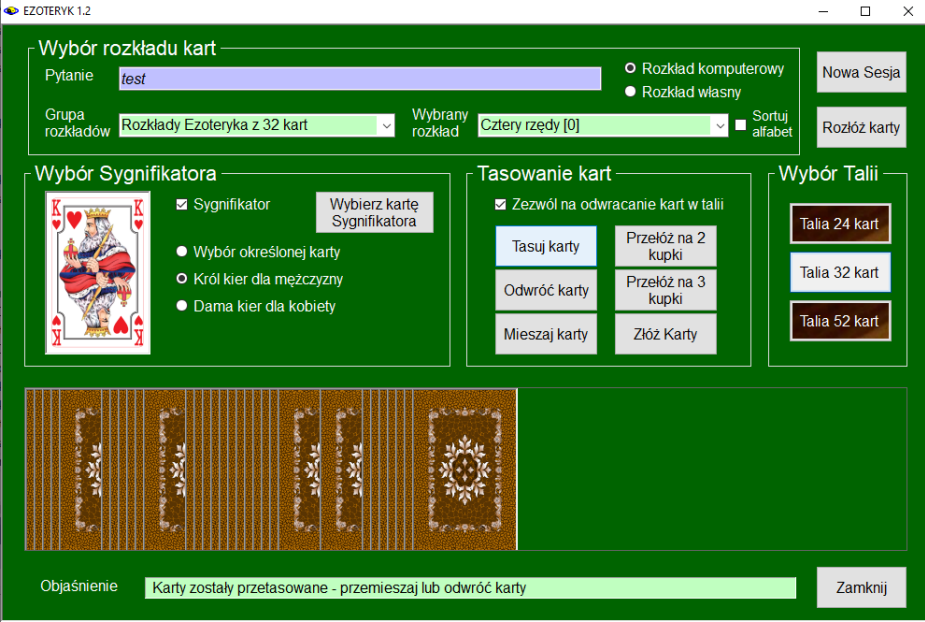

Rys.132. Formularz wyboru rozkładów kart klasycznych – tasowanie kart.

Aby jak najbardziej zbliżyć komputerowy wybór kart do ich wyboru rzeczywistego zasymulowaliśmy komputerowo tasowanie, mieszanie i odwracanie kart oraz ich przekładanie. Wykonuje się je identycznie jak opisano poprzednio na formularzu Tarota W algorytmach tych, jak i algorytmach
losowego wyboru kart, zawarliśmy wpływ pytania, które należy sformułować i zapisać na formularzu w okienku tekstowym "**Pytanie**" przed przystąpieniem do rozkładania kart. Podstawowy formularz Kart klasycznych po potasowaniu kart przedstawia Rys.132

Formularz podzielony jest na cztery podstawowe części:

- Wybór talii
- Wybór rozkładu kart
- Wybór sygnifikatora
- Tasowanie kart

W segmencie wyboru talii, decydujemy o wyborze talii składającej się z 24, 32 lub 52 kart. W tej wersji programu Ezoteryk wykonywane są rozkłady wykonywane talią, zawierającą 32 karty klasyczne.

W segmencie wyboru rozkładu kart zadaje się pytanie, wybiera rozkład kart, który chcemy wykonać i deklarujemy czy karty będziemy rozkładać przez losowanie komputerowe, czy chcemy wybierać karty uprzednio wylosowane ręcznie (wybór własny). Rozkład kart wybieramy z rozwijalnej listy. Rozkłady mogą być sortowane alfabetycznie. (Rys.133).

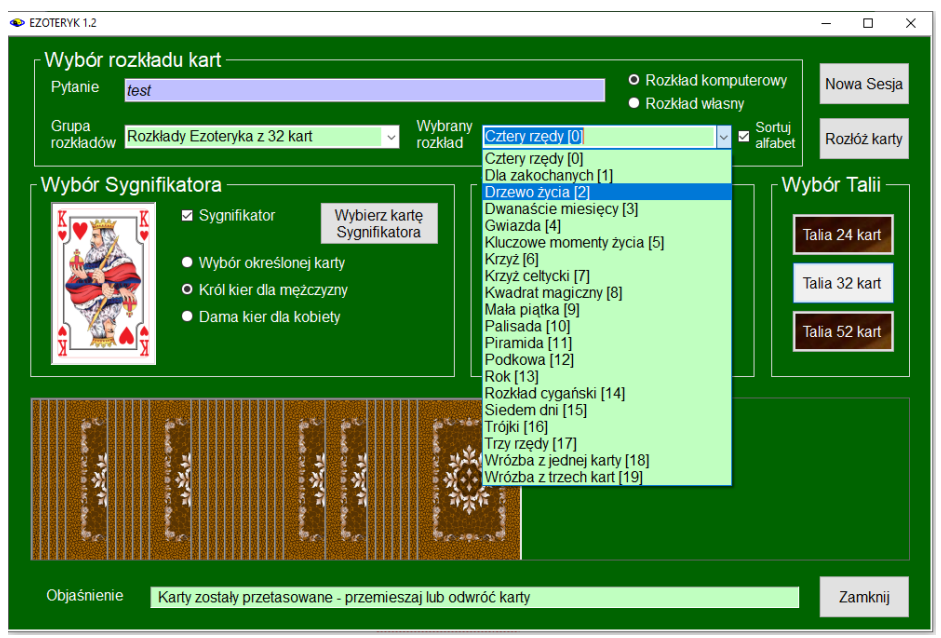

Rys.133. Wybór rozkładu kart z rozwijalnej listy..

W segmencie Wyboru Sygnifikatora możemy wybrać standardowo sygnifikator Króla kier dla mężczyzny, Damy kier dla kobiety, można wybrać też inną, określoną kartę. Po wybraniu odpowiedniego przycisku wyboru i

naciśnięciu przycisku "**Wybór Sygnifikatora**" w segmencie pojawia się karta króla lub damy kier lub przechodzi się do osobnego formularza wyboru dowolnej karty z talii (Rys.134). Najechanie myszą na kartę powiększa ją, pod kartą wyświetlone jest jej znaczenie.

W segmencie tasowania kart można dokonać klasycznego ich tasowania, odwrócić część kart lub dokonać ich mieszania, wtedy karty podlegają zarówno tasowaniu jak i losowemu odwracaniu. Następnie karty można przełożyć na dwie lub trzy kupki. Końcowym etapem tasowania jest ich złożenie. Czynności te opisane były uprzednio przy omawianiu formularza Tarota. O tym czy dokonywane będzie odwracanie kart decyduje pole wyboru "**Zezwól na odwracanie kart w talii**". Dodatkowo w ustawieniach Menu można wybrać, czy odwracane mogą być wszystkie karty czy tylko te, których odwrócenie jest widoczne (np. A pik, 9 pik). Na dole formularza znajduje się okienko objaśnienia, w którym podpowiadane są czynności, które powinny być wykonane w następnym kroku.

Naciśnięcie przycisku "**Rozłóż karty**" pozwala na przejście do następnego formularza, na którym są wykładane kolejne karty (Rys.113), losowane lub ciągnięte z talii (Rys.114). Przycisk "**Nowa sesja**" przygotowuje formularz do wykonania nowego rozkładu kart. Przycisk "**Zamknij**" zamyka formularz i pozwala na przejście do głównego menu programu.

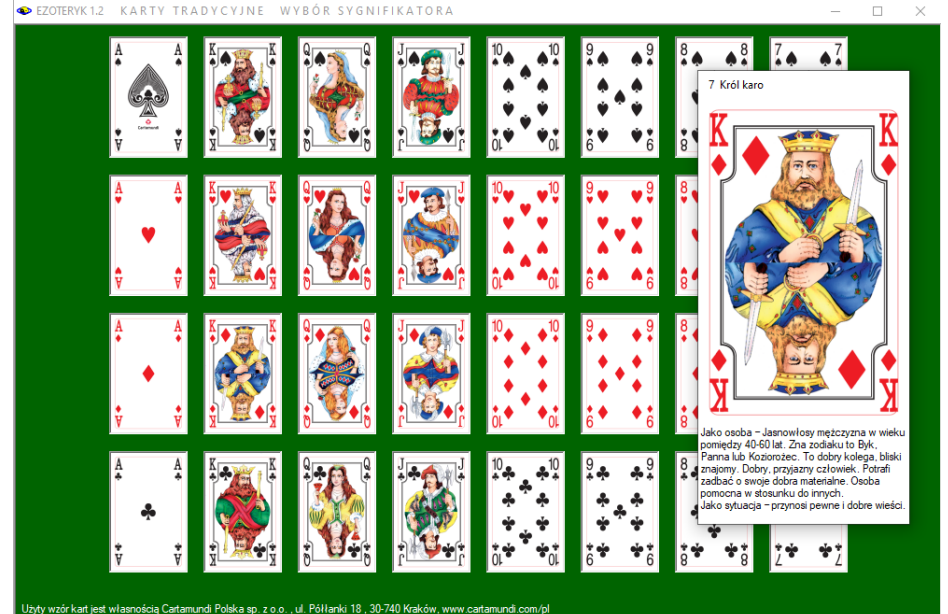

Rys.134. Formularz wyboru karty sygnifikatora.

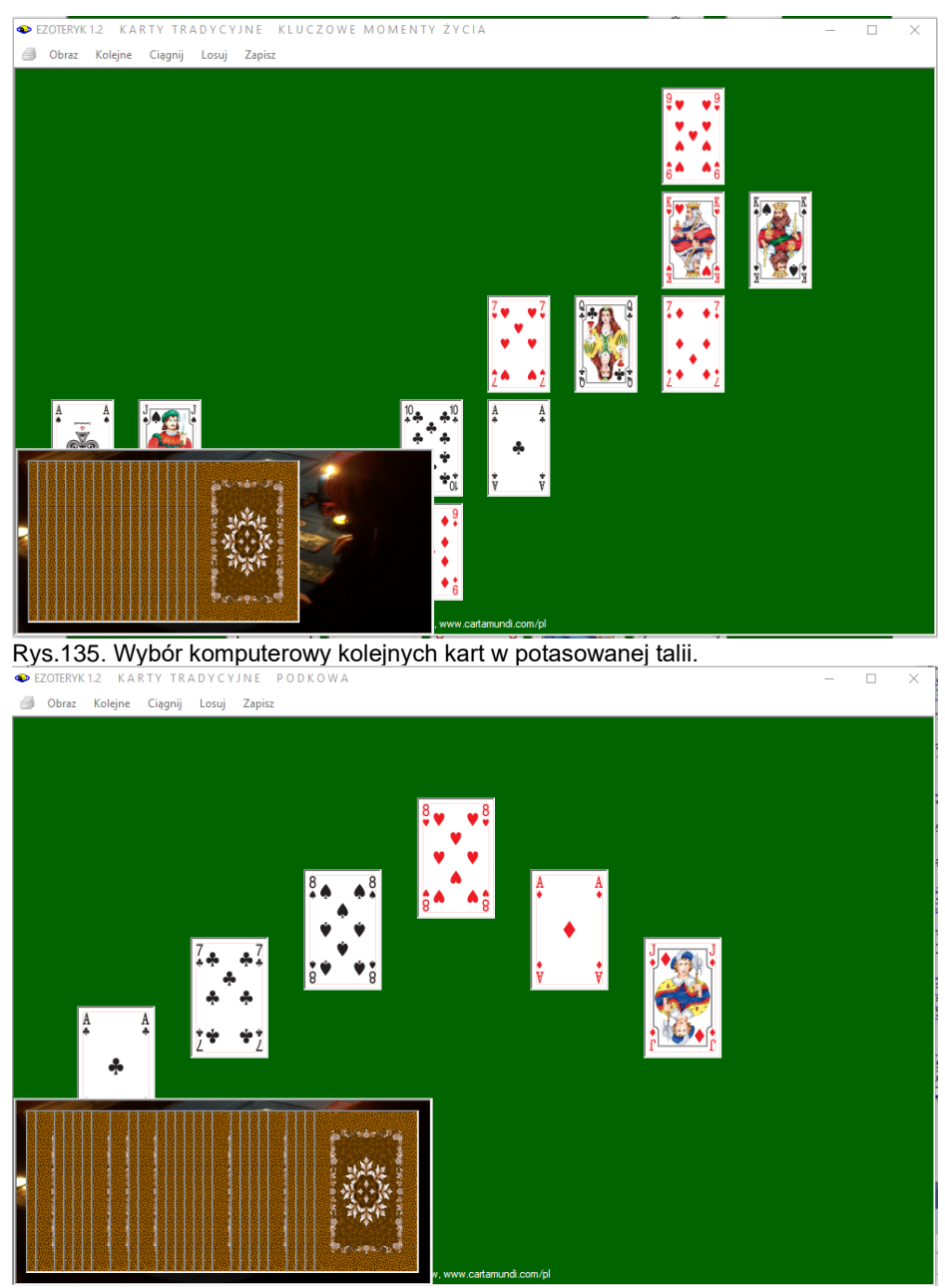

Rys.136. Ciągnięcie kart poprzez klikanie myszą w kartę talii lub ich losowanie komputerowe.

EZOTERYK1.2 KARTY TRADYCYJNE PODKOWA

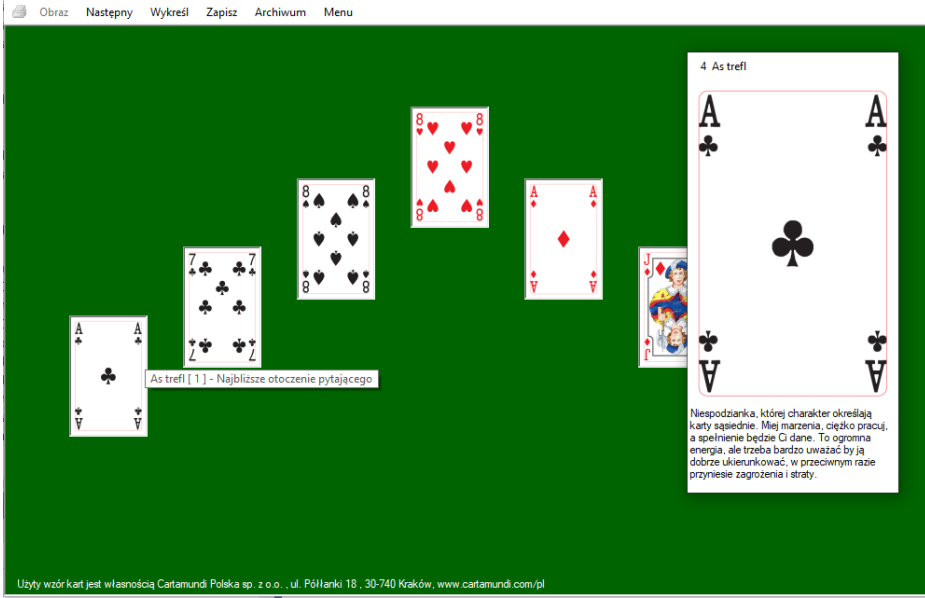

Rys.137. Przykładowy rozkład kart

Jak pozkazano na Rys.137 najechnie myszą na kartę powoduje powiększenie jej i imieszczenie pod nią jej znaczenia, a także wyświetlenie poziomego paska podpowiedzi znaczeni karty w danym miejscu układu.

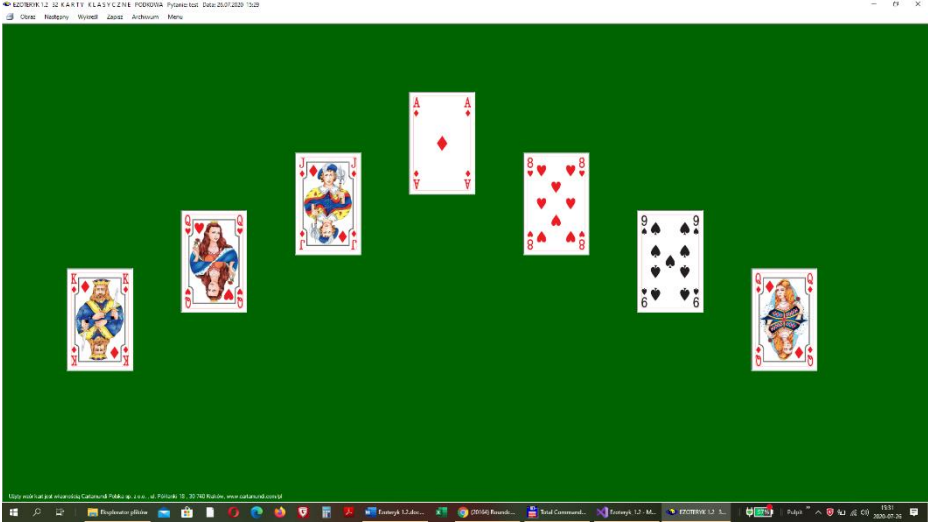

Rys.138. Przykładowy rozkład kart powiększony do pełnego ekranu.

Rozkład kart można dla większej czytelności powiększyć do pełnego ekranu (Rys.138). Opcja wykreśl umożliwia wykreślenie układu kart wraz z objaśnieniami, standardowo w orientacji pionowej (Rys.139), bądź z pełnego ekranu w orientacji poziomej (Rys.140).

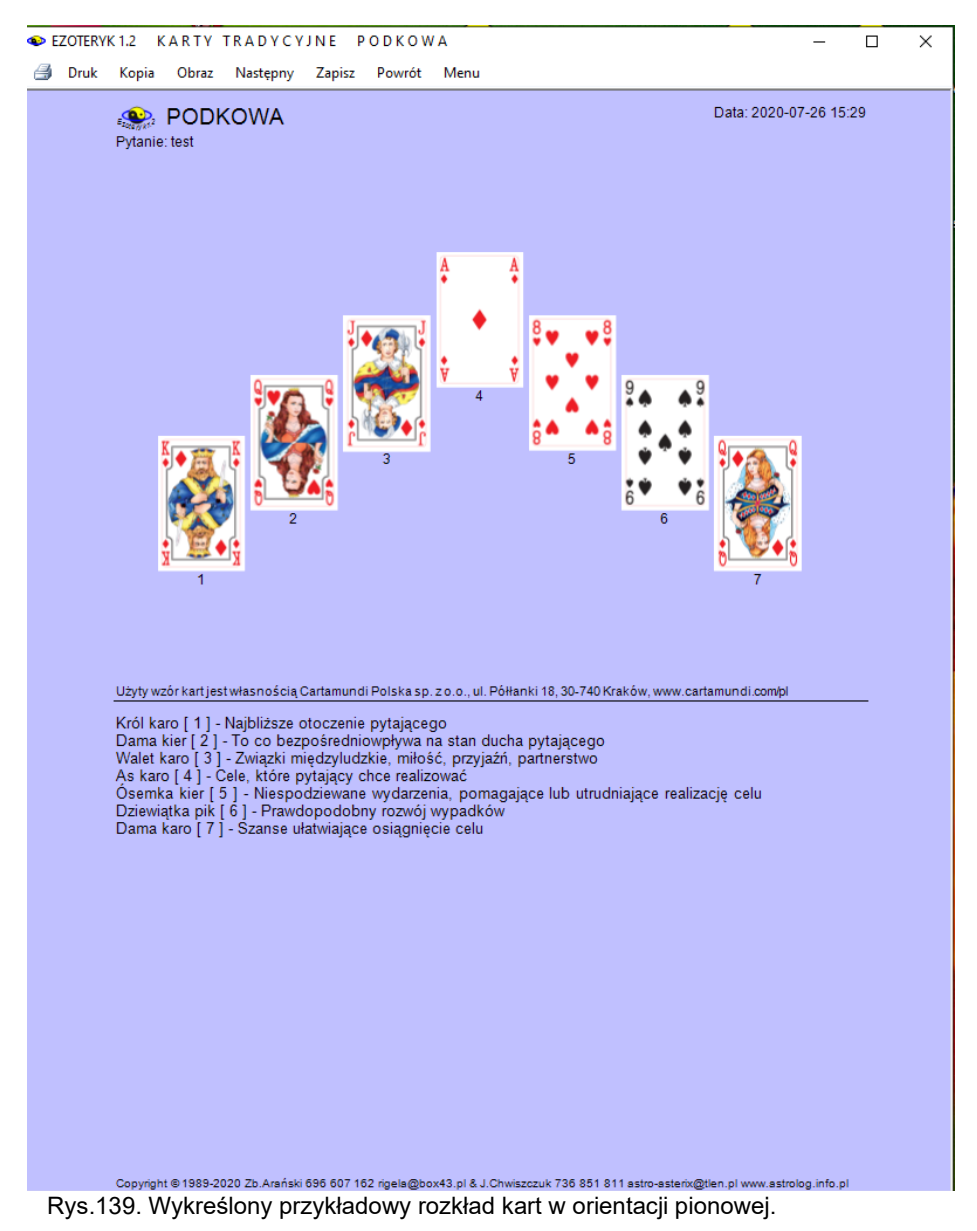

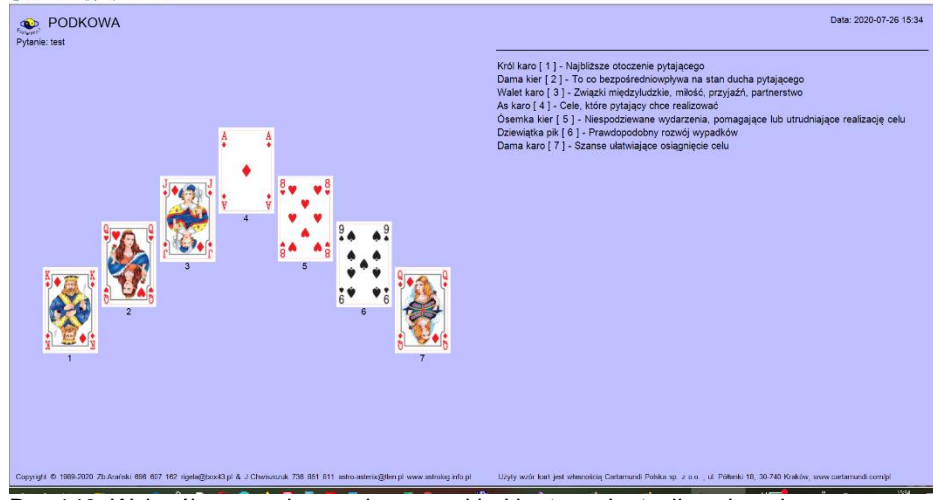

Rys.140. Wykreślony z pełnego ekranu rozkład kart w orientacji poziomej.

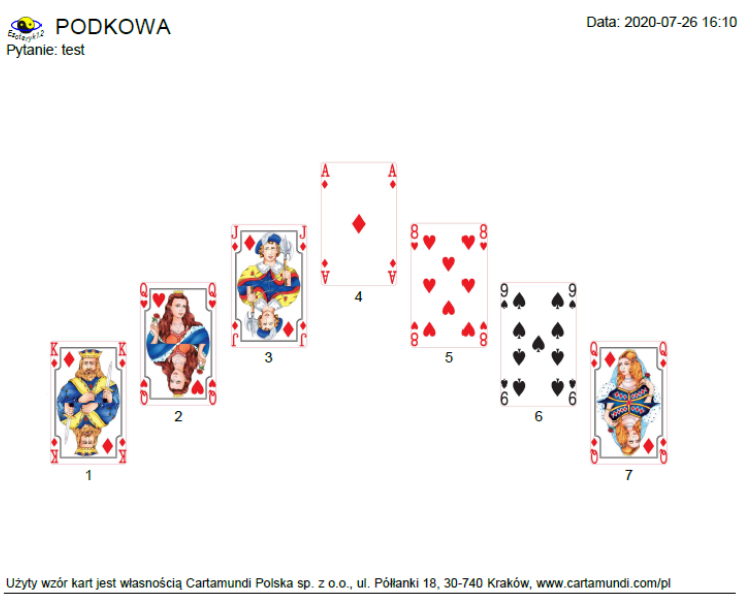

Król karo [1] - Najbliższe otoczenie pytającego Dama kier [2] - To co bezpośredniowpływa na stan ducha pytającego<br>Walet karo [3] - Związki międzyludzkie, miłość, przyjaźń, partnerstwo Video karaljev i njegovlastice, i misosci, predstavač<br>As karo [4] - Cele, które pytający chce realizować<br>Osemka kier [5] - Niespodziewane wydarzenia, pomagające lub utrudniające realizację celu<br>Dziewiątka pik [6] - Prawdop

Rys.141. Zapisany w pdf rozkład kart w orientacji pionowej.

Opcja "**Druk**" wybrana po skorzystaniu z opcji "**Wykreśl**" pozwala na wydruk układu z objaśnieniami w orientacji pionowej (Rys.141), a z pełnego ekranu w poziomej (Rys.142). Bez opcji "**Wykreśl**" drukowany jest układ kart bez objaśnień (Rys.143)

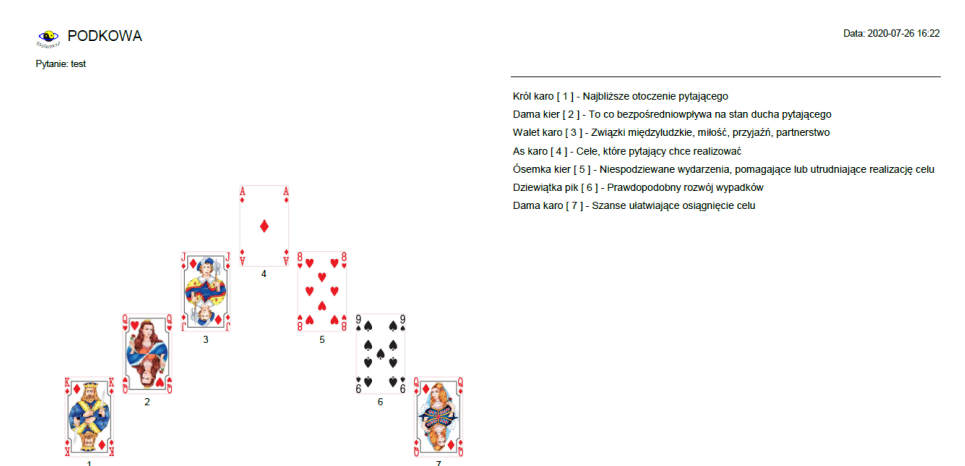

Rys.142. Zapisany w pdf rozkład kart w orientacji poziomej, wykonany z pełnego ekranu z objaśnieniami.

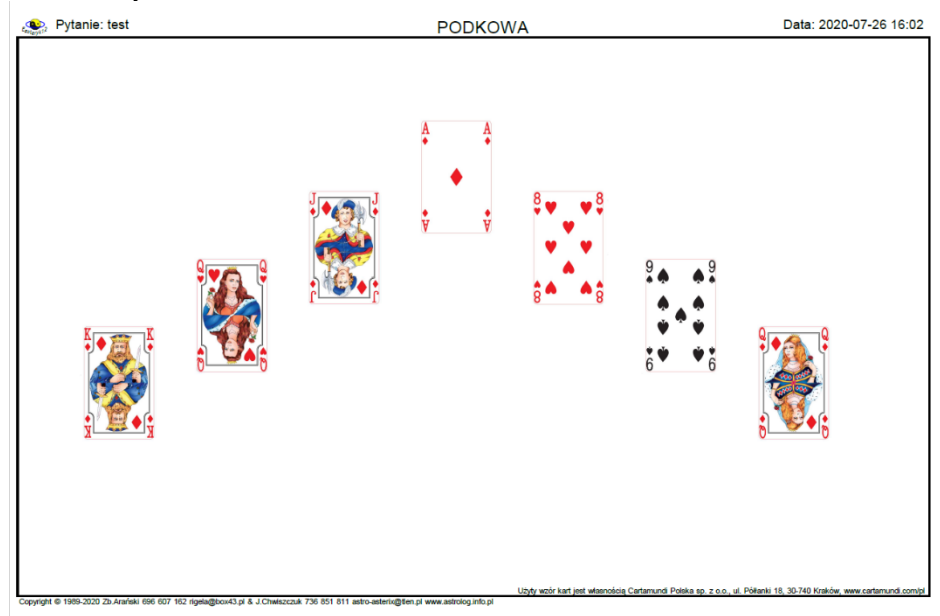

Rys.143. Zapisany w formacie pdf rozkład kart w orientacji po użyciu opcji "Druk", bez wchodzenie opcją "Wykreśl" do wykreślenia układu kart z objaśnieniami.

Formularz z wykreślonym rozkładem można wydrukować ("**Druk**"), skopiować ("**Kopiuj**") i zrzucić na pasek, po czym wyświetlić ponownie w dowolnym momencie, wykonać obraz w formacie bmp ("**Obraz**"), można przejść do wykonania następnego rozkładu ("**Następny**"), zapisać rozkład do archiwum ("**Zapisz**"), powrócić do wykonanego rozkładu kart ("**Powrót**") lub przejść do głównego menu ("**Menu**").

Rys.144 pokazuje formularz układu wraz z wykonaną jego kopią.

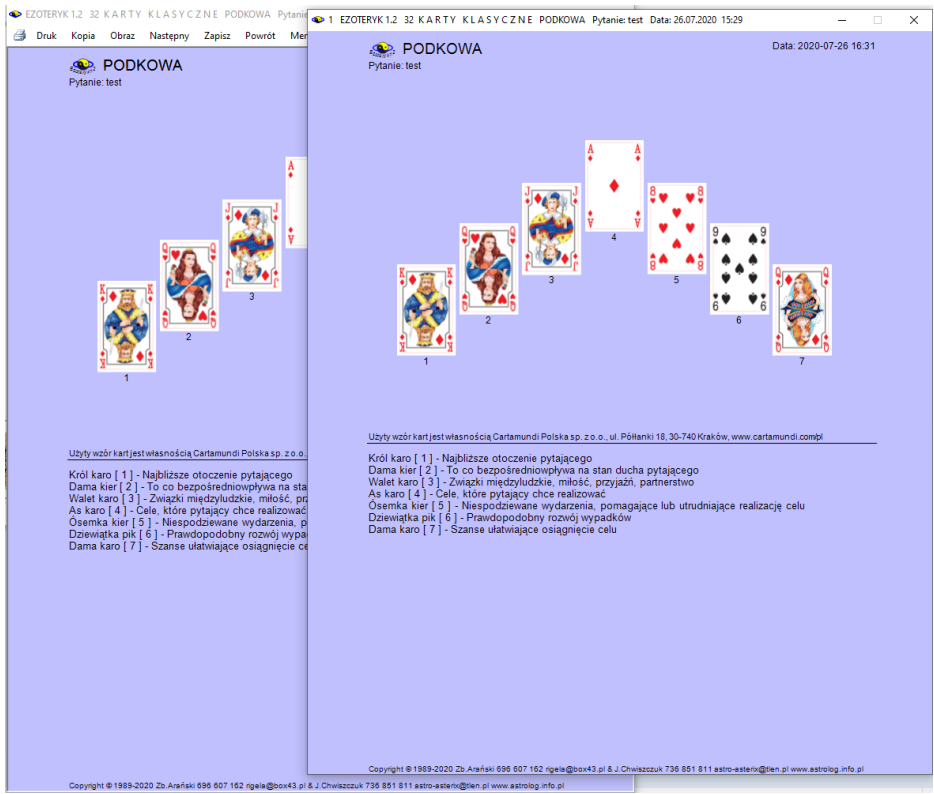

Rys.144. Wykreślony przykładowy rozkład kart wraz z jego kopią.

Aby przenieśc rozłożony własny układ na formularz, wybiera się pionowym suwakiem kartę, a następnie klika w odpowiednie, wolne pole układu (Rys.145). Najechanie myszą na kartę wyświetla objaśniający pasek jej miejsca i powiększa ją, opisując jej znaczenie podobnie jak na Rys137. Podwójne kliknięcie myszą w kartę usuwa ją z formularza

EZOTERVK12 KARTY TRADYCYJNE DRZEWO ŻYCIA Dbraz Nastepny Wykreśl Zapisz Menu

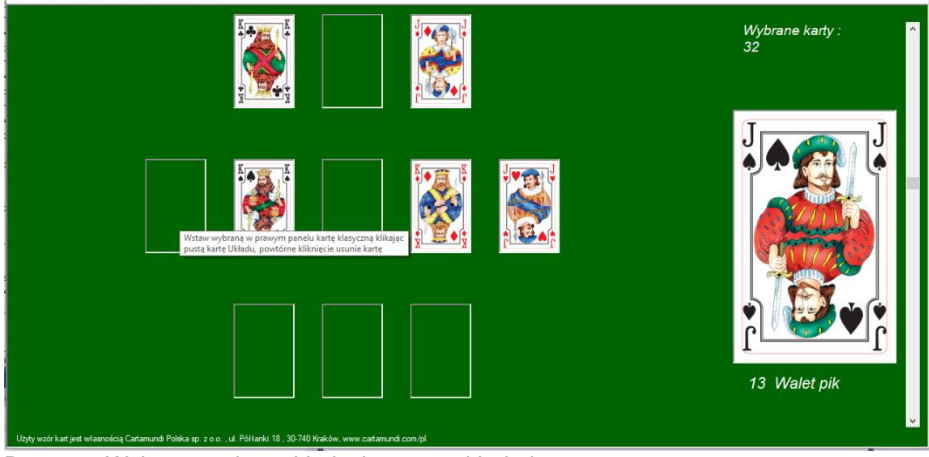

Rys.145. Wykonywanie rozkład własnego układu kart.

Zapisanie własnego rozkładu do archiwum umożliwia jego późniejszą analizę, sprawdzenie własnej interpretacji i prognozy oraz naukę znaczenia poszczególnych kart, a także znaczenia ich miejsca w układzie.

| EZOTERYK 1.2          |                              | <b>KARTY KLASYCZNE</b> |                        |                                                                  |                  |                    |  | $\Box$<br>- | $\times$     |
|-----------------------|------------------------------|------------------------|------------------------|------------------------------------------------------------------|------------------|--------------------|--|-------------|--------------|
| Druk:<br>ð            | Obraz Odtwórz Excel          |                        | Usuń rozkład kart Menu |                                                                  |                  |                    |  |             |              |
| lp.                   | pytanie                      |                        |                        | data                                                             |                  | uład kart          |  | wybór kart  |              |
| test2<br>$\mathbf{1}$ |                              |                        |                        |                                                                  | 20.02.2019 17:47 | Drzewo życia       |  | losowane    |              |
| $\overline{2}$<br>ww  |                              |                        |                        |                                                                  | 19.02.2020 21:28 | Dla zakochanych    |  | kolejne     |              |
| 3<br>hhh              |                              |                        |                        |                                                                  | 23.02.2020 17:08 | Drzewo życia       |  | kolejne     |              |
|                       |                              |                        |                        |                                                                  |                  |                    |  |             |              |
| $ 4 $ 4 1             | $z\{3\}$<br>$\triangleright$ |                        |                        | >               20.02.2019 17:47 test2 Drzewo życia losowane [1] |                  |                    |  |             | $\checkmark$ |
| Data:                 |                              | Pytanie:               |                        |                                                                  |                  | <b>Układ kart:</b> |  | Wybór kart: |              |
| 20.02.2019 17:47      |                              | test2                  |                        |                                                                  |                  | Drzewo życia       |  | losowane    |              |

Rys.146. Rozkład kart klasycznych zapisany do archiwum.

Rys.146 przedstawia archiwum rozkładów kart klasycznych. Opcja "**Odtwórz**" menu umożliwia wyświetlanie zapisanego rozkładu kart, "**Obraz**" wykonanie bitmapy archiwum, identyczne jak na Rys.146, "**Excel**" – eksport archiwum do Excela, a "**Menu**" wyjście do głównego menu. "**Usuń rozkład kart**" pozwala na usunięcie wybranego układu z archiwum, a "**Druk**" jego wydruk na drukarkę lub zapis w formacie pdf. Ikona drukarki pozwala na szybki druk do drukarki domyślnej (może być to zapis w formacie pdf – Rys.147).

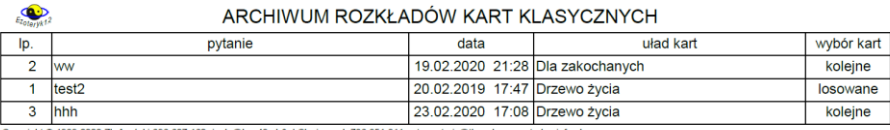

1989-2020 Zb Arański 696 607 162 rigela@box43.pl & J Chwiszczuk 736 851 811 astro-asterix@tlen.pl www.astrolog.info.p

Rys.147. Zapis archiwum kart klasycznych w formacie pdf.

Obraz Archiwum może być skalowany do pełnego ekranu. Na Rys.148 pokazano powiększone do pełnego ekranu archiwum z rozwijalną listą rozkładów posortowaną datami ich wykonania. Lista skorelowana jest z tabelą, to znaczy każdy wybór rozkładu z listy, powoduje przesunięcie paska wyboru do odpowiedniego rekordu tabeli i odwrotnie. W tabeli rozkłady mogą być sortowane, poprzez kliknięcie w tytuł kolumny, według kolejności ich wykonania, zadanego pytania, daty lub nazwy rozkładu.

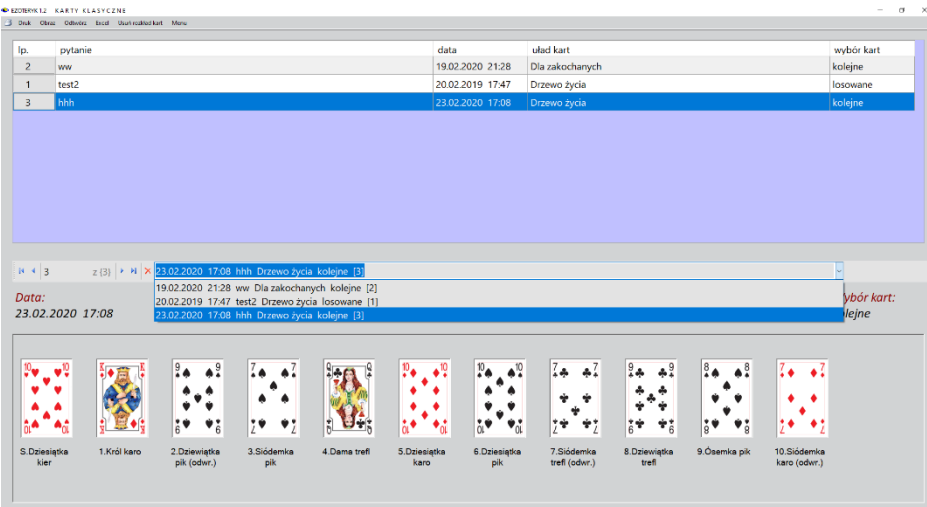

 Rys.148. Rozkład kart klasycznych z rozwijalną listą rozkładów posortowaną datami ich wykonania.

W wersji Ezoteryka 1.2 umożliwiono eksport archiwum kart klasycznych do Excela, jak na Rys.149.

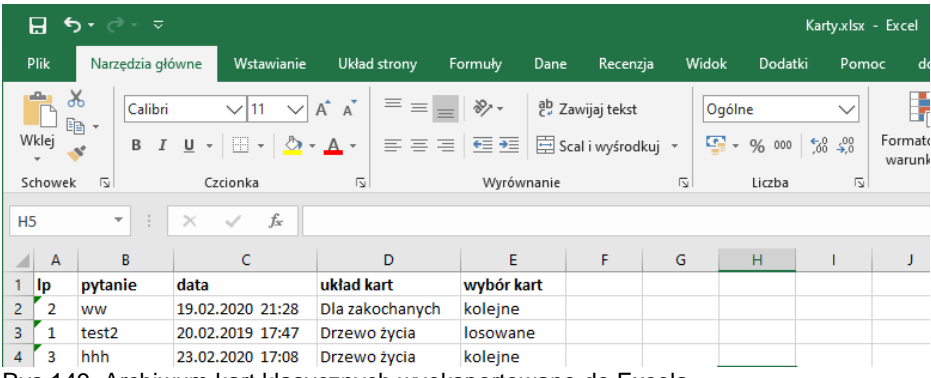

Rys.149. Archiwum kart klasycznych wyeksportowane do Excela.

#### **3.6.Runy**

Słowo runa oznacza tajemnicę. Według mitologii nordyckiej runy są darem boskim. Są symbolami, określającymi pewne stany duchowe i przemawiającymi do nas w sposób obrazowy. Mają więc znaczenie kontemplacyjne i medytacyjne. Ale są również potężnymi nosicielami energii, mogącymi wzmocnić nasze siły witalne, oddziaływującymi jednocześnie na nasz poziom uczuciowy. Można je też traktować równie dobrze jako znaki magiczne i używać w celach ochronnych. Są w końcu znakami pisarskimi, tworzącymi alfabet runiczny, którym można się posługiwać

Najstarszym alfabetem runicznym i najczęściej stosowanym jest futhark starszy, zastosowany również w programie (Rys.150). Jego nazwa powstała z pierwszych liter sześciu pierwszych run, z uwzględnieniem długości głosek. Futhark starszy ma 24 runy, z których kolejność dwóch ostatnich traktowana jest w literaturze zamiennie. Runy są naszym wewnętrznym doradcą. Mają znaczenie wróżebne, a otrzymana odpowiedź zawiera przesłanie, które jest nam w danej chwili najbardziej potrzebne.

Jest wiele układów wróżebnych. Program zawiera ich kilkanaście. Począwszy od losowania pojedynczej runy i kontemplacji jej znaczenia, aż po układy bardziej złożone. Im częściej będziemy pracowali z runami, tym bardziej będziemy rozumieć niesione przez nie przesłania.

Runy zostały przedstawione w programie w postaci kamieni, na których czerwoną farbą wymalowane zostały znaki runiczne. Po wpisaniu do formularza zadanego pytania i wybraniu jednego z kilkunastu układów wróżebnych, uwidocznionych w rozwijalnym okienku (Rys.151), które można sortować alfabetycznie, na ekranie pojawiają się odwrócone kamienie runiczne, porozrzucane w sposób losowy, uwzględniający jednak treść zadanego pytania. W umieszczonym u dołu okienku tekstowym wyświetlana jest informacja o ilości run, które należy wylosować (Rys 152).

Runy losowane są przez najechanie na nie i kliknięcie myszką. Po wybraniu ostatniej runy, wyświetlony zostaje wybrany układ runiczny (Rys 153).

Najechanie myszą na runę układu powoduje wyświetlenie jej znaczenia w pozycji prostej, bądź odwróconej, jednocześnie z boku zostaje wyświetlony jej powiększony obraz (Rys 154 i Rys.155 – skalowanie do pełnego ekranu)

Układ run można zapisać do archiwum dywinacji, naciskając przycisk "**Zapisz**". Przycisk "**Druk**" pozwala na wydrukowanie lub zapis do pdf układu run bez objaśnień (Rys.156), przycisk "**Wykreśl**" pozwalana na wykreślenie układu run na odrębnym formularzu z ich objaśnieniami. Poniżej każdego układu podana jest nazwa runy, według zajmowanej pozycji w danym układzie oraz znaczenie tej pozycji w runicznym układzie (Rys.157). Podopcja "**Obraz**" pozwala na wykonanie bitmapy rozkładu run, "**Następny**" umożliwia przejście do następnego układu run, a "**Menu**" powrót do głównego menu.

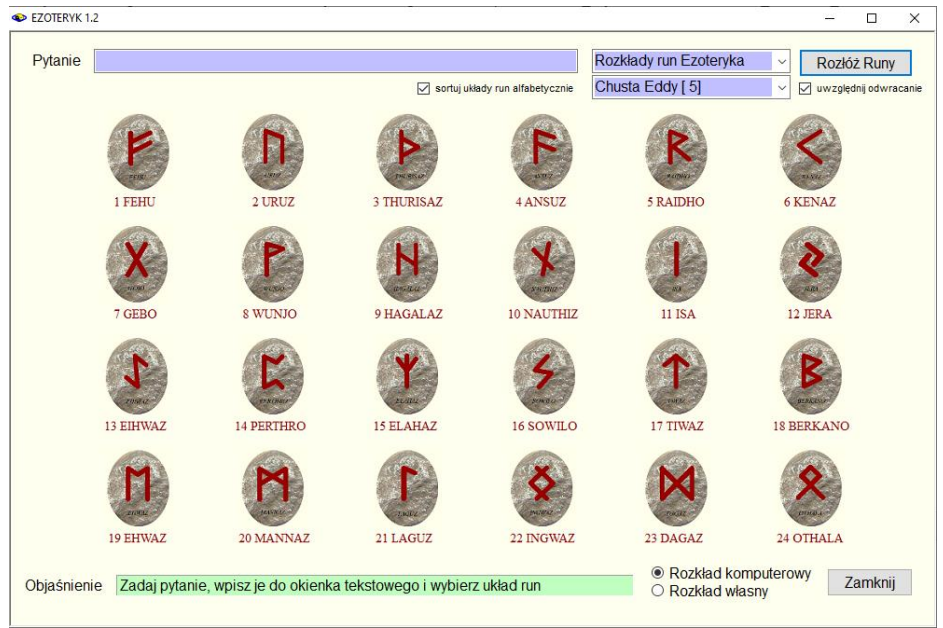

Rys.150. Futhark starszy.

```
EZOTERYK 1.2
```

| Pytanie     |           |                                                                   |            |                                 | Rozkłady run Ezoteryka                                                                                                    | Rozłóż Runy<br>$\checkmark$ |
|-------------|-----------|-------------------------------------------------------------------|------------|---------------------------------|----------------------------------------------------------------------------------------------------|-----------------------------|
|             |           |                                                                   | ☑          | sortuj układy run alfabetycznie | Chusta Eddy [5]                                                                                                    | względnij odwracanie        |
|             | 1 FEHU    | 2 URUZ                                                            | 3 THURISAZ | 4 ANSUZ                         | Chusta Eddy [5]<br>Cztery żywioły [6]<br>Drzewo świata [13]<br>Futhark starszy [0]<br>Jesion Odyna [19]<br>Koło runiczne [18]<br>Krzyż celtycki [11]       | <b>KENAZ</b>                |
|             | 7 GEBO    | 8 WUNJO                                                           | 9 HAGALAZ  | 10 NAUTHIZ                      | Krzyż runiczny [10]<br>Mlot Thora [16]<br>Pieć run [7]<br>Przyszłość [12]<br>Rozkład cygański [15]<br>Runa Odyna [1]                                       | 2 JERA                      |
|             | 13 EIHWAZ | <b>14 PERTHRO</b>                                                 | 15 ELAHAZ  | 16 SOWILO                       | Siedem czakramów [17]<br>Siedem perel Izydy [14]<br>Trzy Norny [2]<br>Trzy okresy życia [8]<br>Trzy runy I [3]<br>Trzy runy II [4]<br>Układ partnerski [9] | <b>BERKANO</b>              |
|             | 19 EHWAZ  | 20 MANNAZ                                                         | 21 LAGUZ   | 22 INGWAZ                       | 23 DAGAZ                                                                                                    | 24 OTHALA                   |
| Objaśnienie |           | Zadaj pytanie, wpisz je do okienka tekstowego i wybierz układ run |            |                                 | <b>• Rozkład komputerowy</b><br>O Rozkład własny                                                                                                    | Zamknij                     |

Rys.151. Wybór układu run z okienka rozwijalnego

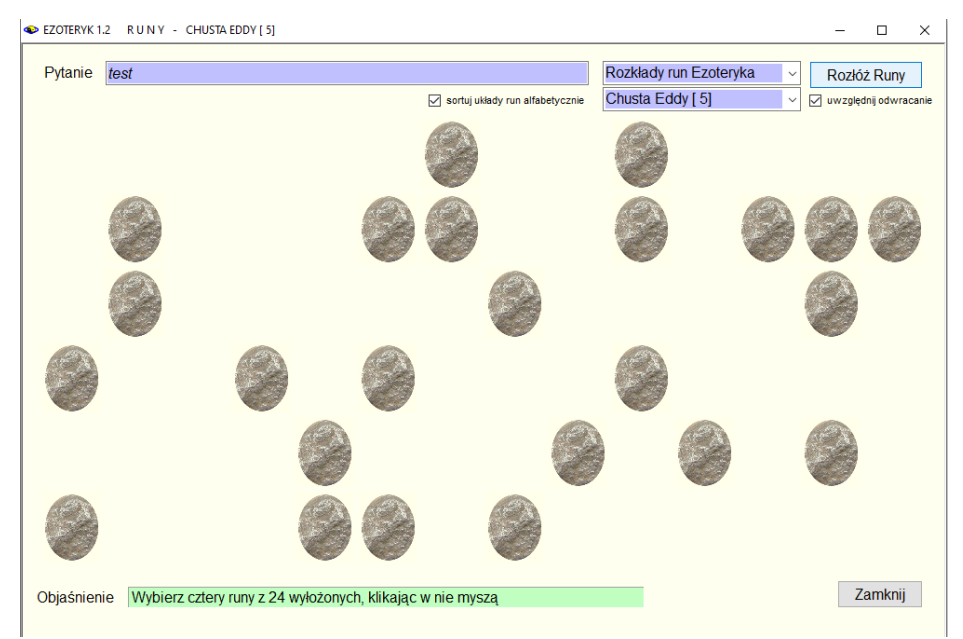

Rys.152. Losowy wybór run poprzez kliknięcie w nie myszą.

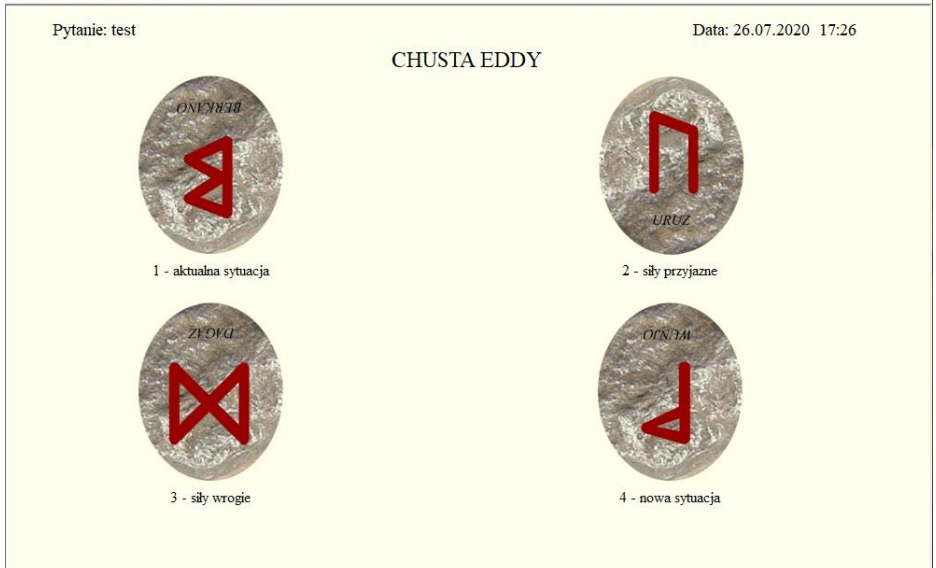

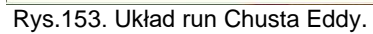

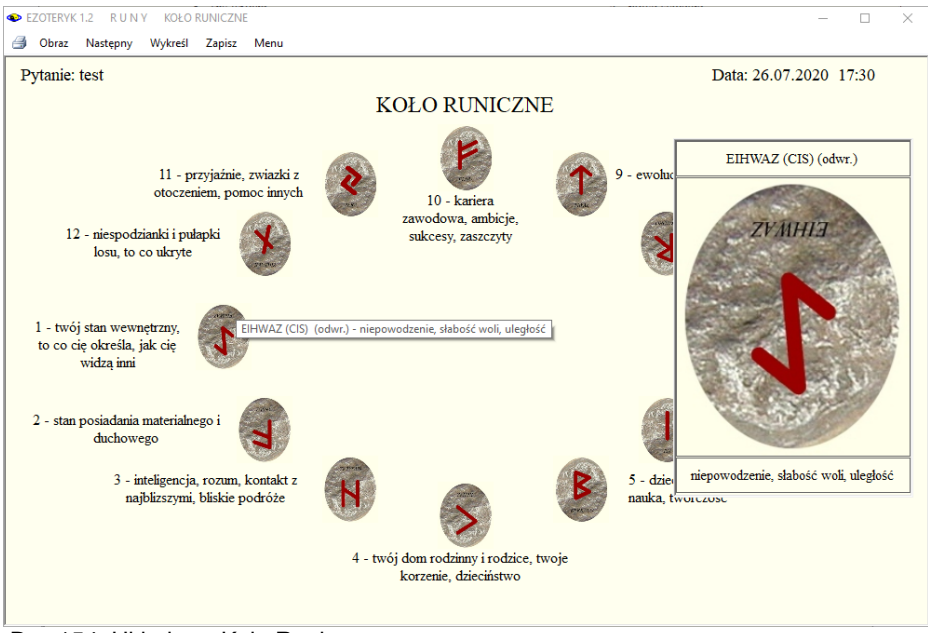

Rys.154. Układ run Koło Runiczne.

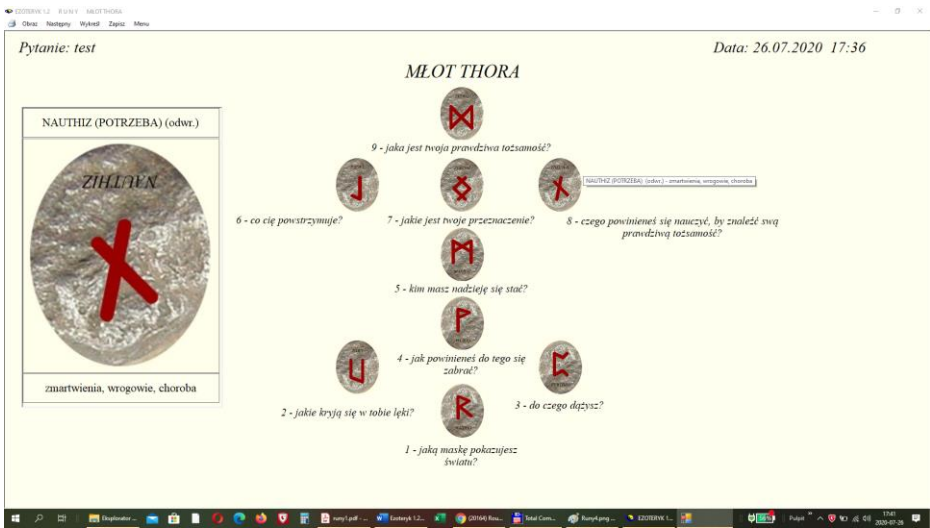

Rys.155. Układ run Młot Thora powiększony do pełnego ekranu.

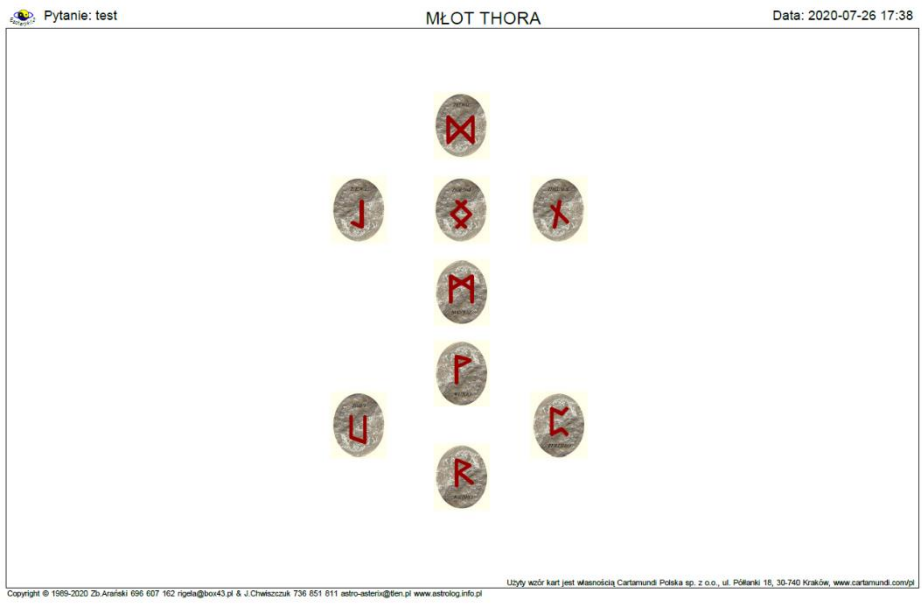

Rys.156. Zapis układu run Młot Thora w formacie pdf bez objaśnień.

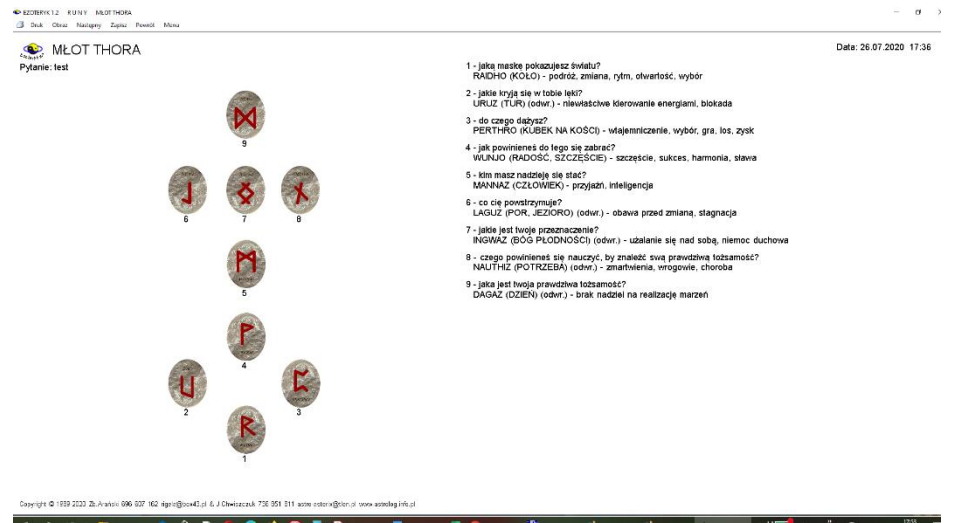

Rys.157. Wykreślenie układu Młot Thora z pełnego ekranu w orientacji poziomej.

Klikając w podopcję menu "**Druk**" - układ run można wydrukować, "**Obraz**" zapisać formularz w postaci mapy bitowej w folderze Ezoteryka Obrazy – Rys.158, "**Kopia**" - wykonać kopię, którą można zrzucić na pasek i wywołać później, jak pokazano na Rys.159, a "**Zapis**" - zapisać z tego miejsca układ run do bazy dywinacji, jak przedstawia Rys.160.

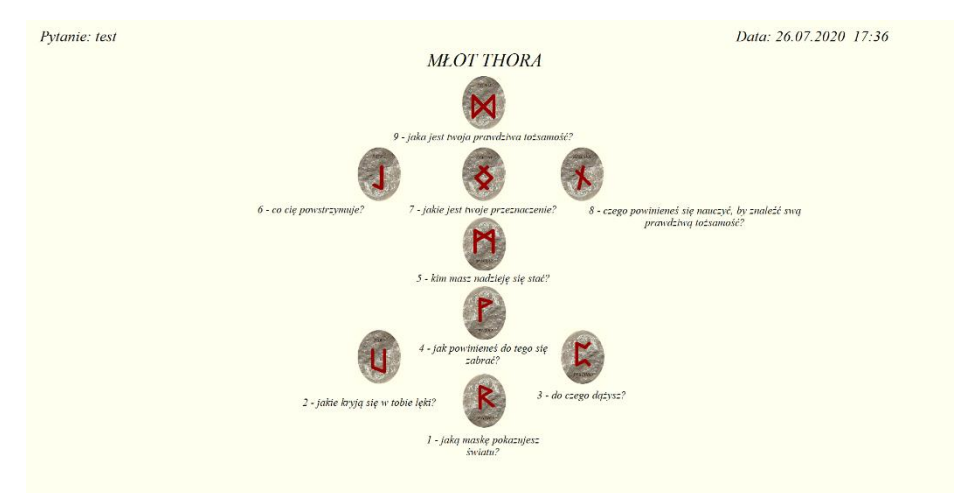

Rys.158.Zapisanie układu run w formie bitmapy

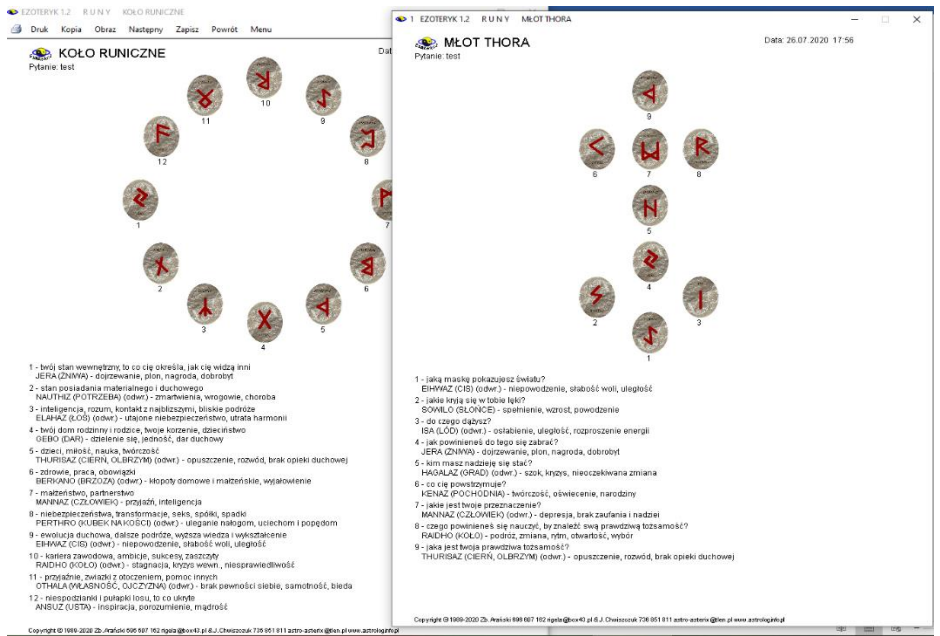

Rys.159. Układ run Koło Runiczne i kopia układu Młot Thora w orientacji pionowej.

|     |                                                                                   | EZOTERYK 1.2     |                          |                     |                                                                                                    |                                                        | -                           | $\times$<br>$\Box$                  |
|-----|-----------------------------------------------------------------------------------|------------------|--------------------------|---------------------|----------------------------------------------------------------------------------------------------|--------------------------------------------------------|-----------------------------|-------------------------------------|
| 昌   |                                                                                   |                  | Druk Obraz Odtwórz Excel | Usuń układ Run Menu |                                                                                                    |                                                        |                             |                                     |
|     |                                                                                   |                  |                          |                     |                                                                                                    |                                                        |                             |                                     |
| lp. |                                                                                   | $1$ xxx          |                          | pytanie             |                                                                                                    | data<br>24.03.2019 20:33 Chusta Eddy                   | układ run                   | wybór run<br>losowane               |
|     | 2                                                                                 | ddd              |                          |                     |                                                                                                    |                                                        |                             |                                     |
|     | $\overline{3}$                                                                    | sss              |                          |                     |                                                                                                    | 24.03.2019 20:33 Cztery żywioły<br>24.03.2019 20:36 zz |                             | własne<br>losowane                  |
|     | $\overline{\mathbf{4}}$                                                           | www              |                          |                     |                                                                                                    | 24.03.2019 21:06 zz                                    |                             | własne                              |
|     | 5                                                                                 | cxxc             |                          |                     |                                                                                                    | 08.06.2020 12:32 test                                  |                             | losowane                            |
|     |                                                                                   |                  |                          |                     |                                                                                                    |                                                        |                             |                                     |
|     | $\begin{array}{ c c c c c }\n\hline\n\text{A} & \text{A} & \text{2}\n\end{array}$ |                  |                          |                     | $z(5)$ $\triangleright$ $\triangleright$ $\triangleright$ $\triangleright$ $\frac{24.03.2019}{20.33}$ ddd Cztery żywioły [2] |                                                        |                             |                                     |
|     | Data:                                                                             | 24.03.2019 20:33 | Pytanie:<br>ddd          |                     |                                                                                                    |                                                        | Układ run<br>Cztery żywioły | $\checkmark$<br>Wybór run<br>własne |

Rys.160. Archiwum rozkładów run.

Archiwum run można wyeksportować do Excela (Rys161).

|                | ⊟ ∙ी न ज              |                                   |                                                                                                    |                       |         |                            |
|----------------|-----------------------|-----------------------------------|----------------------------------------------------------------------------------------------------|-----------------------|---------|----------------------------|
|                | Plik                  | Narzędzia główne                  | Wstawianie                                                                                                    | Układ strony          | Formuly | Dane                       |
|                | ∸<br>ക്<br>眄<br>Wklej | Calibri<br>$I \underline{u}$<br>B | $\vee$ A <sup><math>\uparrow</math></sup> A <sup><math>\uparrow</math></sup><br> 11<br>$\checkmark$<br>▾│⊞▾│ <mark>ᠿ▾</mark> ▲▾│ ≡ ≡ ≡│ ਵ⊑ ≣ | $\epsilon = \epsilon$ | - 89 -  | $\frac{ab}{c}$ Zav<br>国Sca |
|                | Schowek<br>囤          |                                   | Czcionka                                                                                                    | 囤                     |         | Wyrównanie                 |
| E1             |                       | ÷<br>$\overline{\phantom{a}}$     | fx<br>$\times$                                                                                                    | wybór runt            |         |                            |
|                | A                     | в                                 | c                                                                                                    | D                     |         | E                          |
| 1              | Ip                    | pytanie                           | data                                                                                                    | układ run             |         | wybór run                  |
| $\overline{2}$ | 1                     | <b>XXXX</b>                       | 24.03.2019 20:33                                                                                                    | Chusta Eddy           |         | losowane                   |
| 3              | $\mathcal{P}$         | ddd                               | 24.03.2019 20:33                                                                                                    | Cztery żywioły        |         | własne                     |
| $\overline{4}$ | 3                     | SSS                               | 24.03.2019 20:36                                                                                                    | ZZ.                   |         | losowane                   |
|                |                       |                                   |                                                                                                    |                       |         |                            |
| 5              | Δ                     | www                               | 24.03.2019 21:06                                                                                                    | zz                    |         | własne                     |
|                |                       |                                   |                                                                                                    |                       |         |                            |

Rys.161. Archiwum rozkładów run wyeksportowane do Excela.

W runicznej bazie rozróżniane są układy wykonane komputerowo w sposób losowy i układy własne zapisane do bazy archiwum. Układy można odtworzyć i wykreślić, a następnie wydrukować.

Program, podobnie jak dla kart Tarota i kart klasycznych, umożliwia zapisanie rozkładu wykonanego własnymi kamieniami runicznymi. Runę wybiera się suwakiem z prawej strony formularza i poprzez kliknięcie myszą umieszczana w odpowiednim miejscu układu (Rys.162). Kliknięcie w runę układu usuwa ją z danego miejsca.

Rys.163 przedstawia odtworzony z archiwum własny układ run i powiększony do pełnego ekranu.

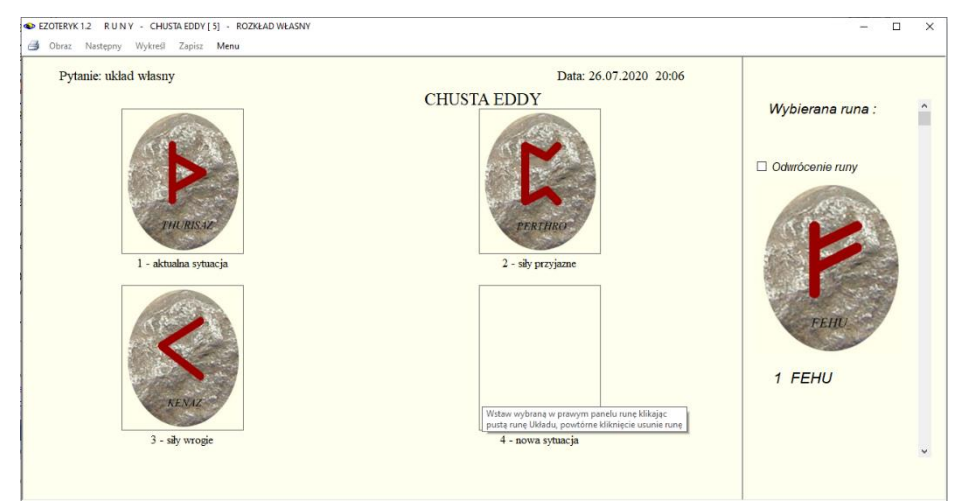

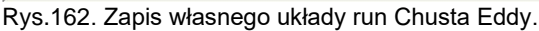

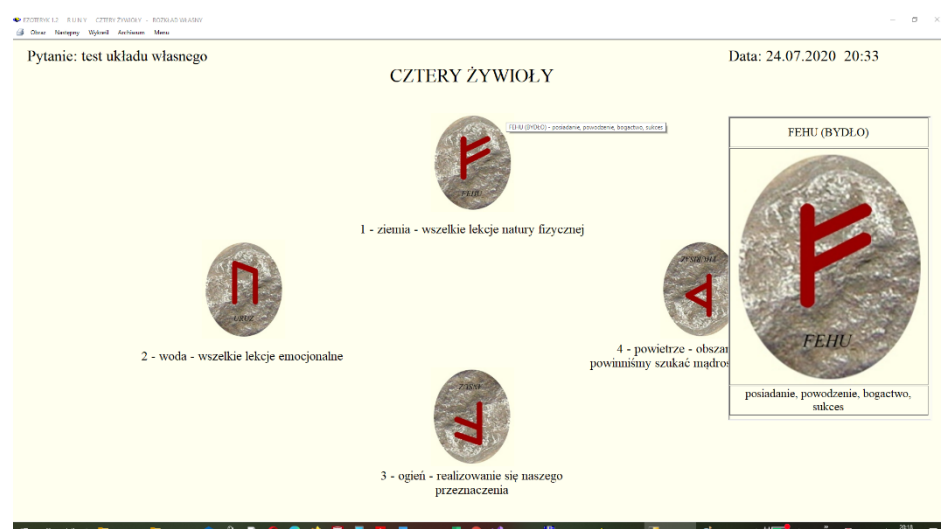

Rys.163. Układ własny odtworzony z archiwum run na pełnym ekranie.

## **4. Opcje dodatkowe**

## **4.1 Projekt**

W programie Ezoteryk zawarto około 400 rozkładów kart Tarota i po 20 rozkładów run i kart klasycznych. Każdy z Użytkowników ma być może swoje własne, ulubione rozkłady, których chciałby używać w programie. W tym celu stworzono możliwość zaprojektowania swoich własnych rozkładów kart i run. Program umożliwia dobór odpowiedniej wielkości kart i run w zależności od ich ilości w układzie. Wymagane jest określenie znaczenia karty w miejscu rozkładu, w którym się znajduje. Poza wybieranymi przez Użytkownika kartami sygnifikatorów układu, pozostałe karty i runy w rozkładach projektowanych wybierane są kolejno i mają za zadanie jedynie zobrazować projektowany rozkład. Właściwe karty zostaną wylosowane lub wpisane przez Użytkownika podczas wykonywania wybranego rozkładu. Opcja projektowa zawiera trzy opcje projektowe rozkładów: kart Tarota, kart klasycznych i run. W opcjach projektowania kart można wybrać konkretną talię, dla której zostanie zaprojektowany dany rozkład.

## **4.1.1 Projektowane rozkłady Tarota**

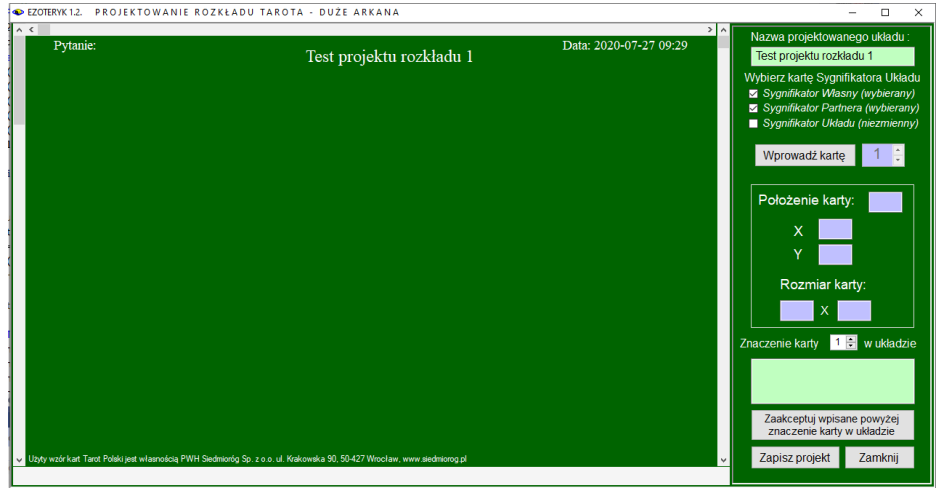

Rys.164. Formularz projektowania rozkładów.

Rozkłady Tarota można zaprojektować dla Dużych i Małych Arkanów oraz pełnej Talii Tarota. Projektowanie zaczyna się od wpisania nazwy projektowanego rozkładu i zadeklarowania czy w rozkładzie będzie sygnifikator.

Jeżeli tak, można zdecydować czy będzie to tylko Sygnifikator Własny, czy też Partnera, czy Sygnifikator Układu (Rys.164). Sygnifikator Układu wybierany jest podobnie jak w rozkładach programu Ezoteryk i jest niezmienny dla wszystkich rozkładów wykonywanych według utworzonego projektu. Sygnifikator Własny i Partnera są za każdym razem losowane lub ustalane przez Użytkownika.

Po wybraniu Sygnifikatora Własnego, a także Sygnifikatora Partnera pojawia się przykładowa jego karta w lewym, górnym rogu formularza. W prawym panelu pojawia się informacja o możliwości zmiany rozmiaru karty suwakiem, znajdującym się z lewej strony formularza i zmiany jej położenia suwakami poziomym u góry formularza i pionowym, z jego prawej strony. Suwaki można stosować do precyzyjnego ustawienia karty, natomiast zgrubne ustawienie najlepiej dokonać przesuwając kartę myszą na formularzu projektowym. Z prawej strony formularza podane jest położenie poziome i pionowe lewego rogu karty oraz jej rozmiar w pikselach. Rozmiar karty Tarota może zmieniać się od 32 x 56 pikseli do wielkości maksymalnej 320 x 560 pikseli. W polu znaczenia karty w układzie pojawia się wpis Sygnifikator Własny lub Sygnifikator Partnera (Rys.165).

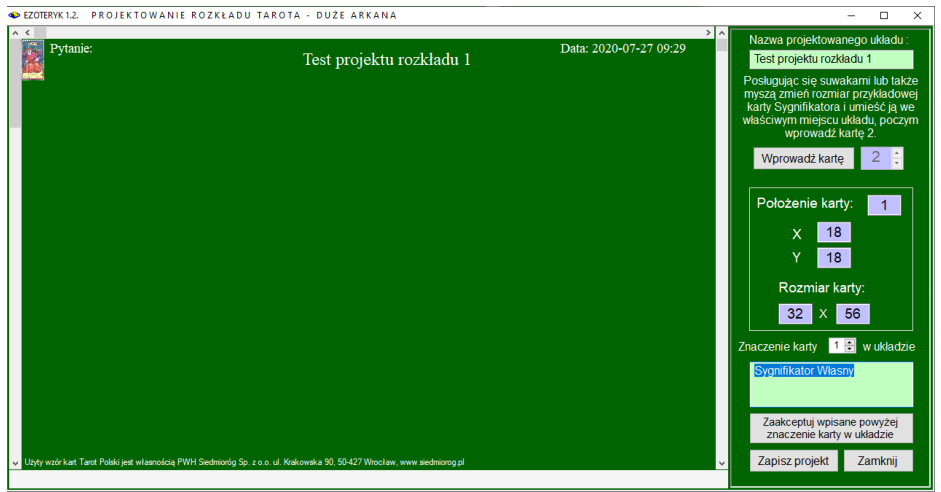

Rys.165. Projekt rozkładu Tarota z Sygnifikatorem Własnym i Partnera.

Po ustaleniu rozmiaru i położenia karty Sygnifikatora, przyciskiem "**Wprowadź kartę**" wprowadza się następne karty. Obok podana jest informacja, która jest to z kolei karta w projektowanym rozkładzie. W dolnym okienku tekstowym wprowadza się informację o jej znaczeniu w danym miejscu rozkładu, a następnie zatwierdza znajdującym się poniżej przyciskiem. Kliknięcie w dowolną kartę podaje jej położenie w pikselach i wpisane uprzednio znaczenie w rozkładzie (Rys.166).

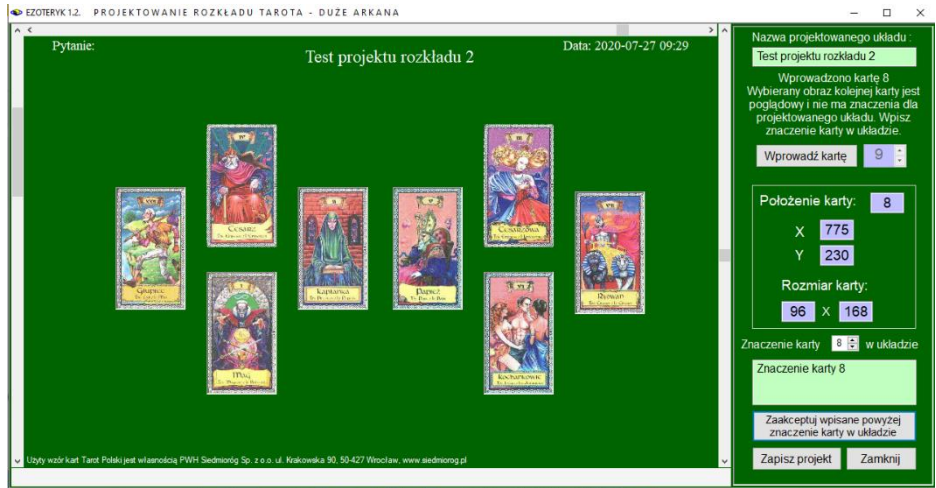

Rys.166. Projekt rozkładu Tarota z Sygnifikatorem Własnym i Partnera.

Przy wyborze Sygnifikatora Układu, jego kartę wybiera się z pojawiającego się formularza wyboru kart Tarota (Rys.167).

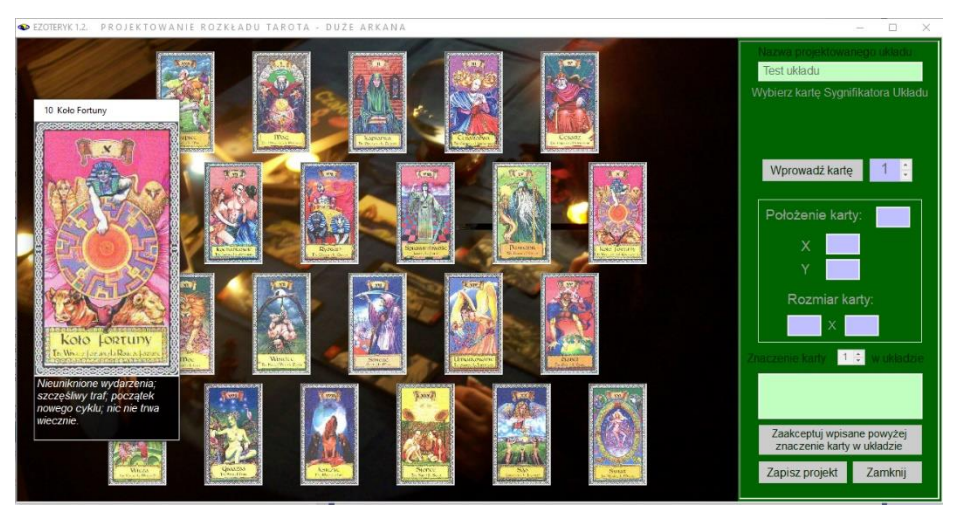

Rys.167. Wybór Sygnifikatora Układu z rozkładzie projektowanym..

Przy zmianie lewym suwakiem rozmiaru karty, kliknięcie w dowolną kartę dopasowuje jej rozmiar do zmienionego suwakiem aktualnego rozmiaru.Także wprowadzane nowe karty przybierają wielkość ustaloną lewym suwakiem. Przyciskiem "Zapisz projekt" zapisuje się zaprojektowany rozkład do archiwum projektów. Przed zapisem program sprawdza, czy dokonano wszystkich

wpisów znaczenia kart i czy rozmiar wszystkich kart jest identyczny. Na Rys.168 przedstawiono projekt układu z Sygnifikatorem Układu.

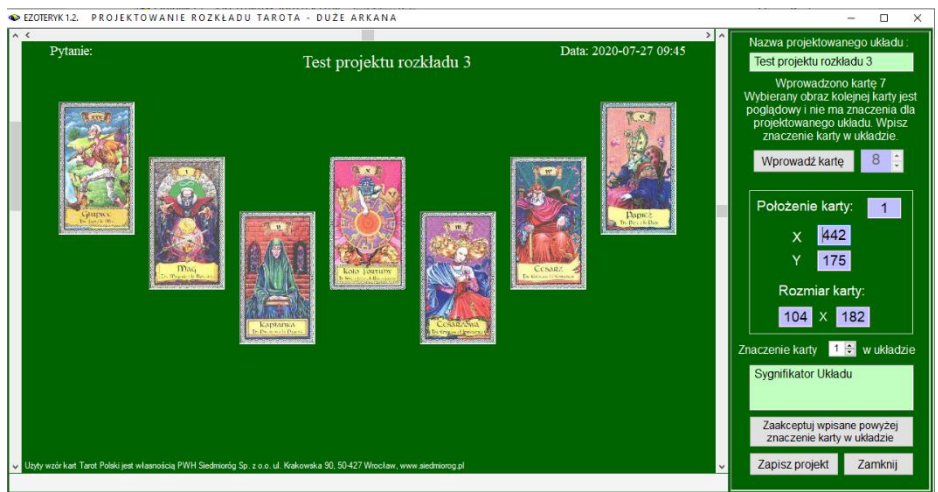

Rys.168. Projekt układu Tarota z Sygnifikatorem Układu.

| EZOTERYK 1.2                     | ARCHIWUM PROJEKTÓW                                               | <b>Tarot Arkana Duże</b>                                                                                                |                     |                              | $\Box$<br>X<br>-                       |
|----------------------------------|------------------------------------------------------------------|----------------------------------------------------------------------------------------------------|---------------------|------------------------------|----------------------------------------|
| a.<br><b>Druk</b>                | Obraz Excel                                                      | Usuń rozkład kart Menu                                                                                                  |                     |                              |                                        |
|                                  |                                                                  | uład kart/run                                                                                                    |                     |                              |                                        |
| lp.<br>$\mathbf{1}$              | data projektu<br>2020.07.26                                      | Test układu 1                                                                                                    | ilość kart/run<br>5 | rozmiar kart/run<br>80 x 140 | sygnifikator                           |
|                                  | 2020.07.26                                                       | Test układu 2                                                                                                    | 5                   | 80 x 140                     | Własny<br>Własny i Partnera            |
| $\overline{2}$<br>$\overline{3}$ | 2020.07.26                                                       | Test układu 3                                                                                                    | 4                   | $104 \times 182$             | Układu                                 |
|                                  | 2020.07.27                                                       |                                                                                                    |                     | 88 x 154                     |                                        |
| $\overline{4}$<br>5              | 2020.07.27                                                       | Test projektu rozkładu 1<br>Test projektu rozkładu 2                                                                    | 8<br>$\overline{8}$ | $96 \times 168$              | Własny i Partnera<br>Własny i Partnera |
|                                  | 2020.07.27                                                       |                                                                                                    | $\overline{7}$      |                              | Układu                                 |
| $\overline{6}$                   |                                                                  | Test projektu rozkładu 3                                                                                                |                     | 104 x 182                    |                                        |
| $ A $ 4 6                        | $z\{6\}$<br><b>Tarot Arkana Duże</b>                             | X Test projektu rozkładu 3 2020.07.27 [6]                                                                               |                     |                              | $\checkmark$                           |
|                                  | Baza projektowa:                                                 | YYYY.MM.DD<br>Format daty:<br>$\checkmark$                                                                              | $\checkmark$        | Koryguj<br>Zapisz            | Anuluj                                 |
| Rekord:<br>6                     | Data projektu:<br>2020.07.27<br>$\vert 1 \rangle$<br>Numer karty | <b>Układ kart</b><br>Ilość kart<br>$\overline{7}$<br>Test projektu rozkładu 3<br>Sygnifikator Układu<br>Znaczenie karty |                     | Rozmiar kart<br>104 x 182    | Sygnifikator<br>układu:                |
|                                  |                                                                  |                                                                                                    |                     |                              | Koło Fortuny                           |

Rys.169. Archiwum projektowe kart Tarota.

Projekt rozkładu zapisywany jest w Archiwum projektów z datą jego utworzenia,

nazwą projektu, ilością kart w rozkładzie i ich rozmiarze (Rys.169). Określony jest wprowadzony do projektu Sygnifikator, bądź jego brak. Archiwum projektowe zostanie dokładniej opisane w punkcie 4.2.6. Archiwum można wyeksportować do Excela (Rys.170)

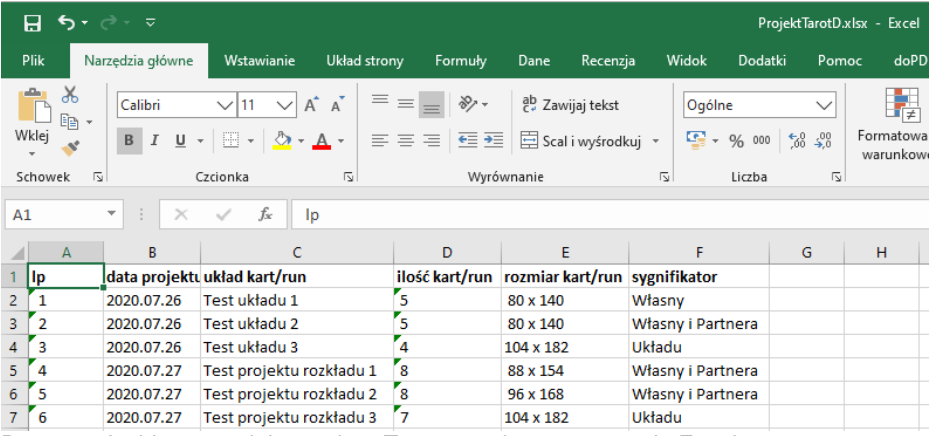

Rys.170. Archiwum projektowe kart Tarota wyeksportowane do Excela.

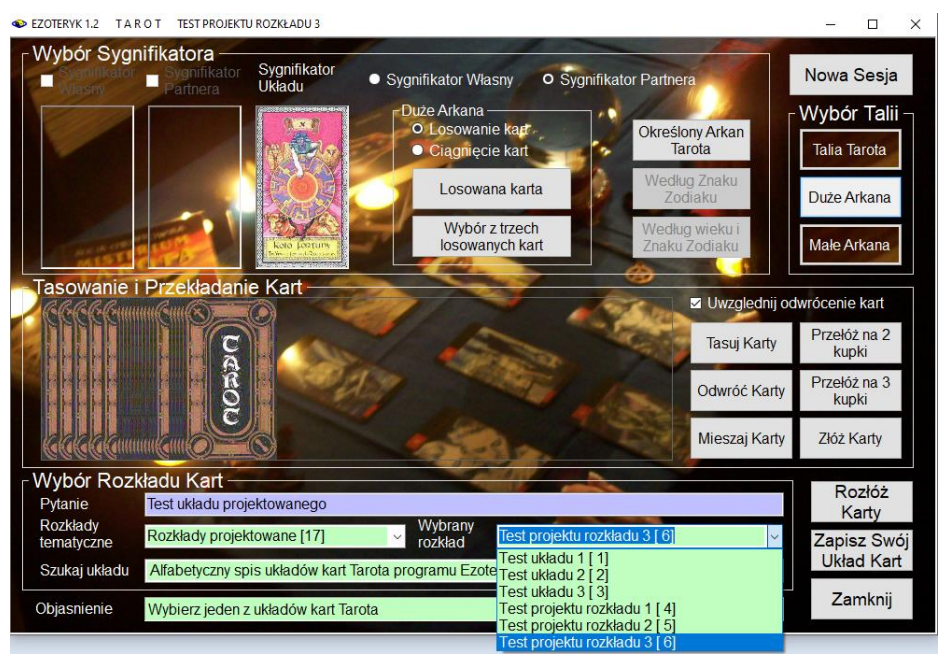

Rys.171. Rozkład projektowany z Sygnifikatorem Układu.

Aby wykonać zaprojektowany rozkład, z formularza Tarota należy wybrać z lewej listy rozwijalnej rozkładów tematycznych rozkłady projektowane [17], a z prawej wybrany rozkład projektowany (Rys.172).

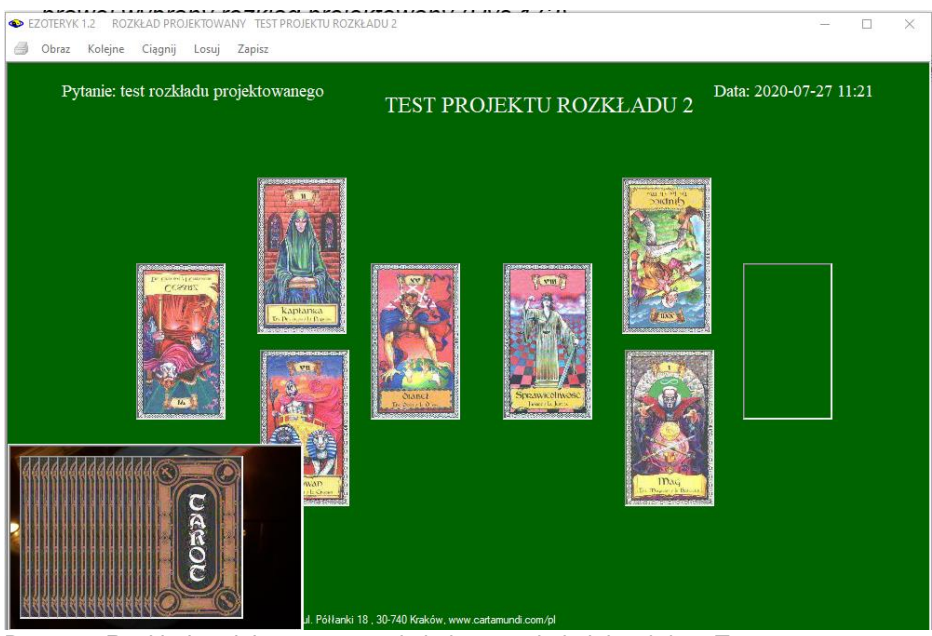

Rys.172. Rozkład projektowany w trakcie losowania kolejnych kart Tarota.

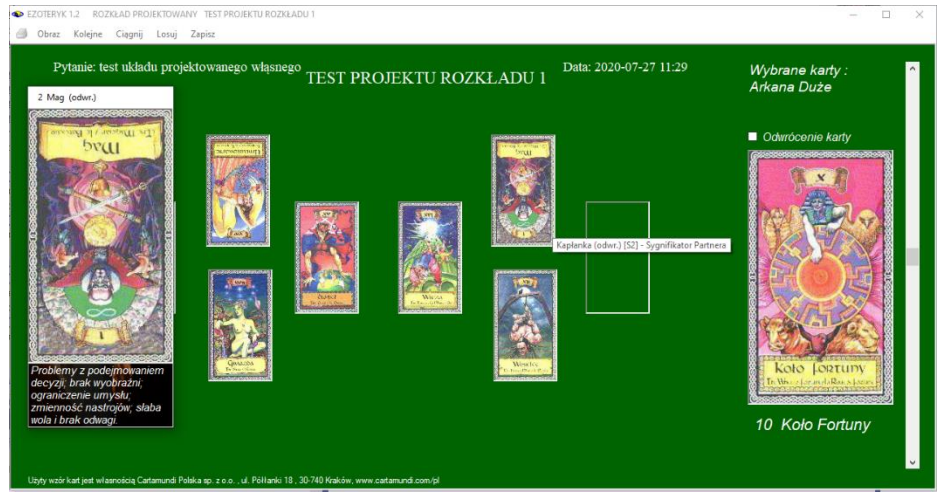

Rys.173. Rozkład własny zaprojektowanego rozkładu Tarota podczas wpisywania kart.

Oczywiście można dokonać również rozkładu projektowanego własnymi, rzeczywistymi kartami (Rys.173) i zapisać go do archiwum rozkładów Tarota, by potem odtworzyć i przeanalizować

Po naciśnięciu przycisku "**Rozłóż karty**" otrzymujemy projektowany rozkład z wybranymi Sygnifkatorami Własnym i Partnera. Pozostałe karty mogą być wylosowane lub wyciągnięte z talii.

Omawiany rozkład projektowany można wykreślić i wydrukować, Przykładowy rozkład w orientacji pionowej pokazano na Rys.174.

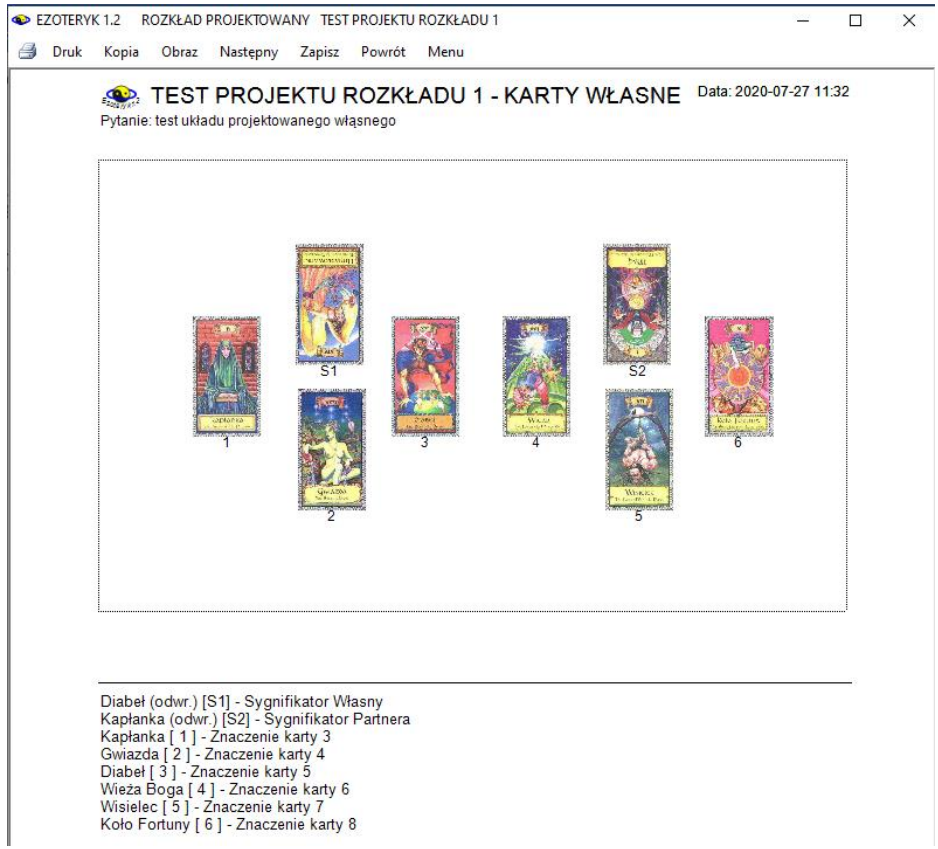

Rys.174. Wykreślony projektowany rozkład Tarota – wpisany własny rzeczywisty rozkład.

Oczywiście w miejsce znaczenie karty Użytkownik wpisuje własne znaczenie karty w projektowanym przez siebie układzie.

# **4.1.2 Projektowane rozkłady kart klasycznych.**

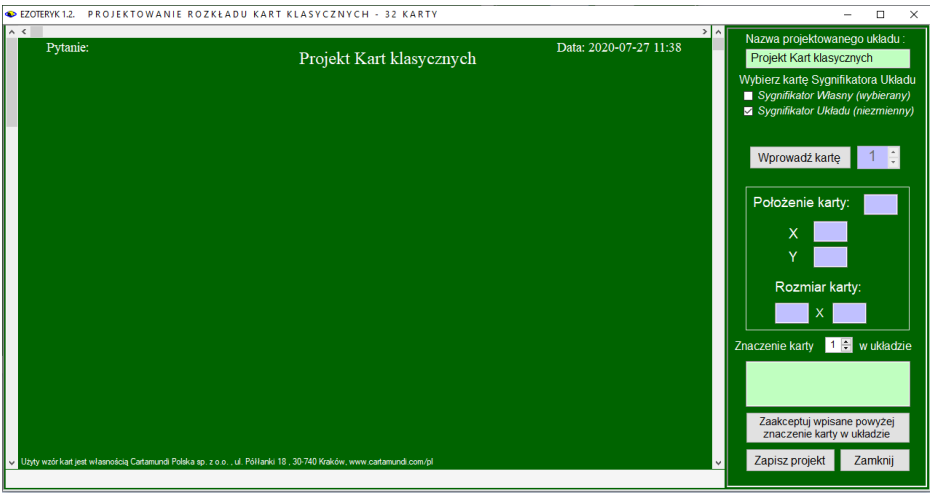

Rys.175. Formularz projektu rozkładu kart klasycznych.

Formularz projektów kart klasycznych (Rys.175) wymaga podobnie jak Tarota wpisanie nazwy projektowanego rozkładu, która jest sprawdzana pod kątem jej niepowtarzalności oraz zadeklarowania wyboru Sygnifikatora Własnego bądź Sygnifikatora Układu. W wypadku wyboru Sygnifikatora Układu, jest on wybierany z dostępnej talii kart (Rys.176).

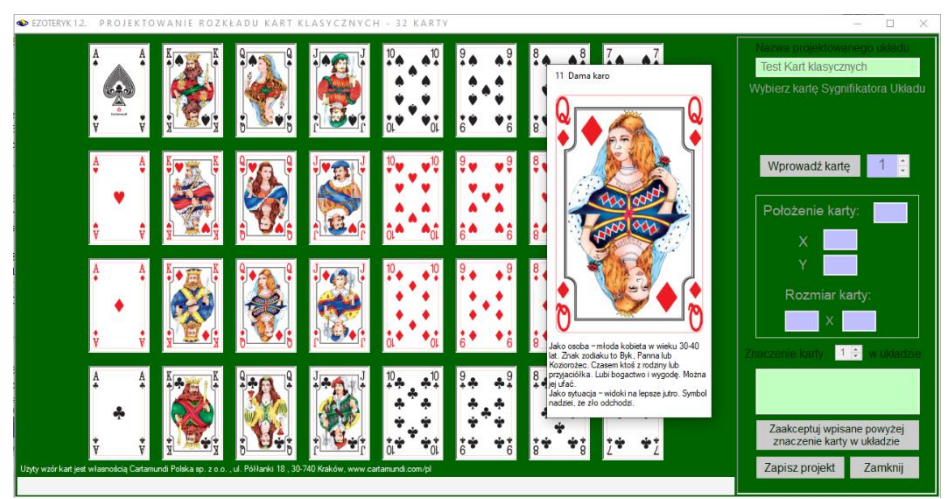

Rys.176. Formularz projektu z wyborem Sygnifikatora Układu.

Wybrana karta pojawia się na formularzu w lewym górnym rogu rozkładu, a jej znaczenie opisane jest jako Sygnifikator Układu (Rys.177).

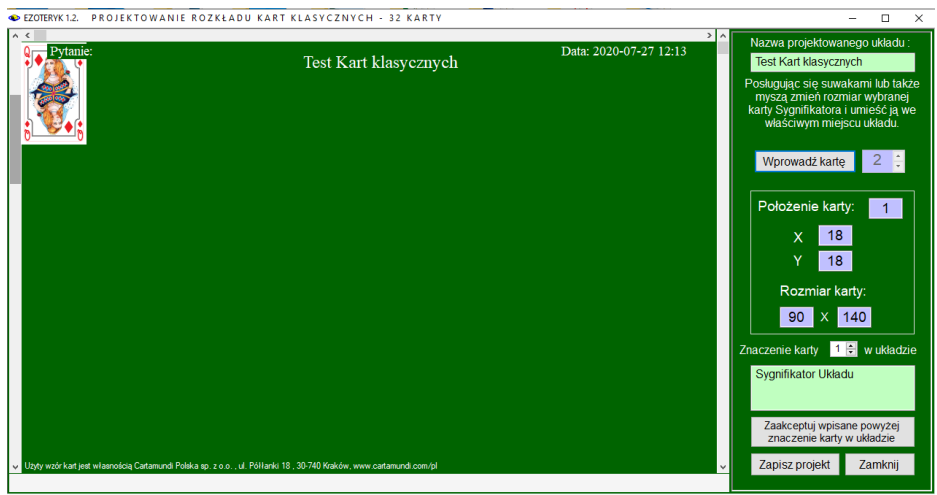

Rys.177. Formularz projektu kart klasycznych po wyborze Sygnifikatora Układu.

Podobnie jak w projektowaniu rozkładów Tarota, wybierane są kolejne karty układu, określany jest ich rozmiar (od 36 x 56 pikseli do 360 x 560 pikseli), położenie w rozkładzie i znaczenie w danym miejscu (Rys.178). Klikając w strzałki pasków przewijania można precyzyjnie ustalić położenie karty. Teksty na górze formularza pozwalają zobaczyć jak będzie wyglądał wykreślony układ.

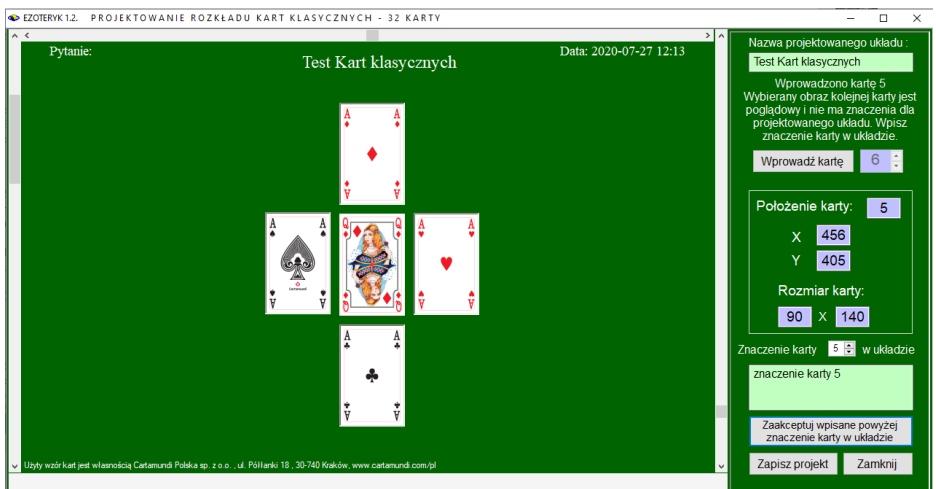

Rys.178. Zaprojektowany rozkład kart klasycznych.

Oczywiście zamiast tekstu znaczenie karty należy wpisać jej znaczenie w danym miejscu projektowanego układu kart.

Poprzez dwukrotne kliknięcie karty, można ją usunąć. Usuwanie należy rozpocząć od ostatniej karty tworzonego rozkładu. Zaprojektowany rozkład można zapisać do archiwum (Rys.179). Można zapisać obraz archiwum jako bitmapę, archiwum można wydrukować lub zapisać w formacie pdf (Rys.180), można je również wyeksportować do Excela (Rys.181).

|   | EZOTERYK 1.2            |                              |                       | ARCHIWUM PROJEKTÓW Karty klasyczne 32                    |              |                 |                |                          | -                       | $\Box$ | $\times$     |
|---|-------------------------|------------------------------|-----------------------|----------------------------------------------------------|--------------|-----------------|----------------|--------------------------|-------------------------|--------|--------------|
| 畐 | Druk:<br>Obraz Excel    | Usuń rozkład kart            | Menu                  |                                                          |              |                 |                |                          |                         |        |              |
|   | data projektu<br>þ.     |                              |                       | uład kart/run                                            |              |                 | ilość kart/run | rozmiar kart/run         | sygnifikator            |        |              |
|   | $\mathbf{1}$            | 2020.07.27                   | Test Kart klasycznych |                                                          |              |                 | 5              | $90 \times 140$          |                         | Układu |              |
|   | $\overline{2}$          | 2020.07.27                   | Projek układu kart 1  |                                                          |              |                 | 5              | $90 \times 140$          |                         | Własny |              |
|   | $\overline{3}$          | 2020.07.27                   | Projekt kart 2        |                                                          |              |                 | 8              | $90 \times 140$          | brak                    |        |              |
|   |                         |                              |                       |                                                          |              |                 |                |                          |                         |        |              |
|   | $\parallel$  4  4   1   |                              |                       | z {3}   > >     X   Test Kart klasycznych 2020.07.27 [1] |              |                 |                |                          |                         |        | $\checkmark$ |
|   | Baza projektowa:        | Karty klasyczne 32           |                       | $\checkmark$                                             | Format daty: | YYYY.MM.DD      | $\sim$         | Zapisz<br>Koryguj        |                         | Anuluj |              |
|   | Rekord:<br>$\mathbf{1}$ | Data projektu:<br>2020.07.27 |                       | <b>Układ kart</b><br><b>Test Kart klasycznych</b>        |              | Ilość kart<br>5 |                | Rozmiar kart<br>90 x 140 | Sygnifikator<br>układu: |        |              |
|   | Numer karty $1 \div$    |                              | Znaczenie karty       | Sygnifikator Układu                                      |              |                 |                |                          | Dama karo               |        |              |

Rys.179. Zaprojektowany rozkład kart klasycznych zapisany w archiwum projektów.

| ARCHIWUM ROZKŁADÓW KART KLASYCZNYCH<br>$E_{z_{Oley}yk1,2}$ |                                                                                                    |                                  |           |            |
|------------------------------------------------------------|----------------------------------------------------------------------------------------------------|----------------------------------|-----------|------------|
| lp.                                                        | pytanie                                                                                                    | data                             | uład kart | wybór kart |
|                                                            | test2                                                                                                    | 20.02.2019 17:47 Drzewo życia    |           | losowane   |
|                                                            | <b>WW</b>                                                                                                    | 19.02.2020 21:28 Dla zakochanych |           | koleine    |
|                                                            | <b>lhhh</b>                                                                                                    | 23.02.2020 17:08 Drzewo życia    |           | koleine    |
|                                                            | Copyright @ 1989-2020 Zb.Arański 696 607 162 rigela@box43.pl & J.Chwiszczuk 736 851 811 astro-asterix@tlen.pl www.astrolog.info.pl |                                  |           |            |

Rys.180. Archiwum projektów rozkładów 32 kart klasycznych zapisane w formacie pdf.

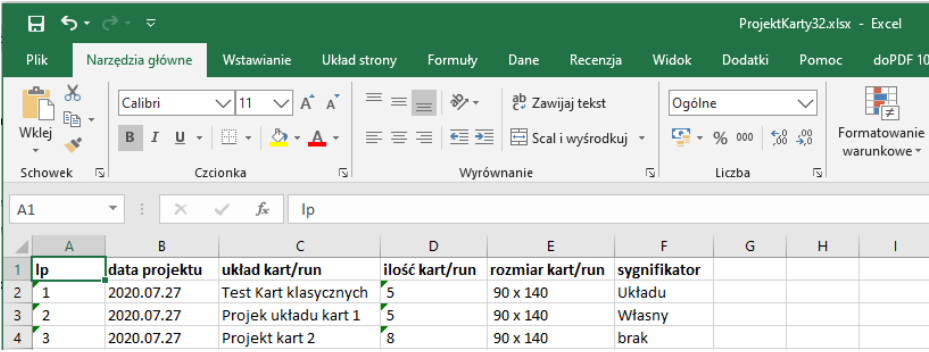

Rys.181. Archiwum projektów rozkładów 32 kart klasycznych zapisane w Excelu.

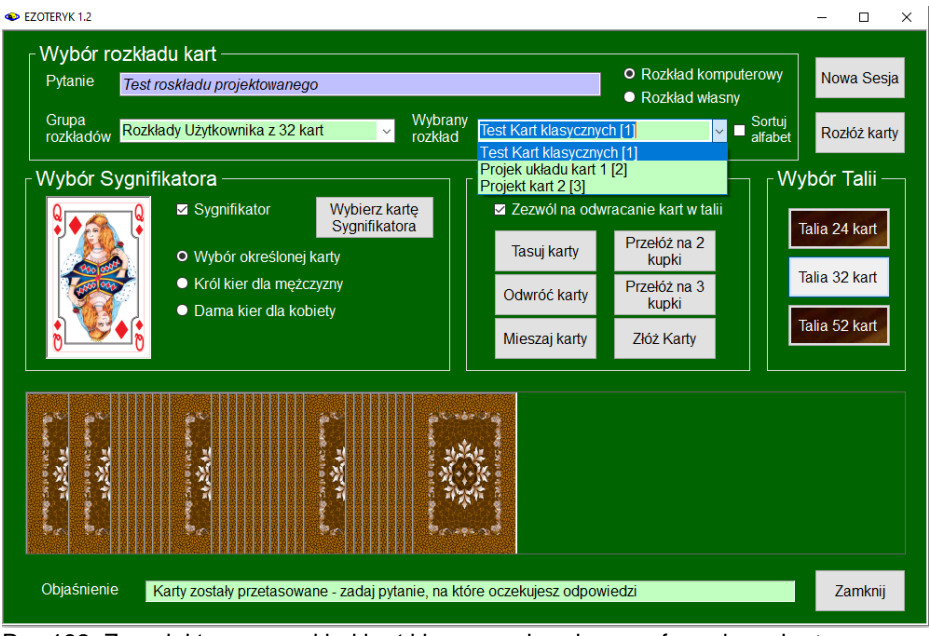

Rys.182. Zaprojektowany rozkład kart klasycznych wybrany z formularza kart.

Zaprojektowany przez Użytkownika rozkład kart można wybrać z formularza, wybierając w grupie rozkładów Rozkłady Użytkownika z określoną talią kart (w przykładzie na rys.182 - 32 karty) i wybierając dany, zaprojektowany rozkład kart. Rys 183 przedstawia ciągnięcie kart w zaprojektowanym układzie kart klasycznych z Sygnifikatorem Układu. Na formularzu pojawia się Sygnifikator, a następnie puste pola kart zaprojektowanego rozkładu. Na ich miejscach zostają umieszczone karty losowane kolejno, wybierane losowo lub przez ich ciągnięcie z talii.

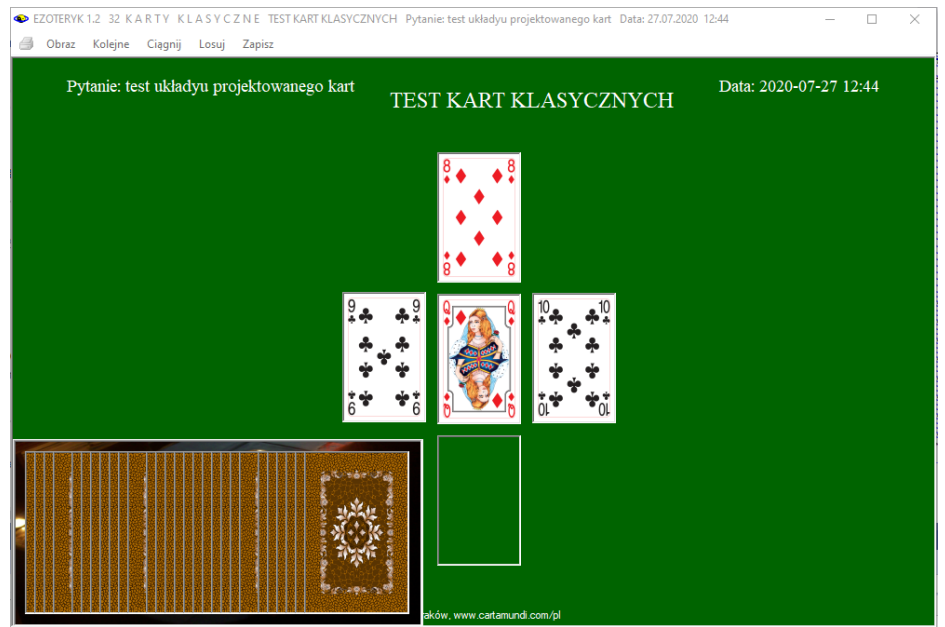

Rys.183. Ciągnięcie kart w zaprojektowanym rozkładzie kart klasycznych.

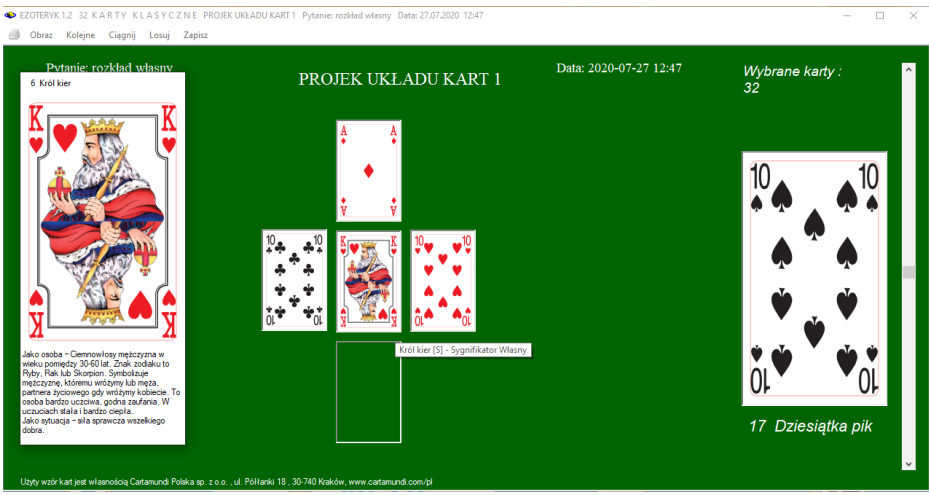

Rys.184. Wprowadzanie własnych kart w innym zaprojektowanym rozkładzie kart klasycznych.

Oczywiście w zaprojektowanym układzie kart klasycznych można zapisać własny rozkład wykonany rzeczywistymi kartami (Rys.184). Tutaj

przedstawiono zaprojektowany układ kart z Sygnifiaktorem Własnym. W rozkładzie własnym, gdy Uzytkownik rozkłada karty rzeczywiste, a nie komputerowo, wyłożone karty wpisywane są poprzez ich wybór suwakiem z prawej strony formularza, a następnie kliknięcie w puste pole rozkładu.

Rozkład można wykreslić i wydrukować. W przykładzie na Rys.185 wykreślony jest on w orientacji pionowej. Wykreślony rozkład można zapisać w Archiwum kart klasycznych i odtwarzać w dowolnym momencie w celu jego analizy, a także sprawdzenia swojej ówczesnej prognozy.

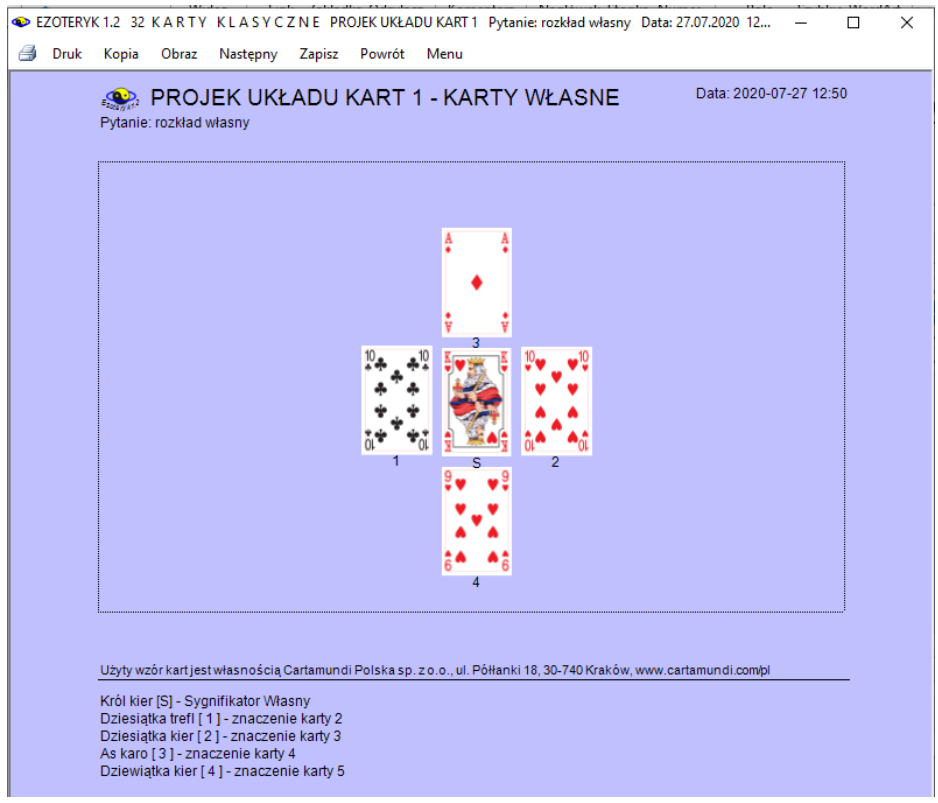

Rys.185. Wykreślony układ wykonany rzeczywistymi kartami w zaprojektowanym rozkładzie kart klasycznych

W programie Ezoteryk 1.2 układ można wykreślić przeskalowany do pełnego ekranu, jak pokazano na Rys186, wówczas przyjęta zostaje orientacja pozioma.

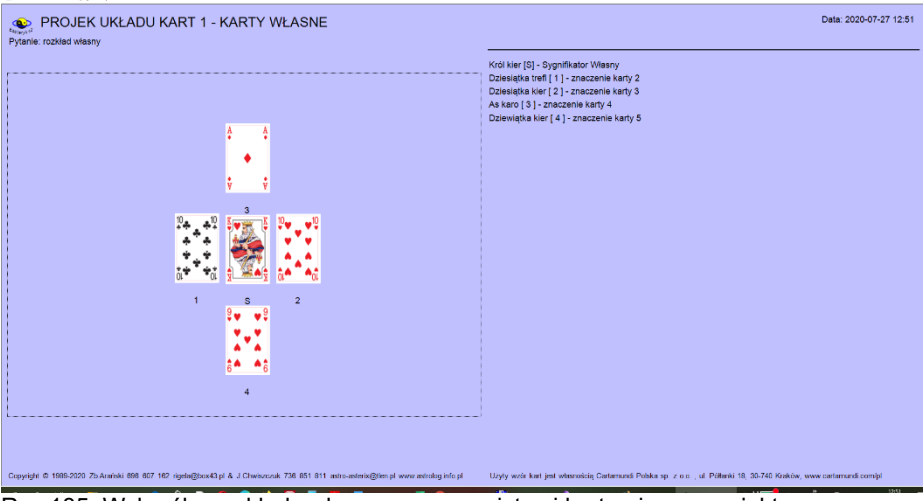

Rys.185. Wykreślony układ wykonany rzeczywistymi kartami w zaprojektowanym rozkładzie kart klasycznych przeskalowany do pełnego ekranu.

Ezoteryk 1.2 umożliwia zapisanie wykonanego układu projektowanego w formie bitmapy (Rys.186) lub wydrukowanie go lub zapisanie w formacie pdf bez objaśnień (Rys.187).

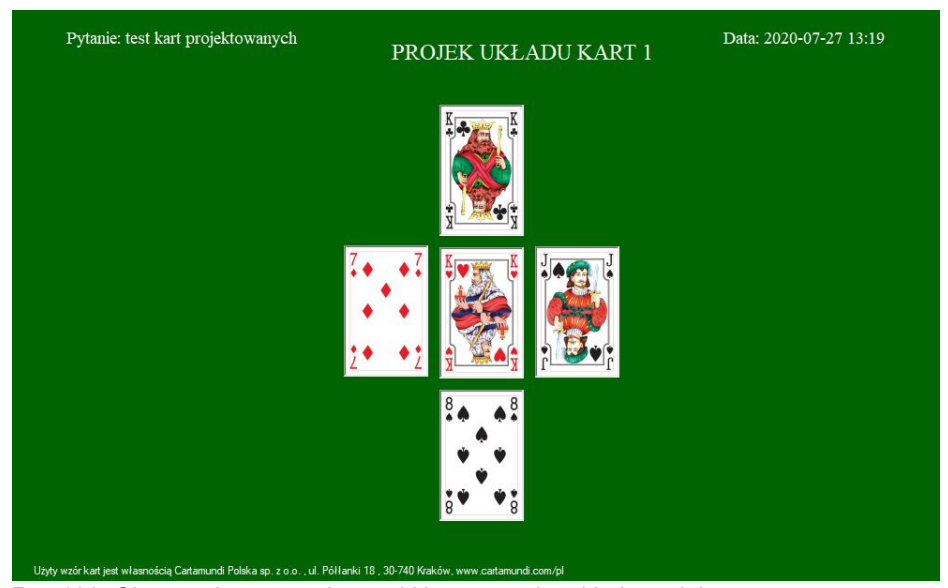

Rys.186. Obraz wykonanego kartami klasycznymi rozkładu projektowanego.

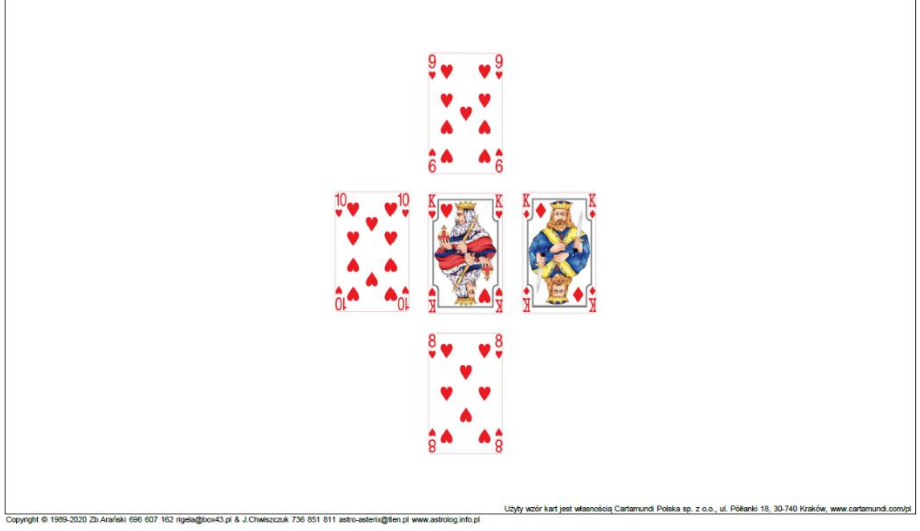

Rys.187. Zapisany w formacie pdf, wykonany kartami klasycznymi rozkład projektowany.

#### **4.1.3 Projektowane rozkłady run.**

Projektowanie rozkładu run (Rys.188) rozpoczyna się od wpisania nazwy projektowanego rozkładu, która jest sprawdzana pod kątem jej niepowtarzalności. Nie ma tu Sygnifikatora, toteż od razu przystępuje się do wyboru kolejnych run i określenia ich rozmiaru (od 45 x 54 pikseli do 461 x 554 pikseli) i położenia w tworzonym rozkładzie oraz przypisywania im ich znaczenia w danym miejscu rozkładu. Po umieszczeniu wszystkich run w projektowanym rozkładzie, należy zapisać rozkład w archiwum projektowym, naciskając przycisk "Zapisz projekt". Program sprawdza czy wszystkie runy mają ten sam rozmiar i czy dla wszystkich run wpisane zostały ich znaczenia w rozkładzie. Rys.189 przedstawia Archiwum projektowe z zapisanym zaprojektowanym rozkładem run.

| EZOTERYK 1.2.          | PROJEKTOWANIE ROZKŁADU RUN        |                 |                                 | $\Box$<br>$\times$                                                                                                    |
|------------------------|-----------------------------------|-----------------|---------------------------------|----------------------------------------------------------------------------------------------------|
| $\wedge$ <<br>Pytanie: | <b>Testowy Rozkład Run</b>        |                 | $>$ ^<br>Data: 2020-07-27 17:09 | Nazwa projektowanego układu:<br><b>Testowy Rozkład Run</b><br>Wprowadzono rune 7<br>Wybierany obraz kolejnej runy jest<br>poglądowy i nie ma znaczenia dla<br>projektowanego układu. Wpisz<br>znaczenie runy w układzie.<br>$\bf 8$<br>Wprowadź runę<br>Położenie runy:<br>$7\overline{ }$ |
| v                      | <b>THE RIS 42</b><br><b>RENAZ</b> | RAIDHO.<br>GEND | $\checkmark$                    | 522<br>$\mathsf{x}$<br>350<br>Y<br>Rozmiar runy:<br>122<br>$101 \times$<br>7 ÷ w układzie<br>Znaczenie runy<br>znaczenie runy 7<br>Zaakceptuj wpisane powyżej<br>znaczenie runy w układzie<br>Zapisz projekt<br>Zamknij                                                                    |

Rys.188. Formularz projektowania układów run

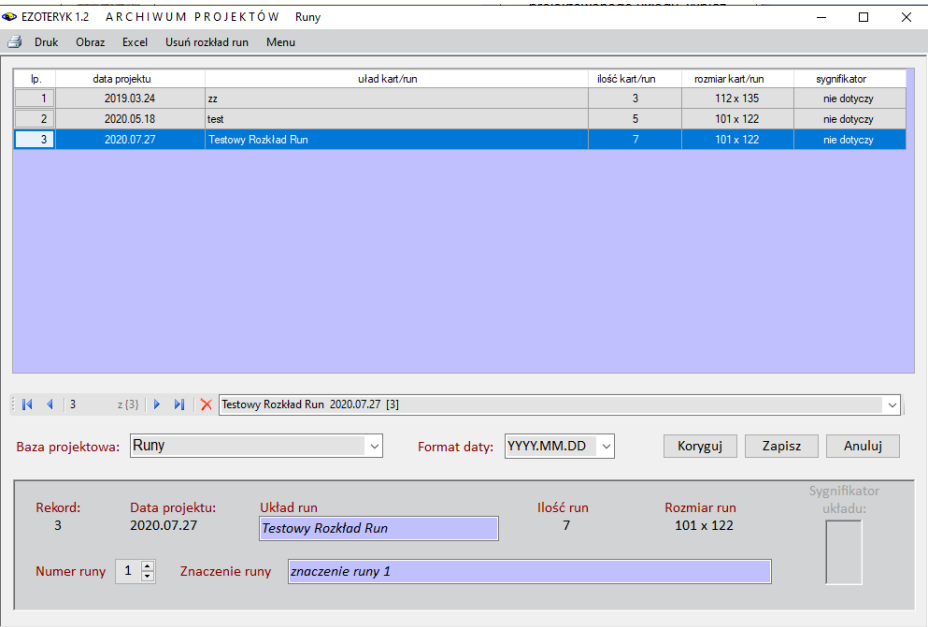

Rys.189. Archiwum projektowe z zapisanym utworzonym rozkładem run.

Oczywiście podobnie jak dla rozkładów kart, obraz archiwum projektowanych rozkładów run można zapisać jako bitmapę, archiwum można wydrukować lub zapisać w formacie pdf (Rys.190) lub wyeksportować do Excela (Rys.191).

ARCHIWUM ROZKŁADÓW PROJEKTOWANYCH - RUNY

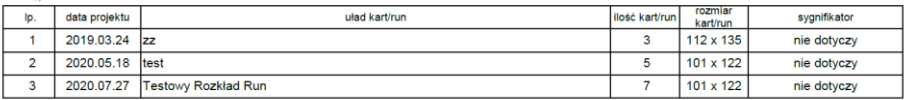

Copyright © 1989-2020 Zb Arański 696 607 162 rigela@box43.pl & J.Chwiszczuk 736 851 811 astro-asterix@tlen.pl www.astrolog.info.pl

 $\bullet$ 

Rys.190. Archiwum projektowe układów run zapisane w formacie pdf.

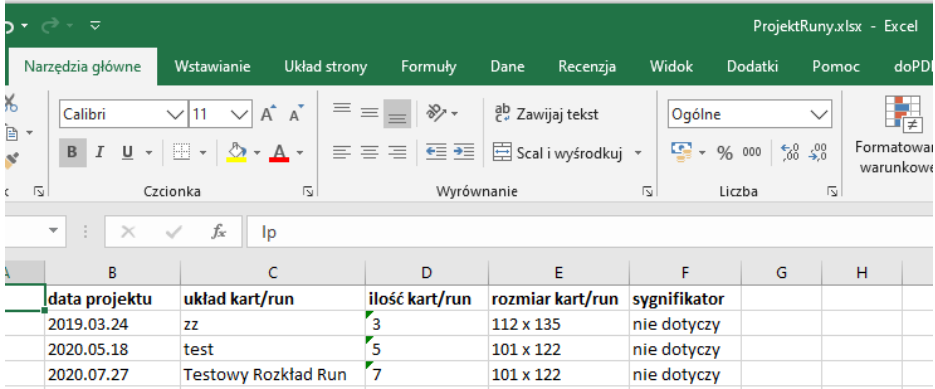

Rys.191. Archiwum projektowe układów run wyeksportowane do Excela.

Wybierając z formularza run Rozkład run Użytkownika można wybrać jeden z zaprojektowanych rozkładów (Rys.192). Listę rozkładów run można sortować alfabetycznie, bądź według kolejności ich tworzenia. Można także uwzględniać ich odwracanie, zaznaczając odpowiadające mu pole wyboru.

. Wybranie opcji rozkładu komputerowego powoduje wyświetlenie rozrzuconych losowo run i podanie ilości run które należy wybrać myszką (Rys.193).

Po wybraniu podanej liczby run ukazuje się zaprojektowany rozkład z wybranymi losowo runami. Po najechaniu myszą na runę zostaje ona powiększona. Nad nią podana jest jej nazwa, a pod spodem znacznie w jej pozycji prostej lub odwróconej. Przy runie pojawia się pasek z jej znaczeniem w zaprojektowanym rozkładzie (Rys.194).

Rozkład run można wykreślić w orientacji poziomej, także po powiększeniu formularza run do pełnego ekranu (Rys.195) lub pionowej (Rys.196) i wydrukować, wykonać jego kopię lub obraz, można wykonany rozkład zapisać do Archiwum run i odtworzyć w późniejszym czasie, można także powrócić do formularza run, przejść do następnego rozkładu lub powrócić do menu. Zaprojektowany rozkład wykreślony jest w prostokącie, odzwierciedlającym obszar projektowego formularza. Pod obrazem rozkładu run opisane są znaczenia poszczególnych run w danym miejscu rozkładu oraz nazwa wylosowanej w tym miejscu runy i jej standardowe znaczenie w pozycji prostej lub odwróconej..
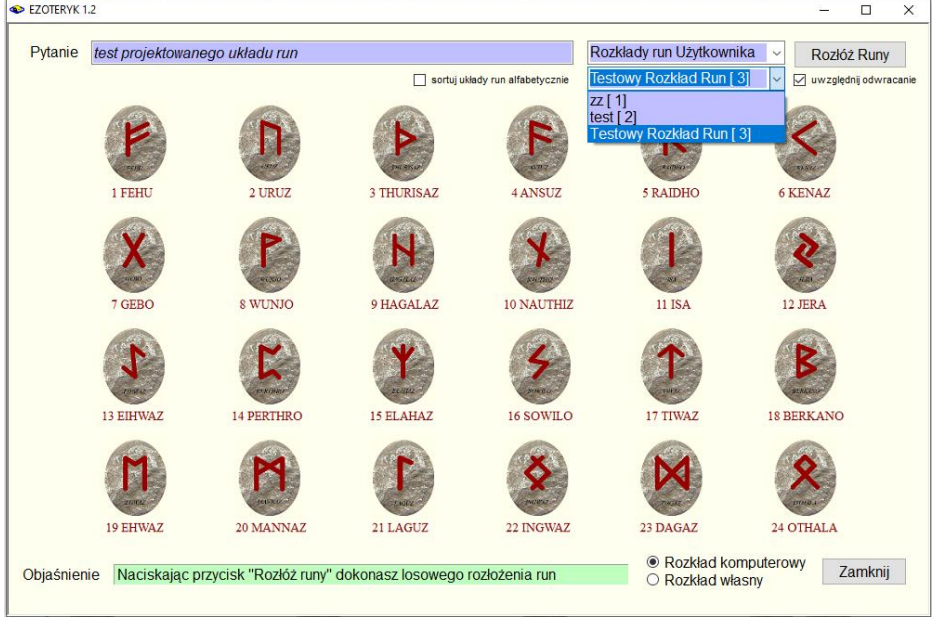

#### Rys.192. Wybór zaprojektowanego rozkładu z formularza run.

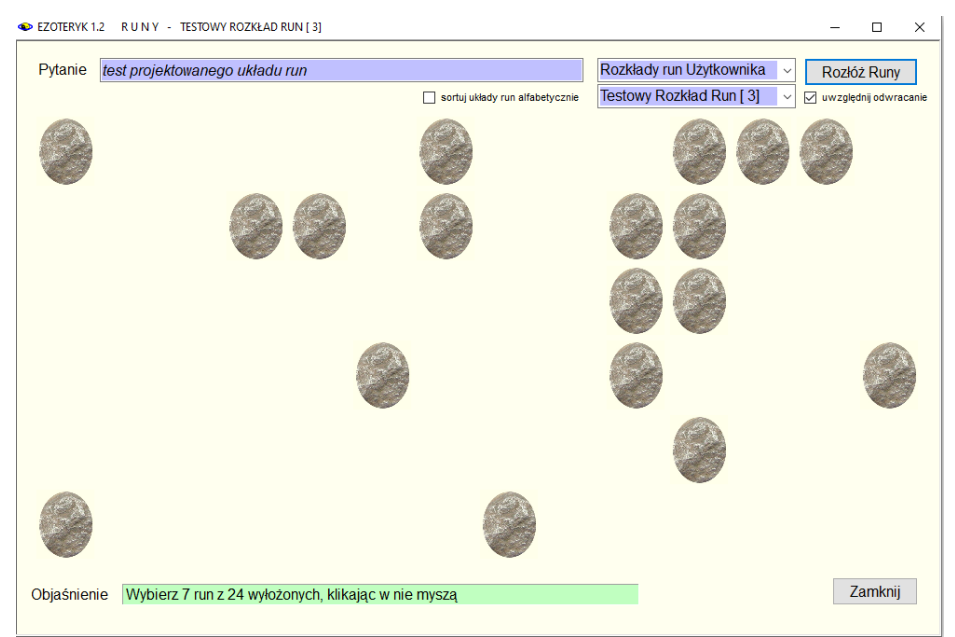

Rys.193. Losowanie run w zaprojektowanym rozkładzie run.

S Obraz Następny Wykreśl Zapisz Menu

 $\times$ 

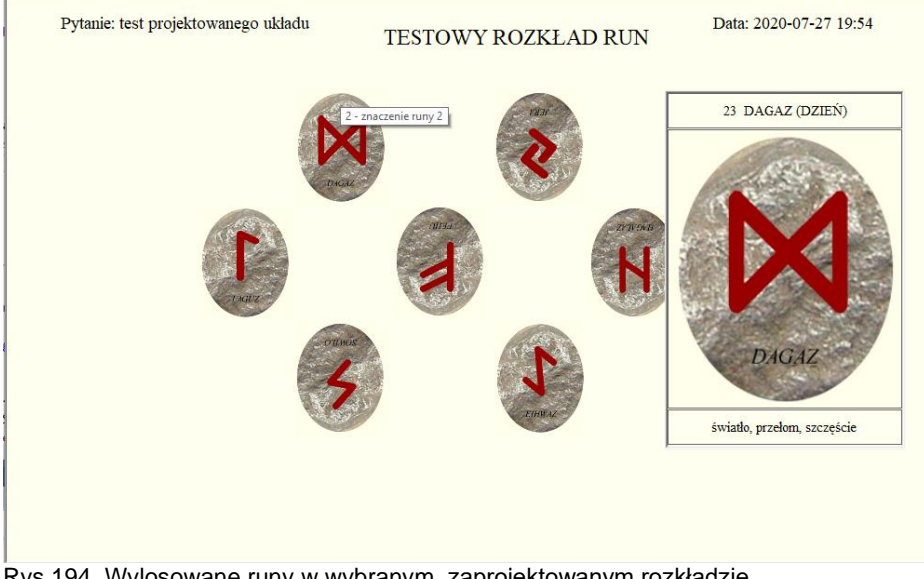

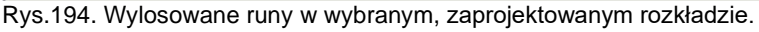

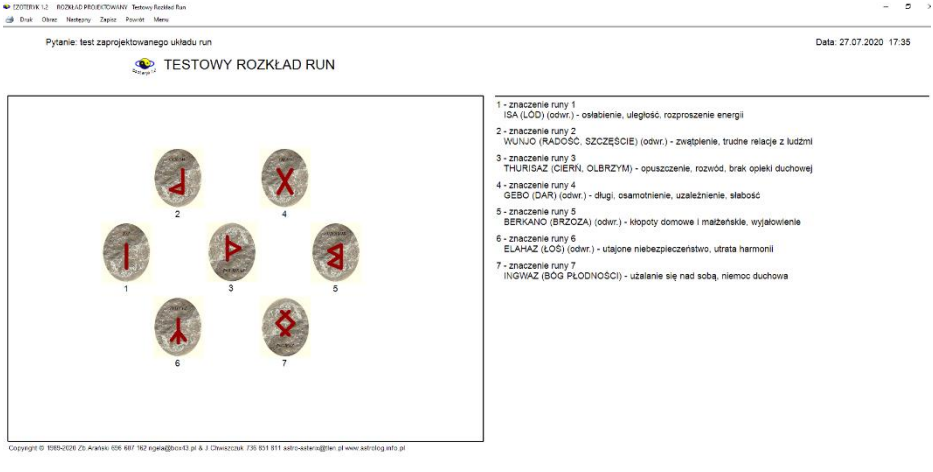

Rys.195. Wykreślony rozkład run przygotowany do wydruku w orientacji poziomej, powiększony do pełnego ekranu,

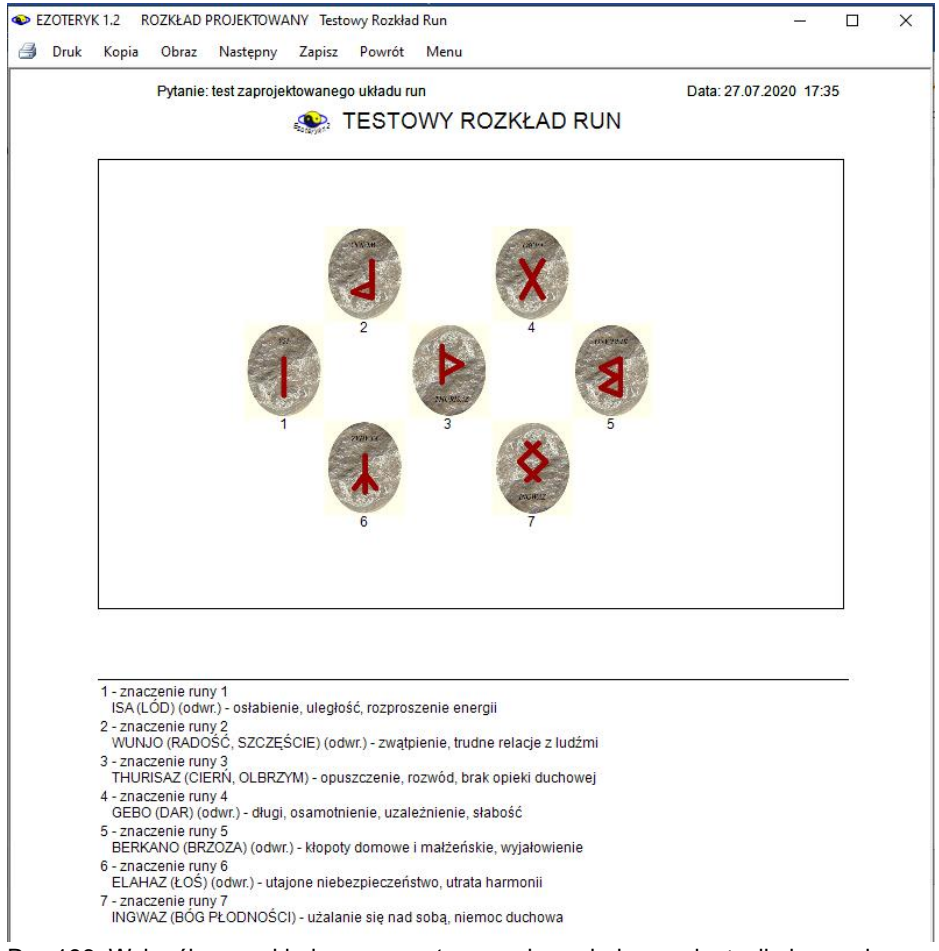

Rys.196. Wykreślony rozkład run przygotowany do wydruku w orientacji pionowej.

Zaprojektowany układ run, po jego wykonaniu, można przed przejściem do jego wykreślenia wraz z objaśnieniami, wydrukować lub zapisać w formacie pdf bez objaśnień, tak jak wygląda po wylosowaniu wszystkich run (Rys.197)

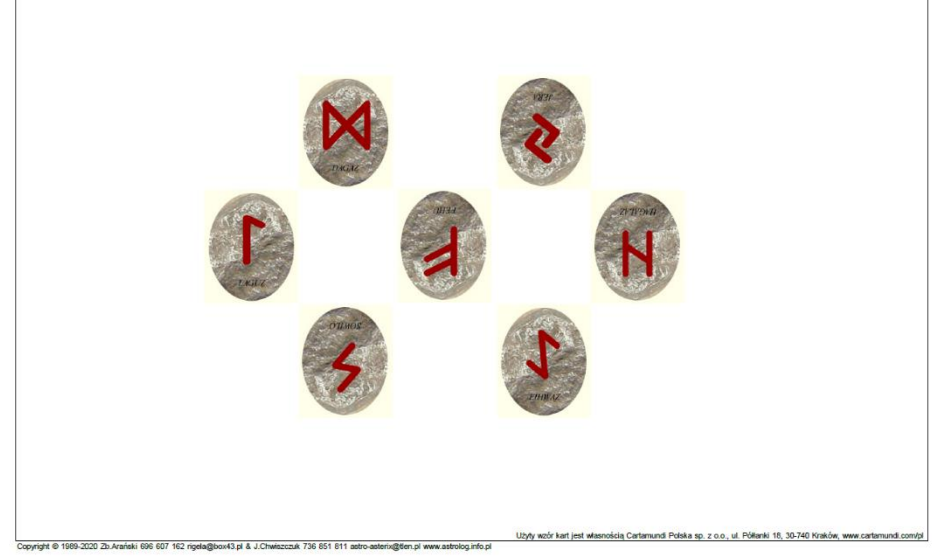

Rys.197. Wykreślony rozkład run wydrukowany bezpośrednio po jego rozłożeniu.

Zaprojektowany rozkład można wykonać rzeczywistymi runami, a następnie otrzymany wynik zapisać, wybierając z formularza run opcję "**Rozkład własny**" (Rys.198). Otrzymany rozkład run tworzy się poprzez wybór określonej runy w pozycji prostej bądź odwróconej w prawym panelu i poprzez klikniecie przenosi do miejsc zaprojektowanego rozkładu, określonych pustymi prostokątami (Rys.199). Po najechaniu myszą na runę zostaje ona powiększona, u góry podana jej nazwa, na dole standardowe znaczenie, a pasek przy runie podaje zapisane znaczenie runy w danym miejscu rozkładu, podane przy tworzeniu projektowanego rozkładu run

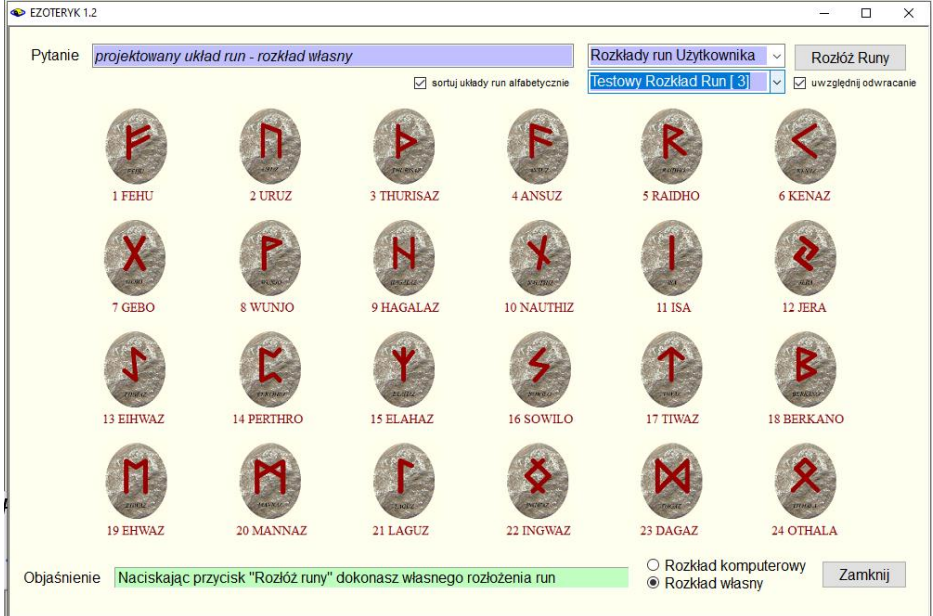

Rys.198. Wybór własnego rozkładu run z podstawowego formularza run.

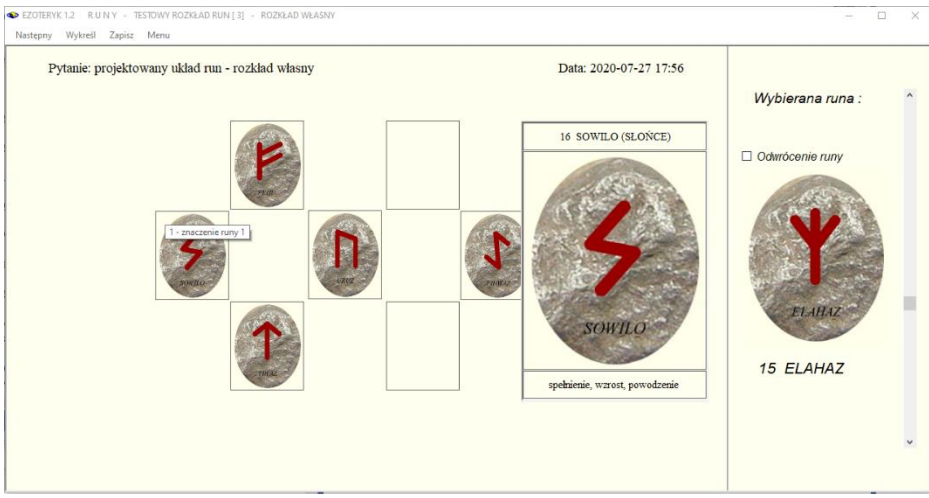

Rys.199. Tworzenie własnego rozkładu w zaprojektowanym rozkładzie run.

#### **4.2 Archiwum**

Archiwum składa się obecnie z sześciu opcji (Rys.200):

- **Numerologia**
- **Yi Jing**
- **Tarot**
- **Karty klasyczne**
- **Runy**
- **Rozkłady projektowane**
- **Konwersja dywinacji**

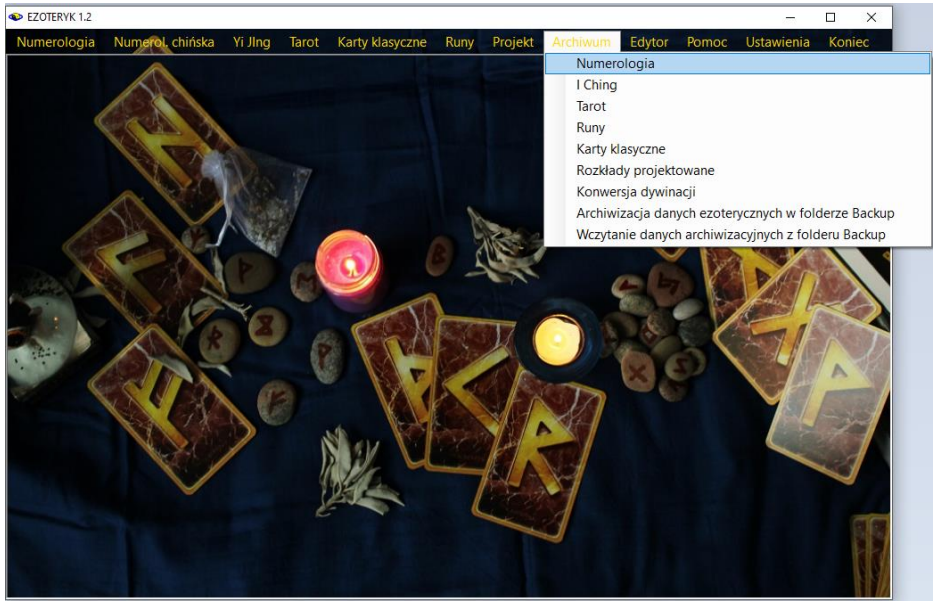

Rys.200. Archiwa programu Ezoteryk 1.2.

Archiwum przechowuje spis danych numerologicznych oraz wykonane i zapisane dywinacje Księgi Przemian, układy Tarota i Run wraz z zadanymi pytaniami i datami ich wykonania oraz odpowiednimi narzędziami edycyjnymi. W przyszłości zamierzone jest dodanie bazy kart tradycyjnych.

Formularze spisów dywinacji składają się z dwóch głównych części – w górnej znajduje się tabela, którą można sortować według dowolnej z kolumn, a pod nią pasek z rozwijalną lista, z której można wybierać posortowane alfabetycznie dane, ustawiające się zgodnie z wpisywanymi do okienka literami i współpracujące z tabelą danych. Współpraca polega na tym, że kliknięcie danych w rozwijalnym okienku powoduje umieszczenie ich na formularzu spisu

i podświetlenie odpowiadającego im rekordu w tabeli, natomiast kliknięcie w określony rekord tabeli powoduje podświetlenie go i ustawienie zgodnie z nim okienka rozwijalnego.

W dolnej części wyświetlone są wybrane poprzez kliknięcie wiersza tabeli jego dane.

Każde archiwum może zostać wydrukowane lub zapisane w formacie pdf, można sporządzic jego obraz, a także wyeksporować go do Excela.

## **4.2.1 Numerologia**

|   | EZOTERYK 1.2   |                        |                         |                        |                                |                                   |                  |                        |                |                 |                   |                |                |                      | Ω                 | $\times$     |
|---|----------------|------------------------|-------------------------|------------------------|--------------------------------|-----------------------------------|------------------|------------------------|----------------|-----------------|-------------------|----------------|----------------|----------------------|-------------------|--------------|
| ð | <b>Druk</b>    |                        | Obraz<br>Odtwórz        | Excel                  | Załóż nowa baze                | Usuń baze                         | Usuń osobe       | Menu                   |                |                 |                   |                |                |                      |                   |              |
|   | b.             | Pleć                   | Nazwisko<br>użwwane     | Pierwsze<br>imie       | Drugie<br>imie                 | Nazwisko<br>rodowe /<br>Pseudonim | Data<br>umdzenia | <b>Obecny Podpis</b>   | Droga<br>Zycia | Liczba<br>Duszy | Liczba<br>Realiz. | Cele<br>Ekspr. | Liczba<br>Mocy | Obecny<br>Podois     | Przezna<br>czenie | $\hat{}$     |
|   | $\mathbf{1}$   | $\mathsf{m}$           | Finstein                | Albert                 |                                |                                   | 14.03.1879       | <b>Albert Einstein</b> | 6 <sup>°</sup> | $\overline{7}$  | 11                | 9              | 6 <sup>1</sup> | 9 <sup>°</sup>       | 6 <sup>°</sup>    |              |
|   | $\overline{2}$ | m                      | Camus                   | Albert                 |                                |                                   | 07.11.1913       | <b>Albert Camus</b>    | 5              | 1               | 6                 | 7              | 3              | 7                    | 3                 |              |
|   | $\overline{3}$ | m                      | Edison                  | <b>Thomas</b>          | Alva                           |                                   | 11.02.1847       | Thomas Alva Edison     | 6              | 11              | 5                 | $\overline{7}$ | $\overline{4}$ | $\overline{7}$       | $\overline{4}$    |              |
|   | $\overline{4}$ | m                      | Renoir                  | Pierre                 | Auguste                        |                                   | 25.02.1841       | Auguste Renoir         | 5              | 6               | 4                 | 1              | 6              | $\overline{a}$       | 7                 |              |
|   | 5              | m                      | Juna                    | Carl                   | Gustav                         |                                   | 26.07.1875       | Carl Gustav Jung       | 9              | 8               | 6                 | 5              | 5              | 5                    | 5                 |              |
|   | 6              | m                      | Shaw                    | George                 | <b>Bemard</b>                  |                                   | 26.07.1856       | George Bernard Shaw    | 8              | 5               | 3                 | 8              | $\overline{7}$ | 8                    | 7                 |              |
|   | $\overline{7}$ | m                      | Wałesa                  | Lech                   |                                |                                   | 29.09.1943       | Lech Wałesa            | 1              | $\overline{3}$  | 5                 | 8              | $\overline{9}$ | 8                    | $\overline{9}$    |              |
|   | 8              | m                      | Olbrychski              | Daniel                 |                                |                                   | 27.02.1945       | Daniel Olbrychski      | 3              | 3               | 11                | 5              | 8              | 5                    | 8                 |              |
|   | $\overline{9}$ | $\mathsf{m}$           | Zamachowski             | Zbigniew               |                                |                                   | 17.07.1961       | Zbigniew Zamachowski   | 5              | 4               | 4                 | 8              | $\overline{4}$ | 8                    | $\overline{4}$    |              |
|   | 10             | Paderewski<br>m        |                         | Ignacy                 | Jan                            |                                   | 18 11 1860       | Ignacy Jan Paderewski  | 8              | 4               | 11                | 6              | 5              | 6                    | 5                 |              |
|   | 11             | $\mathbf k$            | Monroe                  | Marilyn                |                                |                                   | 01.06.1926       | Marilyn Monroe         | 7              | 9               | 1                 | 1              | 8              | 1                    | 8                 |              |
|   | 12             | m                      | Penderecki              | Krzysztof              |                                |                                   | 23.11.1933       | Krzysztof Penderecki   | 5              | 3               | 1                 | 4              | 9              | 4                    | 9                 | $\checkmark$ |
|   | ÷м             | $\blacktriangleleft$ 1 | $z$ {16} $ $            | Þ.<br>$M$ $\times$     | Einstein Albert 14.03.1879 [1] |                                   |                  |                        |                |                 |                   |                |                |                      |                   | $\checkmark$ |
|   |                |                        | Postaci<br>Wybrana baza |                        | $\checkmark$                   | Urzędowe                          | Używane          | Data urodzenia         |                | 27-07-2020      | ÷                 |                | Droga Życia    |                      | 6                 |              |
|   | Imie 1         |                        |                         | Albert                 |                                | ☑                                 | ☑                | Płeć m                 |                |                 |                   |                |                |                      |                   |              |
|   | Imie 2         |                        |                         |                        |                                | П                                 | П                |                        |                |                 |                   |                | Liczba Duszy   |                      | 7                 |              |
|   | Imie 3         |                        |                         |                        |                                | П                                 | $\Box$           |                        |                |                 |                   |                |                | Liczba Realizacji    | 11                |              |
|   |                | Nazwisko 1             |                         | <b>Einstein</b>        |                                | ☑                                 | ☑                |                        |                |                 |                   |                | Cele Ekspresji |                      | $\overline{9}$    |              |
|   |                | Nazwisko 2             |                         |                        |                                | П                                 | □                |                        |                |                 |                   |                | Liczba Mocy    |                      | 6                 |              |
|   |                | Nazwisko 3             |                         |                        |                                | П                                 | п                |                        |                |                 |                   |                |                | <b>Obecny Podpis</b> | 9                 |              |
|   |                |                        | <b>Obecny Podpis</b>    | <b>Albert Finstein</b> |                                |                                   |                  |                        |                |                 |                   |                | Przeznaczenie  |                      | 6                 |              |
|   |                |                        |                         |                        |                                |                                   |                  |                        |                |                 |                   |                |                |                      |                   |              |

Rys. 201. Archiwum numerologiczne.

Numerologiczna baza osób (Rys.201) zawiera płeć, nazwiska, pseudonimy i imiona urzędowe i używane, daty urodzenia i zmian nazwisk i pseudonimów oraz podpisy osób oraz obliczone podstawowe dane numerologiczne: Drogę Życia, Liczby Dyszy i Realizacji, Cele Ekspresji, Liczby Mocy i Obecnego Podpisu oraz Przeznaczenia.

## **4.2.2 Yi JIng**

Dywinacje Yi Jing (Rys.202) zawierają zadane pytanie i datę wykonania dywinacji, typ dywinacji oraz otrzymane heksagramy przed i po przemianie. Kliknięcie w obraz heksagramu przed, jak i po przemianie wyświetla odnośny opis heksagramu. Dywinacje mogą zostać odtworzone z archiwum.

|                       | EZOTERYK 1.2                                                                                |                  |                                                                                                    |                                | Ω                         | $\times$     |  |
|-----------------------|---------------------------------------------------------------------------------------------|------------------|----------------------------------------------------------------------------------------------------|--------------------------------|---------------------------|--------------|--|
| a.                    | Druk Obraz<br>Odtwórz<br>Excel<br>Usuń dywinację                                            | Menu             |                                                                                                    |                                |                           |              |  |
| lp.                   | pytanie                                                                                     | data             | typ dywinacji                                                                                                    | hexagram<br>przed<br>przemianą | hexagram po<br>przemianie |              |  |
|                       | 1 test - komputerowe rzuty monetami                                                         | 23.03.2012 14:05 | monety - rzuty komputerowe                                                                                                    | 9 XIAO CHU                     | <b>56 LU</b>              |              |  |
|                       | $\overline{2}$                                                                              | 23.03.2012 14:21 | zegar - czas komputerowy                                                                                                    | <b>52 GEN</b>                  | <b>18 GU</b>              |              |  |
|                       | 3 test inicjowanych rzutów komputerowych                                                    | 23.03.2012 14:23 | monety - rzuty komputerowe inicjowane                                                                                                    | 57 SUN                         | 48 JING                   |              |  |
|                       | 4 test rzutów własnych                                                                      | 23.03.2012 14:27 | monety - rzuty własne                                                                                                    | <b>52 GEN</b>                  | 27 YI                     |              |  |
|                       | 5 adadada                                                                                   | 23.03.2012 18:07 | monety - rzuty własne                                                                                                    | 24 FU                          | 3 ZHUN                    |              |  |
|                       | 6 weweewew                                                                                  | 23.03.2012 21:27 | monety - rzuty komputerowe                                                                                                    | 51 ZHEN                        | 21 SHI HE                 |              |  |
|                       | 7 qaeqeqe                                                                                   | 23.03.2012 21:28 | monety - rzuty komputerowe                                                                                                    | 11 TAI                         | 26 DACHU                  |              |  |
|                       | 8 sfsfsf                                                                                    | 23.03.2012 21:29 | monety - rzuty komputerowe                                                                                                    | 3 ZHUN                         | 42 YI                     |              |  |
|                       | 9 kpkpplpoko111111                                                                          | 23.03.2012 21:30 | monety - rzuty komputerowe                                                                                                    | <b>16 YU</b>                   | <b>45 CUI</b>             |              |  |
|                       | 10 111212222212121212                                                                       | 23.03.2012 21:48 | krwawnik - liczenie komputerowe                                                                                                    | 20 GUAN                        | 20 GUAN                   |              |  |
|                       | 11 jioipopopo                                                                               | 23.03.2012 22:00 | knwawnik - liczenie komputerowe                                                                                                    | 23 BO                          | 2 KUN                     | $\checkmark$ |  |
| $\mathbb{N}$<br>Data: | $\blacktriangleleft$ 1<br>Pytanie:<br>23.03.2012 14:05<br>test - komputerowe rzuty monetami |                  | z {14}   ▶ ▶     X   23.03.2012 14:05 test - komputerowe rzuty monetami monety - rzuty komputerowe 9 XIAO CHU 56 LU [1]<br>Typ dywinacji:<br>monety - rzuty komputerowe |                                |                           |              |  |
|                       | Hex 9 XIAO CHU                                                                              | Hex 56 LU        | Hex 9 XIAO CHU<br>Małe ogranicza<br>Obraz:<br>Wiatr przenika niebo. Wiatr wiejący na niebie tylko nieznacznie ożywia. Należy<br>cierpliwie pielęgnować swe wartości.    |                                |                           |              |  |

Rys. 202. Archiwum Yi Jing.

# **4.2.3 Tarot**

| E7OTFRYK 1.2 |                  |                                     |                                |               |                     |           |                          |                                                                             |                                |                     |                                    |                          | $\Box$      | $\times$     |
|--------------|------------------|-------------------------------------|--------------------------------|---------------|---------------------|-----------|--------------------------|-----------------------------------------------------------------------------|--------------------------------|---------------------|------------------------------------|--------------------------|-------------|--------------|
| Нá.          | Druk:            | Obraz                               | Odtwórz                        | Excel         | Usuń rozkład Tarota | Menu      |                          |                                                                             |                                |                     |                                    |                          |             |              |
| lp.          |                  |                                     |                                | pytanie       |                     | data      |                          | rozkład kart                                                                |                                |                     | uład kart                          |                          | wybór kart  |              |
|              | $\mathbf{1}$     | test1                               |                                |               |                     |           | 21.02.2019 09:21         | Rozkłady ogólne                                                             |                                | <b>Cztery karty</b> |                                    |                          | kolejne     |              |
|              | $\overline{2}$   | test <sub>2</sub>                   |                                |               |                     |           | 21.02.2019 09:23         | Dowolny problem                                                             |                                | Bład                |                                    |                          | własne      |              |
|              | 3                | test3                               |                                |               |                     |           | 21.02.2019 09:56 Uczucia |                                                                             |                                |                     | Czego mogę się spodziewać?         |                          | koleine     |              |
|              | $\overline{4}$   | test4                               |                                |               |                     |           | 21.02.2019 09:59         | Praca                                                                       |                                | Atmosfera           |                                    |                          | własne      |              |
|              | 5                | tescik                              |                                |               |                     |           | 23.02.2019 22:54         | Rozkłady projektowane                                                       |                                | Test układu 1       |                                    |                          | ciągnięte   |              |
|              | 6                | 333                                 |                                |               |                     |           | 24.02.2019 10:05         | Rozkłady proiektowane                                                       |                                | Test układu 1       |                                    |                          | koleine     |              |
|              | 7                | ooioio                              |                                |               |                     |           | 25.02.2019 19:25         | Rozkłady projektowane                                                       |                                | Test układu 1       |                                    |                          | koleine     |              |
|              | 8                | nnnn                                |                                |               |                     |           | 25.02.2019 22:11         | Rozkłady projektowane                                                       |                                | Test układu 2       |                                    |                          | kolejne     |              |
|              | $\overline{9}$   | uuuuu                               |                                |               |                     |           | 25.02.2019 22:33         | Rozkłady projektowane                                                       |                                | Test układu 1       |                                    |                          | koleine     |              |
|              | 10 <sup>10</sup> | m                                   |                                |               |                     |           | 26.02.2019 06:20         | Rozkłady projektowane                                                       |                                | Test układu 1       |                                    |                          | kolejne     |              |
|              | 11               | $\mathbf{E}$                        |                                |               |                     |           |                          | 26.02.2019 06:54 Rozkłady projektowane                                      |                                | Test układu 2       |                                    |                          | kolejne     | $\checkmark$ |
| ∄ N          |                  | $\left  \right $ $\left  \right $ 3 | $z$ {14} $\blacktriangleright$ |               |                     |           |                          | ▶   X 21.02.2019 09:56 test3 Uczucia Czego mogę się spodziewać? kolejne [3] |                                |                     |                                    |                          |             | $\checkmark$ |
| Data:        |                  |                                     |                                | Pytanie:      |                     |           |                          | Rozkład kart:                                                               |                                |                     | Układ kart:                        |                          | Wybór kart: |              |
|              |                  | 21.02.2019 09:56                    |                                | test3         |                     |           |                          | Uczucia                                                                     |                                |                     | Czego mogę się spodziewać? kolejne |                          |             |              |
|              |                  |                                     |                                |               |                     |           |                          |                                                                             |                                |                     |                                    |                          |             |              |
|              | S1 Pustelnik     | S2.Swiat<br>(odwr.)                 |                                | 1.Mag (odwr.) | 2.Diabeł<br>(odwr.) | 3. Papież | 4.Wieża Boga<br>(odwr.)  | 5.Kochankowi<br>e (odwr.)                                                   | 6.Sad<br>Ostateczny<br>(odwr.) | 7.Cesarz            | 8.Umiarkowani<br>e (odwr.)         | <b>A</b> MAG<br>9 Stonce |             |              |

Rys. 203. Archiwum Tarota.

Archiwum Tarota przechowuje zadane pytanie i datę wykonania rozkładu, nazwę typu rozkładu i rozłożonego układu kart oraz sposób wyboru kart (kolejne, losowane, ciągnięte, własne) (Rys.203).

# **4.2.4 Karty klasyczne**

|                         | EZOTERYK 1.2 KARTY KLASYCZNE<br>$\Box$ |               |                    |                                                            |              |            |                     |                 |              | $\times$      |                      |             |              |
|-------------------------|----------------------------------------|---------------|--------------------|------------------------------------------------------------|--------------|------------|---------------------|-----------------|--------------|---------------|----------------------|-------------|--------------|
| ÷                       | Druk Obraz                             | Odtwórz Excel |                    | Usuń rozkład kart                                          | Menu         |            |                     |                 |              |               |                      |             |              |
|                         |                                        |               |                    |                                                            |              | data       |                     | uład kart       |              |               |                      | wybór kart  |              |
| lp.<br>$\overline{1}$   | pytanie<br>test2                       |               |                    |                                                            |              |            | 20.02.2019 17:47    | Drzewo życia    |              |               |                      | losowane    |              |
| $\overline{c}$          | ww                                     |               |                    |                                                            |              |            | 19.02.2020 21:28    | Dla zakochanych |              |               |                      | kolejne     |              |
| $\overline{\mathbf{3}}$ | hhh                                    |               |                    |                                                            |              |            | 23.02.2020 17:08    | Drzewo życia    |              |               |                      | kolejne     |              |
|                         |                                        |               |                    |                                                            |              |            |                     |                 |              |               |                      |             |              |
|                         |                                        |               |                    |                                                            |              |            |                     |                 |              |               |                      |             |              |
|                         |                                        |               |                    |                                                            |              |            |                     |                 |              |               |                      |             |              |
|                         |                                        |               |                    |                                                            |              |            |                     |                 |              |               |                      |             |              |
|                         |                                        |               |                    |                                                            |              |            |                     |                 |              |               |                      |             |              |
|                         |                                        |               |                    |                                                            |              |            |                     |                 |              |               |                      |             |              |
|                         |                                        |               |                    |                                                            |              |            |                     |                 |              |               |                      |             |              |
|                         |                                        |               |                    |                                                            |              |            |                     |                 |              |               |                      |             |              |
| $14 - 4 - 1$            |                                        | $z\{3\}$      |                    | > >     X 20.02.2019 17:47 test2 Drzewo życia losowane [1] |              |            |                     |                 |              |               |                      |             | $\checkmark$ |
| Data:                   |                                        |               | Pytanie:           |                                                            |              |            |                     | Układ kart:     |              |               |                      | Wybór kart: |              |
|                         | 20.02.2019 17:47                       |               | test2              |                                                            |              |            |                     | Drzewo życia    |              |               |                      | losowane    |              |
|                         |                                        |               |                    |                                                            |              |            |                     |                 |              |               |                      |             |              |
|                         |                                        |               |                    |                                                            |              |            |                     |                 |              |               |                      |             |              |
|                         |                                        |               |                    | $\sqrt{2}$ $\sqrt{2}$                                      |              |            | 9                   | Α<br>A          |              |               |                      |             |              |
|                         |                                        |               |                    |                                                            |              |            |                     |                 |              |               |                      |             |              |
|                         |                                        |               |                    |                                                            |              |            |                     |                 |              |               |                      |             |              |
|                         |                                        |               |                    |                                                            |              |            | 6                   | Ÿ               |              |               |                      |             |              |
|                         |                                        |               |                    |                                                            |              |            |                     |                 |              |               |                      |             |              |
| S.Król kier             |                                        | 1.Dama kier   | 2.Siódemka<br>karo | 3.Siódemka<br>kier (odwr.)                                 | 4.Walet karo | 5.Król pik | 6.Dziewiątka<br>pik | 7.As pik        | 8.Ósemka pik | 9. Walet kier | 10.Dziesiątka<br>pik |             |              |
|                         |                                        |               |                    |                                                            |              |            |                     |                 |              |               |                      |             |              |
|                         |                                        |               |                    |                                                            |              |            |                     |                 |              |               |                      |             |              |
|                         |                                        |               |                    |                                                            |              |            |                     |                 |              |               |                      |             |              |

Rys. 204. Archiwum Kart klasycznych

Archiwum Kart kalsycznych przechowuje zadane pytanie i datę wykonania rozkładu, nazwę typu rozkładu i rozłożonego układu kart oraz sposób wyboru kart (kolejne, losowane, ciągnięte, własne) (Rys.204).Archiwum może być sortowane według nagłówków tabeli.

#### **4.2.5 Runy**

Archiwum Run również pamięta zadane pytanie i datę rozłożenia układu run oraz jego nazwę oraz sposób wykonania (losowy lub własny) i może być sortowane według tych elementów (Rys.205).

We wszystkich bazach dywinacji zmiana numeru rekordu przyciskami strzałkowymi paska lub wpisanie jego numeru do okienka, powoduje ustawienie na tym rekordzie zarówno alfabetycznego spisu, jak i podświetlenie tego rekordu w tabeli.

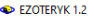

|                | Druk Obraz Odtwórz Excel Usun układ Kun Menu         |                                   |                     |                                 |                     |
|----------------|------------------------------------------------------|-----------------------------------|---------------------|---------------------------------|---------------------|
| lp.            | pytanie                                              |                                   | data                | układ run                       | wybór run           |
| $\mathbf{1}$   | $\sqrt{2000}$                                        |                                   |                     | 24.03.2019 20:33 Chusta Eddy    | losowane            |
|                | $\overline{2}$<br>test układu własnego               |                                   |                     | 24.07.2020 20:33 Cztery żywioły | własne              |
| $\overline{3}$ | sss                                                  |                                   | 24.03.2019 20:36 zz |                                 | losowane            |
| 4              | www                                                  |                                   | 24.03.2019 21:06 zz |                                 | własne              |
|                |                                                      |                                   |                     |                                 | $\checkmark$        |
| Data:          | Pytanie:<br>test układu własnego<br>24.07.2020 20:33 |                                   |                     | Układ run<br>Cztery żywioły     | Wybór run<br>własne |
|                | 1. FEHU<br>3. ANSUZ<br>2. URUZ<br>(odwr.)            | 4.<br><b>THURISA</b><br>Z (odwr.) |                     |                                 |                     |

Rys. 205. Archiwum Run.

Numery rekordów bazy odpowiadają fizycznemu zapisowi ich na dysku. Poniżej na rysunkach 201–205 przedstawiono po jednym przykładzie poszczególnych baz danych, gdyż były już one omówione wcześniej.

Dywinacje mogą być usuwane poprzez użycie opcji menu "**Usuń dywinację**". Opcja "**Odtwórz dywinację**" pozwala na odtworzenie dywinacji tak, jakby była wykonana w danym momencie, jednak z zachowaniem daty jej wykonania i zadanego pytania. Opcja "Obraz" pozwala na zapisanie archiwum w formacie bitmapy, opcja "**Druk**" pozwala na wydrukowanie Archiwum lub zapisanie go w formacie pdf, jeżeli jest taka możliwość. **Ikona drukarki** pozwala na użycie drukarki domyślnej, bez potrzeby jej wybierania. Opcja menu "**Excel**" pozwala na eksport archiwum do Excela, a opcja "**Menu**" pozwala na przejście do menu głównego.

#### **4.2.6 Rozkłady projektowane**

Archiwum rozkładów projektowanych zawiera wszystkie zaprojektowane przez Użytkownika rozkłady kart i run podzielone na 7 baz projektowych: po trzy dla kart klasycznych i Tarota z uwzględnieniem wybranych do rozkładów talii oraz jedną dla run ( Rys.206).

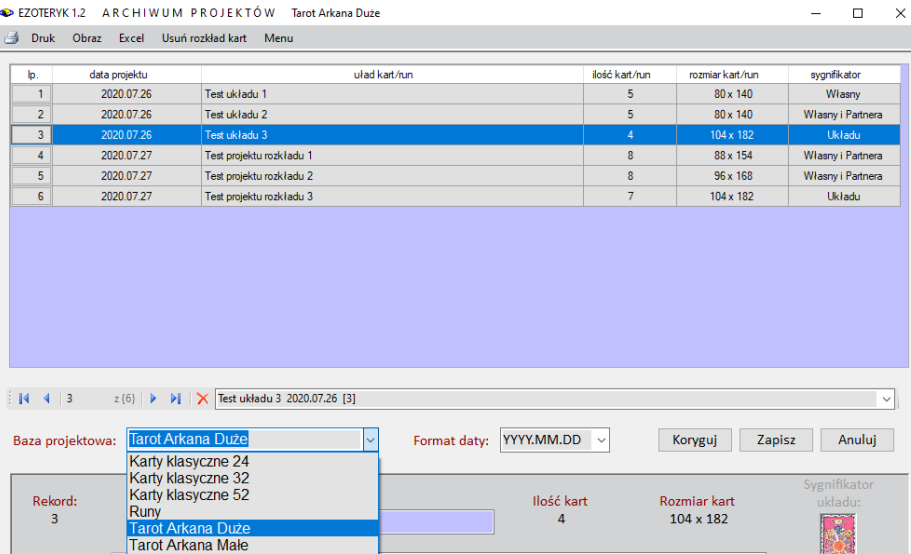

Koło Fortuny

#### EZOTERYK 1.2 ARCHIWUM PROJEKTÓW Tarot Arkana Duże

Numer karty 1 Tarot Talia Tarota

Rys. 206. Archiwum rozkładów projektowanych – dostępne bazy projektowe.

adu

|                         | $\bullet$ EZOTERYK 1.2                       | ARCHIWUM PROJEKTOW<br>Tarot Arkana Duże |                          |                            |                  | □<br>×                  |
|-------------------------|----------------------------------------------|-----------------------------------------|--------------------------|----------------------------|------------------|-------------------------|
| Druk -<br>昌             | Obraz Excel                                  | Usuń rozkład kart Menu                  |                          |                            |                  |                         |
| þ.                      | data projektu                                | uład kart/run                           | ilość kart/run           | rozmiar kart/run           |                  | sygnifikator            |
| $\mathbf{1}$            | 26.07.2020                                   | Test układu 1                           |                          | 5 <sup>1</sup>             | 80 x 140         | Własny                  |
| $\overline{2}$          | 26.07.2020                                   | Test układu 2                           |                          | 5                          | $80 \times 140$  | Własny i Partnera       |
| $\overline{3}$          | 26.07.2020                                   | Test układu 3                           |                          | $\overline{4}$             | $104 \times 182$ | Układu                  |
| $\overline{4}$          | 27.07.2020                                   | Test projektu rozkładu 1                |                          | $\overline{8}$<br>88 x 154 |                  | Własny i Partnera       |
| $\overline{5}$          | 27.07.2020                                   | Test projektu rozkładu 2                |                          | 8                          | 96 x 168         | Własny i Partnera       |
| 6                       | 27.07.2020                                   | Test projektu rozkładu 3                |                          | $\overline{7}$             | $104 \times 182$ | Układu                  |
| $\parallel$  4   4   1  | $z\{6\}$ $\blacktriangleright$               | X Test układu 1 2020.07.26 [1]          |                          |                            |                  | $\checkmark$            |
|                         | <b>Tarot Arkana Duże</b><br>Baza projektowa: | Format daty:<br>$\checkmark$            | DD.MM.YYYY<br>YYYY.MM.DD | Koryguj                    | Zapisz           | Anuluj                  |
|                         | Data projektu:                               | <b>Układ kart</b>                       | DD.MM.YYYY<br>Ilość kart | <b>Rozmiar</b> kart        |                  |                         |
| Rekord:<br>$\mathbf{1}$ | 26.07.2020                                   | Test układu 1                           | 5                        | 80 x 140                   |                  | Sygnifikator<br>układu: |

Rys. 207. Archiwum rozkładów projektowanych – zmiana formatu daty.

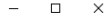

EZOTERYK1.2 ARCHIWUM PROJEKTÓW Runy Druk Obraz Excel Usuń rozkład run Menu

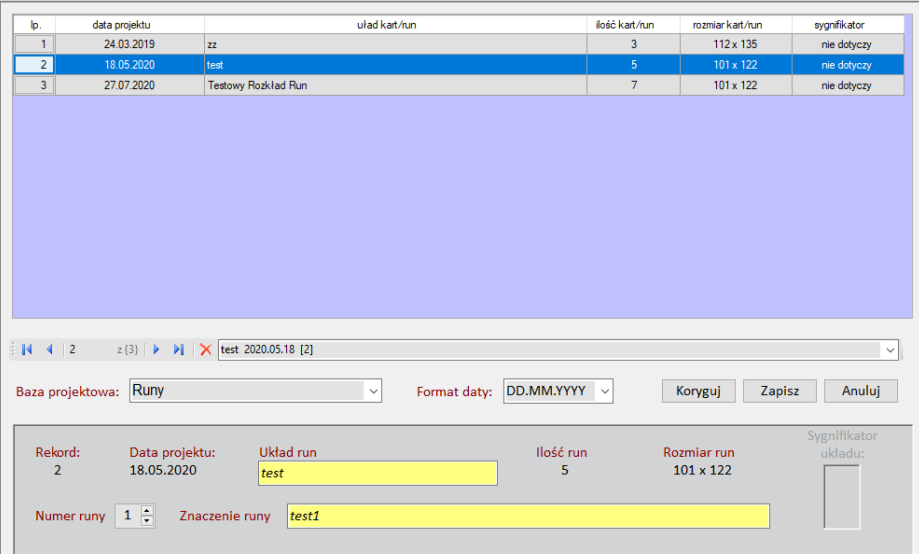

Rys. 208. Archiwum rozkładów projektowanych – korekta nazwy rozkładu lub znaczenia **kart lub run w rozkładzie.**<br>A FZOTERVK12 ARCHIWIIM ROZKŁADÓW PROJEKTOWANYCH Karty klasyczne 32

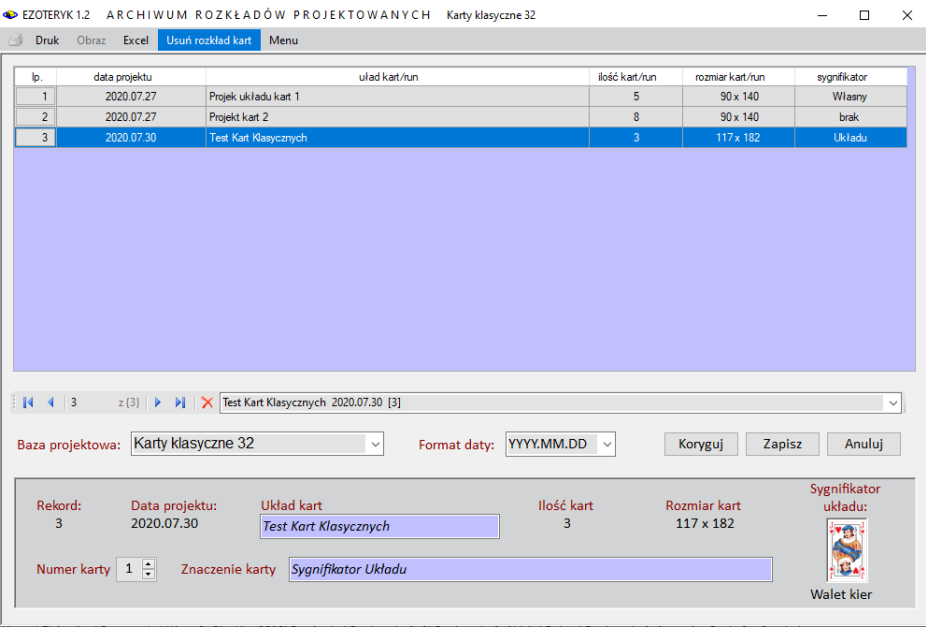

Rys.209. Usuwanie rozkładu projektowanego.

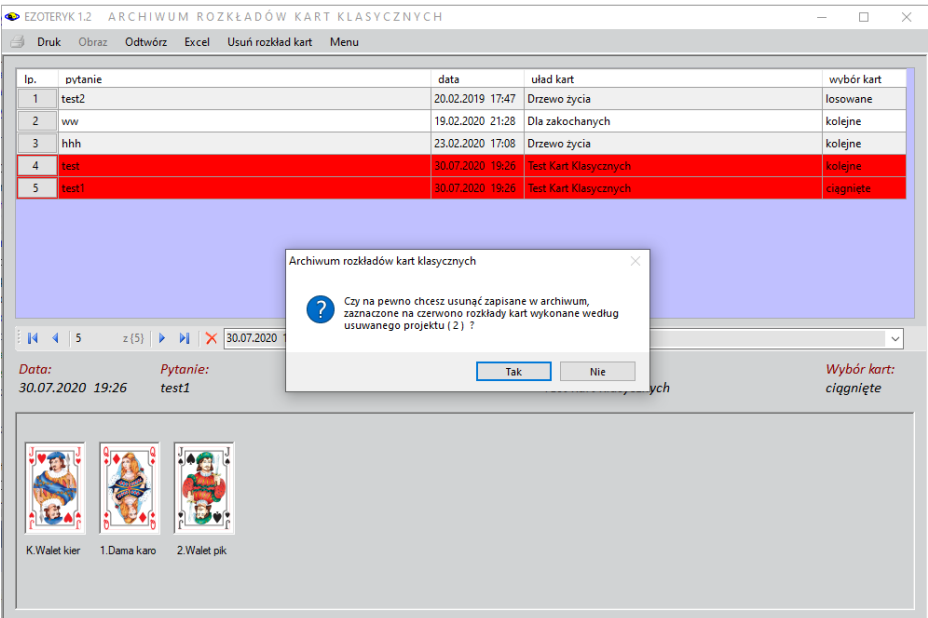

Rys.210. Usuwanie zapisanych rozkładów kart wykonany według usuwanego rozkładu projektowanego.

Istnieje możliwość wyboru dwóch różnych formatów daty – zaczynającej się od dnia lub roku (Rys.207). Format zaczynający się od roku umożliwia sortowanie rozkładów według daty ich utworzenia. Archiwum umożliwia sortowanie rozkładów także według ich nazwy, ilości kart i ich rozmiaru.

Kliknięcie w numer rozkładu w tabeli powoduje wyświetlenie informacji o niej w dolnej części formularza i przeglądanie znaczenie kolejnych kart lub run w rozkładzie. Gdy zajdzie potrzeba skorygowania nazwy rozkładu lub znaczenia poszczególnych kart lub run w układzie, można nacisnąć przycisk "**Koryguj**". Pola mogące być korygowane zostają podświetlone na kolor żółty (Rys208). Po dokonaniu korekty przycisk "**Zapisz**" umożliwia zapisanie skorygowanych danych, a "**Anuluj**" umożliwia wycofanie się z ich korekty.

Tabela archiwum jest skorelowana z rozwijalnym okienkiem, z którego można również wybierać i przeglądać zaprojektowane rozkłady posortowane alfabetycznie według ich nazwy.

Z górnego menu formularza Archiwum projektów można projekty usuwać, jeżeli na przykład okaże się, że są błędnie zaprojektowane, a korekta niewiele wniesie (Rys.209). Oczywiście według danego projektu mogły być już wykonane i zapisane jakieś rozkłady. Dlatego następuje przegląd odnośnego archiwum kart klasycznych, Tarota lub run z wyszukaniem wyżej wymienionych rozkładów, które powinny zostać również usunięte. Zostają one zaznaczone na

czerwono (Rys.210) i od Użytkownika zależy czy podtrzyma swoją decyzję o usunięciu wybranego rozkładu projektowanego wraz ze wszystkimi wykonanymi według niego rozkładów kart lub run, czy wycofa się z tego. Tu Użytkownik ma jeszcze taką możliwość.

#### **4.2.7 Konwersja dywinacji**

Program umożliwia konwersje spisów dywinacyjnych ze starszych wersji Astrologa oraz bazy run z wersji Ezoteryka 1.0. Baza run w obecnej wersji została poszerzona o zapis mówiący o tym, czy układ run został wykonany w sposób losowy, czy do archiwum został zapisany rozkład własny oraz czy rozkład jest rozkładem programu Ezoteryk czy rozkładem zaprojektowanym przez Użytkownika.

#### . **4.2.8 Archiwizacja danych ezoterycznych w folderze Backup**

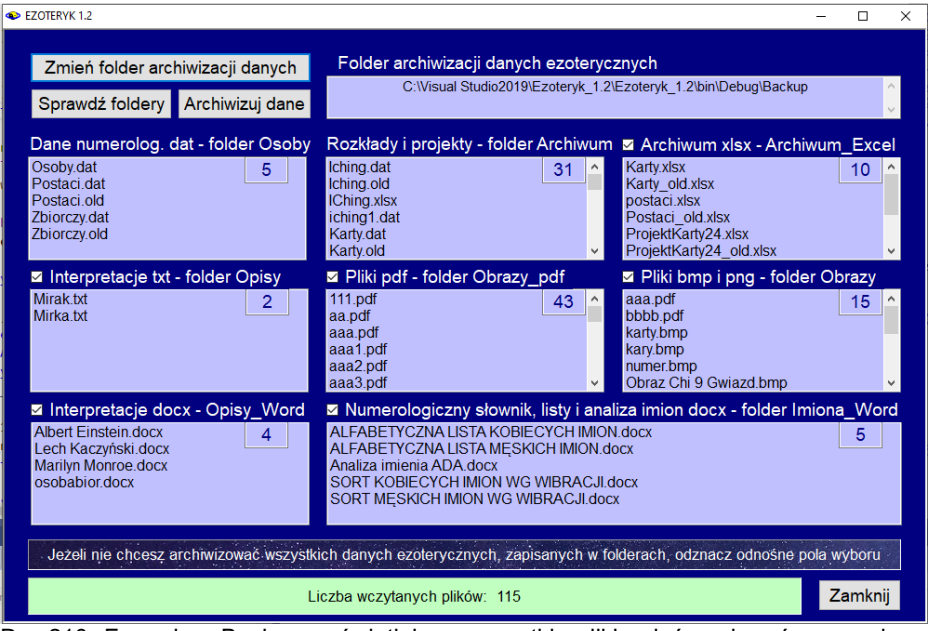

Rys.210. Formularz Backup wyświetlające wszystkie pliki opisów, obrazów oraz dane ezoteryczne zapisane w programie Ezoteryk 1.2

Wszystkie dane ezoteryczne zapisane w programie mogą być zarchiwizowane przez Użytkownika. Opisy interpretacyjne i obrazy w formacie bmp i png oraz zapisane pliki w formacie pdf, spisy danych w formacie dat i ich kopie zapasowe w formacie old, pliki tekstowe w formacie txt oraz pliki Worda w formacie docx i Excela w formacie xlsx mogą być zapisywane prze Użytkownika w dowolnych folderach, ale zaleca się aby:

Dane numerologiczne osób były zapisywane w folderze Osoby Opisy interpretacyjne - w folderze Opisy

Rozkłady kart i run oraz ich projekty – w folderze Archiwum

Pliki bitmapowe bmp i png - w folderze Obrazy

Pliki w formacie pdf – w folderze Obrazy\_pdf

Rozkłady kart i run oraz ich projekty w Ecelu – w folderze Archiwum\_Excel Opisy interpretacyjne Wordzie – w folderze Opisy\_Word

Numerologiczny słownik imion ich listy i analiza w Wordzie – w folderze Imiona\_Word

Rysunek 211 przedstawia wczytany formularz archiwizacyjny z odczytanymi danymi ezoterycznymi i ich podziałem na obecne umiejscowienie. Podana jest sumaryczna liczba plików oraz ich liczba w każdym z folderów Ezoteryka.

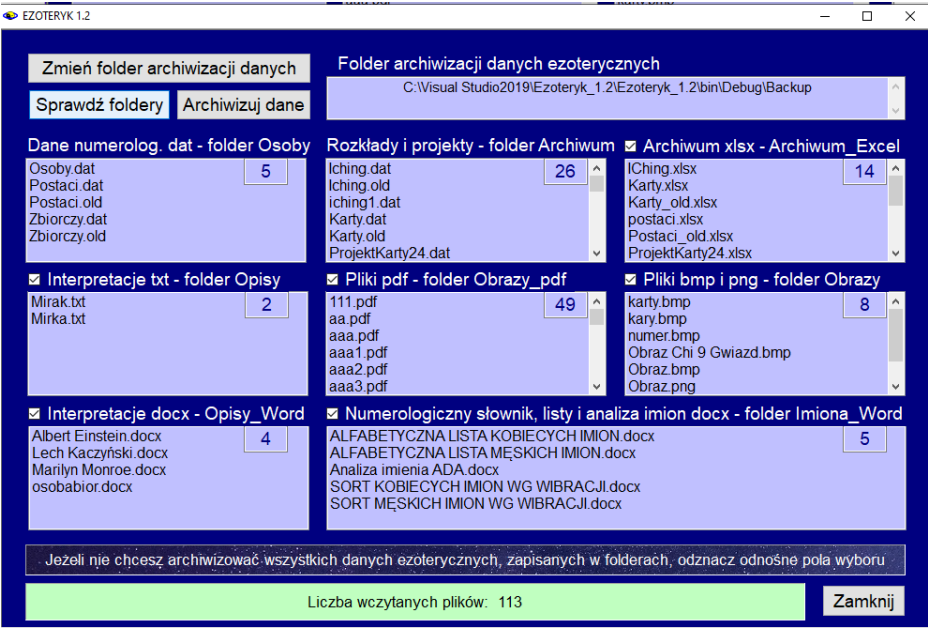

Rys.211. Odczytanie wszystkich danych ezoterycznych programu i ich umiejscowienia w folderach Ezoteryka.

Naciśnięcie przycisku "**Sprawdź foldery**" sprawdza aktualne umiejscowienie plików i porządkuje ich miejsce w folderach, zgodnie z ich rozszerzeniami. Błędne pliki oraz pliki z innymi rozszerzeniami zostają usunięte (Rys.212)

| EZOTERYK 1.2                                                                                                    |                                                                                                    | Ω<br>$\times$                                                                                                    |  |  |  |  |  |  |  |
|----------------------------------------------------------------------------------------------------|----------------------------------------------------------------------------------------------------|----------------------------------------------------------------------------------------------------|--|--|--|--|--|--|--|
| Zmień folder archiwizacji danych<br>Sprawdź foldery<br>Archiwizuj dane                                                                                          | Folder archiwizacji danych ezoterycznych<br>C:Wisual Studio2019\Ezoteryk 1.2\Ezoteryk 1.2\bin\Debug\Backup                                                                                                    |                                                                                                    |  |  |  |  |  |  |  |
| Dane numerolog. dat - folder Osoby<br>Osoby.dat<br>5<br>Postaci.dat<br>Postaci old<br>Zbiorczy.dat<br>Zbiorczy.old                                              | Rozkłady i projekty - folder Archiwum Z Archiwum xlsx - Archiwum Excel<br>Iching.dat<br>26<br>Iching.old<br>iching1.dat<br>Karty.dat<br>Kartv.old<br>ProjektKarty24.dat                                                                                                   | <b>IChing.xlsx</b><br>14<br>Karty.xlsx<br>Karty old.xlsx<br>postaci.xlsx<br>Postaci old.xlsx<br>ProjektKarty24.xlsx                        |  |  |  |  |  |  |  |
| Interpretacje txt - folder Opisy<br>Mirak.txt<br>2<br>Mirka.txt                                                                                                 | ⊠ Pliki pdf - folder Obrazy_pdf<br>111.pdf<br>×.<br>49<br>aa.pdf<br>aaa.pdf<br>aaa1.pdf<br>aaa2.pdf<br>aaa3.pdf                                                                                                    | ⊠ Pliki bmp i png - folder Obrazy<br>kartv.bmp<br>$\sim$<br>8<br>karv.bmp<br>numer.bmp<br>Obraz Chi 9 Gwiazd.bmp<br>Obraz.bmp<br>Obraz.png |  |  |  |  |  |  |  |
| Interpretacje docx - Opisy Word<br><b>Albert Einstein docx</b><br>4<br>Lech Kaczyński.docx<br><b>Marilyn Monroe.docx</b><br>osobabior docx                      | ■ Numerologiczny słownik, listy i analiza imion docx - folder Imiona Word<br>ALFABETYCZNA LISTA KOBIECYCH IMION.docx<br>ALFABETYCZNA LISTA MESKICH IMION.docx<br>Analiza imienia ADA.docx<br>SORT KOBIECYCH IMION WG WIBRACJI.docx<br>SORT MESKICH IMION WG WIBRACJI.docx | 5                                                                                                    |  |  |  |  |  |  |  |
| Jeżeli nie chcesz archiwizować wszystkich danych ezoterycznych, zapisanych w folderach, odznacz odnośne pola wyboru<br>Zamknij<br>Liczba wczytanych plików: 113 |                                                                                                    |                                                                                                    |  |  |  |  |  |  |  |

Rys.212. Porządkowanie danych ezoterycznych programu i umiejscowienie ich we właściwych folderach Ezoteryka

Naciśnięcie przycisku "**Archiwizuj dane**" kopiuje wszystkie foldery do nadrzędnego folderu **Backup**. Dodatkowo tworzona jest jego kopia w folderze Kopia. Należy dbać o to by jak najczęściej porządkować dane ezoteryczne i je archiwizować.

#### **4.2.9 Wczytanie danych ezoterycznych z folderu Backup**

Dane ezoteryczne mogą być w każdym momencie wczytane z podfolderów folderu Backup do właściwych folderów Ezoteryka. Folder kopia pozostawia nienaruszone pliki folderu Backup, do czasu ponownej archiwizacji danych ezoterycznych.

Program posiada możliwość generowania indywidualnych opisów interpretacyjnych numerologicznych i interpretacji Yi Jing.

Edytor wywoływany jest automatycznie, jeśli uaktywnione zostają opisy interpretacyjne numerologiczne lub Księgi Przemian, ale można go również wywołać z menu głównego. Opisy interpretacyjne można edytować, jest to bardzo łatwe przy wykorzystaniu możliwości zapisu pliku opisu interpretacyjnego do Worda i oczywiście drukować. Bogate opisy interpretacyjne stwarzają duże możliwości edukacyjne.

Menu edytora wraz ze znaczeniem poleceń to:

- **Plik**
	- **Nowy -** otwarcie nowego opisu
	- **Otwórz -** otwarcie opisu istniejącego z podkatalogu OPISY
	- **Zapisz -** zapisanie otwartego opisu w podkatalogu OPISY
	- **Zapisz jako** zapisanie opisu pod nową nazwą
	- **Zapisz do Worda**  zapisanie opisu bezpośrednio do Worda
	- **Drukuj**
		- **Wybór drukarki**
		- **Drukarka domyslna**
		- **Ustawienia wydruku**
		- **Ustawienia standardowe**
		- **Podgląd wydruku**
	- **Zamknij**

**Edycja -** funkcje jak w innych edytorach tekstu

- **Cofnij**
- **Ponów**
- **Wytnij**
- **Kopiuj**
- **Wklej**
- **Usuń**
- **Zaznacz wszystko**
- **Znajdź**
- **Zamień**
- **Zakończ edycję**
- **Widok**
	- **Czcionka**
	- **Kolor tła**
	- **Kolor tekstu**
	- **Powrót do domyślnych**

Po sporządzeniu indywidualnej karty numerologicznej i wyborze z menu "**Interpretacje**" otwiera się formularz Edytor z wczytanym odnośnym opisem interpretacyjnym. Wybranie z menu Edytora opcji "**Zapisz jako**" umożliwia zapisanie opisu osoby do folderu Opisy jako plik tekstowy z rozszerzeniem txt (Rys.213).

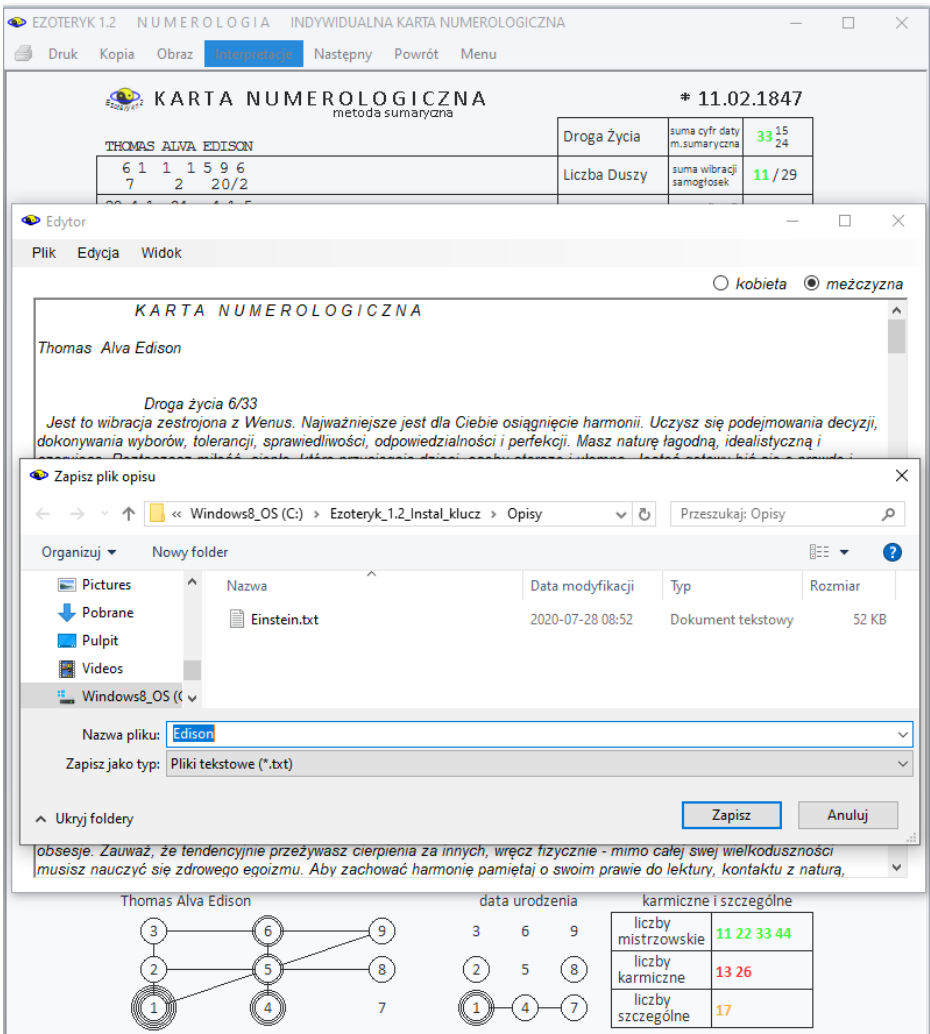

Rys. 213. Zapis numerologicznego pliku opisu interpretacyjnego Thomasa Edisona.

Zapisany plik tekstowy można odczytać wybierając z menu Edytora "**Otwórz**". Plik zostanie wczytany z folderu Opisy do okienka Edytora (Rys.214).

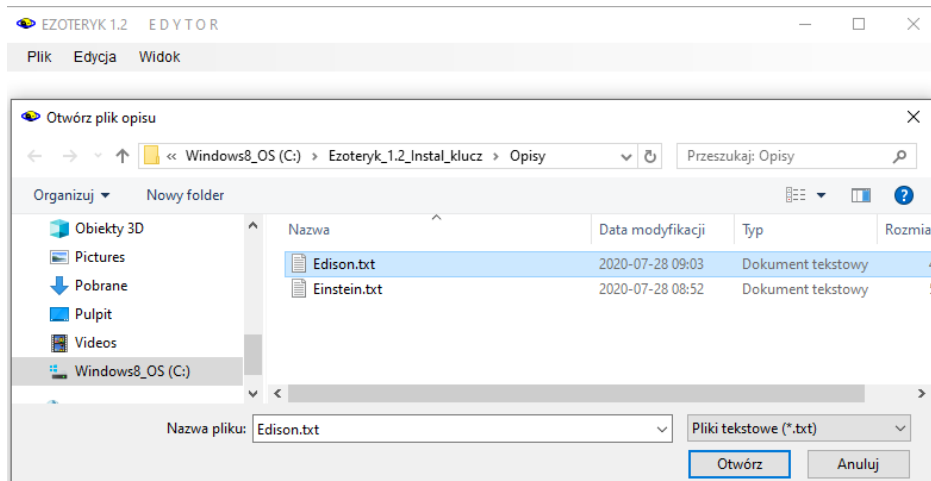

# Rys. 214. Odczyt numerologicznego pliku opisu interpretacyjnego Thomasa Edisona.

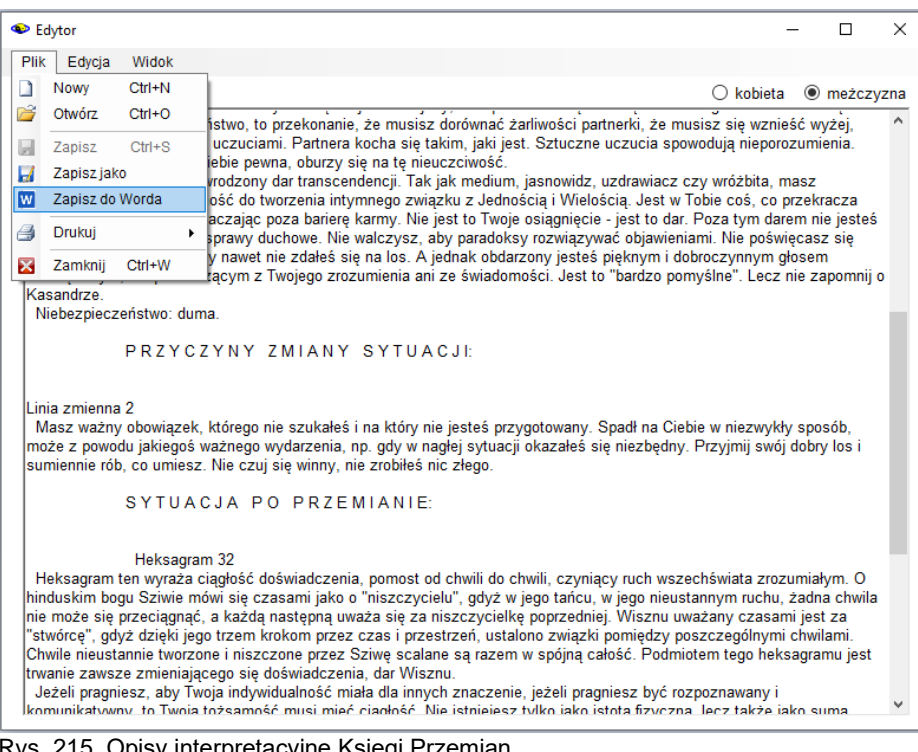

Rys. 215. Opisy interpretacyjne Księgi Przemian.

Rys.215 przedstawia Edytor z tekstowymi opisami interpretacyjnymi I Ching, Wczytane w edytorze pliki tekstowe można zapisać w Wordzie, wybierając z menu Edytora "Zapisz do Worda". (Rys.216).

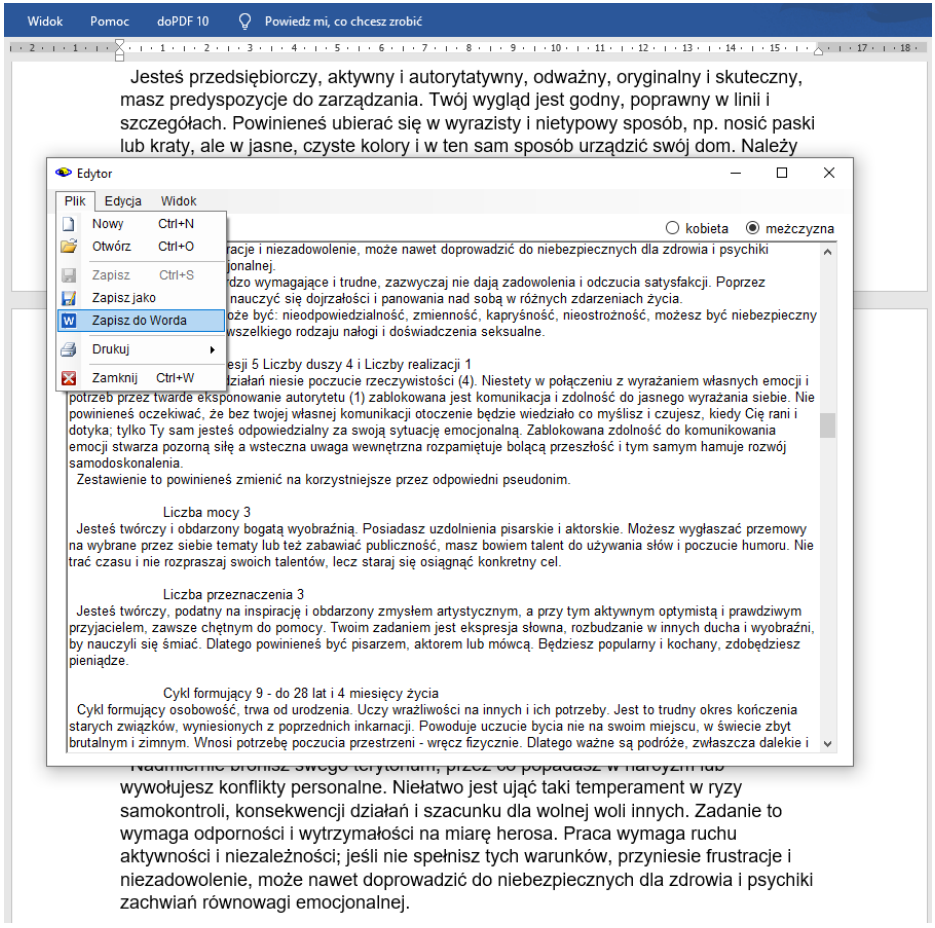

Rys.216. Zapisanie numerologicznego opisu interpretacyjnego do Worda.

Oczywiście do Worda można zapisać bezpośrednio opis interpretacyjny wykreślonej karty numerologicznej lub opisy interpretacyjne heksagramów Księgi Przemian. W Wordzie można bardzo łatwo je modyfikować według własnego uznania.

#### **4.4. Pomoc**

Ta opcja menu pomaga Użytkownikowi zapoznać się z działaniem programu, podaje podstawowe informacje o nim, a także zawiera elementy edukacyjne, pozwalające zrozumieć podstawowe opcje programowe.

#### **4.4.1. Opis programu**

Opis programu można uruchomić z menu głównego lub z poziomu dywinacji, klikając **prawym przyciskiem myszy** w formularz dywinacji. Szukając konkretnego opisu należy wyświetlić spis treści i wybrać interesujący rozdział.

Opis programu zawarty został w pliku **EZOTERYK.PDF**, znajdujący się w katalogu głównym Ezoteryka i na płycie instalacyjnej.

#### **4.4.2. Informacja o programie**

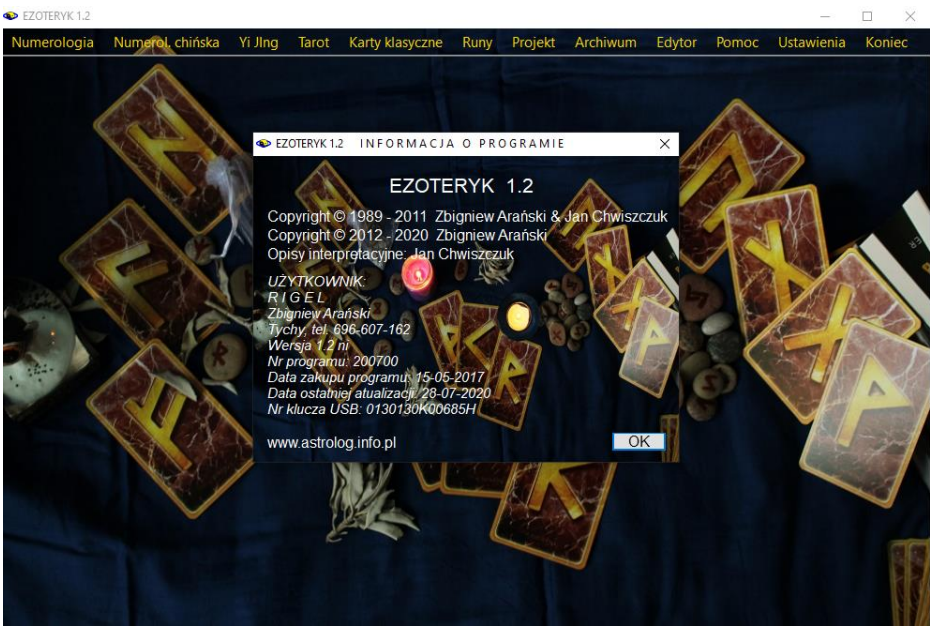

Rys.217. Formularz informacyjny o programie

Opcja ta pozwala na wyświetlenie podstawowych informacji o zainstalowanej wersji programu, jego numerze seryjnym, dacie zakupu programu i jego aktualizacji, a także numerze zabezpieczającego klucza USB.

Wyświetlona jest również stopka Użytkownika, która standardowo umieszczana jest pod wykonanymi wydrukami (Rys.217).

# **4.4.3. Odczyt rozdzielczości**

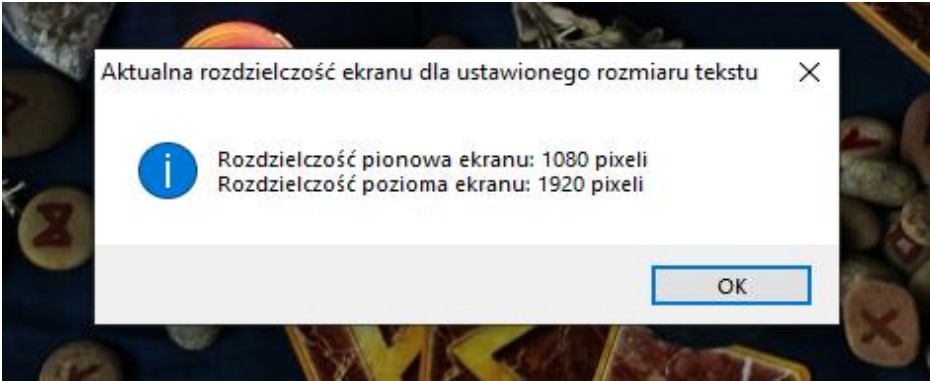

Rys.218. Odczyt rozdzielczości ekranu.

Opcja ta pozwala na sprawdzenie, czy odczyt rozdzielczości ekranu pokrywa się z ustawieniami ekranowymi komputera (Rys.218). Gdyby tak nie było mogą pojawić się paski przewijania. Ustawienie rozmiaru tekstu powyżej 100% w ustawieniach ekranu (Skala i układ) może powodować nieprawidłowe odczytywanie rozdzielczości ekranu, a tym samym nieprawidłowe wykreślanie formularzy programu Ezoteryk 1.2.

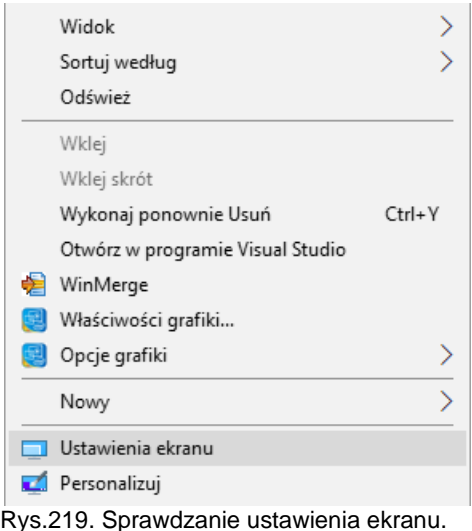

Ustawienie to można sprawdzić naciskając prawy przycisk myszy na ekranie, a następnie wybierając **Ustawienie ekranu** (Rys.219).

Następnie wartość **rozmiaru tekstu, aplikacji i innych elementów** należy zmienić na 100% (Rys.220). Na omawianym rysunku rozdzielczość pionowa wynosi 1080 pikseli i umożliwia wybór orientacji pionowej w programie.

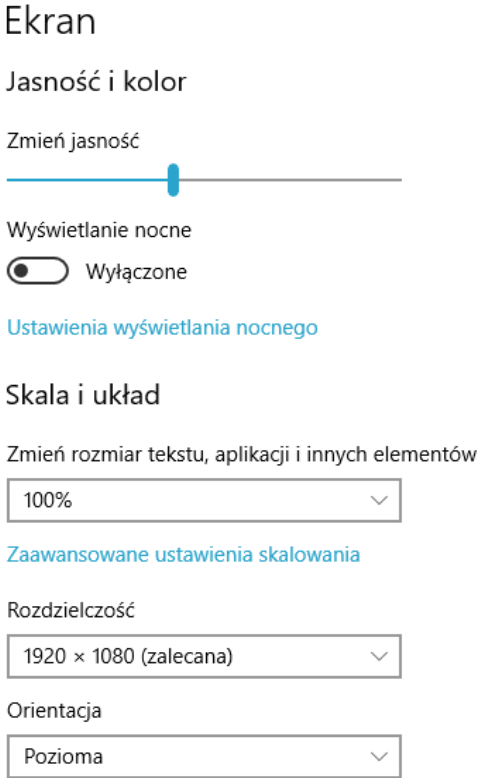

Rys.220. Ustawianie rozmiaru tekstu, aplikacji i innych elementów.

# **5. Opcje konfiguracyjne**

Formularz ustawień programu przedstawia Rys.221. Ustawienia składają się z sześciu głównych opcji: ustawienia numerologiczne, Yi Jing, Run, Tarota, Kart Klasycznych oraz ustawień formularzy i druku.

Ustawienia dokonane w ramach danej sesji są zapamiętywane w pliku ustaw.txt i są wczytywane przy następnym uruchamianiu programu.

W Obecnej wersji programu ustawienia zostały zebrany na jednym formularzu, co jest dużo wygodniejsze w ich sprawdzaniu i zmienianiu.

Ustawienia podzielone są na dwie podopcje: Ustawienia standardowe i Użytkownika. Formularz ustawień dla obu podopcji jest taki sam, ale w ustawieniach standardowych nie można dokonywać żadnych zmian, można jedynie się z nimi zapoznać.

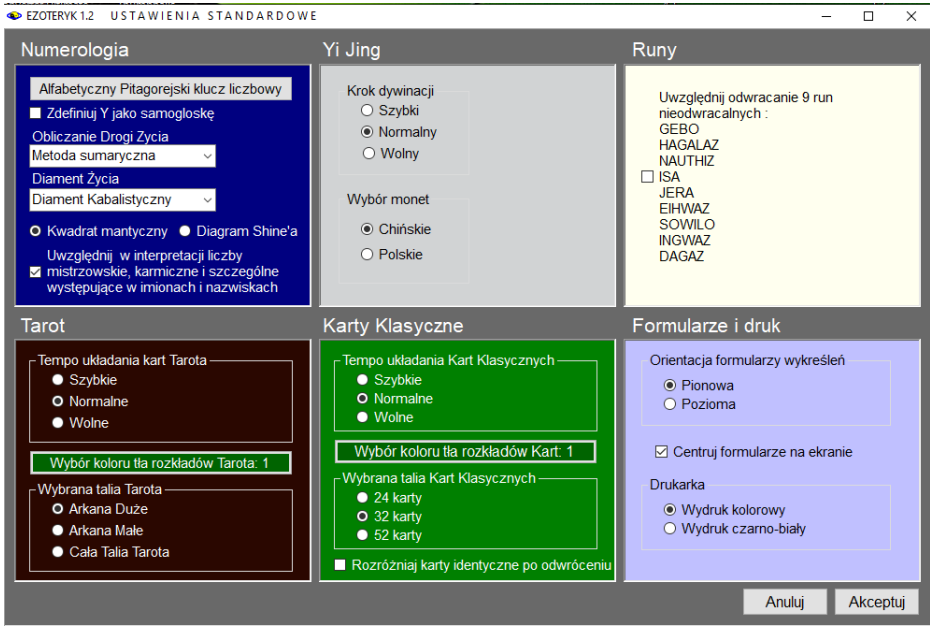

Rys.221. Formularz standardowych ustawień programu.

#### **5.1. Ustawienia standardowe**

Podopcja ta umożliwia wgranie autorskich ustawień parametrów programu w wypadku, gdyby plik ustaw.txt z własnymi ustawieniami uległ uszkodzeniu. Ustawienia te są następujące:

Numerologia: Y jako spółgłoska obliczanie Drogi Życia - metoda sumaryczna Diament Życia - Kabalistyczny Kwadrat mantyczny Uwzględnianie w interpretacji liczb mistrzowskich, karmicznych i szczególnych, występujących w imionach i nazwiskach

Yi Jing: Krok dywinacji - normalny Monety chińskie

Runy: Nie uwzględniaj odwracania 9 run nieodwracalnych

Tarot: Tempo rozkładania kart - normalne Wybór kolor tła rozkładów Tarota – 1 (DarkGreen) Wybrana talia Tarota - Arkana Duże

Karty klasyczne: Tempo rozkładania kart - normalne Wybór koloru tła rozkładów Kart – 1(DarkGreen) Wybrana talia 32 kart klasycznych Nie rozróżniaj kart identycznych po odwróceniu

Formularze i druk: Orientacja formularzy wykreśleń - pionowa Centrowanie formularzy na ekranie Wydruk kolorowy

#### **5.2. Ustawieni Użytkownika**

Ustawienia te mogą być zmieniane i po naciśnieciu przycisku "**Akceptui**", zapamiętane w pliku ustawień ustaw.txt.

# **5.2.1. Ustawienia numerologiczne**

Po kliknięciu w przycisk "**Alfabetyczny Pitagorejski klucz liczbowy**" można zapoznać się z alfabetycznym kluczem liczbowym, zastosowanym w programie (Rys.222).

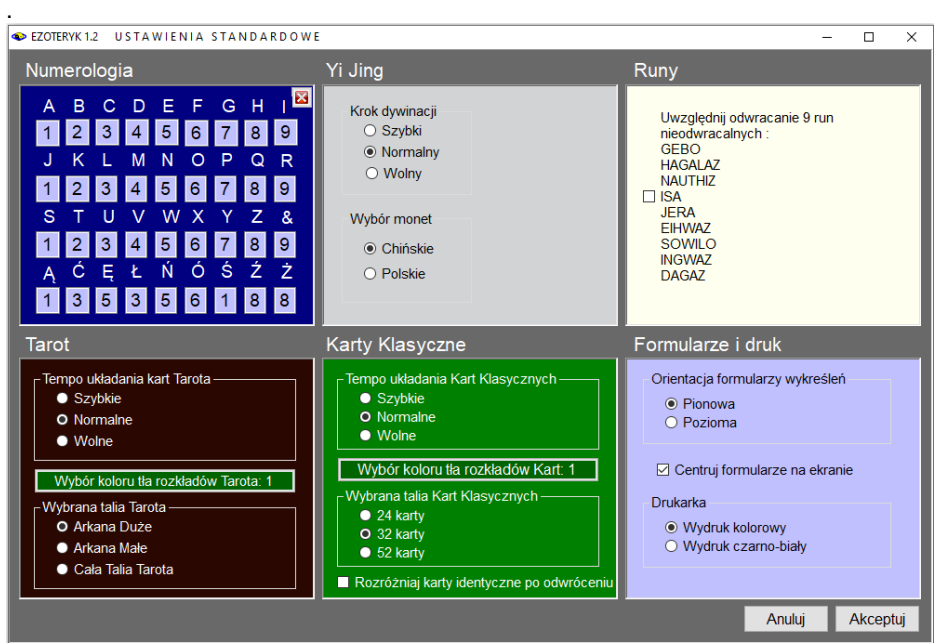

Rys.222. Alfabetyczny klucz liczbowy.

Głoska Y może być uznana jako samogłoska lub jako spółgłoska.

Istnieją cztery metody obliczania liczby Drogi Życia:

- metoda wertykalna
- metoda horyzontalna
- redukcja liczb złożonych
- metoda sumaryczna będąca sumą powyższych metod

Jedną z nich można wybrać, klikając w nią w rozwijalnym okienku (Rys223).

Diament Życia może być wybrany w rozwijalnym okienku (Rys.224) jako:

- Diament Kabalistyczny w formacie MM-DD-RRRR

- Diament Rozszerzony – uwzględniający format daty MM-DD-RRRR oraz DD-MM-RRRR

- Diament z podliczbami w formie piramidy schodkowej, zawierającej wszystkie występujące w niej podliczby.

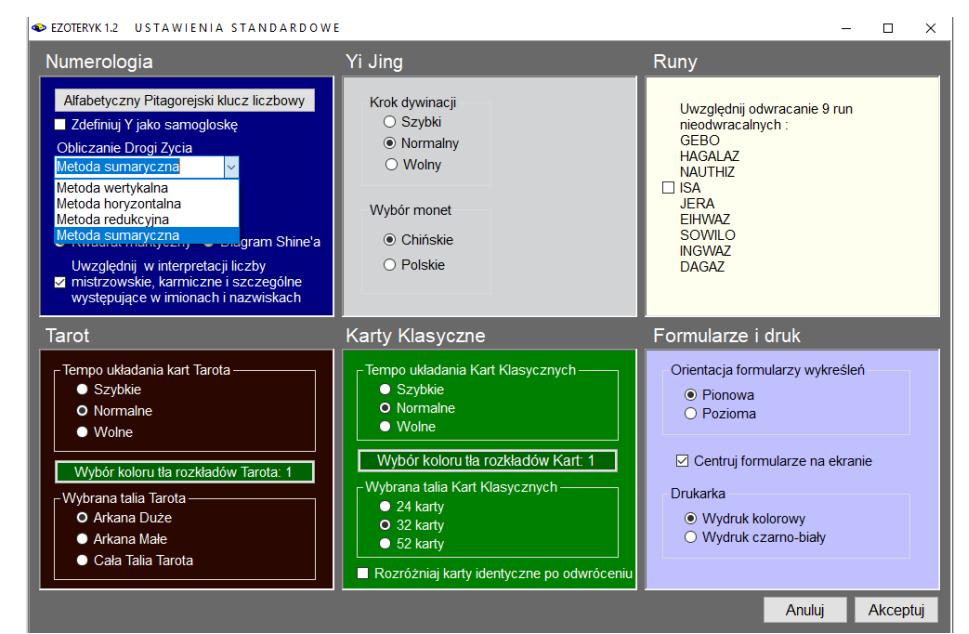

Rys.223. Wybór metody liczenia Drogi Życia.

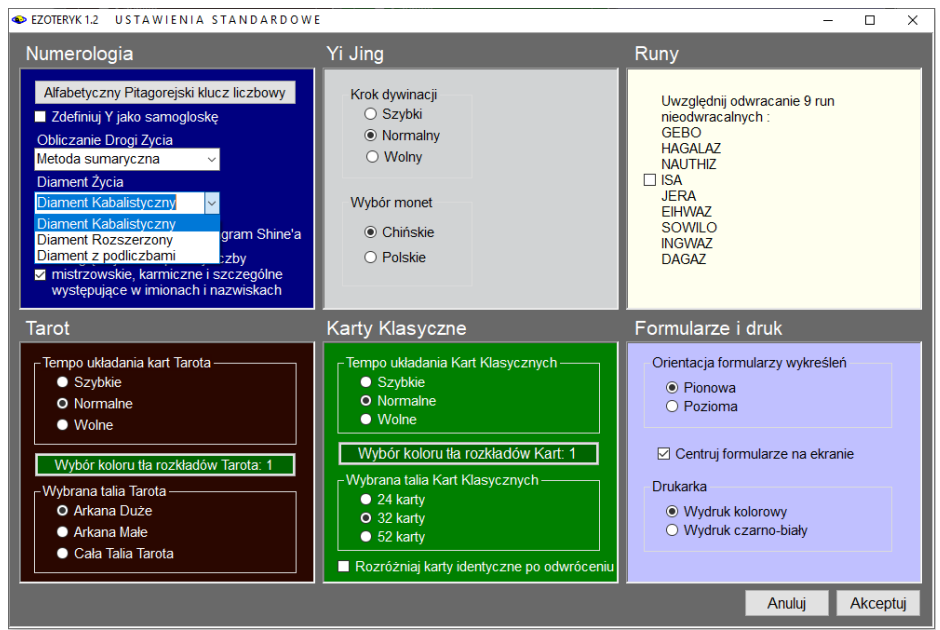

Rys.224. Wybór Diamentu.

Użytkownik ma możliwość uwzględniania w interpretacji liczb mistrzowskich, karmicznych i szczególnych, występujących w imionach i nazwiskach lub nie.

# **5.2.2. Ustawienia Yi Jingu**

Można wybrać szybkość kroku dywinacji. Może on być szybki, normalny lub wolny. Można dokonywać rzutów monetami chińskimi lub polskimi.

# **5.2.3. Ustawienia Run**

Istnieje 9 run tak zwanych nieodwracalnych. Są to runy GEBO, HAGALAZ, NAUTHIZ, ISA, JERA, EIHWAZ, SOWILO, INGWAZ i DAGAZ. W programie można ustalić czy mają takie pozostać, czy można je odwracać. Na formularzu run można odznaczyć pole wyboru "**uwzględnij odwracanie 9 run nieodwracalnych**" i wtedy żadna z run nie będzie odwracana, lub zaznaczyć i wtedy 9 run tzw. nieodwracalnych będzie mogło przyjmować również przeciwstawne położenia.

# **5.2.4. Ustawienia Tarota**

Tempo rozkładania kart można wybrać szybkie, normalne lub wolne. Tempo szybkie - to rozkładanie karty w czasie ¼ sekundy, normalne – 1 sekundy, wolne – 4 sekund.

Tła rozkładu kart, które można wybrać przedstawiono na Rys.225. Do wyboru jest sześć możliwości kolorystycznych. Kolor wybiera się przez kliknięcie przycisku z numerem tła, a następnie zatwierdza przyciskiem "**Akceptuj**". Wybrać można ponadto talię Tarota, od której najczęściej będzie zaczynać się swoje rozkłady. Nie trzeba wtedy za każdym razem, po wywołaniu formularza Tarota, zmieniać wyjściowej jego talii.

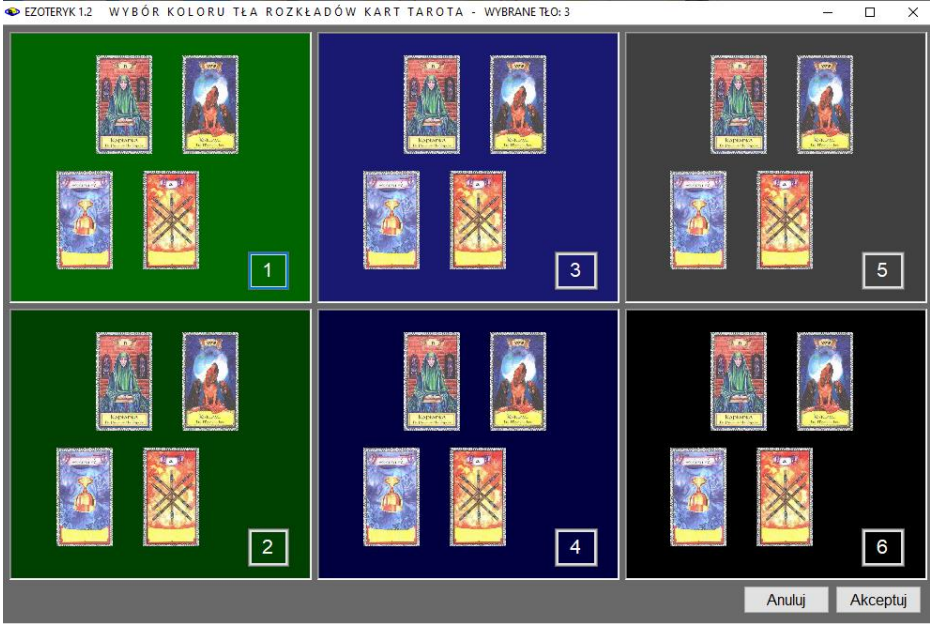

Rys.225. Wybór tła rozkładu kart Tarota.

## **5.2.5. Ustawienia Kart klasycznych**

Podobnie jak dla kart Tarota można wybrać tempo rozkładania kart klasycznych, tło rozkładu kart oraz talię kart klasycznych od której rozpoczyna się rozkłady. Program umożliwia ponadto wybór opcji rozróżniania kart, gdy tego nie widać lub nie rozróżniania ich. Oznacza to, że program będzie pamiętał, czy identycznie wyglądająca karta np. As karo jest w pozycji prostej lub odwróconej. Gdy wybierzemy nie rozróżnianie identycznych kart As karo będzie zawsze interpretowany w pozycji prostej, a tylko wyraźnie inne karty np. 9 pik będą rozróżniane w pozycji prostej lub odwróconej. Dodatkowo na formularzu kart klasycznych można odznaczyć pole wyboru "**Zezwól na odwracanie kart w talii**" i wtedy wszystkie karty będą jedynie w pozycji prostej. Tak więc istnieje duża różnorodność w stosowaniu odwróceń w zależności o preferencji Użytkownika.

Wybór tła rozkładu kart klasycznych jest podobny jak wybór tła rozkładów kart Tarota. Formularz wyboru koloru tła rozkładów kart klasycznych przedstawia Rys.226.

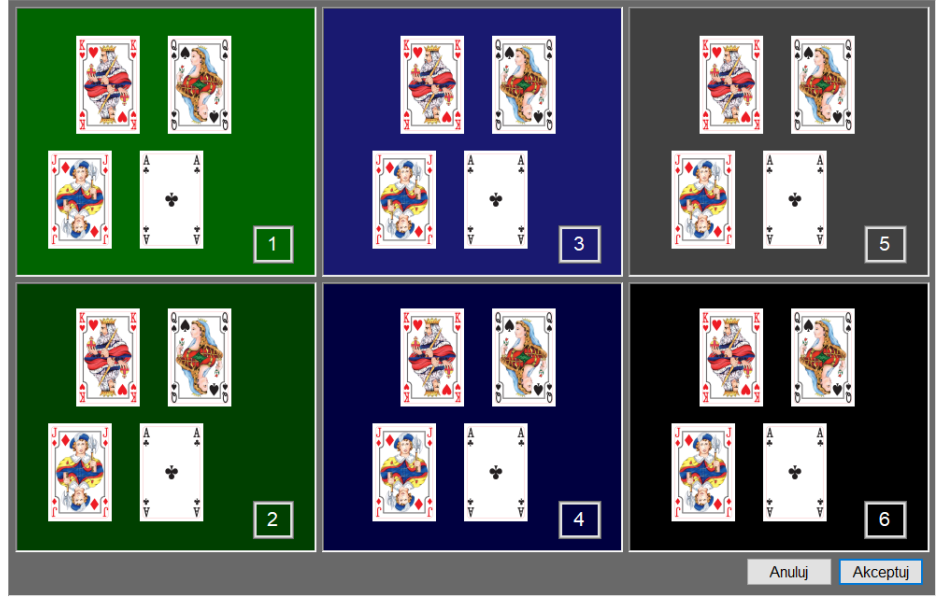

Rys.226. Wybór tła rozkładu kart klasycznych.

#### **5.2.6. Ustawienia formularzy i druku**

Program umożliwia wybór dogodnej orientacji wykreśleń formularzy - pionowej

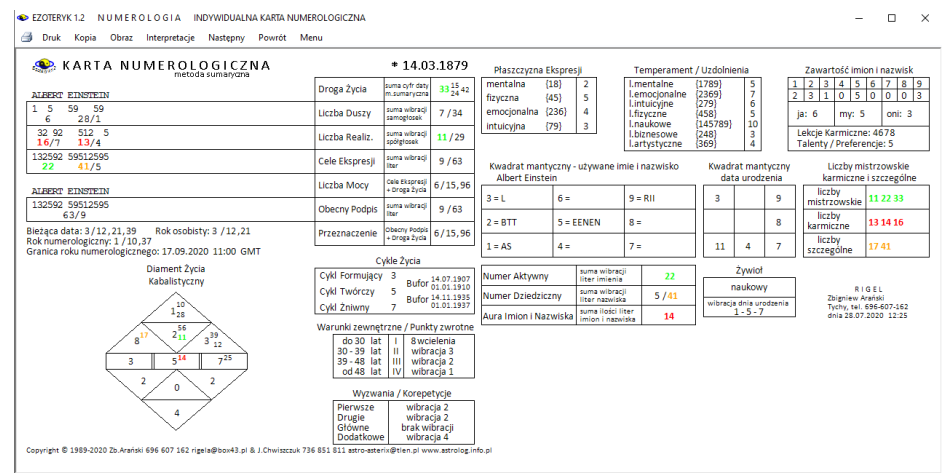

Rys.227. Orientacja pozioma formularza wykreśleń.

lub poziomej, w zależności od posiadanej rozdzielczości ekranu.

Dla rozdzielczości pionowej powyżej 1000 pikseli możliwy jest wybór orientacji pionowej, dla niższej wybierana jest orientacja pozioma (Rys.227), przy czym wymagana jest tu minimalna rozdzielczość pionowa 720 pikseli i pozioma 1280 pikseli. Rozdzielczość ekranu sprawdzana jest po uruchomieniu programu, w momencie wykreślania obrazu na ekranie.

Niezależnie od ustawienia orientacji wykreśleń skalowanie do pełnego ekranu odbywa się w poziomie (Rys.228)

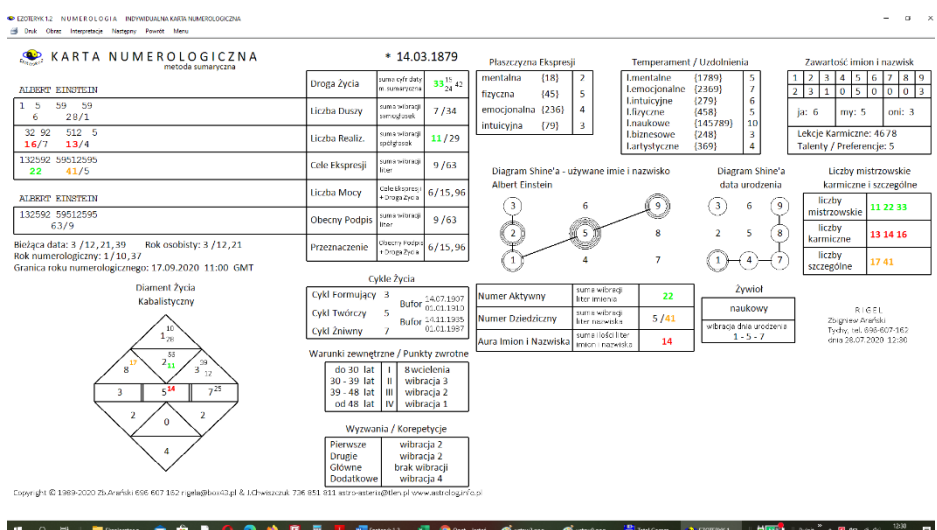

Rys.228. Powiększenie formularza wykreśleń do pełnego ekranu.

Można wybrać centrowanie lub nie formularzy. Przy zaznaczonym polu wyboru "**Centruj formularze na ekranie**", wszystkie formularze będą pojawiać się na środku ekranu, przy wyłączeniu tego pola, będą pozostawać na miejscu wybranym przez Użytkownika.

Można wybrać druk kolorowy lub czarno-biały. Przyciskiem "**Druk**" na pasku menu, wybieramy określoną drukarkę, a klikając w jej ikonę na pasku, dokonujemy szybkiego wydruku przy użyciu drukarki domyślnej, bez konieczności powtórnego jej wyboru za każdym razem. Należy nadmienić, że w wersji Ezoteryka 1.2 przy wykonywaniu obrazu z formularza wykreśleń nie wykonywany automatycznie obraz bitmapowy, ale poszukiwana możliwość zapisu obrazu w formacie pdf, który jest dużo bardziej czytelny.

## **6. Rozbudowa wersji 1.2 w trakcie jej dystrybucji**

#### **6.1. Talie Tarot** (od 1.01.2021) **i Złoty Tarot** (od 7.12.2021)

Już w trakcie dystrybucji wersji 1.2 Ezoteryka dodano opcjonalną talię Tarota autorstwa Roberta Lichodziejewskiego (Rys.229). oraz talię Złoty Tarot autorstwa tarocistki Magdy i wróżbity Soleil (Rys.230)

Wzory kart objęte są prawami autorskimi i zostały udostępnione w programie Ezoteryk za zgodą Studia Astropsychologii i pod warunkiem umieszczenia poniższej informacji:

"Tarot"

© Copyright Studio Astropsychologii, Białystok 2006

All rights reserved, including the right of reproduction in whole or in part in any form.

"Złoty Tarot"

© Copyright Studio Astropsychologii, Białystok 2015

All rights reserved, including the right of reproduction in whole or in part in any form.

Jakiekolwiek kopiowanie lub wykorzystywanie wizerunków kart do celów innych niż użytek domowy lub osobisty stanowi naruszenie praw autorskich i podlega sankcjom cywilnym oraz karnym.

Talię kart Tarota można wybrać w ustawieniach programu.

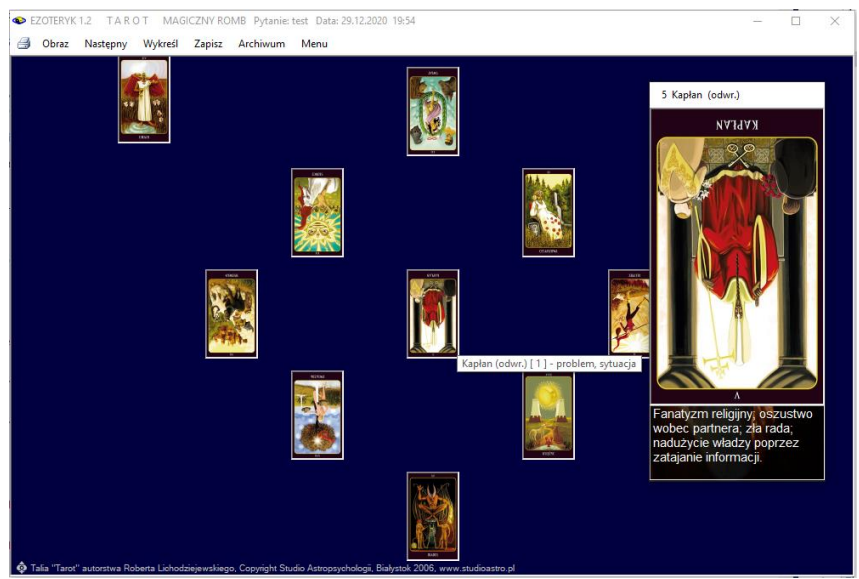

Rys.229. Rozkład wykonany kartami Tarota autorstwa Roberta Lichodziejewskiego.

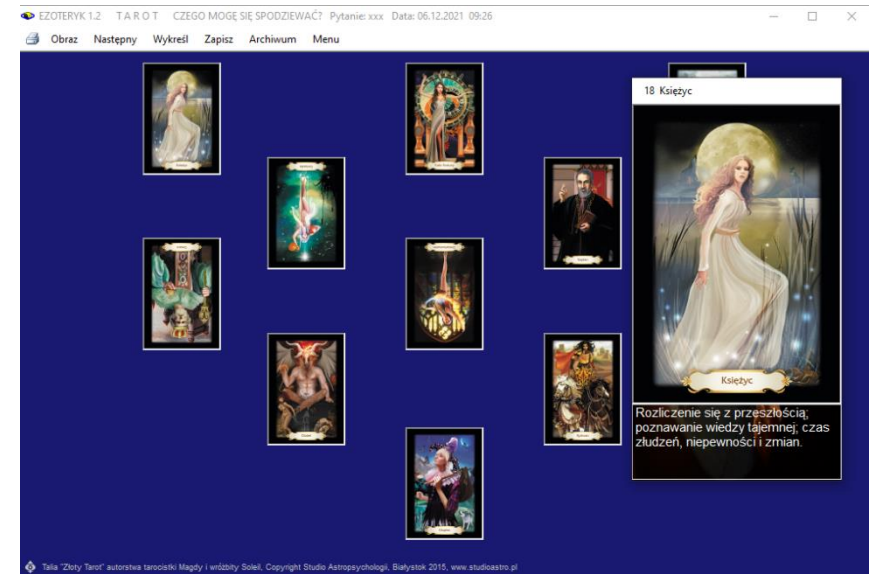

Rys.230. Przykładowy rozkład wykonany kartami Złoty Tarot autorstwa tarocistki Magdy i wróżbity Soleil.

#### **6.2. Opis Czasu Pustki, Roku Osobistego i Numerologicznego** (od 29.12.2021)

W opcji numerologicznej diamentu z podliczbami dodano opis interpretacyjny Czasu Pustki, Roku Osobistego, Numerologicznego i ich kombinacji (Rys.231).

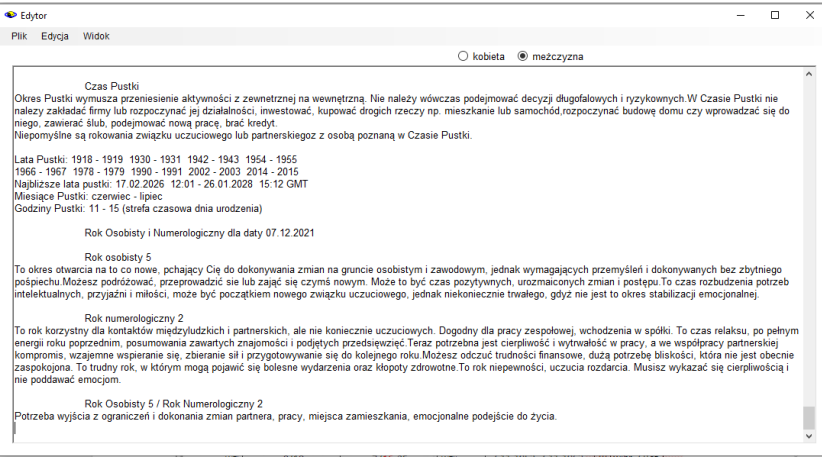

Rys.231. Przykładowy opis interpretacyjny Czasu Pustki, Roku Osobistego,

Numerologicznego i ich kombinacji.

Warto tu przypomnieć jaka jest różnica w obliczaniu Roku Osobistego i Numerologicznego. Obliczając wibrację **Roku Osobistego**, dodajemy dzień urodzenia do miesiąca urodzenia i bieżącego roku. Rok Osobisty ulega zmianie każdorazowo w dniu urodzenia osoby.

**Rok Numerologiczny** rozpoczyna się od pierwszego nowiu po 4 września danego roku i trwa do następnego nowiu po 4 września następnego roku.

Oby go obliczyć dodajemy do Drogi Życia danej osoby wibrację następnego, nie obecnego roku, gdyż większa część roku numerologicznego przypada na rok nastepny.

Aby obliczyć **Czas Pustki** korzysta się z miesięcznego chińskiego kalendarza i tabel do wyszukiwania znaków zwierzęcych Pustki. Lata Pustki trwają dwa lata. Rozpoczynają się i kończą nowiem między 21 stycznia, a 20 lutego danego roku, co jest początkiem roku według kalendarza chińskiego. W programie Ezoteryk podawane są w czasie GMT, co wymaga dodania czasu strefowego danego miejsca.

# **6.3. Terminologia wibracji numerologicznych** (od 31.01.2022)

Autorzy książek numerologicznych używają często różnej terminologii wibracji numerologicznych, czasem mylącej i wzajemnie sprzecznej.

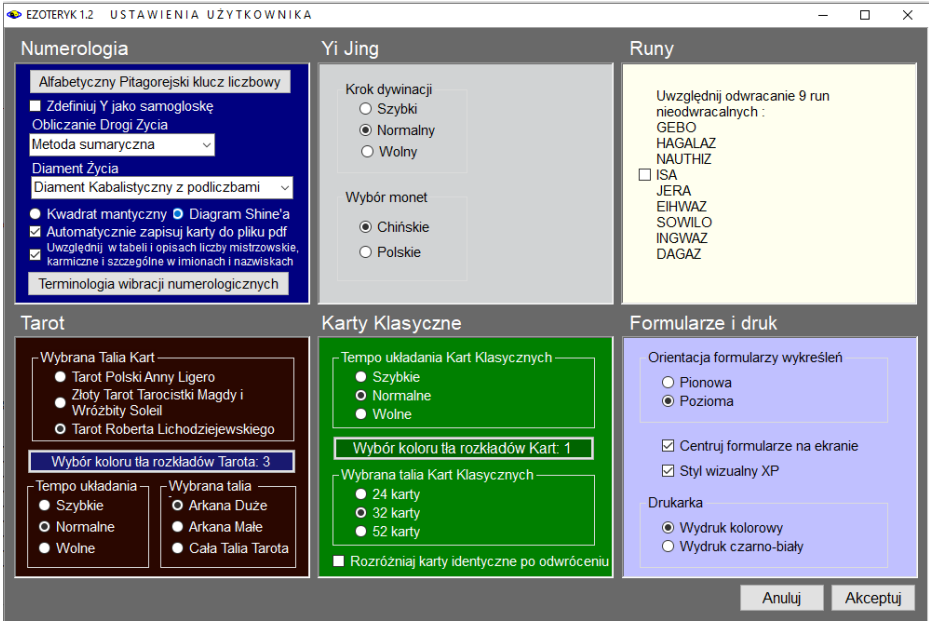

Rys.232. Dodana terminologia wibracji numerologicznych.

Dlatego w formularzu numerologicznych ustawień dodano przycisk "**Terminologia wibracji numerologicznych**" (Rys.232), umożliwiający wyświetlenie tabeli, w której została zebrana terminologia stosowana przez różnych autorów (Rys.233). Kolorem żółtym zaznaczono terminologię używaną w programie Ezoteryk 1.2.

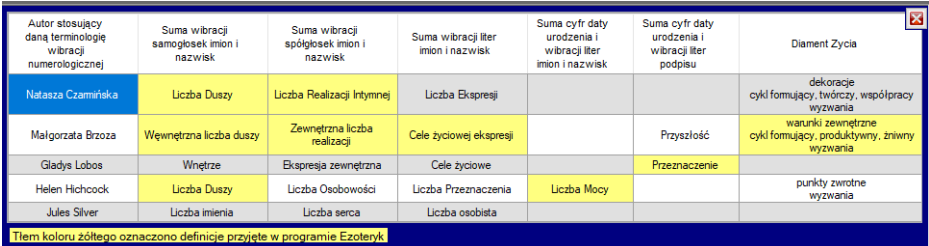

Rys.233. Terminologia wibracji numerologicznych według różnych autorów.
## **6.4. Obliczanie Drogi Życia z podliczbami** (od 5.02.2022)

Obliczanie Drogi Życia rozszerzono o możliwość obliczania wszystkich podliczb, poprzez zaznaczenie odpowiedniego pola wyboru (Rys.234).

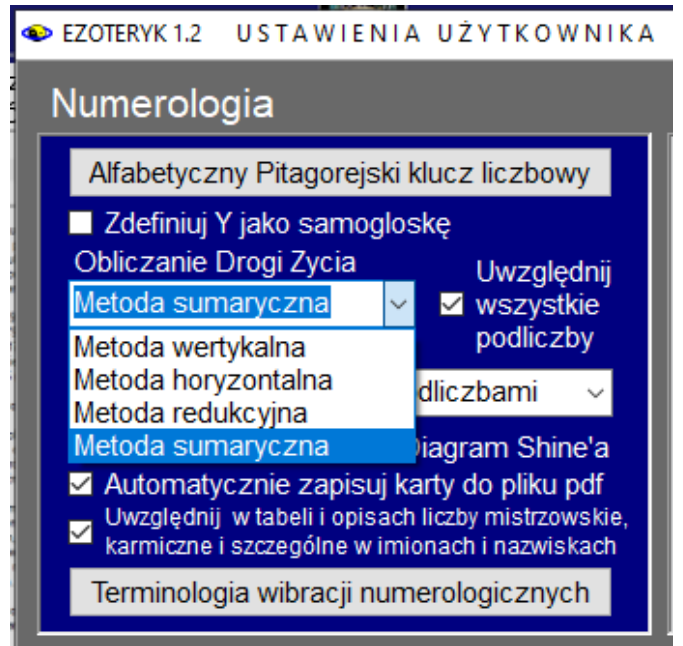

Rys.234. Uwzględnianie wszystkich podliczb w obliczaniu Drogi Życia

Omówione ono zostanie na przykładzie daty urodzenia Lecha Wałęsy 28.09.1943.

- metoda wertykalna polega na zsumowanie liczby dnia, miesiąca i roku

 29 + 9 + 1943

$$
= 1981 = 28./ 10 / 1
$$

- metoda horyzontalna polega na dodaniu wszystkich cyfra daty urodzenia:  $2 + 9 + 9 + 1 + 9 + 4 + 3 = 37/10/1$ 

- metoda redukcyjna polega na zredukowaniu liczby dnia miesiąca i roku do jednej cyfry, a następnie ich dodanie:

 29 / 11 / 2 + 9  $+ 1943 / 17 / 8$  $= 19 / 10 / 1$  - metoda sumaryczna uwzględnia wszystkie podliczby, otrzymane w powyższych metodach **1** / 10, 19, 28, 37

Przy obliczaniu Drogi Życia z uwzględnieniem wszystkich podliczb metoda wertykalna i horyzontalna są identyczne, natomiast przy metodzie redukcji liczb złożonych redukowane są liczby dnia, miesiąca i roku, a następnie tworzone wszystkie kombinacje liczb zredukowanych z otrzymanymi podliczbami, które wystąpiły. Liczby mistrzowskie nie są tu redukowanego do pojedynczych cyfr. Ostatecznie otrzymujemy **1** / 10, 28, 37, 46, 55.

Metoda sumaryczna sumuje wszystkie podliczby otrzymane we wszystkich powyższych metodach **1** / 10, 19, 28, 37, 46, 55.

Drogi Życia według różnych metod obliczeń z podliczbami przedstawia Rys.235.

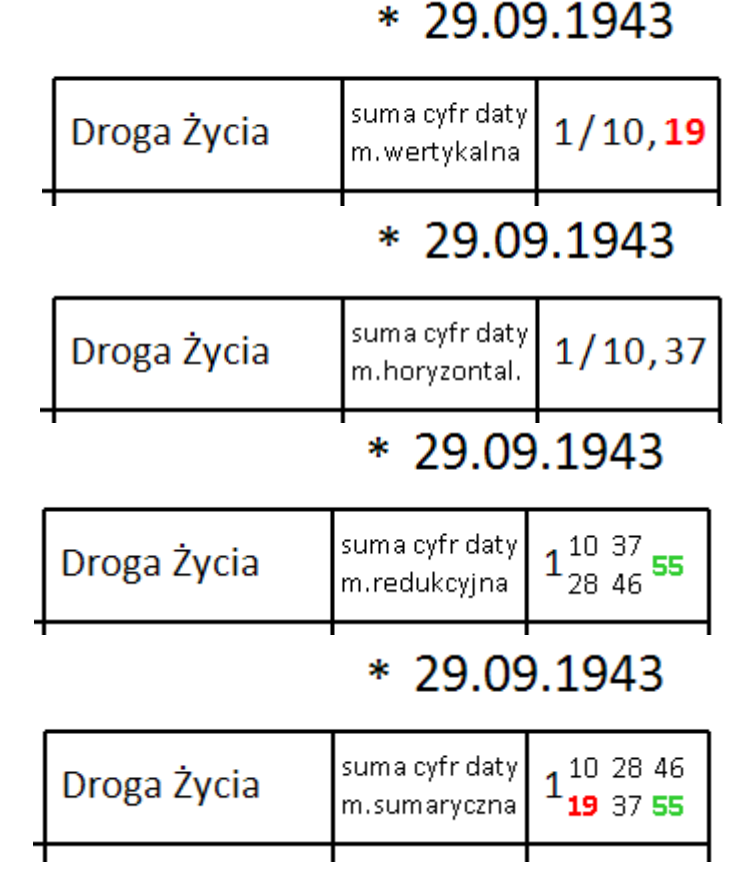

Rys.235. Drogi Życia z podliczbami według różnych metod obliczeń.

## **6.5. Trójkąt Marsyliański dla wybranej daty** (od 24.02.2022)

W obecnej wersji dodano możliwość wykreślania Trójkąta Marsyliańskiego dla samej daty, aby zobrazować potencjalne możliwości wibracyjne wybranego dnia. Trójkąt Marsyliański dla wybranej daty można wykonać przy wybraniu w ustawieniach programu Diamentów Życia z podliczbami. Trójkąt Marsyliański dla przykładowej daty przedstawia Rys.236.

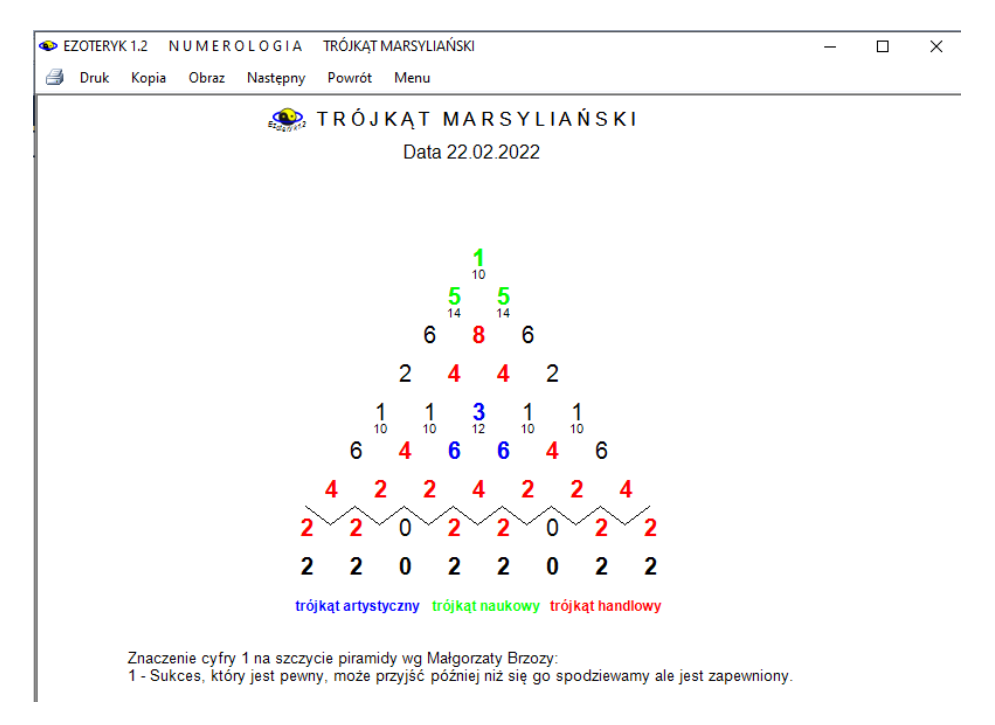

Rys.236. Trójkąt Marsyliański dla wybranej daty.

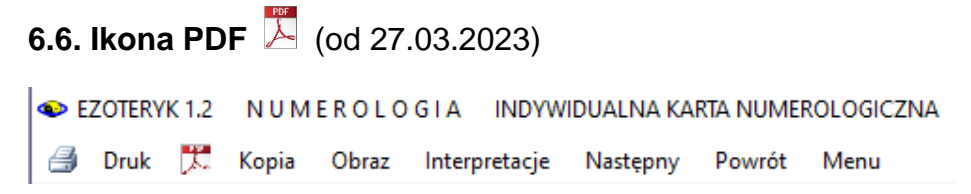

Rys.237. Przykładowe menu formularza Ezoteryka z ikoną PDF.

Kliknięcie w ikonę PDF (Rys.237) umożliwia zapis karty numerologicznej lub formularza z rozkładem kart lub run do pliku PDF. Jeżeli drukarką domyślną nie jest drukarka PDF, jest ona wyszukiwana wśród zainstalowanych drukarek systemu Windows

**Ikona PDF** umożliwia zapis obrazu do pliku w formacie PDF na dysku komputera. Warto przypomnieć, że **ikona drukarki** pozwala na przesłanie obrazu do drukarki domyślnej, przycisk "**Druk**" pozwala na wybranie dowolnej drukarki, a "**Obraz**" na zapisanie obrazu na dysku w postaci bitmapy w formacie Png lub Bmp..

# **6.7. Automatyczne nadawanie nazw plikom PDF i PNG**

(od 27.03.2023)

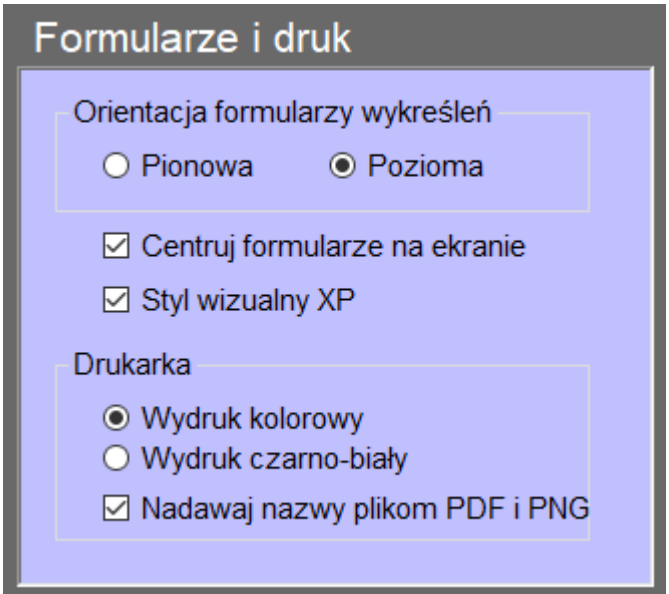

Rys.238. Możliwość nadawania nazw plikom Pdf i Png

W ustawieniach programu dodano możliwość wyboru automatycznego nadawania nazw zapisywanym plikom w formacie Pdf i obrazom w formacie Png (Rys.238). Pliki zapisywane w formacie PDF zapisywane są do folderu Obrazy\_Pdf Ezoteryka, a obrazy bitmapowe w formacie Png do folderu Obrazy. Foldery w celu uporządkowania różnych rodzajów plików, zostały podzielone na podfoldery Numerologia, Chi, Yi Jing, Karty klasyczne, Tarot, Runy i Archiwum. Oprócz tego plikom nadawane są nazwy związane z wykreśloną Kartą numerologiczną lub wykonywanym rozkładem Kart klasycznych, Tarota czy Run. Po dokonaniu zapisu program informuje o ścieżce zapisu pliku (Rys.239).

Obrazy wykreślone w normalnej skali zapisywane są w orientacji pionowej, a skalowane do pełnego ekranu w poziomej.

| Cele Ekspresji                                                                                                    | suma wibracji<br>liter          | 9/63                                            | Diagram Shine'a - używane imie i nazwisko                                      |      |  |  |  |  |
|----------------------------------------------------------------------------------------------------|---------------------------------|-------------------------------------------------|--------------------------------------------------------------------------------|------|--|--|--|--|
| Liczba Mocy                                                                                                    | Cele Ekspresji<br>+ Droga Życia | 6/15,96                                         | <b>Albert Einstein</b><br>3<br>6                                               |      |  |  |  |  |
| <b>Obecny Podpis</b>                                                                                                    | suma wibracji<br>liter          | 9/63                                            |                                                                                | 8    |  |  |  |  |
| Przeznaczenie                                                                                                    | $\sim$ 1.                       |                                                 | Drukarka domyślna Microsoft Print to PDF - zapis do pliku PDF<br>$\times$<br>4 | 7    |  |  |  |  |
| Obraz formularza zapisano w pliku<br>C:\Ezoteryk_1.2_Instal_klucz\Obrazy_pdf\Numerologia\Karta<br>C٧<br>indywidualna Einstein Albert 33.pdf  |                                 |                                                 |                                                                                |      |  |  |  |  |
| Cykl Formujący                                                                                                    |                                 | suma wibracji liter<br>imion, pseud.używ.<br>OK | 22                                                                             |      |  |  |  |  |
| Cykl Twórczy                                                                                                    | Bufor 14.11.1935<br>01.01.1937  |                                                 | suma wibracji liter<br><b>Numer Dziedziczny</b><br>nazwisk urzędow.            | 5/41 |  |  |  |  |
| Cykl Żniwny<br>$\mathbf{M}$ and $\mathbf{M}$ are also as $\mathbf{M}$ and $\mathbf{M}$ are $\mathbf{M}$ and $\mathbf{M}$ are also associated |                                 |                                                 | suma ilości liter<br>Aura Imion i Nazwiska<br>imion, nazw.urzed.               | 14   |  |  |  |  |

Rys.239. Zapis skalowanej do pełnego ekranu karty numerologicznej do pliku PDF

Rys, 240 przedstawia zapis obrazu rozkładu kart klasycznych z automatycznym nadaniem nazwy plikowi Png. Przy nie zaznaczeniu nadawania nazw plikom w ustawieniach menu, plik zapisywany jest do odpowiedniego folderu, ale należy nadać mu własna nazwę (Rys.241).

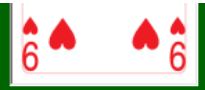

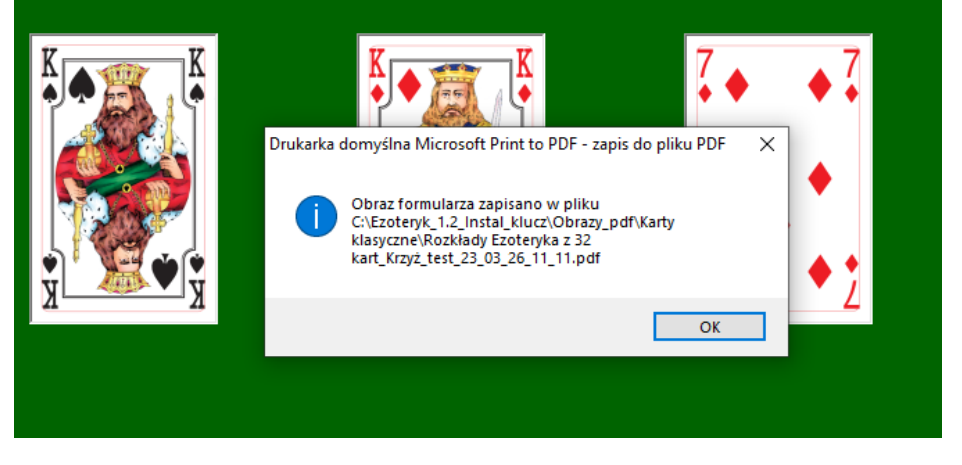

Rys.240. Zapis skalowanego do pełnego ekranu rozkładu kart w formacie bitmapy Png

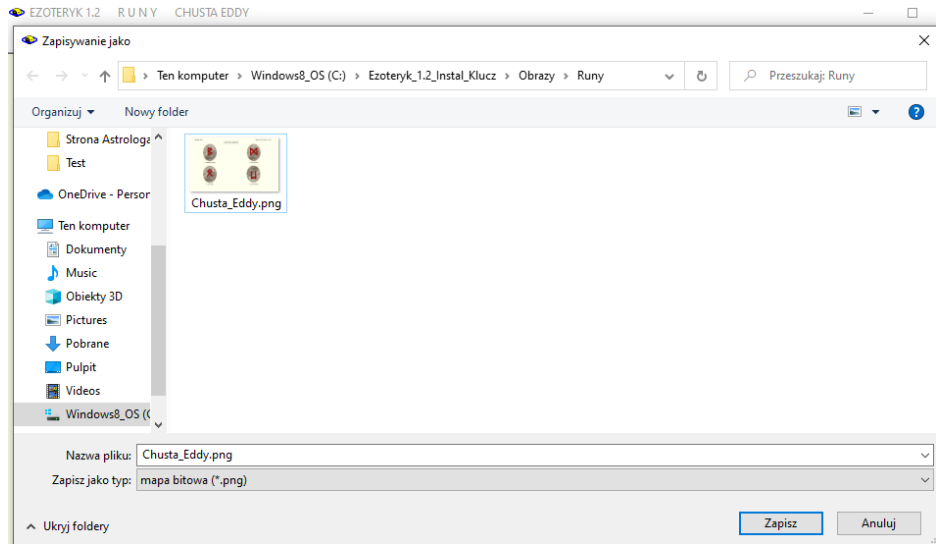

Rys.241. Zapis obrazu rozkładu run bez automatycznego nadawania nazw plikowi Png..

## **6.8. Folder kopii ekranowych i ich przegląd** (od 1.04.2023)

Kopie ekranowe kart numerologicznych, formularzy rozkładu kart i run oraz dywinacji można dwuklkiem w formularz zapisać na dysk do folderu Kopie ekranowe (Rys.242).

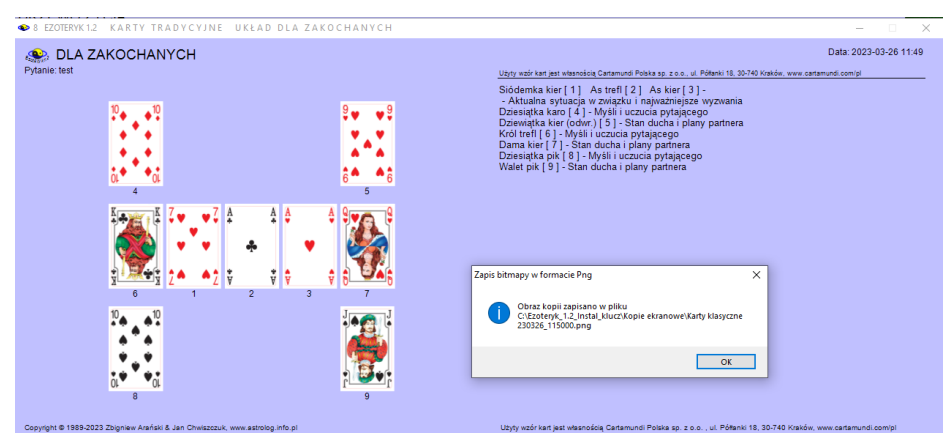

 $\Box$ 

 $\checkmark$ 

Rys.242. Kopia ekranowa zapisana przez dwuklik do folderu Kopie ekranowe

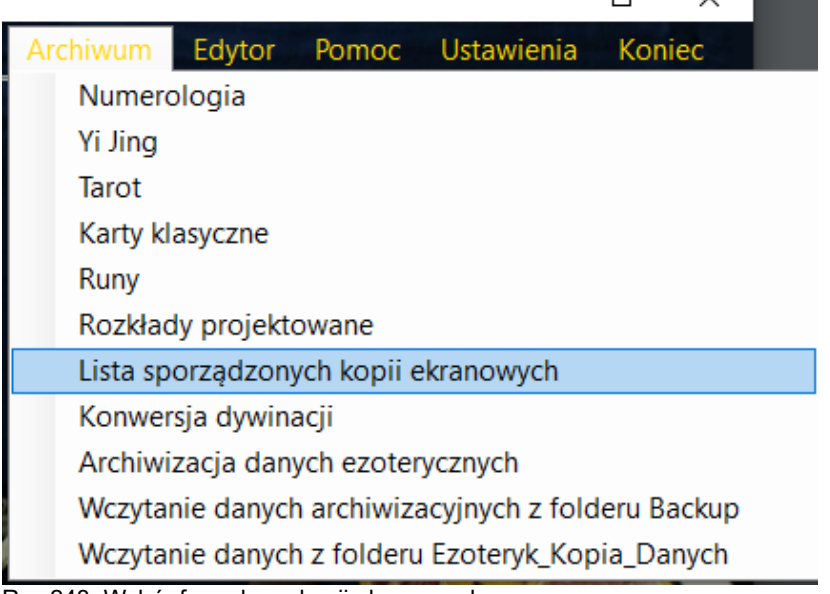

Rys.243. Wybór formularza kopii ekranowych.

Ezotenk 1.2 I ISTA PLIKÓW FOLDERU KOPIE EKRANOWE

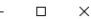

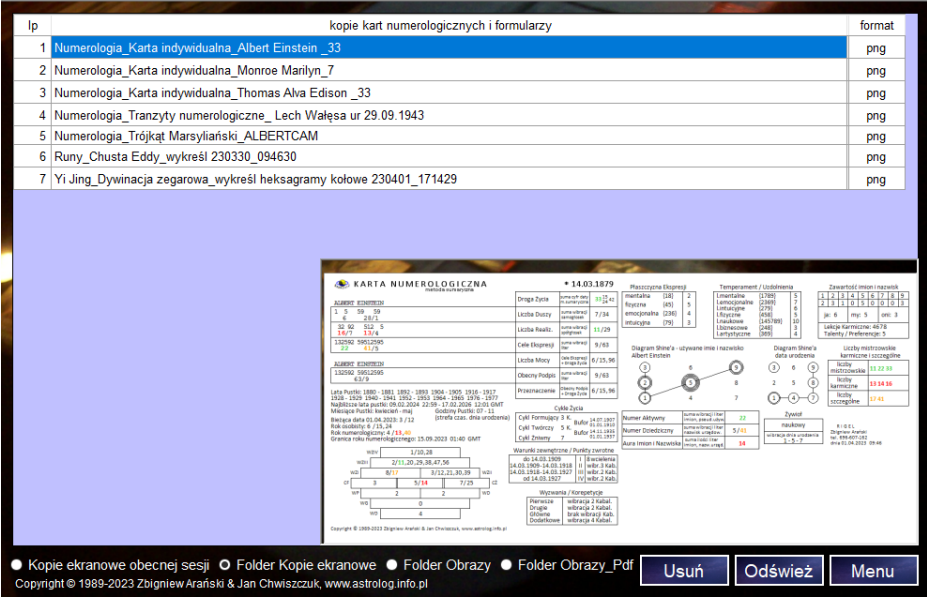

Rys.244. Formularz zbiorczy kopii ekranowych.

Można przeglądać je w osobnym formularzu, dostępnym z menu Ezoteryka w opcji Archiwum (Rys 243). Formularz ten przedstawiono na Rys.244.

. Wykonywanie kopii kranowych i zrzucanie je na pasek zadań jest bardzo wygodne, gdyż można je w dowolnym momencie przywołać z paska zadań, analizując wszystkie rozkłady czy karty numerologiczne, jakie były zrobione w danej sesji, a potem zadecydować, które z nich zapisać na dysk.

Formularz kopii ekranowych pozwala na wyświetlanie wszystkich kopii ekranowych wykonanych w danej sesji i nie zapisanych jeszcze na dysk. Pliki zapisane w folderach dyskowych mają z prawej strony wyświetlony format zapisu. Dotyczy to plików zapisanych w folderach Kopie ekranowe, Obrazy i Obrazy\_Pdf. Dwuklikając w wiersz tabeli z plikiem zapisanym w formacie bitmapy, np. Png, można przywołać obraz wykonanej bitmapy w skali ½. Kopie zapisane w folderze Kopie ekranowe zawierają datę ich wykonania.

Rys.245 przedstawia folder Obrazy wraz z zapisanymi w nim plikami bitmapowymi. Formularz kopii ekranowych można skalować do pełnego ekranu (Rys.246). Formularz rozróżnia pliki zapisane przy skalowaniu do pełnego ekranu. Pliki te są wyświetlane w odpowiedniej skali (Rys.247). Oczywiście i wówczas można dokonać skalowania formularza Kopii ekranowych do pełnego ekranu (Rys.248). Naciśnięcie przycisku "**Odśwież**" umożliwia wygaszenie wyświetlanego obrazu pliku i odtworzenie w tabeli wszystkich plików folderu.

### Ezoteryk 1.2 LISTA PLIKÓW FOLDERU OBRAZY

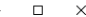

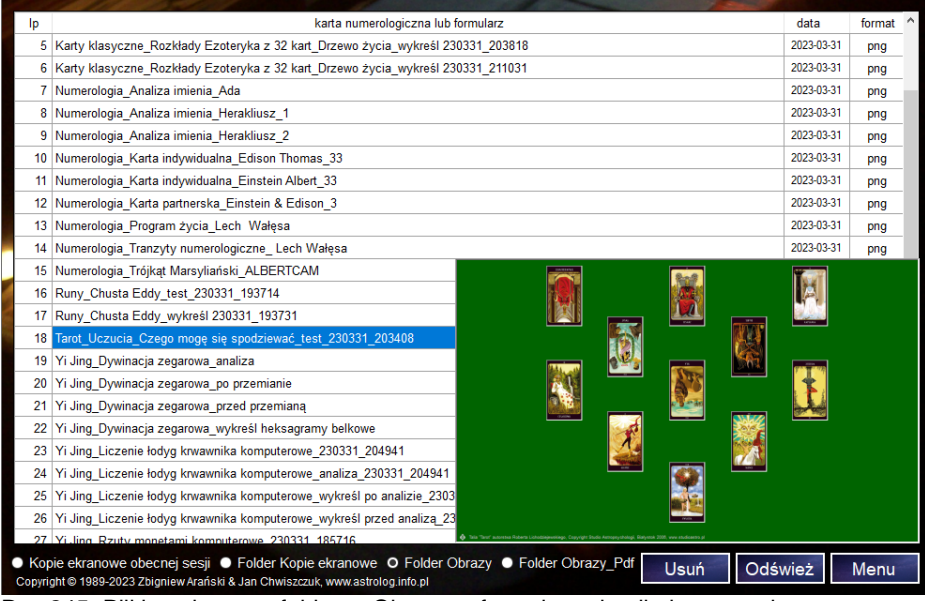

Rys.245. Pliki zapisane w folderze Obrazy w formularzu kopii ekranowych.

#### . .<br>1981 - LISTA PLIKÓW FOLDERU OBRAZY karta numerologiczna lub formularz data forma 5 Karty klasyczne\_Rozkłady Ezoteryka z 32 kart\_Drzewo życia\_wykreśl 230331\_203818 2023-03-31 png 6 Karty klasyczne Rozkłady Ezoteryka z 32 kart Drzewo życia wykreśl 230331 211031 2023-03-31 png 7 Numerologia\_Analiza imienia\_Ada 2023-03-31 png 8 Numerologia\_Analiza imienia\_Herakliusz\_1 2023-03-31 png 9 Numerologia\_Analiza imienia\_Herakliusz\_2 2023-03-31 png 10 Numerologia Karta indywidualna Edison Thomas 33 2023-03-31 png 11 Numerologia\_Karta indywidualna\_Einstein Albert\_33 2023-03-31 png 12 Numerologia, Karta partnerska, Einstein & Edison, 3 2023-03-31 ppg 13 Numerologia\_Program życia\_Lech Wałęsa 2023-03-31 png 2023-03-31 14 Numerologia Tranzyty numerologiczne Lech Wałesa png 15 Numerologia\_Trójkąt Marsyliański\_ALBERTCAM 16 Runy\_Chusta Eddy\_test\_230331\_193714 17 Runy\_Chusta Eddy\_wykreśl 230331\_193731 18 Tarot\_Uczucia\_Czego mogę się spodziewać\_test\_230331\_20340 19 Yi Jing\_Dywinacja zegarowa\_analiza 20 Yi Jing\_Dywinacja zegarowa\_po przemianie 21 Yi Jing\_Dywinacja zegarowa\_przed przemianą 22 Yi Jing\_Dywinacja zegarowa\_wykreśl heksagramy belkowe 23 Yi Jing\_Liczenie łodyg krwawnika komputerowe\_230331\_204941 24 Yi Jing\_Liczenie łodyg krwawnika komputerowe\_analiza\_230331\_204941 25 Yi Jing\_Liczenie łodyg krwawnika komputerowe\_wykreśl po analizie\_230331\_204941 26 Yi Jing\_Liczenie łodyg krwawnika komputerowe\_wykreśl przed analizą\_230331\_204941 27 Yi Jing\_Rzuty monetami komputerowe\_230331\_185716 · Kopie ekranowe obecnej sesji · Folder Kopie ekranowe o Folder Obrazy · Folder Obrazy\_Pdf Usuń Odśwież Menu Copyright @ 1989-2023 Zbigniew Arański & Jan Chwiszczuk, www.astrolog.info.pl . . .  $\overline{a}$

Rys.246. Plik obrazu zapisany w folderze Obrazy skalowany do pełnego ekranu

|    | Ezoteryk 1.2 LISTA PLIKOW FOLDERU OBRAZY                                                                                                    |            | П      | $\times$ |
|----|----------------------------------------------------------------------------------------------------|------------|--------|----------|
| Ip | karta numerologiczna lub formularz                                                                                                    | data       | format |          |
|    | 5 Karty klasyczne_Rozkłady Ezoteryka z 32 kart_Drzewo życia_wykreśl 230331_203818                                                                                                   | 2023-03-31 | png    |          |
|    | 6 Karty klasyczne_Rozkłady Ezoteryka z 32 kart_Drzewo życia_wykreśl 230331_211031                                                                                                   | 2023-03-31 | png    |          |
|    | <b>ABOVE</b>                                                                                                    |            |        |          |
|    | alia "Tarot" autorstwa Roberta Lichodziejewskiego, Copyright Studio Astropsychologii. Białystok 2008, www.studioastro.pl                                                            |            |        |          |
|    | ● Kopie ekranowe obecnej sesji ● Folder Kopie ekranowe ● Folder Obrazy ● Folder Obrazy_Pdf<br>Usuń<br>Copyright @ 1989-2023 Zbigniew Arański & Jan Chwiszczuk, www.astrolog.info.pl | Odśwież    | Menu   |          |

Rys.247. Plik obrazu zapisany w folderze Obrazy w skali pełnego ekranu.

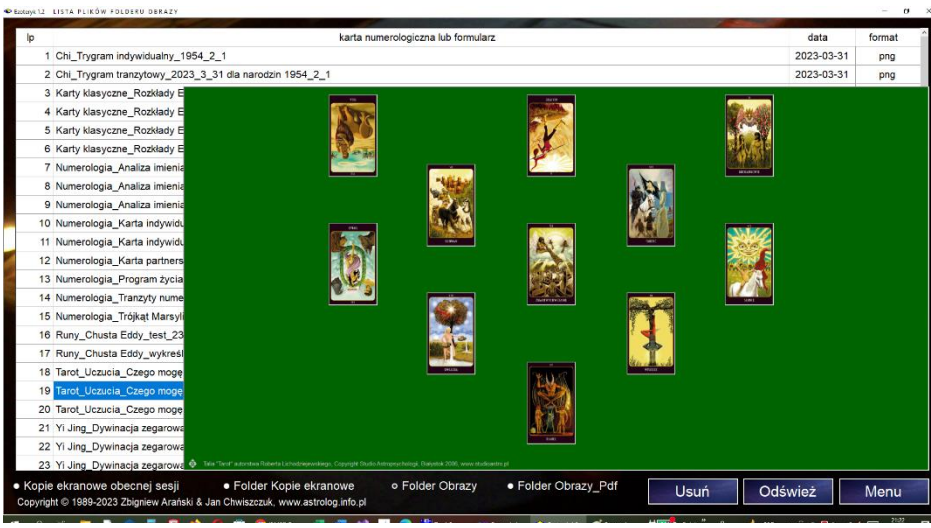

Rys.248. Formularz kopii ekranowych przeskalowany do pełnego ekranu.

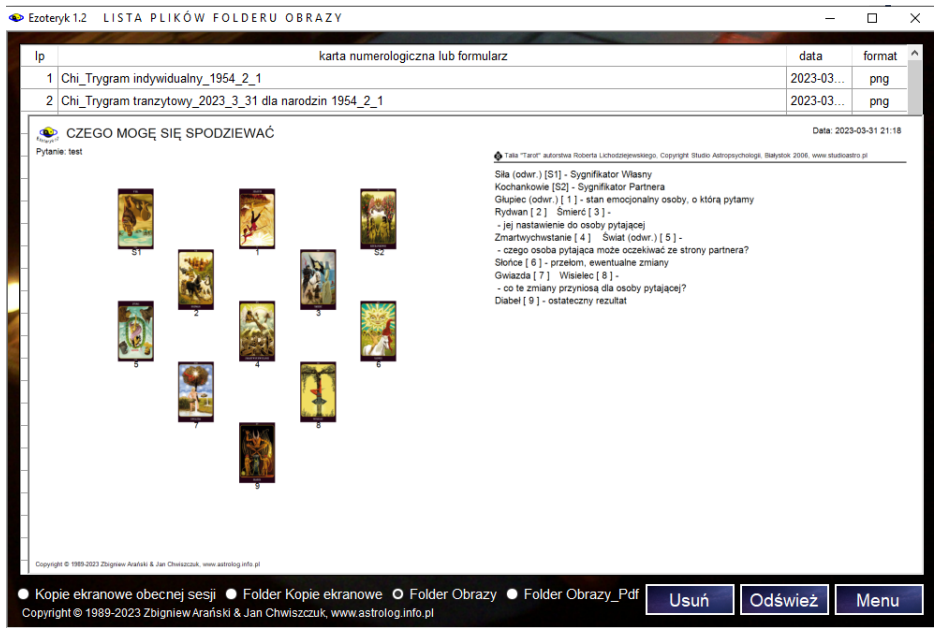

Rys.249. Plik obrazu zapisany w folderze Obrazy po kliknięciu przycisku "Wykreśl"..

Nazwy poszczególnych plików zaczynają się od określenia wykonanej opcji programu to jest: Numerologia, Chi, Yi Jing, Tarot, Karty klasyczne, Runy\_, Archiwum\_. Obrazy bitmapowe zadane pytanie zawierają w nazwie pliku. Po naciśnięciu przycisku "Wykreśl" formularze przygotowane są do wydruku na drukarce lub zapisu pliku w formacie pdf, w związku z tym mają one trochę inny wygląd, ale można również sporządzić ich obraz bitmapowy (Rys. 249) i wówczas w nazwie pliku pojawia się wyraz "wykreśl", natomiast nie zawierają w nazwie zadanego pytania, gdyż jest ono widoczne na zapisanym bitmapowym obrazie pliku.

Formularz kopii ekranowych zawiera daty zapisania plików, również dla folderów Obrazy i Obrazy,Pdf.

Rys.250 przedstawia folder Obrazy\_Pdf wraz z zapisanymi w nim plikami pdf. Natomiast Rys.251 przedstawia plik rozkładu kart Tarota zapisany w formacie pdf po kliknięciu ikony PDF z menu. Przedstawia on rozkład kart w postaci takiej, jak został on wykonany. Po kliknięciu przycisku "**Wykreśl**", a następnie kliknięciu w ikonę PDF zapisujemy plik PDF w postaci przeznaczonej do wydruku wraz z objaśnieniem znaczenia kart w wykonanym rozkładzie (Rys.252). Przycisk "**Usuń**" pozwala na usuwanie zbędnych już plików w folderach Kopie ekranowe, Obrazy i Obrazy\_Pdf.

### Ezoteryk 1.2 LISTA PLIKÓW FOLDERU OBRAZY PDF

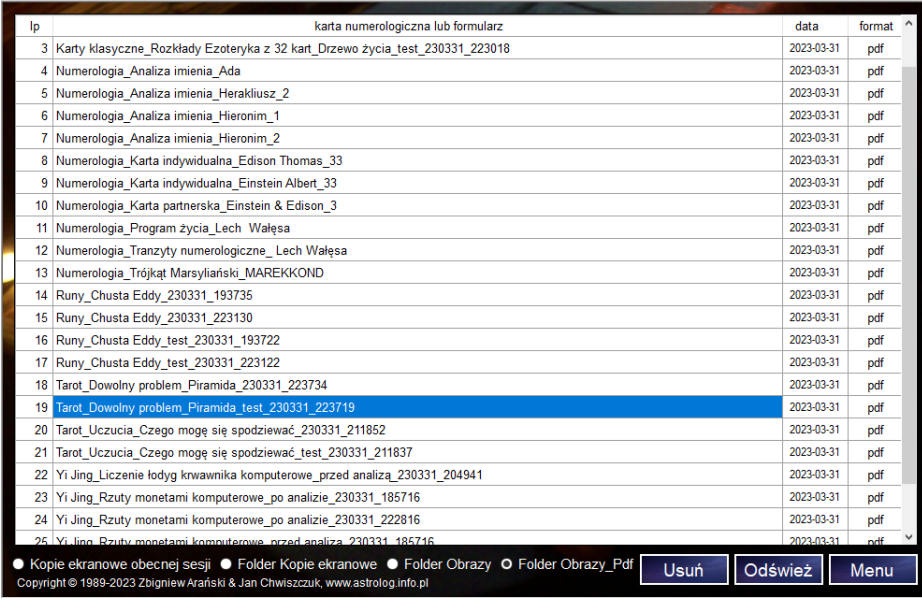

 $\Box$  $\times$ 

### Rys.250. Pliki w formacie PDF zapisane w folderze Obrazy-pdf.

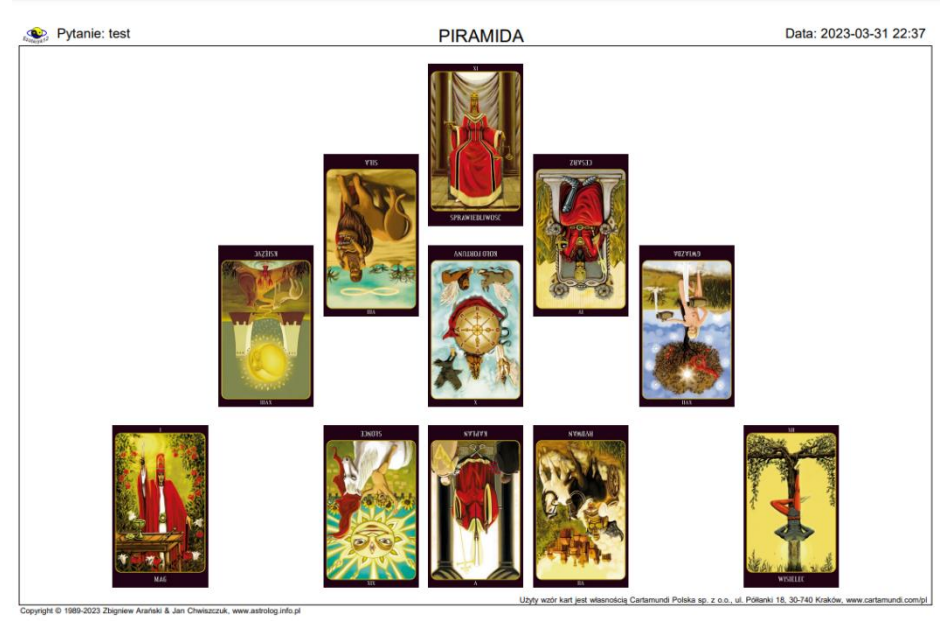

Rys.251. Rozkład kart zapisany w formacie PDF po kliknięciu w ikonę PDF.

191

Data: 2023-03-31 22:37

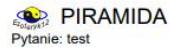

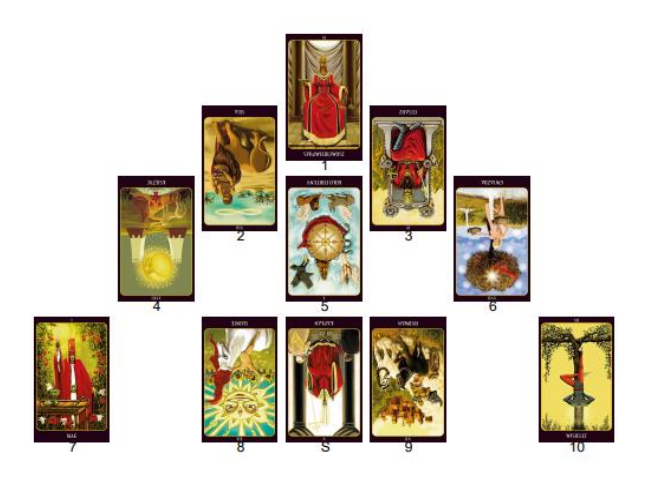

Talia \*Tarot\* autorstwa Roberta Lichodziejewskiego, Copyright Studio Astropsychologii, Białystok 2006, www.studioastro.pl

Kapłan (odwr.) [S] - Sygnifikator Własny<br>
Sirawiedliwość [11] - problem lub nadrzędna sprawa dotycząca osoby pytającej<br>
Siła (odwr.) [2] - możliwości, jakie w tej chwili stoją przed osobą pytającą<br>
Cesarz (odwr.) [3] - czy Kapłan (odwr.) [S] - Sygnifikator Własny Wisielec [ 10 ] - ostateczne rozwiązanie problemu

Rys.252. Rozkład kart zapisany w formacie PDF po kliknięciu przycisku "Wykreśl"..

### **6.9. Wybór zapisu do plików Office Microsoft lub Open Document** (od 7.10.2024)

W programie można dokonywać zapisu opisów interpretacyjnych kart numerologicznych oraz analizy imion, a także spisów numerologicznych do Worda i Excela, ale ponieważ cześć osób korzysta z darmowych aplikacji Open Document, umożliwiono ich wybór w ustawieniach programu (Rys.253).

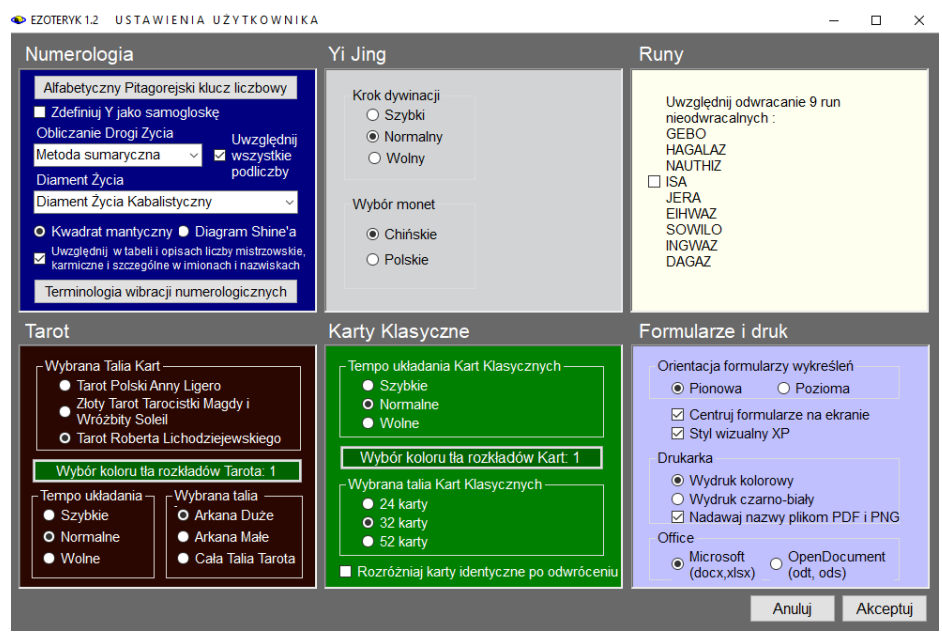

Rys.253. Wybór zapisu do plików Office Microsoft lub Open Document.

### **BIBLIOGRAFIA**

- 1. Brzoza M., Esencja Numerologii, Wydawnictwo KOS, Katowice 2000.
- 2. Brzoza M., Numerologiczny Słownik Imion, Wydawnictwo KOS, Katowice 2000
- 3. Brzoza M., Materiały z Kursu Numerologii, Tychy 2006
- 4. Chrzanowska A., Świat Tarota Rozkłady, Studio Astropsychologii, Białystok 1998
- 5. Chrzanowska A ., Nowe Rozkłady Tarota, Studio Astropsychologii, Białystok 2000.
- 6. Czarmińska N., Liczby losu a wolność wewnętrzna, Wydawnictwo Ravi, Łódź 2000.
- 7. Dąbrowska B.A., Liczby jako tło losu, Ars Scripti-2, Białystok 2017.
- 8. Gagne S. & Mann.J, Astrologia Chińska. Czi Dziewięciu Gwiazd, Buddyjska Oficyna Wydawnicza, Kraków 1990.
- 9. Gampel A., Astrologia Chińska dla Każdego, Wydawnictwo Lotos, 1991.
- 10. Hitchcock H., Numerologia dla każdego, Studio Astropsychologii, Białystok 2001.
- 11. Królicki Z., Feng Shui Nieba i Ziemi. Numerologia Chińska, Wydawnictwo KOS, Katowice, 2002.
- 12. Piasecka M., Runy. Magiczny dar Odyna, Wydawnictwo Ravi, Łódź 2000.
- 13. Marcinkowska B., Wszystko o kartach, Wydawnictwo Sadhana, Katowice 1998
- 14. Moran E., Yu J., Biktashev V, Feng Shui dla Żółtodziobów, Dom Wydawniczy Rebis, Poznań 2011
- 15. Piasecka M., Wróżenie z kart klasycznych, Wydawnictwo Ravi, Łódź 2001
- 16. Reifler S., I Ching. Księga Przemian wg Sama Reiflera, Wydawnictwo Stanley, Wrocław 1997.
- 17. Skrzątek.M., Numerologia wróżebna, Grupa Wydawnicza Foksal sp. z o.o., Warszawa 2018
- 18. Śliwa.Z, A kiedy Dama pokocha Króla, Agencja Wydawnictw Informacyjnych AWI s.c., Warszawa 1996